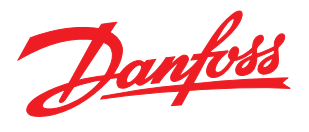

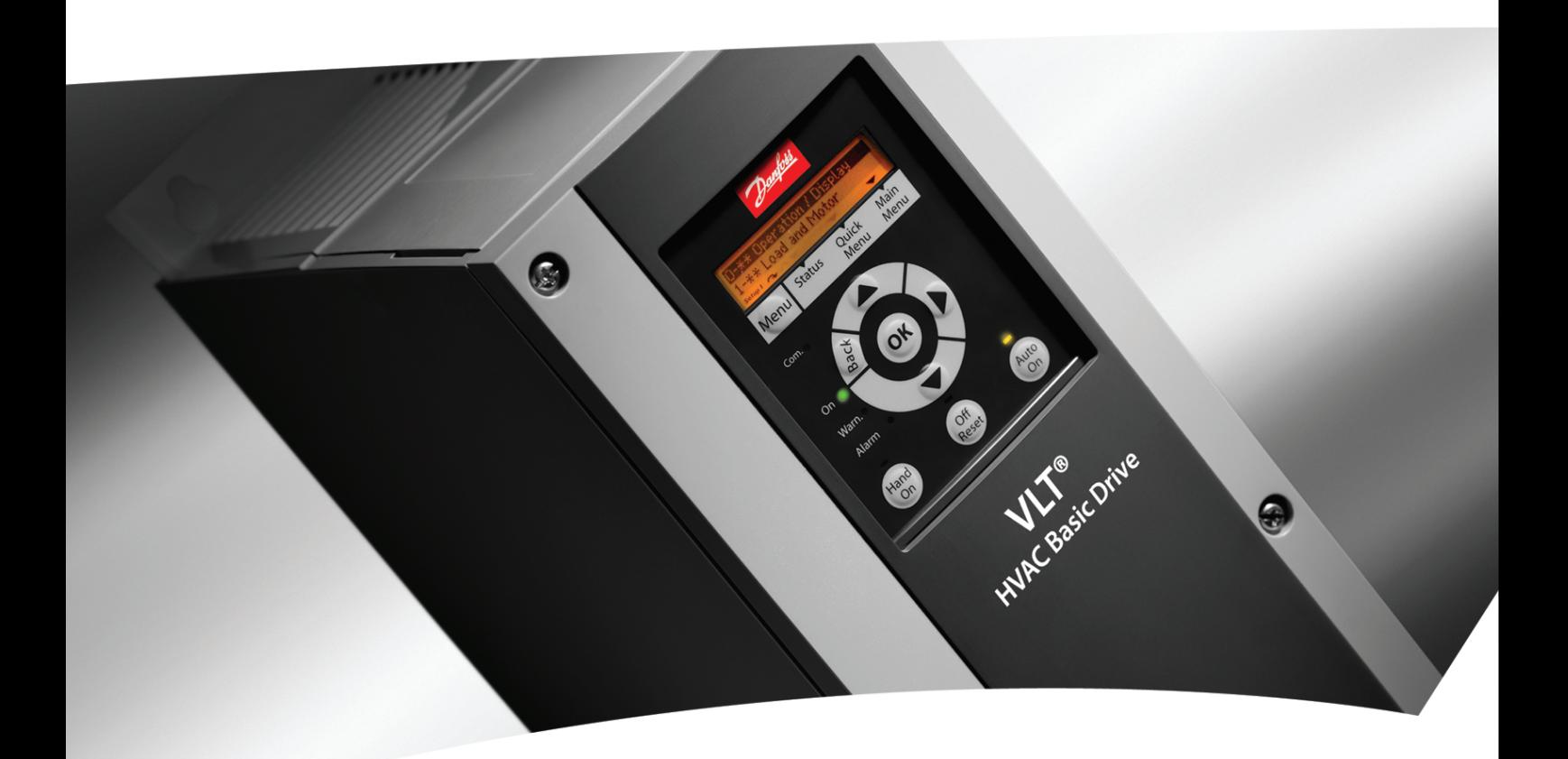

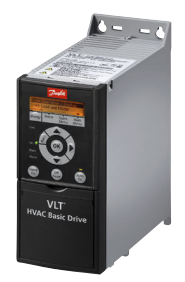

Guia de Programação VLT® HVAC Basic Drive

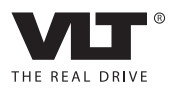

Danfoss

## Índice

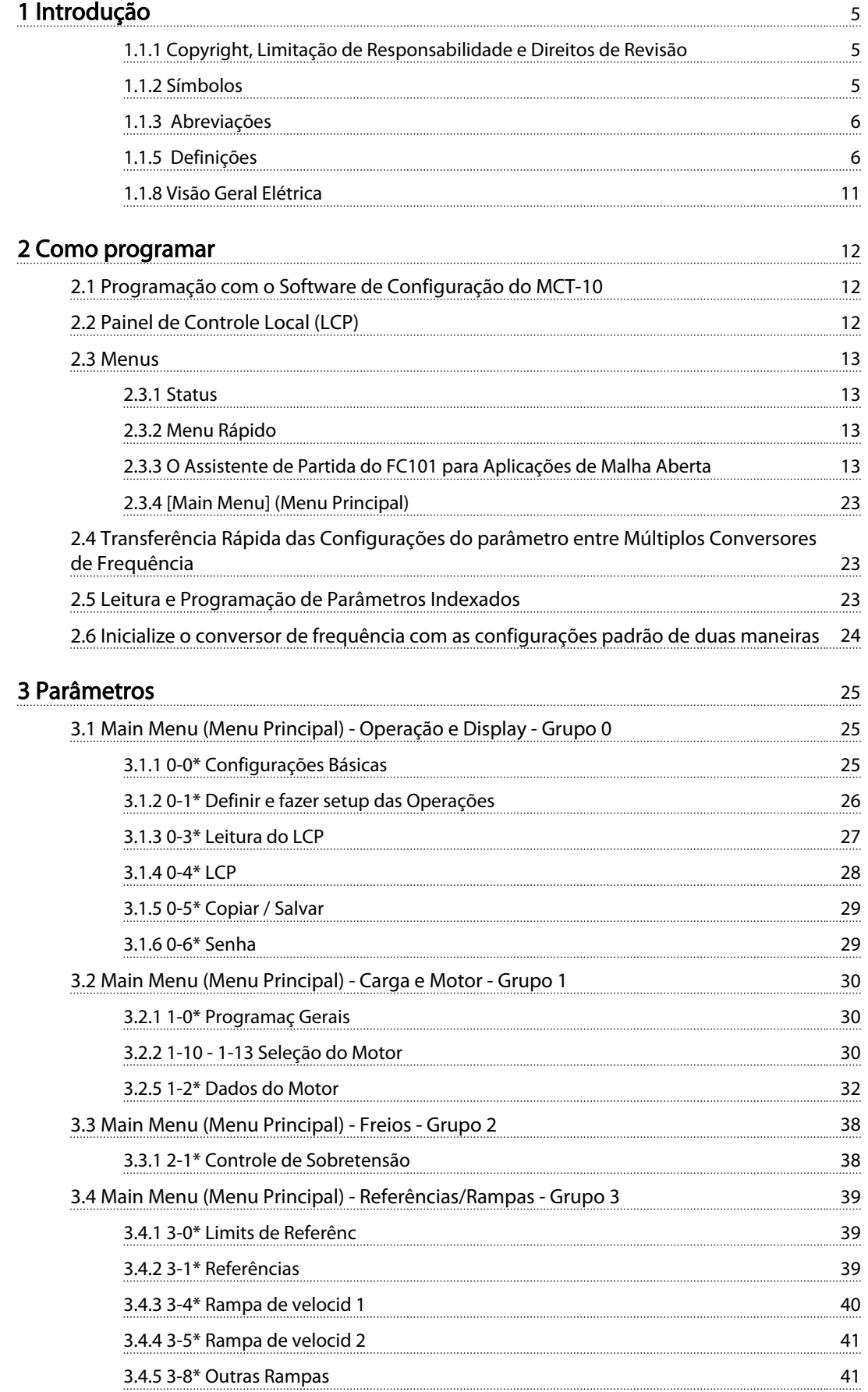

## Índice Guia de Programação do VLT® HVAC Basic Drive

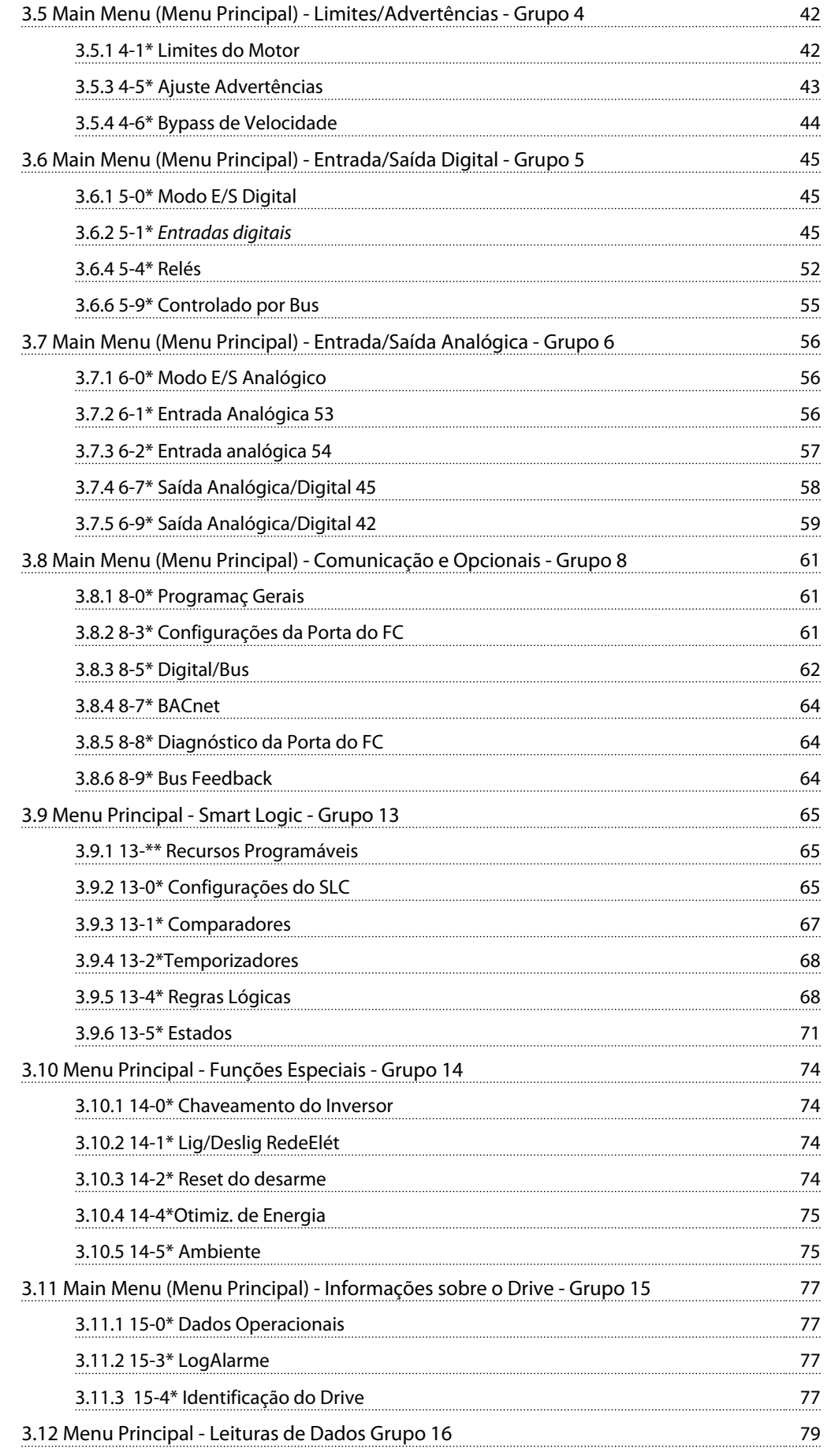

## Índice Guia de Programação do VLT® HVAC Basic Drive

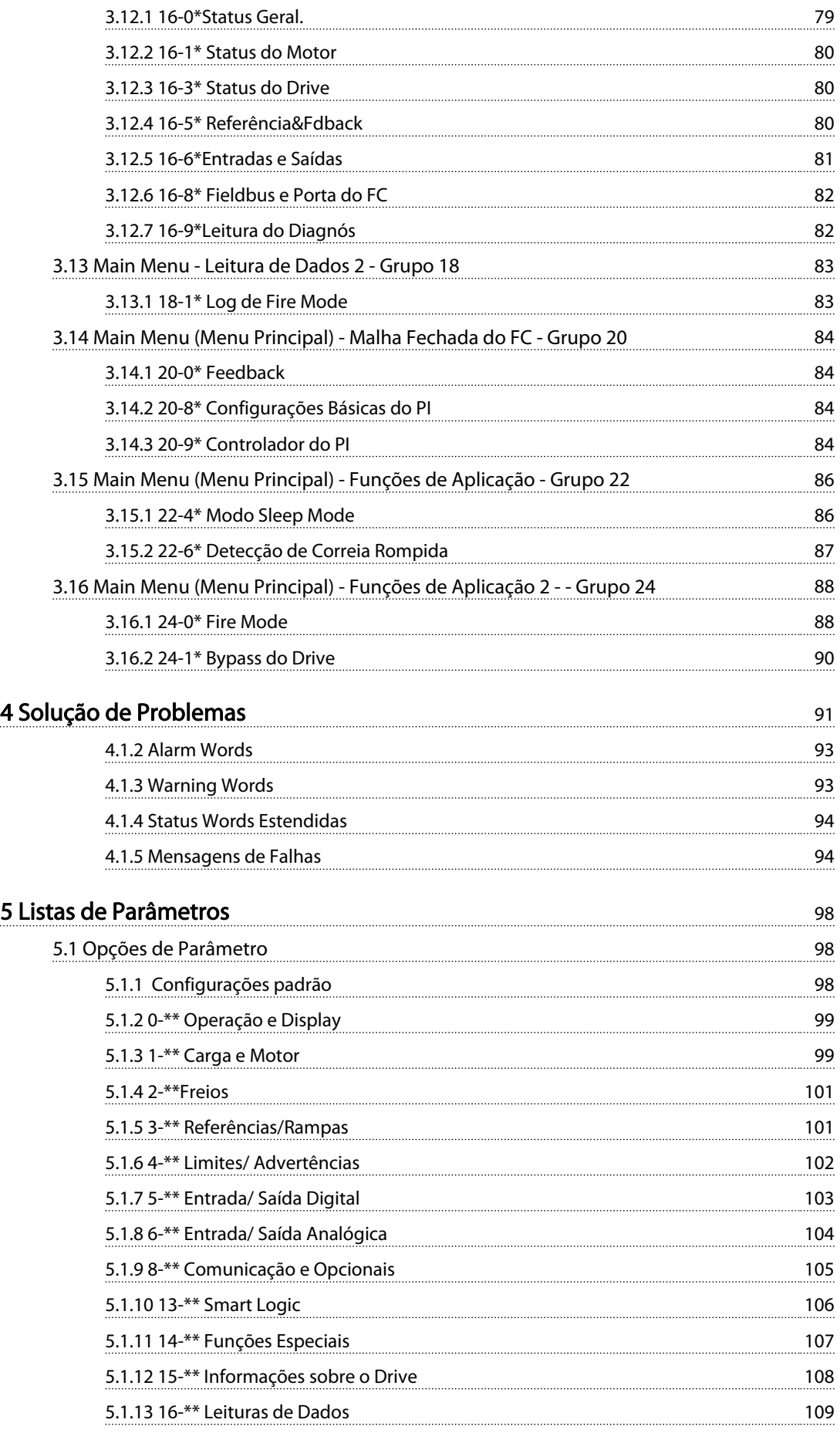

Danfoss

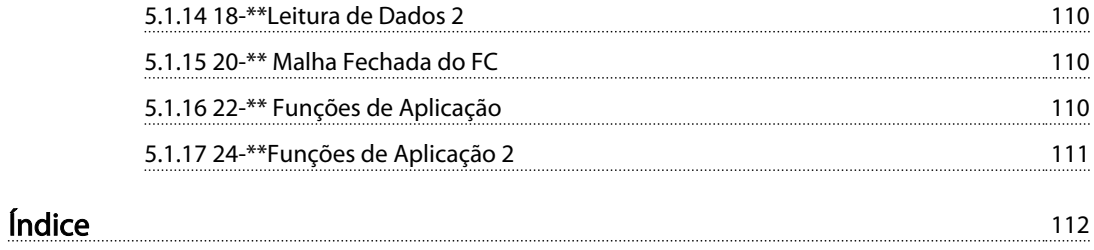

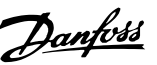

## <span id="page-6-0"></span>1 Introdução

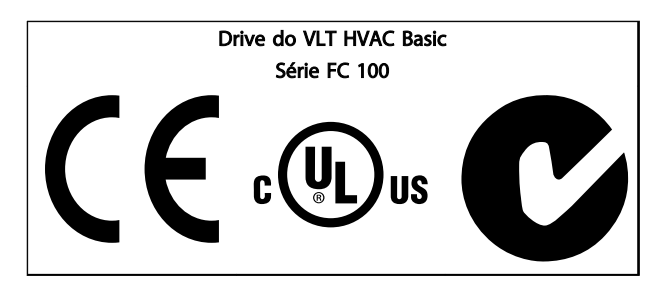

Tabela 1.1

Este guia pode ser usado com todos os conversores de frequência VLTHVAC Basic Drive com versão de software 2.0X. O número da versão de software real pode ser lido no *[15-43 Versão de Software](#page-79-0)*.

#### Tabela 1.2

#### 1.1.1 Copyright, Limitação de Responsabilidade e Direitos de Revisão

Esta publicação contém informações proprietárias da Danfoss. Ao aceitar e utilizar este manual, o usuário concorda em usar as informações nele contidas exclusivamente para a operação do equipamento da Danfoss ou de equipamento de outros fornecedores, desde que tais equipamentos sejam destinados a comunicar-se com equipamentos da Danfoss através de conexão de comunicação serial. Esta publicação está protegida pelas leis de Direitos Autorais da Dinamarca e na maioria dos países.

A Danfoss não garante que um programa de software desenvolvido de acordo com as orientações fornecidas neste manual funcionará adequadamente em todo ambiente físico, de hardware ou de software.

Embora a Danfoss tenha testado e revisado a documentação contida neste manual, a Danfoss não fornece nenhuma garantia ou declaração, expressa ou implícita, com relação a esta documentação, inclusive a sua qualidade, função ou a sua adequação para um propósito específico.

Em nenhuma hipótese, a Danfoss poderá ser responsabilizada por danos diretos, indiretos, especiais, incidentes ou consequentes que decorram do uso ou da impossibilidade de usar as informações contidas neste manual, inclusive se for advertida sobre a possibilidade de tais danos. Em particular, a Danfossnão é responsável por quaisquer custos, inclusive, mas não limitados àqueles decorrentes de resultados de perda de lucros ou renda, perda ou dano de equipamentos, perda de programas de computador, perda de dados e os custos para recuperação destes ou quaisquer reclamações oriundas de terceiros.

A Danfoss reserva-se o direito de revisar esta publicação sempre que necessário e implementar alterações do seu conteúdo, sem aviso prévio ou qualquer obrigação de notificar usuários antigos ou atuais dessas revisões ou alterações.

#### 1.1.2 Símbolos

Símbolos utilizados neste guia.

## OBSERVAÇÃO!

Indica algum item que o leitor deve observar.

# CUIDADO

Indica uma situação potencialmente perigosa que, se não for evitada, poderá resultar em ferimentos leves ou moderados ou danos ao equipamento.

## **AADVERTÊNCIA**

Indica uma situação potencialmente perigosa que, se não for prevenida, pode resultar em morte ou ferimentos graves.

Indica configuração padrão

Tabela 1.3

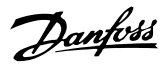

## 1.1.3 Abreviações

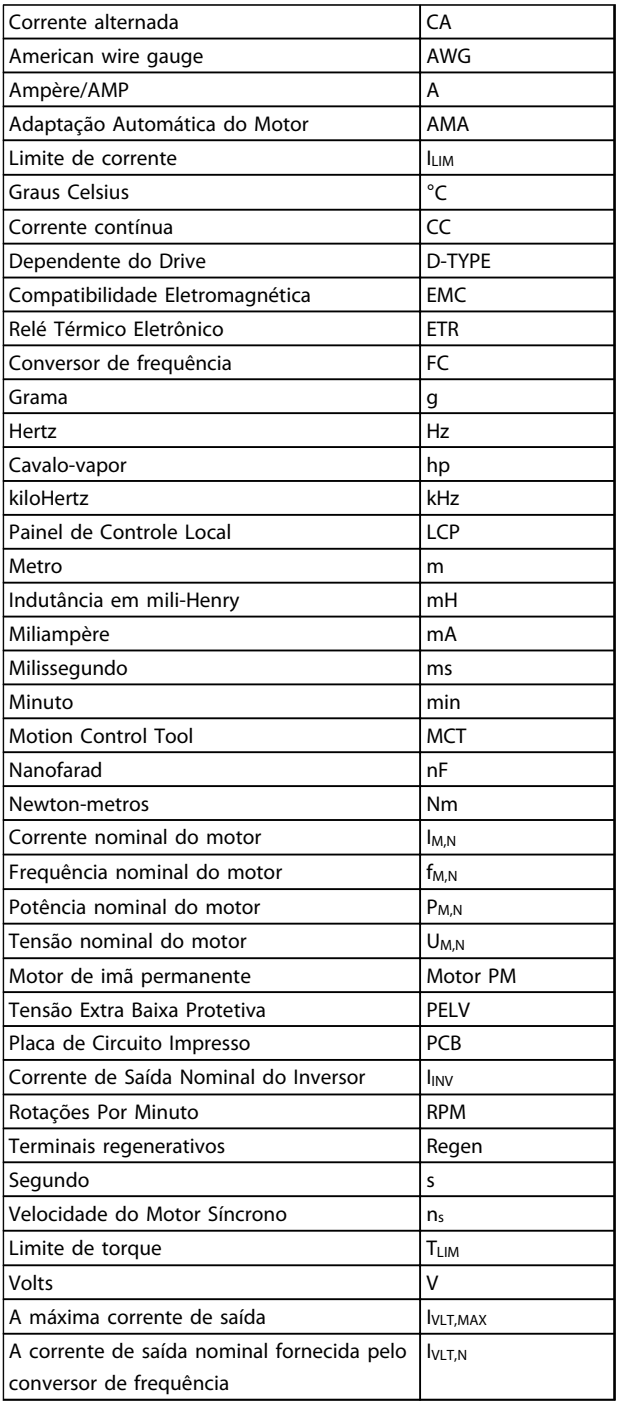

#### Tabela 1.4

#### 1.1.4 Literatura disponível para Drive do VLT HVAC Basic

- Guia Rápido MG18AXYY
- O Guia de Programação MG18BXYY fornece informações sobre como programar e inclui descrições completas dos parâmetros.
- O Guia de Design MG18CXYY vincula todas as informações técnicas sobre o conversor de frequência e o projeto e aplicações do cliente.
- A Ferramenta de Configuração MCT-10 baseada em PC, MG10AXYY permite ao usuário configurar o conversor de frequência a partir de um ambiente de PC baseado em Windows™.
- Software Danfoss VLT® Energy Box em *www.danfoss.com/BusinessAreas/DrivesSolutions*, em seguida escolha Download de Software de PC O software VLT® Energy Box permite comparações de consumo de energia de bombas e ventiladores HVAC acionados por drives Danfoss e métodos alternativos de controle de fluxo. Essa ferramenta pode ser usada para projetar, da maneira mais precisa possível, os custos, as economias e a recuperação de investimento do uso de drives Danfoss em bombas e ventiladores HVAC.

X = Número da revisão

YY = Código do idioma

A literatura técnica da Danfoss está disponível em papel no Escritório de Vendas local da Danfoss ou on-line em: *www.danfoss.com/BusinessAreas/DrivesSolutions/Documentations/Technical+Documentation.htm*

#### 1.1.5 Definições

#### Conversor de Frequência:

IVLT,MAX

Corrente máxima de saída.

IVLT,N

Corrente de saída nominal fornecida pelo conversor de frequência.

#### UVLT, MAX

Tensão máxima de saída.

<span id="page-7-0"></span>

1 1

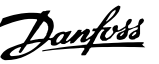

#### Entrada:

Comando de controle

Dar partida e parar o motor conectado por meio do LCP e das entradas digitais.

As funções estão divididas em dois grupos.

As funções do grupo 1 têm prioridade mais alta que as do grupo 2.

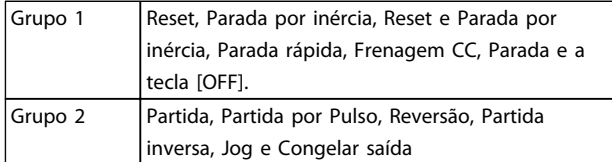

#### Tabela 1.5

#### Motor:

Motor em Funcionamento

Torque gerado no eixo de saída e rotação de zero RPM até máx. rotação no motor.

#### fJOG

Frequência do motor quando a função jog é ativada (por meio dos terminais digitais).

#### fM

frequência do motor.

f<sub>MAY</sub> Frequência máxima do motor.

fMIN

Frequência mínima do motor.

#### f<sub>M,N</sub>

Frequência nominal do motor (dados da plaqueta de identificação).

#### IM

Corrente do motor (real).

#### IM,N

Corrente nominal do motor (dados da plaqueta de identificação).

#### $n_{M,N}$

Velocidade nominal do motor (dados da plaqueta de identificação).

#### ns

Velocidade de sincronização do motor

## $n_{\sf s} = \frac{2 \times \textit{par.} \; 1 - 23 \times 60 \; \textit{s}}{\textit{par.} \; 1 - 39}$

#### P<sub>M,N</sub>

Potência nominal do motor (dados da plaqueta de identificação em kW ou HP).

TM,N Torque nominal (motor).

U<sup>M</sup> Tensão instantânea do motor.

#### U<sub>M,N</sub>

Tensão nominal do motor (dados da plaqueta de identificação).

Torque de arranque

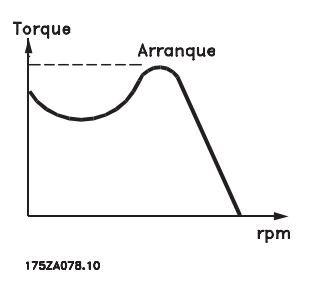

Ilustração 1.1

#### ηVLT

A eficiência do conversor de frequência é definida como a relação entre a potência de saída e a de entrada.

#### Comando inibidor da partida

É um comando de parada que pertence aos comandos de controle do grupo 1 - consulte as informações sobre este grupo.

#### Comando de parada

Ver as informações sobre os comandos de Controle.

#### Referências:

#### Referência Analógica

Um sinal transmitido para a entrada analógica 53 ou 54 pode ser uma tensão ou uma corrente.

#### Referência Binária

Um sinal transmitido para a porta de comunicação serial.

#### Referência Predefinida

Uma referência predefinida a ser programada de -100% a +100% do intervalo de referência. Podem ser selecionadas oito referências predefinidas por meio dos terminais digitais.

#### Ref<sub>MAX</sub>

Determina a relação entre a entrada de referência a 100% do valor de escala total (tipicamente 10 V, 20 mA) e a referência resultante. O valor de referência máximo é programado no *[3-03 Referência Máxima](#page-40-0)*.

#### Ref<sub>MIN</sub>

Determina a relação entre a entrada de referência, em 0% do valor de fundo de escala (tipicamente 0 V, 0 mA, 4 mA) e a referência resultante. O valor de referência mínimo é programado no *[3-02 Referência Mínima](#page-40-0)*.

#### Diversos:

#### Entradas Analógicas

As entradas analógicas são usadas para controlar várias funções do conversor de frequência. Há dois tipos de entradas analógicas:

Entrada de corrente, de 0-20 mA e 4-20 mA Entrada de tensão, 0-10 V

#### Saídas Analógicas

As saídas analógicas podem fornecer um sinal de 0-20 mA,  $4-20 \text{ mA}$ 

#### Adaptação Automática de Motor, AMA

O algoritmo da AMA determina os parâmetros elétricos do motor conectado, quando em repouso.

#### CTW

Control Word

#### Entradas Digitais

As entradas digitais podem ser utilizadas para controlar várias funções do conversor de frequência.

#### ETR

O Relé Térmico Eletrônico é um cálculo de carga térmica baseado na carga atual e no tempo. Sua finalidade é fazer uma estimativa da temperatura do motor ou do conversor de frequência.

#### Inicialização

Se a inicialização for executada (*[14-22 Modo Operação](#page-76-0)*), o conversor de frequênciaretorna à configuração padrão.

#### Ciclo Útil Intermitente

Uma característica nominal intermitente refere-se a uma sequência de ciclos úteis. Cada ciclo consiste em um período com carga e outro sem carga. A operação pode ser de funcionamento periódico ou de funcionamento aperiódico.

#### LCP

O Painel de Controle Local integra uma interface completa para controle e programação do conversor de frequência. O painel de controle é destacável e pode ser instalado a uma distância de até 3 metros do conversor de frequência, ou seja, em um painel frontal, por meio do kit de instalação opcional.

#### lsb

É o bit menos significativo.

#### msb

É o bit mais significativo.

#### **MCM**

Sigla para Mille Circular Mil, uma unidade de medida norte-americana para medição de seção transversal de cabos. 1 MCM ≡ 0,5067 mm<sup>2</sup>.

#### PI do Processo

O controle do PI mantém a velocidade, pressão, temperatura etc. constantes ajustando a frequência de saída para corresponder à variação de carga.

#### Ciclo de energização

Desligue a rede elétrica até o display (LCP) ficar escuro em seguida, ligue a energia novamente.

#### **RCD**

Dispositivo de Corrente Residual.

#### Setup

É possível salvar as programações de parâmetros em dois setups. Alterne entre os dois Setups de parâmetros e edite um deles enquanto o outro Setup estiver ativo.

Danfoss

#### Compensação de Escorregamento

O conversor de frequência compensa o escorregamento que ocorre no motor, acrescentando um suplemento à frequência que acompanha a carga medida do motor, mantendo a velocidade do motor praticamente constante. A compensação de escorregamento está programada para desligado por padrão.

#### Smart Logic Control (SLC)

O SLC é uma sequência de ações definidas pelo usuário executadas quando os eventos associados definidos pelo usuário são avaliados como true (verdadeiro) pelo Smart Logic Controller. (Grupo do parâmetro 13-\*\* *Smart Logic Control (SLC)*.)

## STW

Status Word

Barramento Standard do Conversor de Frequência Inclui barramento RS 485 com protocolo do FC. Ver *[8-30 Protocolo](#page-62-0)*.

#### Termistor

Um resistor que varia com a temperatura, instalado onde a temperatura deve ser monitorada (conversor de frequência ou motor).

#### Desarme

É um estado que ocorre em situações de falha, por ex., se houver superaquecimento no conversor de frequência ou quando este estiver protegendo o motor, processo ou mecanismo. Uma nova partida é impedida até a causa da falha ser eliminada e o estado de desarme cancelado pelo acionamento do reset ou, em determinadas situações, por ser programado para reset automaticamente. O desarme não pode ser utilizado para fins de segurança pessoal.

#### Bloqueio por Desarme

É um estado que ocorre em situações de falha, quando o conversor de frequência está se protegendo e requer intervenção manual, p. ex., no caso de curto circuito na saída do conversor. Um bloqueio por desarme somente pode ser cancelado desligando-se a rede elétrica, eliminando-se a causa da falha e energizando o conversor de frequência novamente. Uma nova partida é impedida até que o desarme seja cancelado pelo acionamento do reset ou, em alguns casos, seja programado para reset automaticamente. O desarme não pode ser utilizado para fins de segurança pessoal.

#### Características do TV

Características de torque variável, utilizado em bombas e ventiladores.

#### VVC plus

Se comparado com o controle de relação padrão tensão/ frequência, Voltage Vector Control (VVC<sup>plus</sup>) (Controle Vetorial da Tensão) melhora tanto a dinâmica quanto a estabilidade quando a referência de velocidade é alterada e em relação ao torque de carga.

#### Fator de Potência

O fator de potência é a relação entre l<sub>1</sub> entre IRMS.

Potência fator =  $\frac{\sqrt{3} \times U \times I_1}{\sqrt{2} \times U \times I_1}$ 3 *x U x I<sub>RMS</sub>* 

O fator de potência para controle trifásico:

$$
= \frac{11 \times cos\varphi 1}{I_{RMS}} = \frac{1}{I_{RMS}} \text{ desde } cos\varphi 1 = 1
$$

O fator de potência indica em que intensidade o conversor de frequência oferece uma carga na alimentação de rede elétrica.

Quanto menor o fator de potência, maior será a IRMS para o mesmo desempenho em kW.

## $I_{RMS} = \sqrt{I_1^2 + I_5^2 + I_7^2 + ... + I_n^2}$

Além disso, um fator de potência alto indica que as diferentes correntes harmônicas são baixas.

As bobinas CC integradas nos conversores de frequência produzem um fator de potência alto, o que minimiza a carga imposta na alimentação de rede elétrica.

1.1.6 Segurança e Precauções

# **AADVERTÊNCIA**

A tensão do conversor de frequência é perigosa sempre que o conversor estiver conectado à rede elétrica. A instalação incorreta do motor, conversor de frequência ou fieldbus pode causar morte, lesões pessoais graves ou danos no equipamento. Consequentemente, as instruções neste manual, bem como as normas nacional e local devem ser obedecidas.

#### Normas de Segurança

- 1. A alimentação de rede elétrica para o conversor de frequência deve ser desconectada, sempre que for necessário realizar reparos. Verifique se a alimentação da rede foi desligada e que haja passado tempo suficiente, antes de remover os plugues do motor e da alimentação de rede elétrica.
- 2. A tecla [OFF] (Desligar) do painel de controle do conversor de frequência não desliga o equipamento da alimentação de rede e, consequentemente, não deverá ser utilizada como interruptor de segurança.
- 3. O equipamento deve estar adequadamente aterrado, o usuário deve estar protegido contra a tensão de alimentação e o motor deve estar protegido contra sobrecarga, conforme as normas nacional e local aplicáveis.
- 4. As correntes de fuga de aterramento excedem 3,5 mA.
- 5. A proteção contra sobrecarga do motor não está incluída na configuração de fábrica. Se essa função for desejada, programe *[1-90 Proteção](#page-37-0) [Térmica do Motor](#page-37-0)* para o valor de dados *[4] Desarme 1 do ETR* ou o valor de dados *[3] Advertência 1 do ETR*.
- 6. Não remova os plugues do motor, nem da alimentação da rede, enquanto o conversor de frequência estiver ligado a esta rede. Verifique se a alimentação da rede foi desligada e que haja passado tempo suficiente, antes de remover o motor e os plugues da rede elétrica.
- 7. Observe que o conversor de frequência tem mais entradas de tensão além de L1, L2 e L3, depois que a divisão da carga (ligação do circuito intermediário CC) e de 24 V CC externa estiverem instaladas. Verifique se todas as fontes de tensão foram desligadas e se já decorreu o tempo necessário, antes de iniciar o trabalho de reparo.

#### 1.1.7 Precauções de Segurança - Continuação

#### Advertência contra partida acidental

- 1. O motor pode ser parado por meio de comandos digitais, comandos pelo barramento, referências ou parada local, durante o período em que o conversor de frequência estiver ligado à rede. Se por motivos de segurança pessoal (p.ex., risco de ferimento pessoal causado por partes móveis de máquina, após uma partida acidental) tornar-se necessário garantir que não ocorra nenhuma partida acidental, estas funções de parada não são suficientes. Nesses casos, a alimentação de rede elétrica deve ser desconectada.
- 2. O motor pode dar partida ao mesmo tempo em que os parâmetros são configurados. Se isso significar que a segurança pessoal pode estar comprometida (por ex., lesões pessoais causadas por contato com partes móveis da máquina), deve-se evitar que o motor dê partida, por exemplo, garantindo a desconexão do motor.
- 3. Um motor, que foi parado com a alimentação de rede conectada, poderá dar partida se ocorrerem defeitos na eletrônica do conversor de frequência, por meio de uma sobrecarga temporária ou uma falha na alimentação de rede elétrica ou se a

1 1

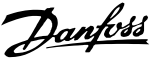

conexão do motor for corrigida. Se for necessário prevenir uma partida acidental por motivos de segurança pessoal (p.ex., risco de ferimento causado por partes móveis da máquina), as funções de parada normais do conversor de frequência não são suficientes.

4. Os sinais de controle do ou internos ao conversor de frequência podem, em raras ocasiões, estar ativados com erro, estar em atraso ou totalmente em falha. Quando usados em situações em que a segurança é crítica, esses sinais de controle não devem ser confiados com exclusividade.

# **AADVERTÊNCIA**

#### Alta Tensão

Tocar as partes elétricas pode ser fatal - mesmo após o equipamento ser desconectado da rede elétrica. Certifique-se também de que as outras entradas de tensão foram desconectadas, como Load Sharing (ligação do circuito intermediário CC)

Se necessário, os sistemas onde os conversores de frequência estão instalados devem estar equipados com dispositivos de monitoramento e proteção adicionais, de acordo com as normas de segurança válidas, p.ex., legislação sobre ferramentas mecânicas, normas para prevenção de acidentes etc. As modificações nos conversores de frequência por meio de software operacional são permitidas.

## OBSERVAÇÃO!

As situações perigosas serão identificadas pelo construtor/ integrador da máquina, que é responsável por levar em consideração as medidas preventivas necessárias. Dispositivos adicionais de proteção e monitoramento poderão ser incluídos, sempre de acordo com os regulamentos nacionais de segurança em vigor, por exemplo, leis sobre ferramentas mecânicas, regulamentos para a prevenção de acidentes.

#### Modo Proteção

Quando do limite de hardware na corrente do motor ou na tensão do barramento CC for excedida, o conversor de frequência entra no *modo Proteção*. *Modo Proteção* significa uma mudança da estratégia de modulação PWM e uma frequência de chaveamento baixa para otimizar perdas. Isso continua por mais 10 segundos após a última falha e aumenta a confiabilidade e a robustez do conversor de frequência, enquanto restabelece controle total do motor. O parâmetro *[0-07 TI de Frenagem CC Automática](#page-27-0)* pode causar PWM quando parado por inércia.

# Danfoss

## <span id="page-12-0"></span>1.1.8 Visão Geral Elétrica

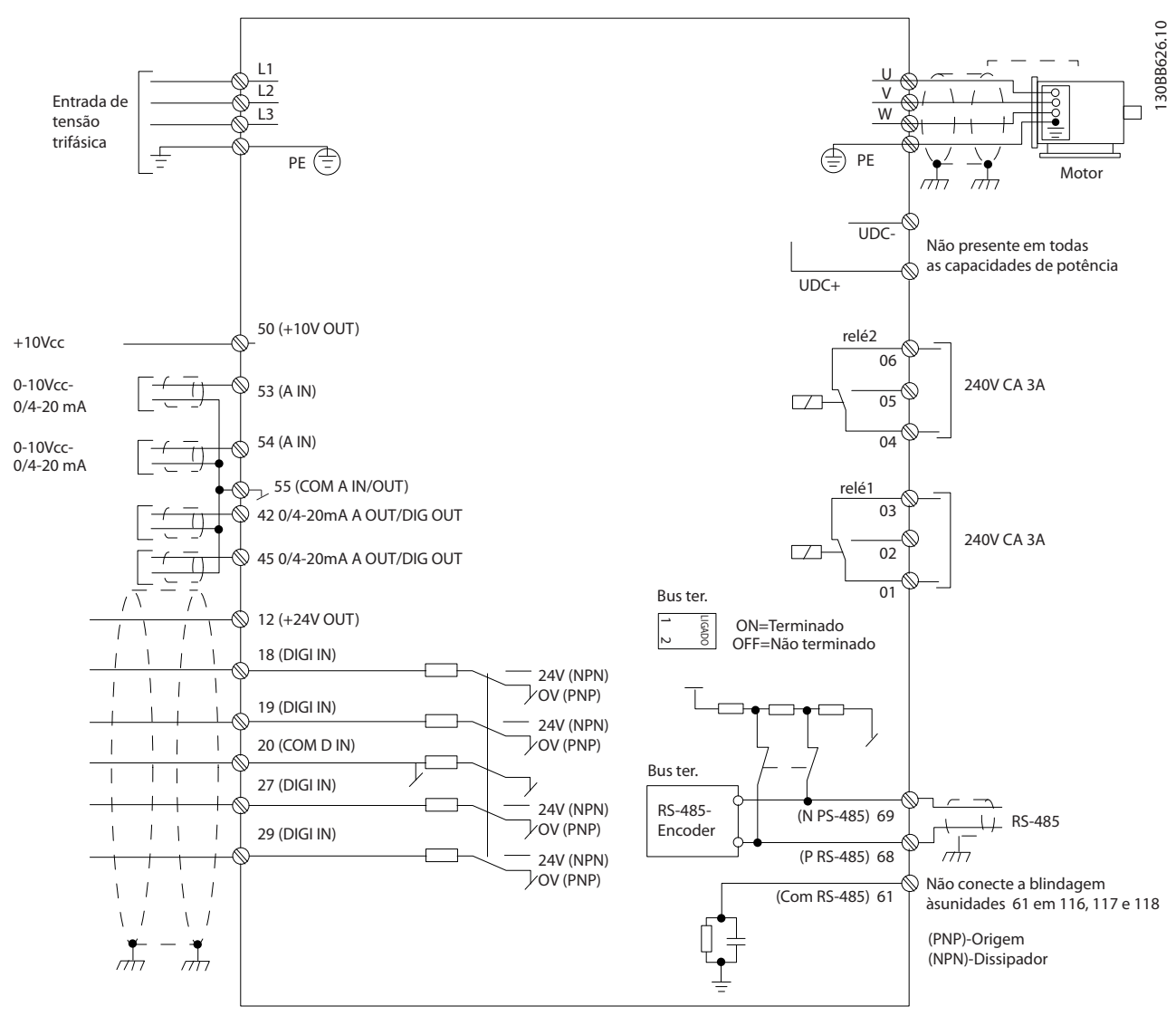

#### Ilustração 1.2

## OBSERVAÇÃO!

Observe que não existe o acesso a UDC- e UDC+ nas seguintes unidades: IP20 380-480 V 30-90 kW IP20 200-240 V 15-45 kW IP20 525-600 V 2,2-90 kW IP54 380-480 V 22-90 kW

## <span id="page-13-0"></span>2 Como programar

## 2.1 Programação com o Software de Configuração do MCT-10

O conversor de frequência pode ser programado a partir de um PC através da porta COM RS-485 instalando o Software de Setup MCT-10. O pedido desse software pode ser feito usando o número de código 130B1000 ou fazendo download do Web site da Danfoss: http:// www.danfoss.com/BusinessAreas/DrivesSolutions/Softwaredownload/ Consulte o manual MG10RXYY.

## 2.2 Painel de Controle Local (LCP)

As instruções a seguir são válidas para o LCP do FC 101. O LCP é dividido em quatro seções funcionais.

- A. Display alfanumérico
- B. Tecla do menu
- C. Teclas de navegação e luzes indicadoras(LEDs)
- D. Teclas de operação e luzes indicadoras (LEDs)

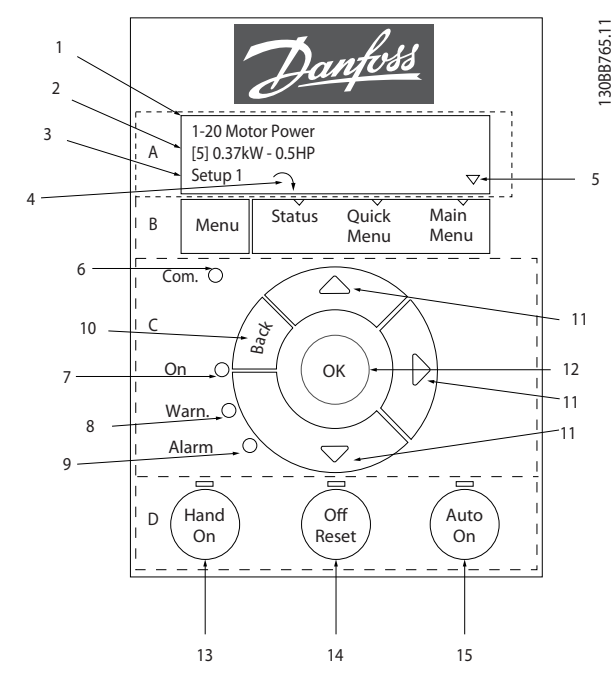

Ilustração 2.1

#### A. Display Alfanumérico

O display de LCD é iluminado por trás com duas linhas alfanuméricas. Todos os dados são exibidos no LCP.

As informações podem ser lidas no display.

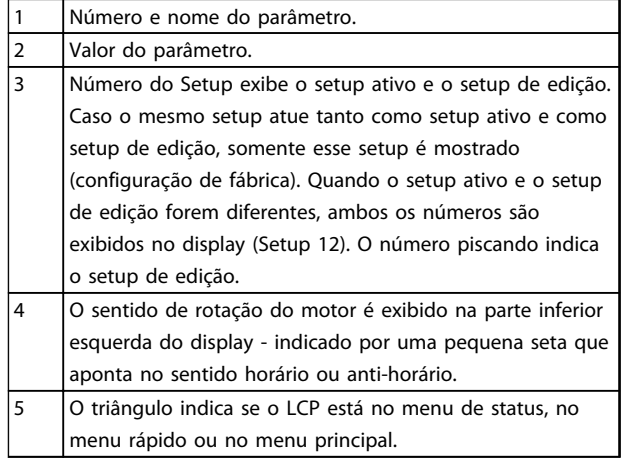

#### Tabela 2.1

#### B. Tecla de Menu

Utilize a tecla menu para selecionar entre menu de status, menu rápido ou menu principal.

#### C. Teclas de navegação e luzes indicadoras(LEDs)

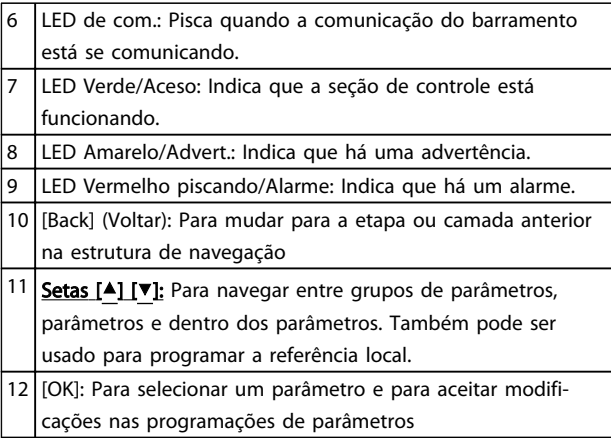

#### Tabela 2.2

#### <span id="page-14-0"></span>D. Teclas de operação e luzes indicadoras (LEDs)

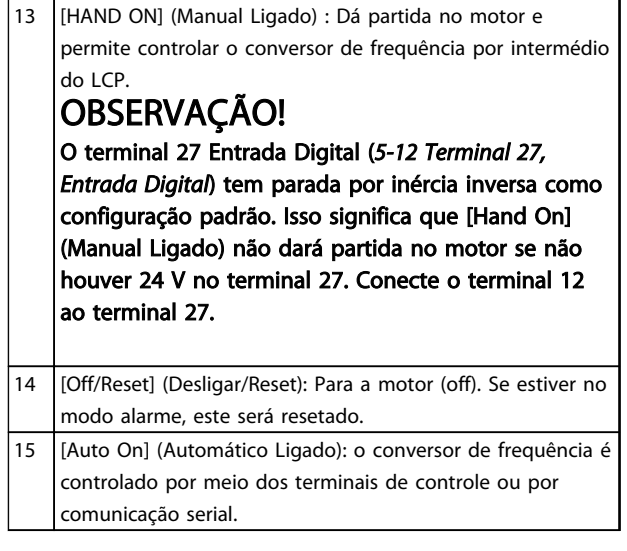

#### Tabela 2.3

#### Na energização

Na primeira energização é solicitado ao usuário para escolher o idioma preferido. Após a seleção essa tela nunca mais será mostrada nas energizações seguintes, mas o idioma ainda pode ser alterado em *[0-01 Idioma](#page-26-0)*.

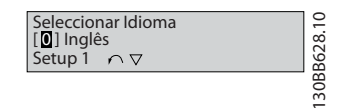

#### Ilustração 2.2

### 2.3 Menus

#### 2.3.1 Status

Ao escolher o menu [Status] é possível escolher entre o seguinte:

- Frequência do motor (Hz), *16-13 Freqüência*;
- Corrente do Motor (A), *16-14 Corrente do Motor*;
- Referência da Velocidade do Motor em Porcentagem (%), *16-02 Referência %*;
- Feedback, *16-52 Feedback [Unidade]*;
- Potência do Motor (kW) (se *[0-03 Definições](#page-26-0) [Regionais](#page-26-0)* estiver programado para *[1] América do Norte*, a Potência do Motor será mostrada na unidade de hp vez de kW), *16-10 Potência [kW]* para kW, *16-11 Potência [hp]* para hp;
- Leitura Personalizada *16-09 Leit.Personalz.*;

#### 2.3.2 Menu Rápido

Utilize a configuração rápida do conversor de frequência para programar as funções Drive do VLT HVAC Basic mais comuns. O [Quick Menu] (Menu Rápido) consiste em:

- Assistente para aplicações de malha aberta
- Assistente de setup de malha fechada
- Setup do motor
- Alterações implementadas

#### 2.3.3 O Assistente de Partida do FC101 para Aplicações de Malha Aberta

O menu do *assistente* integrado conduz o instalador através da configuração do conversor de frequência de maneira clara e estruturada para configurar um aplicativo de malha aberta. Aplicativo de malha aberta é aqui um aplicativo com um sinal de partida, referência analógica (tensão ou corrente) e opcionalmente, sinais de relé (mas sem sinal de feedback do processo aplicado).

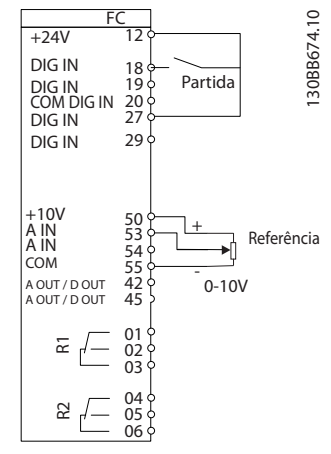

#### Ilustração 2.3

O assistente inicialmente será mostrado após a energização até qualquer parâmetro ser alterado. O assistente sempre pode ser acessado novamente através do quick menu. Pressione [OK] para iniciar o assistente. Se [Back] (Voltar) for pressionado, o FC 101 retornará à tela de status.

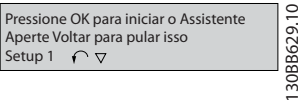

#### Ilustração 2.4

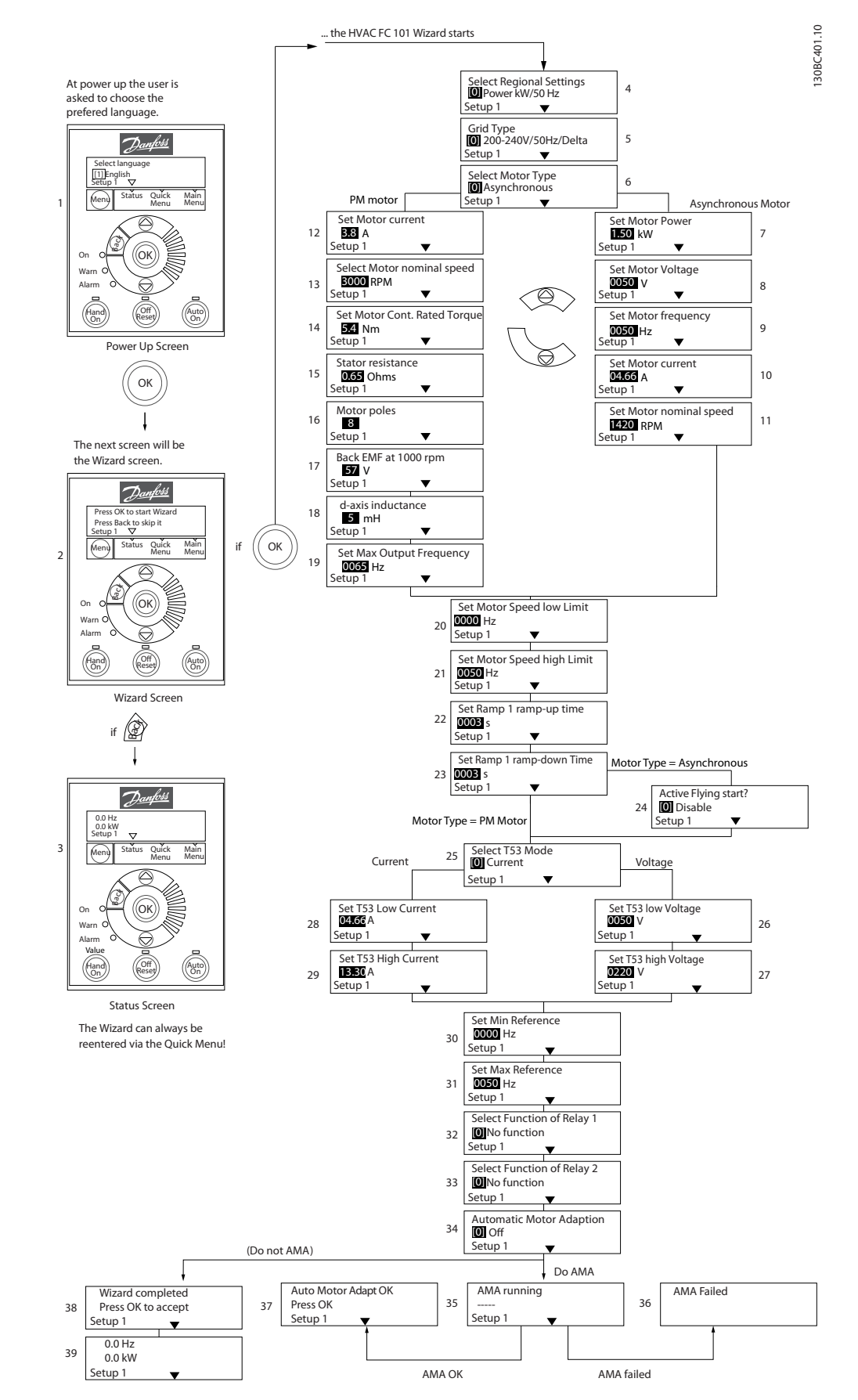

Ilustração 2.5

Danfoss

2 2

## O Assistente de Inicialização para Aplicações de Malha

## Aberta do FC 101

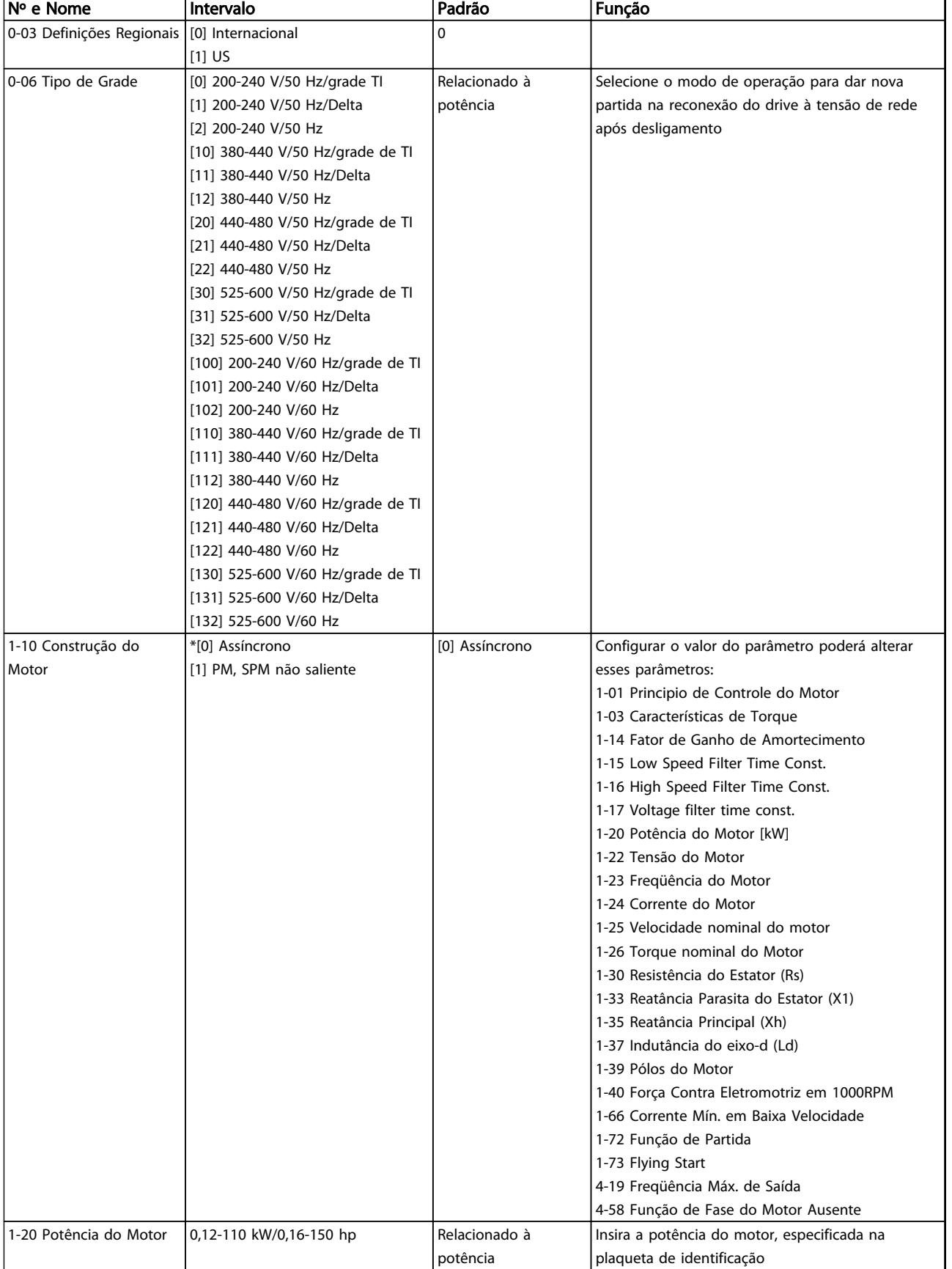

Danfoss

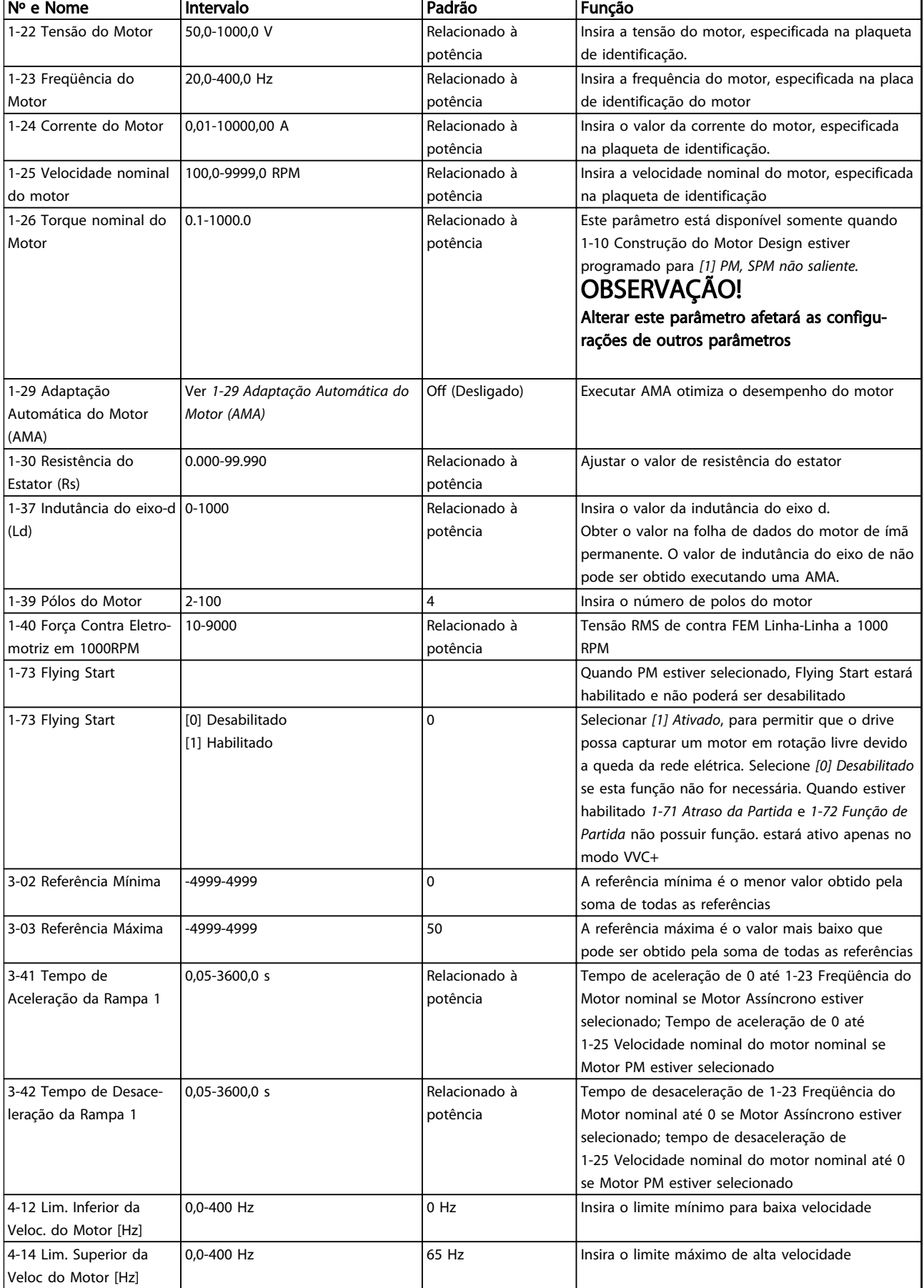

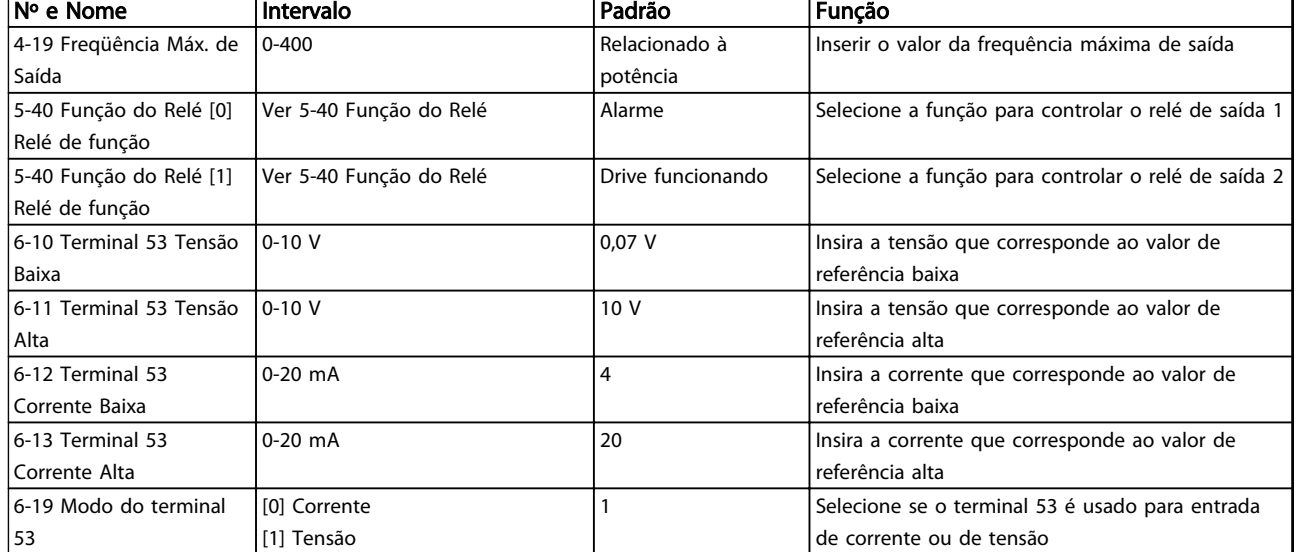

Tabela 2.4

Danfoss

# Danfoss

130BC402.10

30BC402.10

#### Assistente de Setup de Malha Fechada

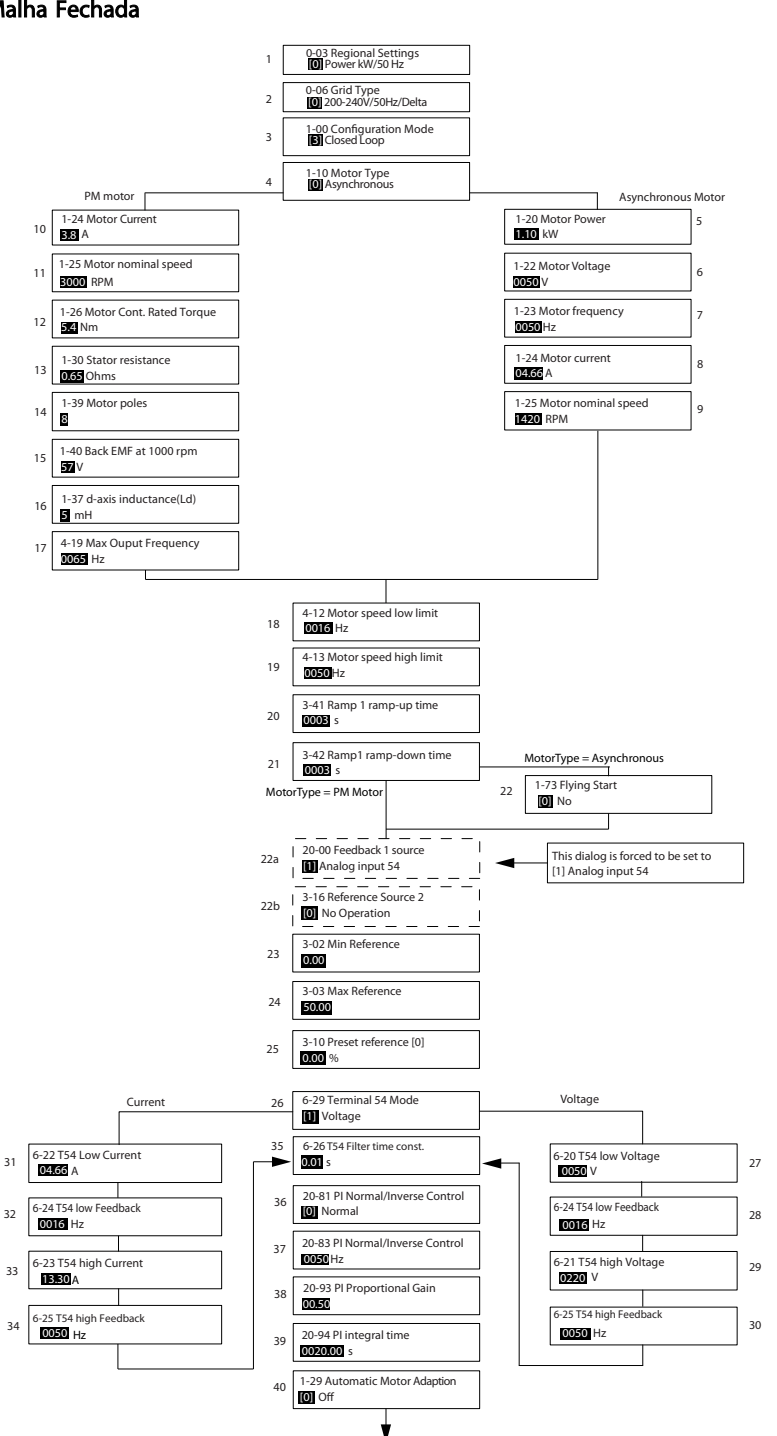

Ilustração 2.6

Danfoss

## Assistente de Setup de Malha Fechada

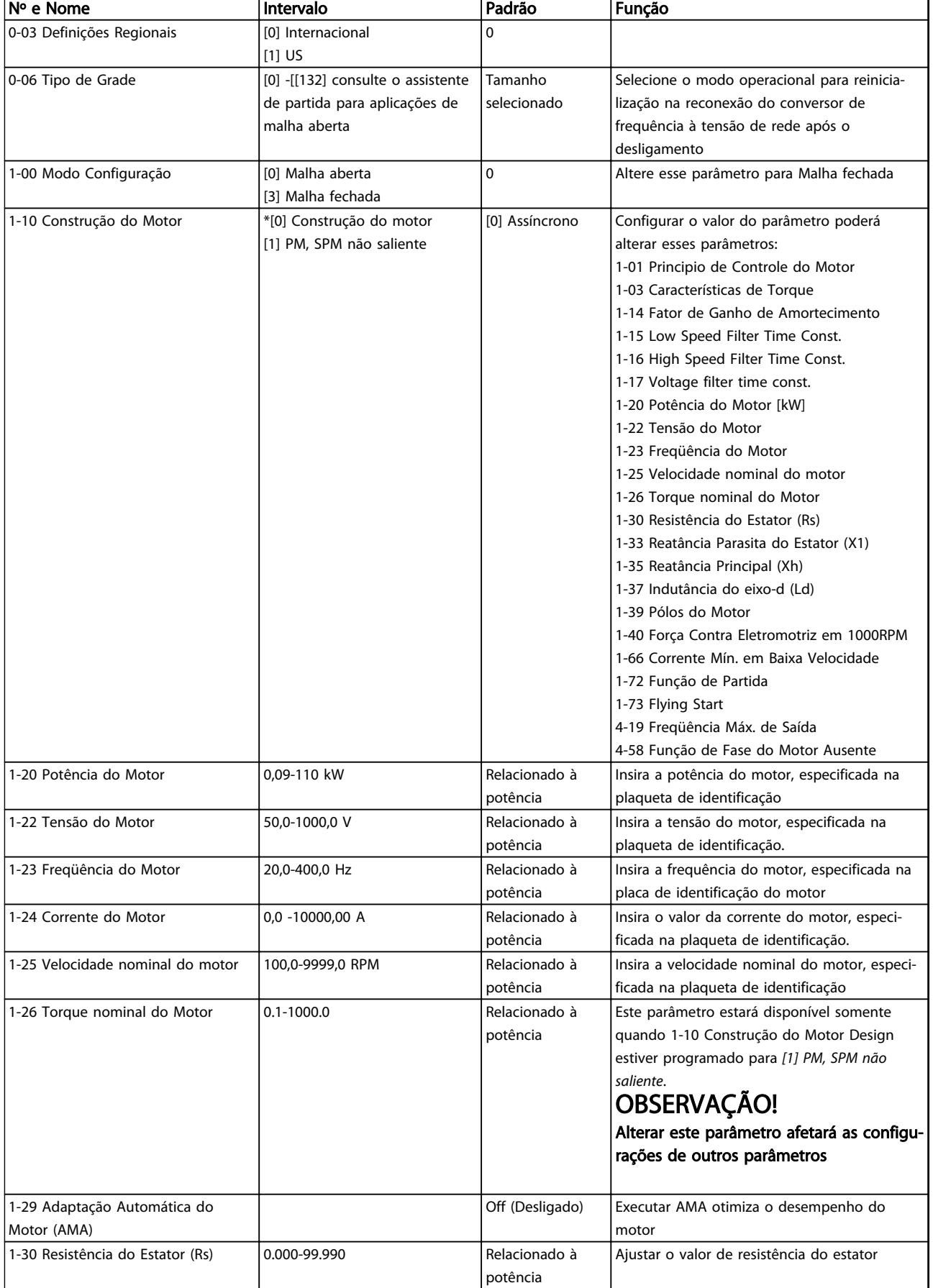

Danfoss

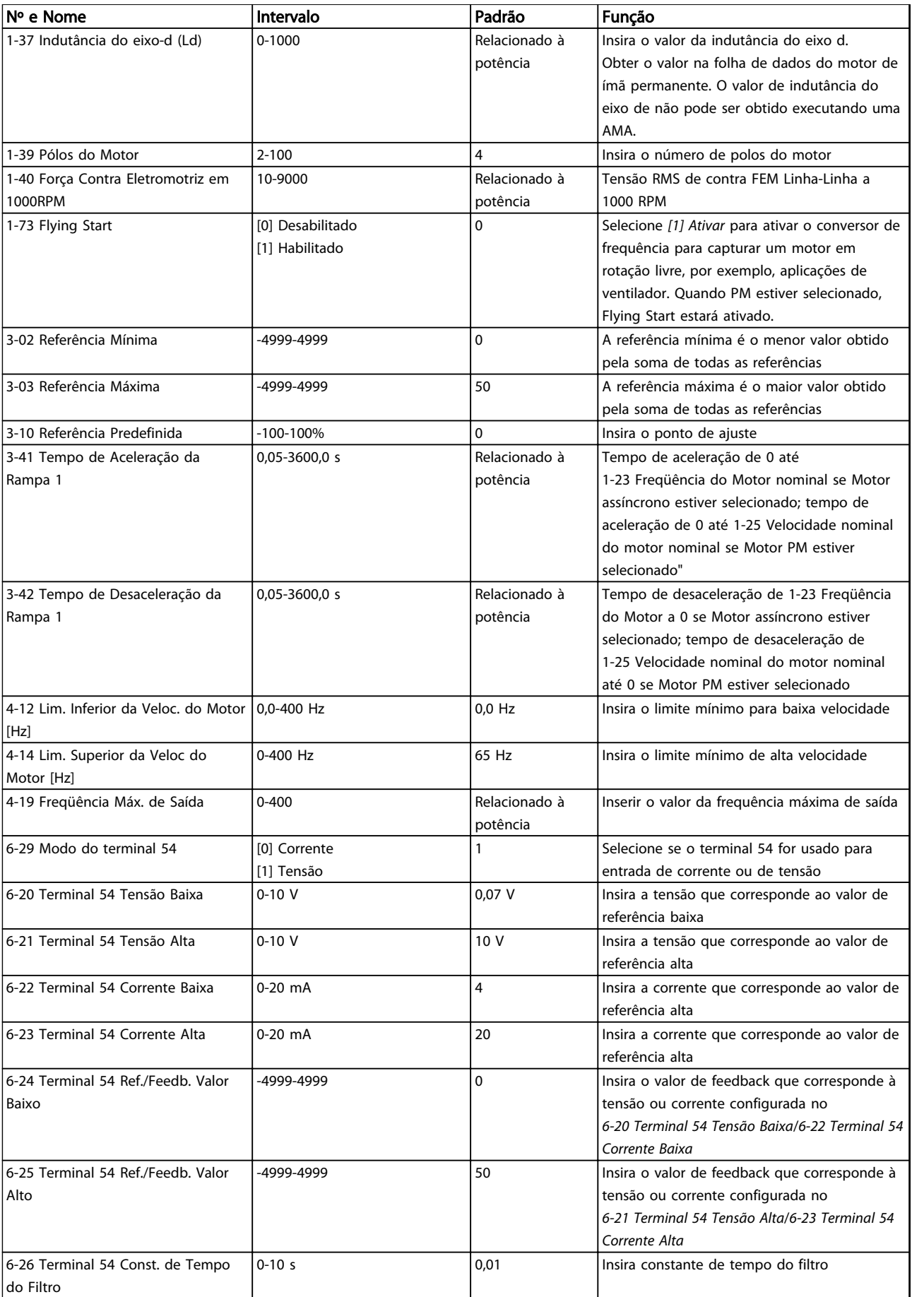

[Baixo](#page-58-0)

[Alto](#page-58-0)

 $|$ [\[Hz\]](#page-43-0)

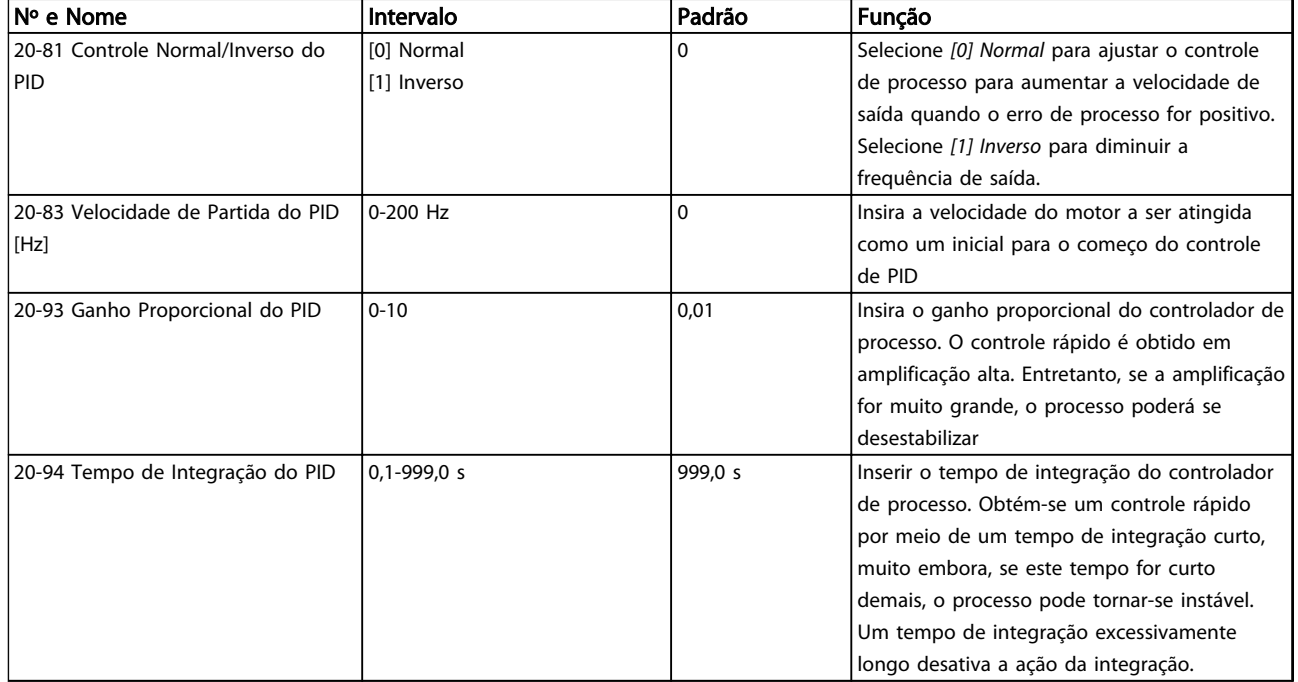

Tabela 2.5

Danfoss

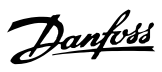

### Setup do Motor

O Setup do Motor no Quick Menu conduz pelos parâmetros do motor necessários.

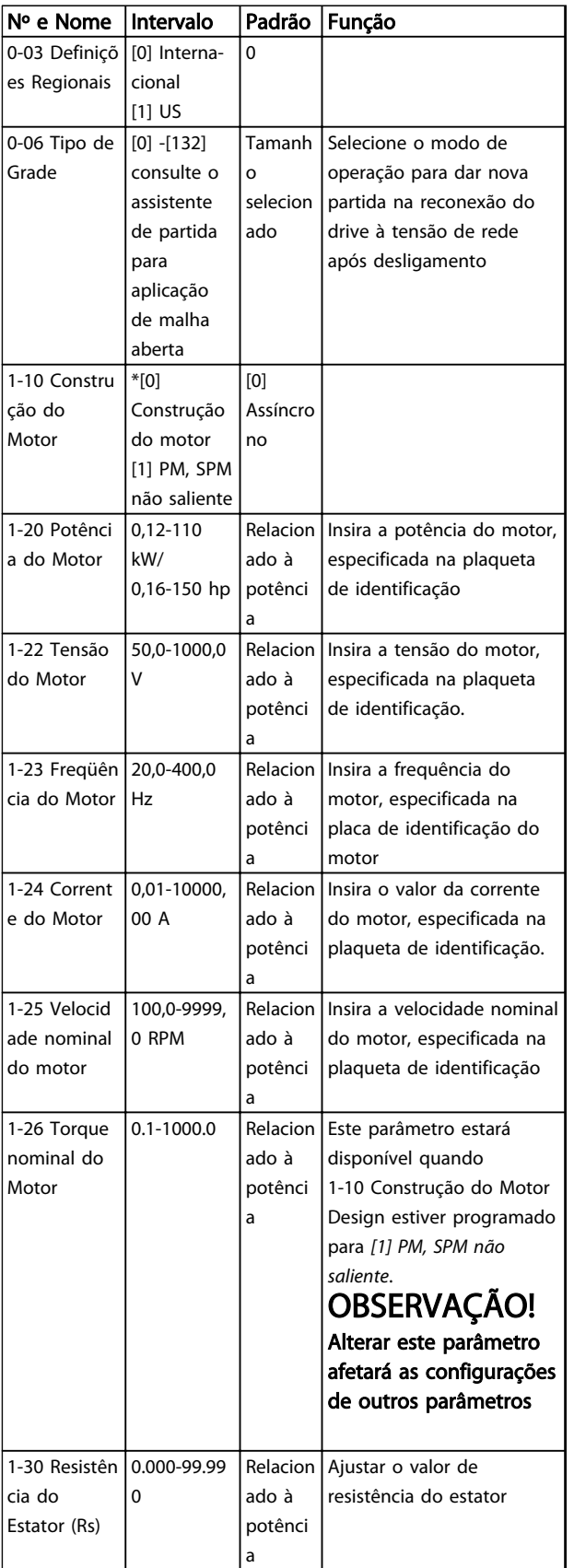

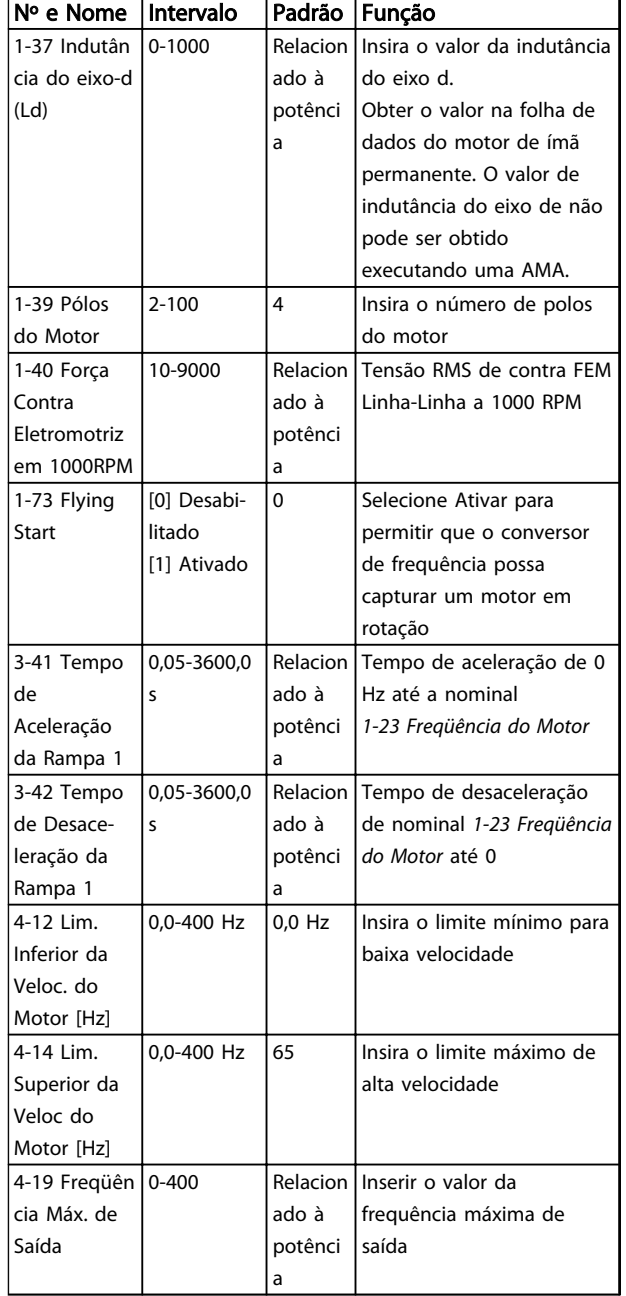

#### Tabela 2.6

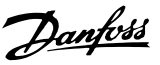

#### <span id="page-24-0"></span>Alterações Efetuadas

Alterações Efetuadas traz uma relação de todos os parâmetros alterados desde a configuração de fábrica. Somente os parâmetros alterados no setup da edição atual estão relacionados nas alterações efetuadas.

Se o valor do parâmetro for mudado de volta para o valor de configuração de fábrica, o parâmetro NÃO será indicado em Alterações Efetuadas.

- 1. Para entrar no Quick Menu, pressione a tecla [Menu] até o indicador no display ficar posicionado acima de Quick Menu.
- 2. Pressione [▲] [▼] para selecionar o assistente do FC 101, configuração de malha fechada, configuração do motor ou alterações efetuadas e pressione [OK].
- 3. Pressione [▲] [▼] para navegar pelos parâmetros no Quick Menu.
- 4. Pressione [OK] para selecionar um parâmetro.
- 5. Pressione [▲] [▼] para alterar o valor de uma programação do parâmetro.
- 6. Pressione [OK] para aceitar a modificação.
- 7. Pressione [Back] duas vezes para entrar em "Status" ou pressione [Menu] uma vez para entrar em "Main Menu".

### 2.3.4 [Main Menu] (Menu Principal)

[Main Menu] é utilizado para programar todos os parâmetros. Os parâmetros do Menu Principal podem ser acessados imediatamente, a menos que uma senha tenha sido criada via *[0-60 Senha do Menu Principal](#page-30-0)*. Para a maioria das aplicações do Drive do VLT HVAC Basic não é necessário acessar os parâmetros do Menu Principal, mas em vez disso, o Quick Menu fornece o acesso mais simples e mais rápido aos parâmetros típicos necessários.

O Main Menu acessa todos os parâmetros.

- 1. Pressione a tecla [MENU] até o indicador do display ficar posicionado acima de "Main Menu" (Menu Principal).
- 2. Use  $[4]$  e  $[7]$  para navegar pelos grupos do parâmetro.
- 3. Pressione [OK] para selecionar um grupo do parâmetro.
- 4. Use [▲] e [▼] para navegar pelos parâmetros no grupo específico.
- 5. Pressione [OK] para selecionar o parâmetro.
- 6. Use [▲] e [▼] para programar ou modificar o valor de um parâmetro.

2.4 Transferência Rápida das Configurações do parâmetro entre Múltiplos Conversores de Frequência

Assim que a configuração de um conversor de frequência estiver completa, a Danfoss recomenda armazenar os dados no LCP ou em um PC através da ferramenta Software de Instalação MCT 10.

Armazenagem de dados no LCP.

# ADVERTÊNCIA

Pare o motor antes de executar esta operação.

- 1. Acesse *[0-50 Cópia do LCP](#page-30-0)*
- 2. Pressione a tecla [OK]
- 3. Selecione "Todos para o LCP"
- 4. Pressione a tecla [OK]

Conecte o LCP a outro conversor de frequência e copie as configurações dos parâmetros para este conversor de frequência também.

Transferência de dados do LCP para o conversor de frequência:

## OBSERVAÇÃO!

#### Pare o motor antes de executar esta operação.

- 1. Ir para *[0-50 Cópia do LCP](#page-30-0)*
- 2. Pressione a tecla [OK]
- 3. Selecione "Todos do LCP"
- 4. Pressione a tecla [OK]

### 2.5 Leitura e Programação de Parâmetros Indexados

#### Utilize como exemplo.

Escolha o parâmetro, pressione [OK] e utilize as teclas de navegação [▲/▼] para rolar entre os valores indexados. Para alterar o valor do parâmetro, selecione o valor indexado e pressione a tecla [OK]. Altere o valor usando as setas p/ cima/baixo. Pressione [OK] para aceitar a nova configuração. Pressione [Cancel] para abortar. Pressione [Back] (Voltar) para sair do parâmetro.

[BACK] (Voltar) é utilizado para voltar um nível.

#### <span id="page-25-0"></span>Como programar Guia de Programação do VLT® HVAC Basic Drive

### 2.6 Inicialize o conversor de frequência com as configurações padrão de duas maneiras

Inicialização recomendada (via *[14-22 Modo Operação](#page-76-0)*)

- 1. Selecione *[14-22 Modo Operação](#page-76-0)*.
- 2. Pressione [OK]
- 3. Selecione *Inicialização* e pressione [OK].
- 4. Corte a alimentação de rede elétrica e aguarde até que o display apague.
- 5. Conecte a alimentação de rede elétrica novamente - o conversor de frequência está reinicializado, agora. *Exceto os parâmetros a seguir.*
	- *[8-30 Protocolo](#page-62-0)*
	- *[8-31 Endereço](#page-62-0)*
	- *[8-32 Baud Rate](#page-62-0)*
	- *[8-33 Bits de Paridade / Parada](#page-63-0)*
	- *[8-35 Atraso Mínimo de Resposta](#page-63-0)*
	- *[8-36 Atraso de Resposta Mínimo](#page-63-0)*
	- *[8-37 Atraso Inter-Caractere Máximo](#page-63-0)*
	- *[8-70 Instânc Dispos BACnet](#page-65-0)*
	- *[8-72 Masters Máx MS/TP](#page-65-0)*
	- *[8-73 Chassi Info Máx.MS/TP](#page-65-0)*
	- *[8-74 Serviço "I-Am"](#page-65-0)*
	- *[8-75 Senha de Inicialização](#page-65-0)*
	- *[15-00 Horas de funcionamento](#page-78-0)* a *[15-05 Sobretensões](#page-78-0)*
	- *[15-03 Energizações](#page-78-0)*
	- *[15-04 Superaquecimentos](#page-78-0)*
	- *[15-05 Sobretensões](#page-78-0)*
	- *[15-30 Log Alarme: Cód Falha](#page-78-0)*
	- 15-4\* Parâmetros de identificação do drive
	- *[1-06 Sentido Horário](#page-31-0)*

#### Inicialização com dois dedos:

- 1. Desligue o conversor de frequência.
- 2. Pressione [OK] e [Menu].
- 3. Energize o conversor de frequência enquanto estiver pressionando as teclas acima durante 10 s.

Danfoss

- 4. O conversor de frequência está agora reinicializado, exceto os seguintes parâmetros:
	- *[15-00 Horas de funcionamento](#page-78-0)*
		- *[15-03 Energizações](#page-78-0)*
		- *[15-04 Superaquecimentos](#page-78-0)*
		- *[15-05 Sobretensões](#page-78-0)*
		- 15-4\* Parâmetros de identificação do drive

A inicialização do parâmetro é confirmada por AL80 no display após o ciclo de energização.

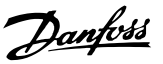

## <span id="page-26-0"></span>3 Parâmetros

## 3.1 Main Menu (Menu Principal) - Operação e Display - Grupo 0

Parâmetros relacionados às funções fundamentais do conversor de frequência, função das teclas do LCP e configuração do display do LCP.

## 3.1.1 0-0\* Configurações Básicas

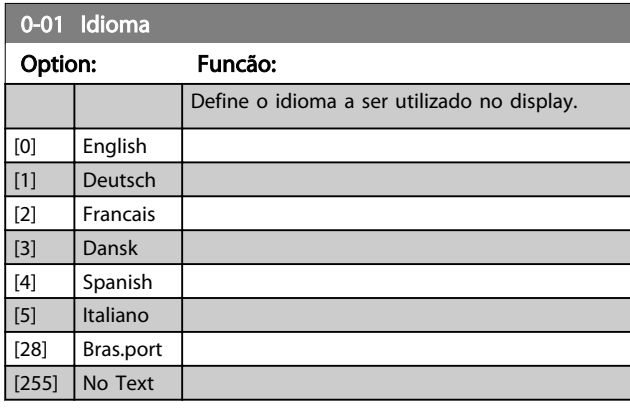

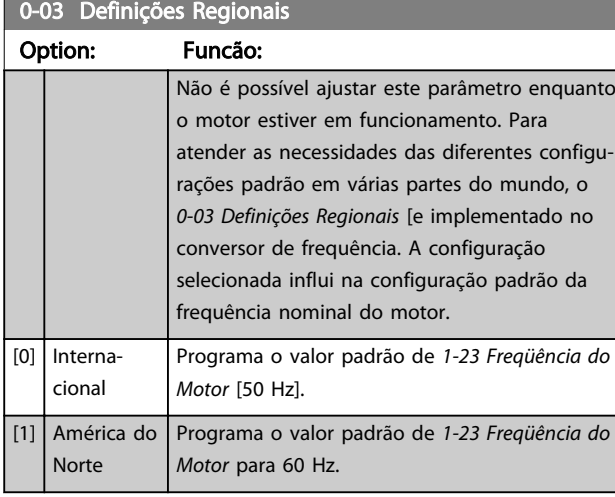

#### 0-04 Estado Operacional na Energização

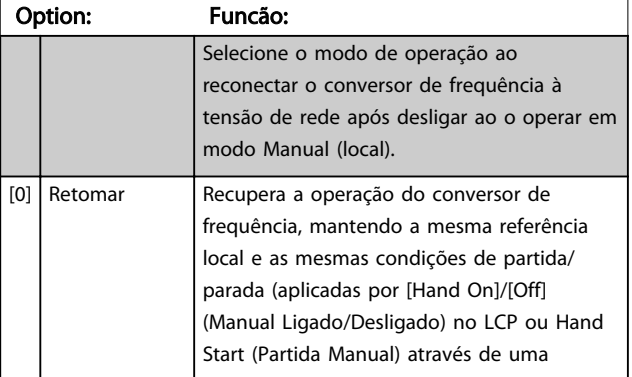

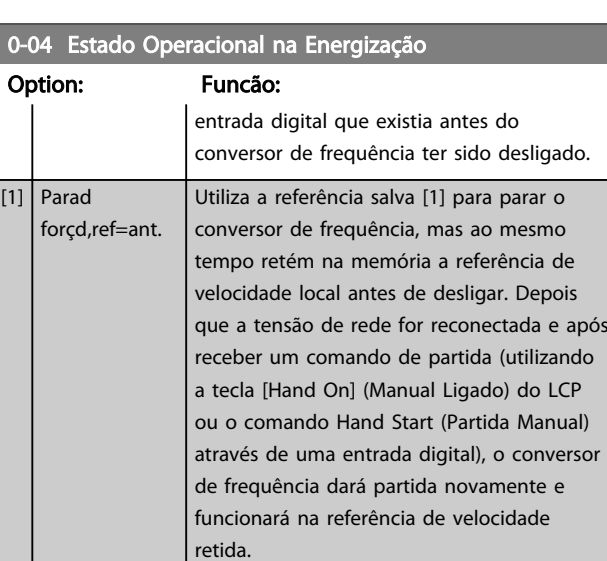

#### 0-06 Tipo de Grade

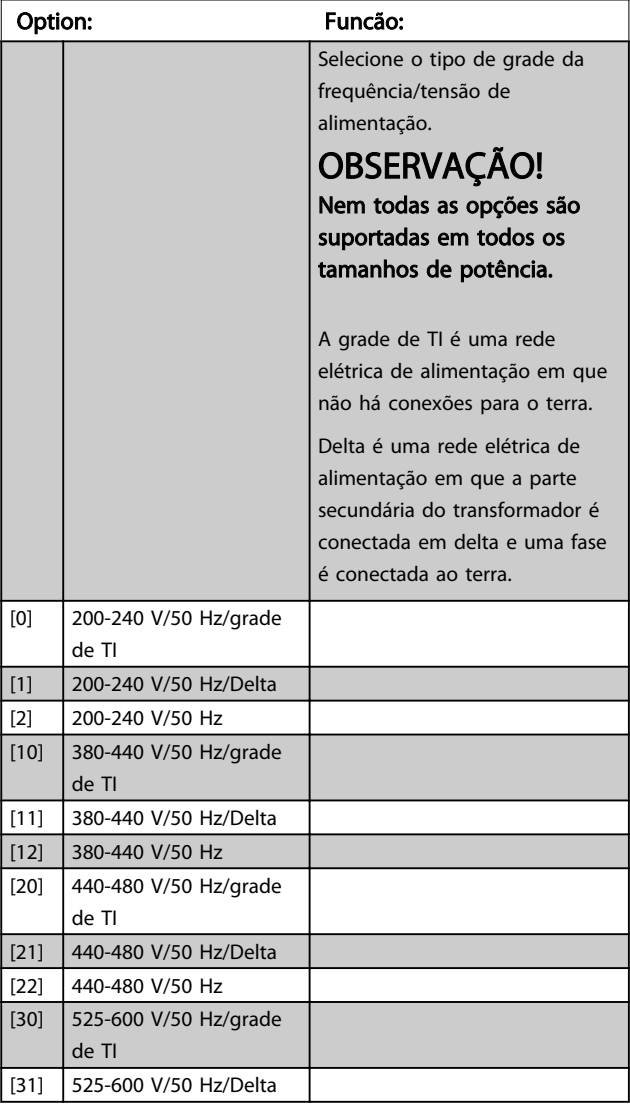

#### <span id="page-27-0"></span>Parâmetros **Parâmetros** Guia de Programação do VLT<sup>®</sup> HVAC Basic Drive

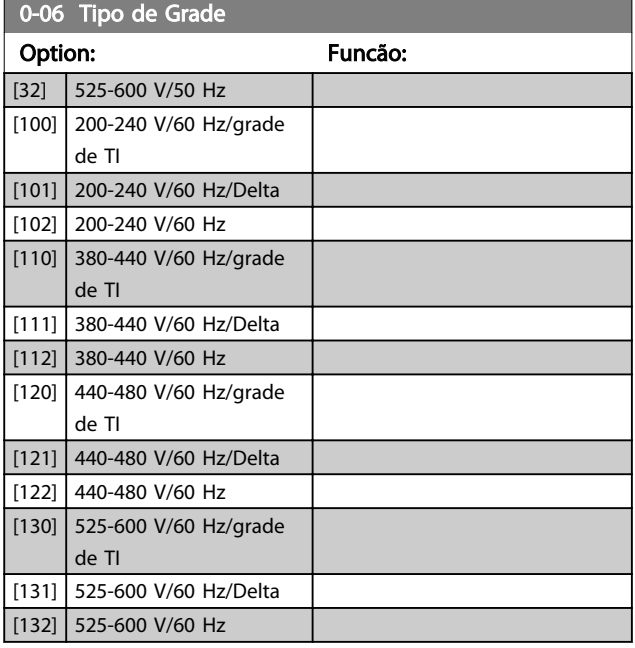

#### 0-07 TI de Frenagem CC Automática

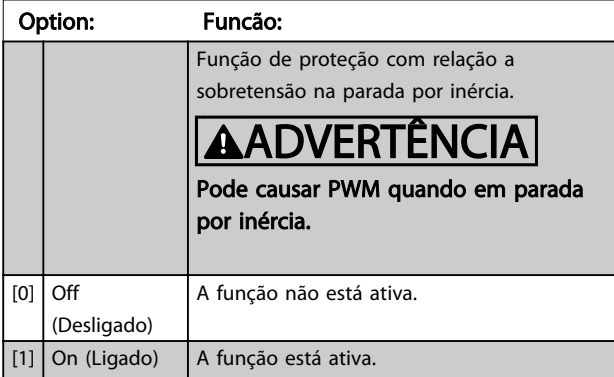

### 3.1.2 0-1\* Definir e fazer setup das Operações

Definir e controlar os setups dos par. individuais. Os parâmetros definidos pelo usuário e as entradas externas mistas (por ex., barramento, LCP, entradas analógicas/ digitais, feedback etc.) controla a funcionalidade do conversor de frequência.

Um conjunto completo de todos os parâmetros que controlam o conversor de frequência é denominado de setup. O conversor de frequência contém dois setups, Setup1 e Setup2. Além disso, um conjunto fixo de configurações de fábrica pode ser copiado para um ou mais setups.

Algumas das vantagens de haver mais de um setup no conversor de frequência são:

- Operar o motor em um setup (Setup Ativo) enquanto atualiza parâmetros em outro setup (Editar Setup)
- Conectar diversos motores (um de cada vez) ao conversor de frequência. Dados do motor para vários motores podem ser inseridos em setups diferentes.
- Alterar rapidamente as configurações do conversor de frequência e/ou motor enquanto o motor estiver funcionando, por exemplo. tempo de rampa ou referências predefinidas) via barramento ou entradas digitais.

O Setup Ativo pode ser programado como Setup Múltiplo, onde o setup ativo é selecionado através da entrada de um terminal de entrada digital e/ou através da control word do bus.

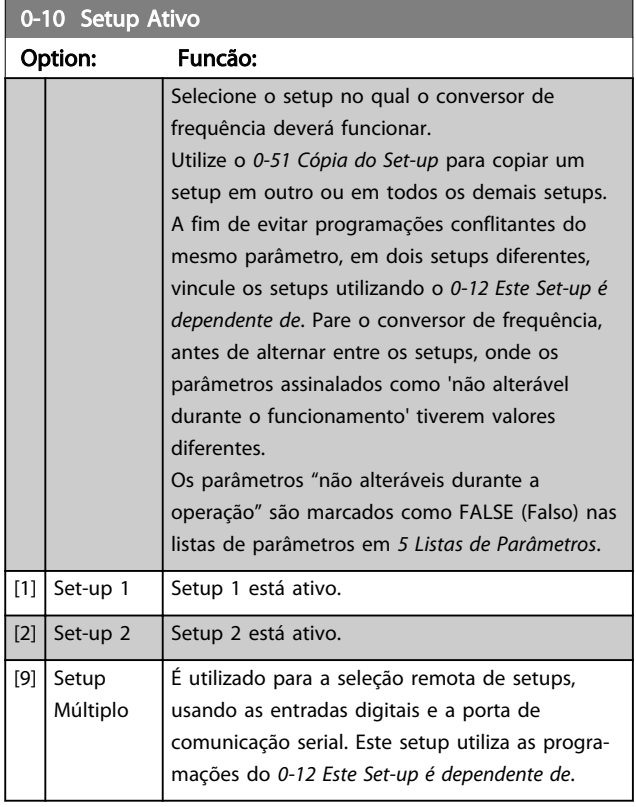

#### 0-11 Set-up da Programação

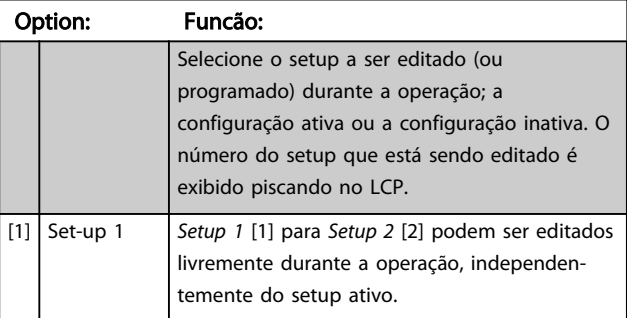

3 3

#### <span id="page-28-0"></span>Parâmetros **Parametros** Guia de Programação do VLT<sup>®</sup> HVAC Basic Drive

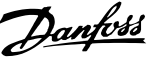

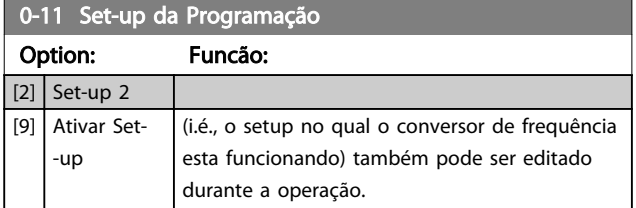

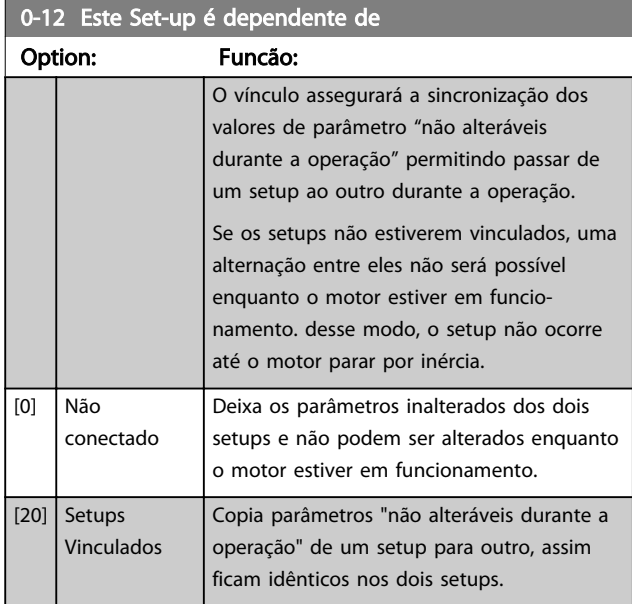

### 3.1.3 0-3\* Leitura do LCP

É possível particularizar os elementos do display para diversas finalidades: \*Leitura Personalizada. Valor proporcional à velocidade (Linear, quadrática ou cúbica, dependendo da unidade de medida, selecionada no *0-30 Unidade de Leitura Personalizada*) \*Texto de Display. String de texto armazenada em um parâmetro.

#### Leit.Personalizada

O valor calculado a ser exibido baseia-se nas programações no *0-30 Unidade de Leitura Personalizada*, *[0-31 Valor Mín](#page-29-0) [Leitura Personalizada](#page-29-0)* (somente linear), *[0-32 Valor Máx](#page-29-0) [Leitura Personalizada](#page-29-0)*, *[4-14 Lim. Superior da Veloc do Motor](#page-43-0) [\[Hz\]](#page-43-0)* e na velocidade real.

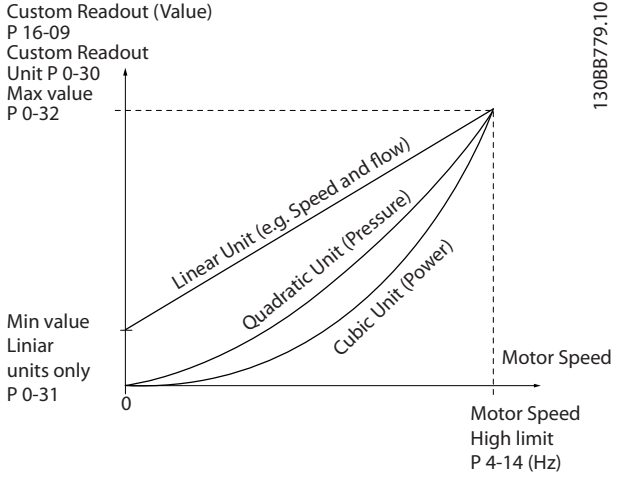

Ilustração 3.1

A relação dependerá do tipo de unidade de medida selecionada no *0-30 Unidade de Leitura Personalizada*:

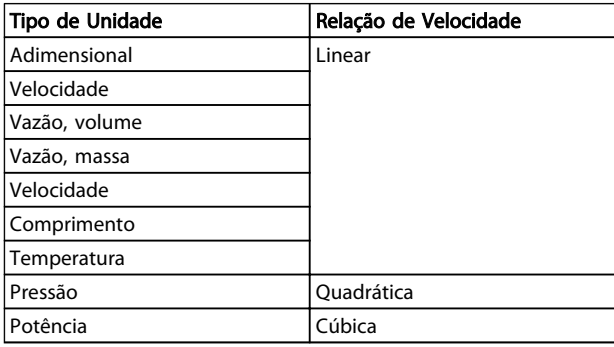

#### Tabela 3.1

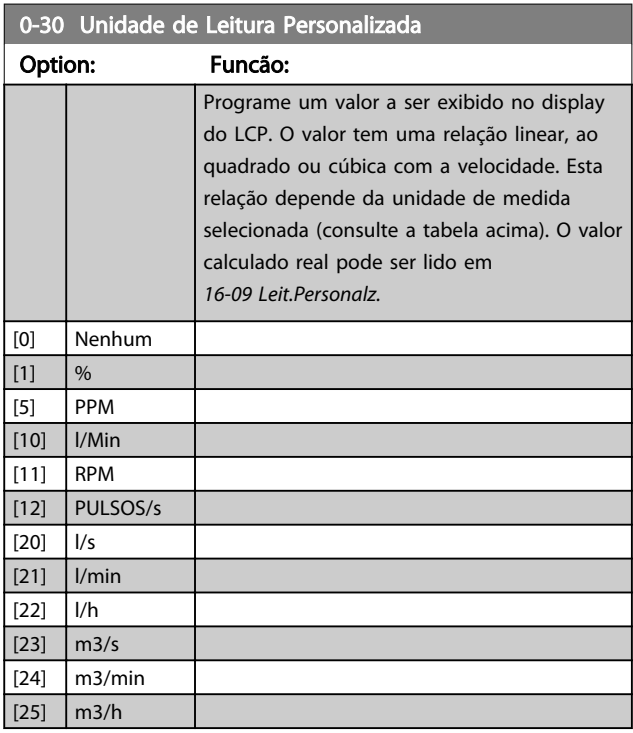

# Danfoss

<span id="page-29-0"></span>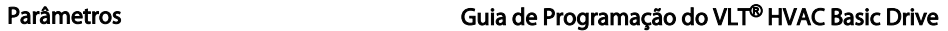

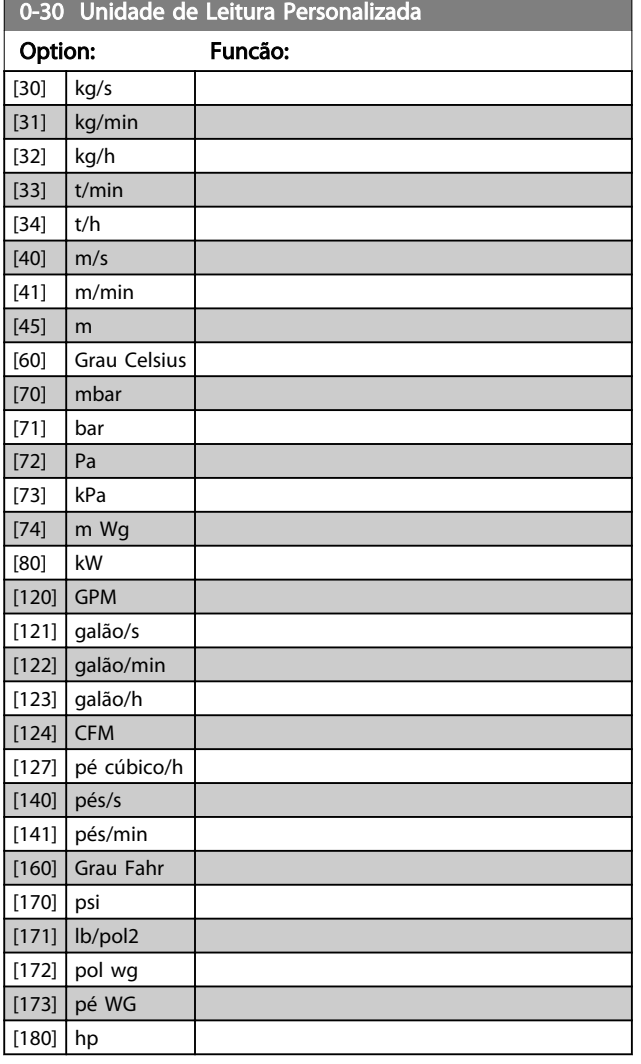

0-31 Valor Mín Leitura Personalizada

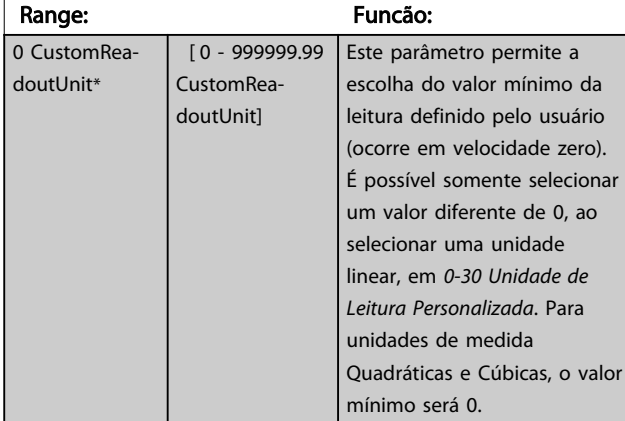

## 0-32 Valor Máx Leitura Personalizada

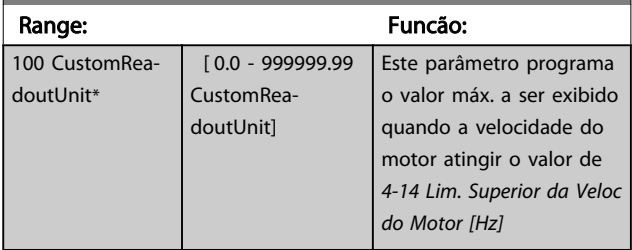

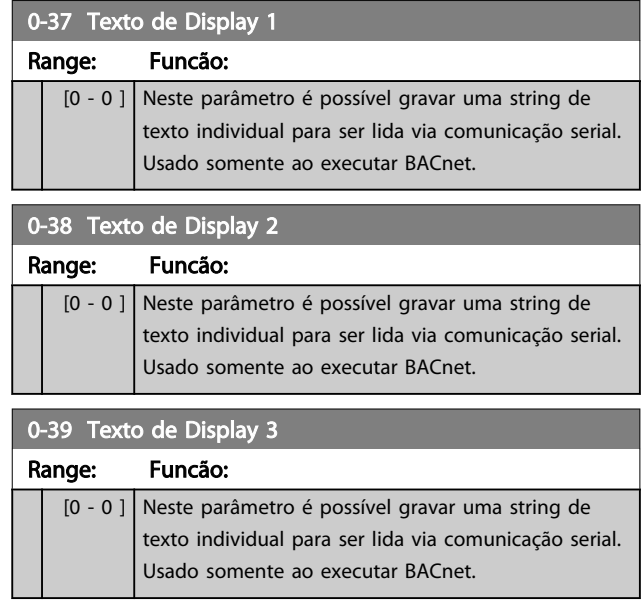

## 3.1.4 0-4\* LCP

Ative, desative e proteja com senha as teclas individuais no LCP.

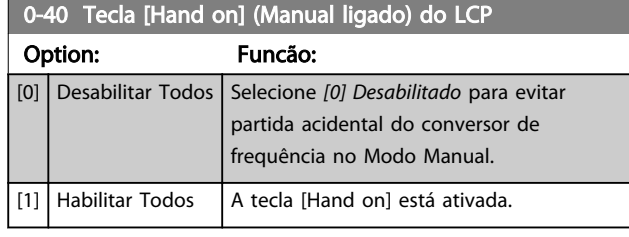

## 0-42 Tecla [Auto on] (Automát. ligado) do LCP

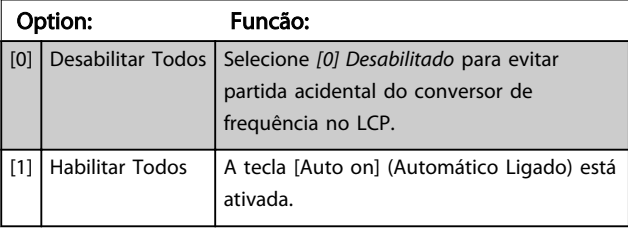

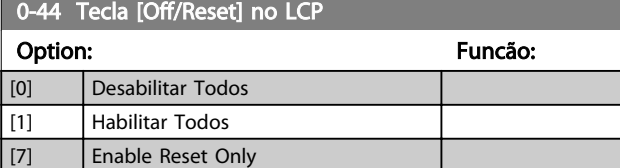

## <span id="page-30-0"></span>3.1.5 0-5\* Copiar / Salvar

Copiar programações de parâmetros entre setups e do/ para o LCP.

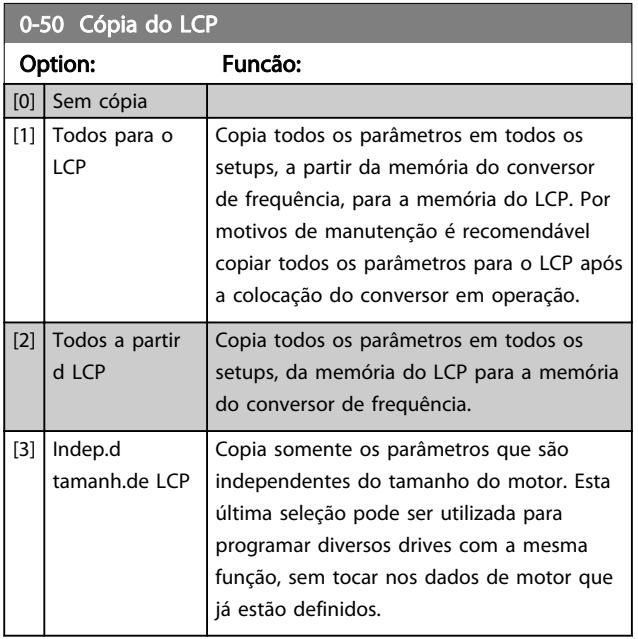

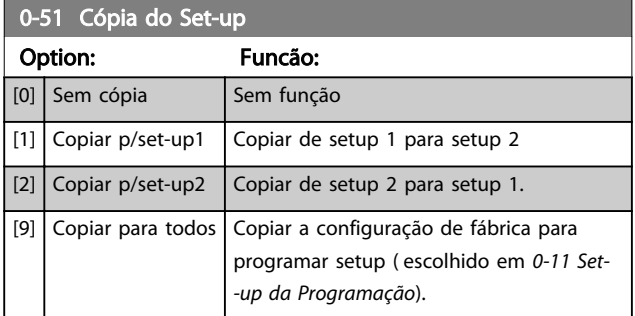

## 3.1.6 0-6\* Senha

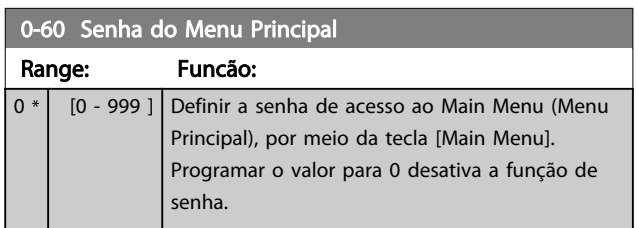

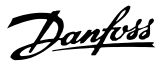

## <span id="page-31-0"></span>3.2 Main Menu (Menu Principal) - Carga e Motor - Grupo 1

Parâmetros relativos às compensações de carga da plaqueta de identificação do motor e do tipo de carga da aplicação.

## 3.2.1 1-0\* Programaç Gerais

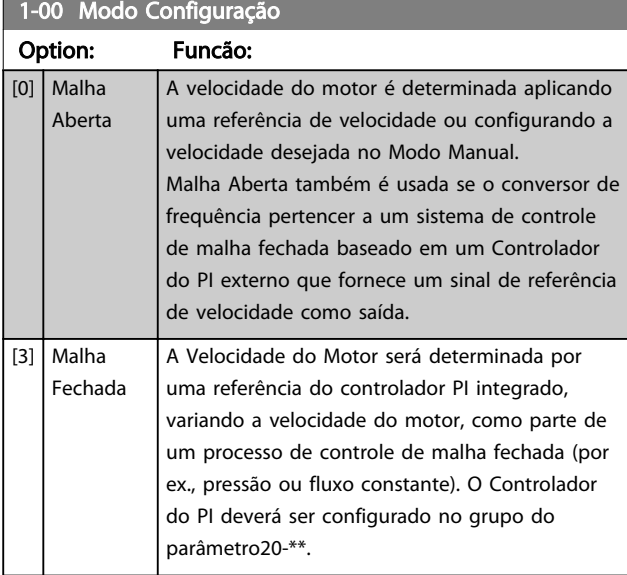

## OBSERVAÇÃO!

Este parâmetro não pode ser alterado enquanto o motor estiver em funcionamento.

## OBSERVAÇÃO!

Quanto programado para Malha Fechada, os comandos Reversão e Começar a Reversão não reverterão o sentido de rotação do motor.

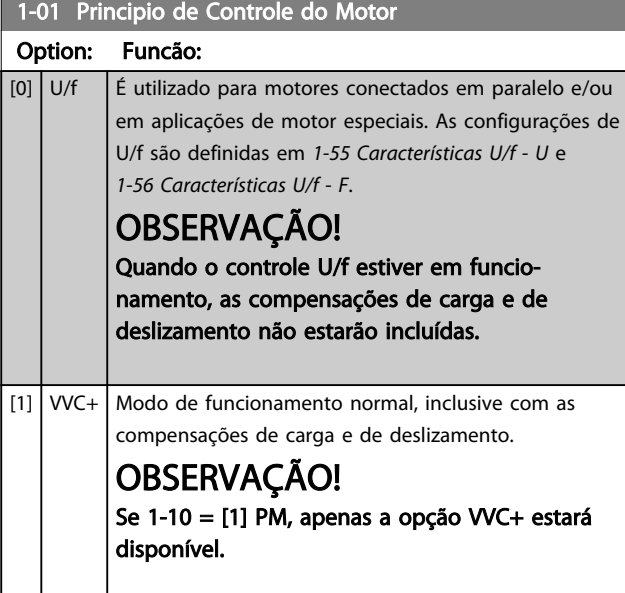

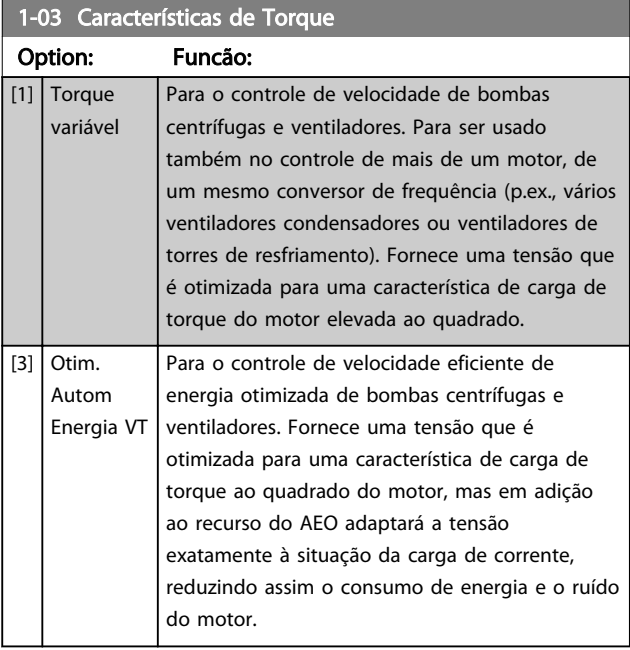

#### 1-06 Sentido Horário

Esse parâmetro define o termo "Sentido horário" correspondente à seta de direção do LCP. Usado para mudar com facilidade o sentido de rotação do eixo sem trocar os fios do motor.

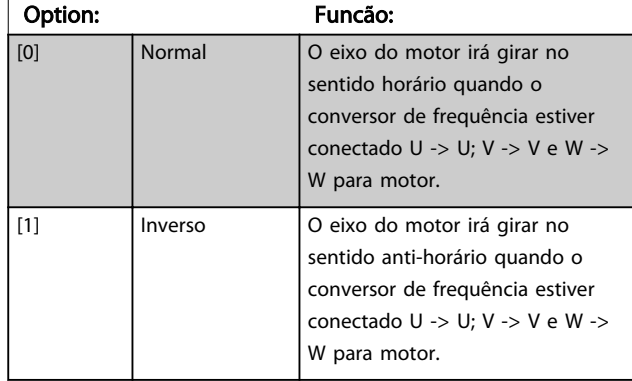

Este parâmetro não pode ser alterado enquanto o motor estiver em funcionamento.

## 3.2.2 1-10 - 1-13 Seleção do Motor

## OBSERVAÇÃO!

Este grupo parâmetros não pode ser ajustado enquanto o motor estiver em funcionamento.

Os seguintes parâmetros estão ativos ('x') dependendo da configuração de *1-10 Construção do Motor*

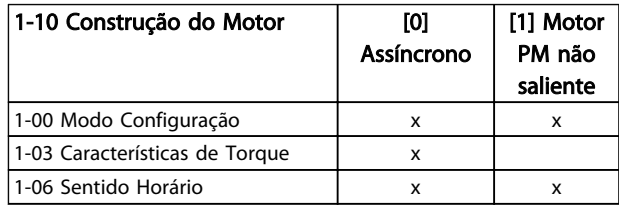

Danfoss

#### Parâmetros **Caracter de Programação do VLT<sup>®</sup> HVAC Basic Drive**

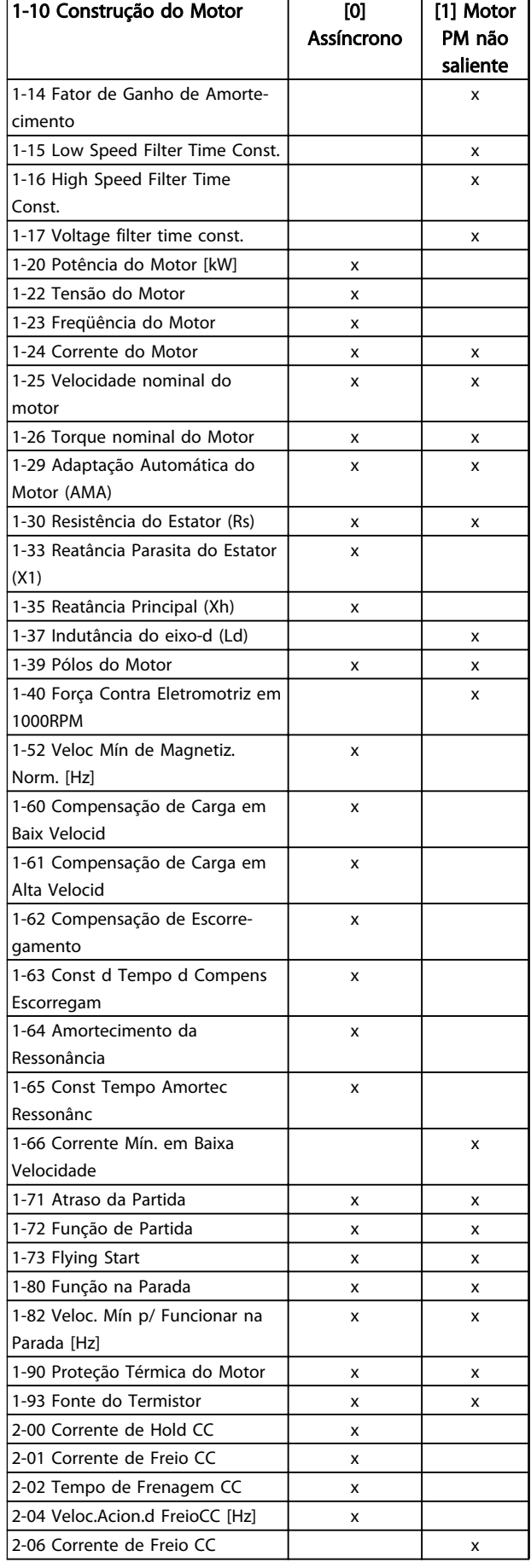

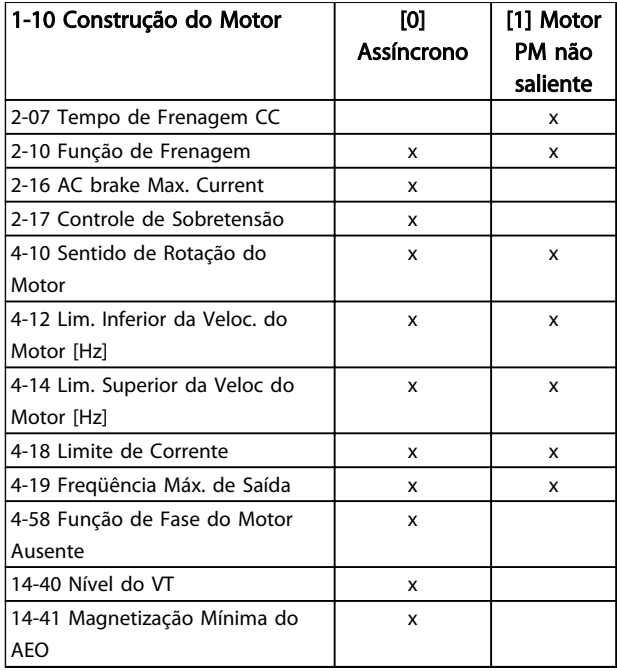

#### Tabela 3.2

### 3.2.3 1-10 Construção do Motor

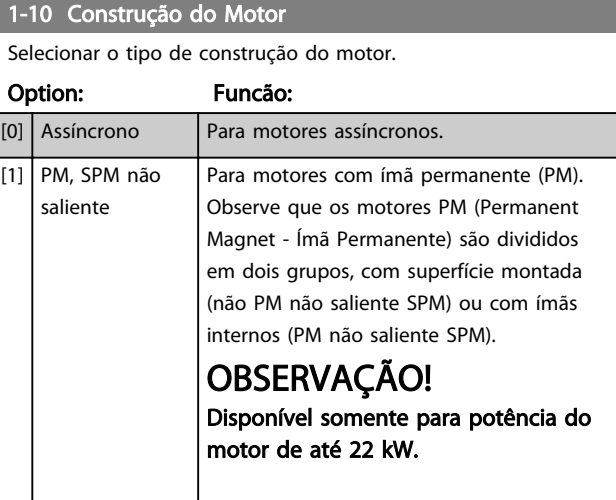

## OBSERVAÇÃO!

A construção do motor pode ser assíncrona ou motor de ímã permanente (PM).

#### 3.2.4 1-14 - 1-17 VVCplus PM

Os parâmetros de controle padrão do núcleo de controle VVCplus PMSM são otimizados para aplicativos HVAC e de carga de inércia no intervalo de 50>JI/Jm>5, onde JI é a inércia da carga da aplicação e jm é a inércia da máquina.. Para aplicações de baixa inércia Jl/Jm<5 é recomendável que *1-17 Voltage filter time const.* seja aumentado, com um fator de 5-10 e em alguns casos *1-14 Damping Gain* também deverá ser reduzido para melhorar o desempenho e a estabilidade.

3 3

<span id="page-33-0"></span>Para aplicações de alta inércia Jl/Jm>>50 é recomendável que *1-15 Low Speed Filter Time Const.*, *1-16 High Speed Filter Time Const.* e*1-14 Damping Gain* sejam aumentados para melhorar o desempenho e a estabilidade.

Para alta carga em velocidade baixa [<30% da velocidade nominal é recomendável que *1-17 Voltage filter time const.* sejam aumentados devido à falta de linearidade no inversor em velocidade baixa.

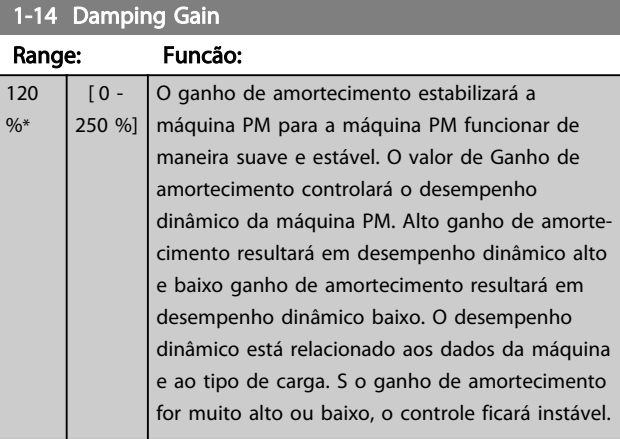

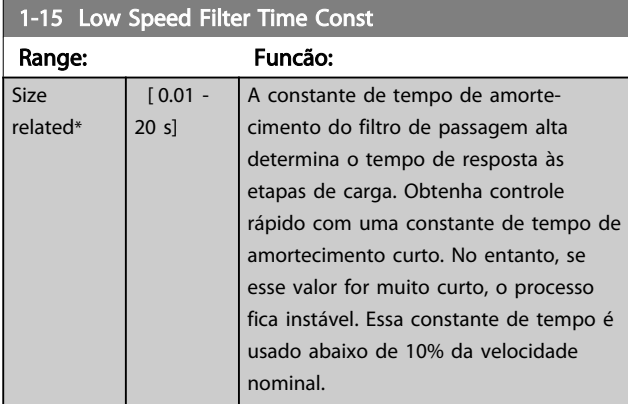

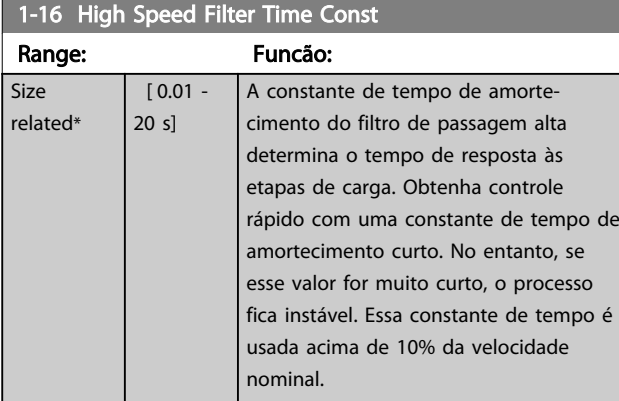

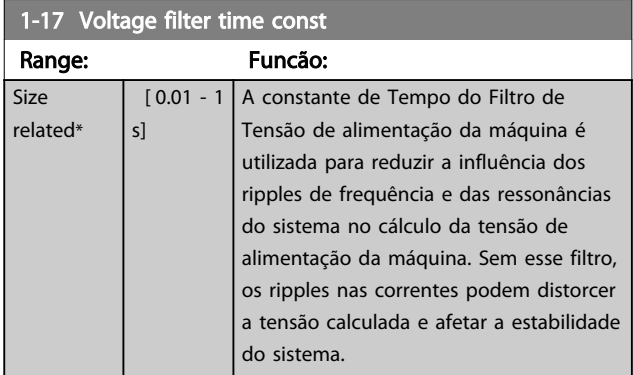

## 3.2.5 1-2\* Dados do Motor

O grupo do parâmetro 1-2\* compõe os dados de entrada constantes na plaqueta de identificação do motor conectado.

## OBSERVAÇÃO!

As alterações no valor destes parâmetros afetam a configuração de outros parâmetros.

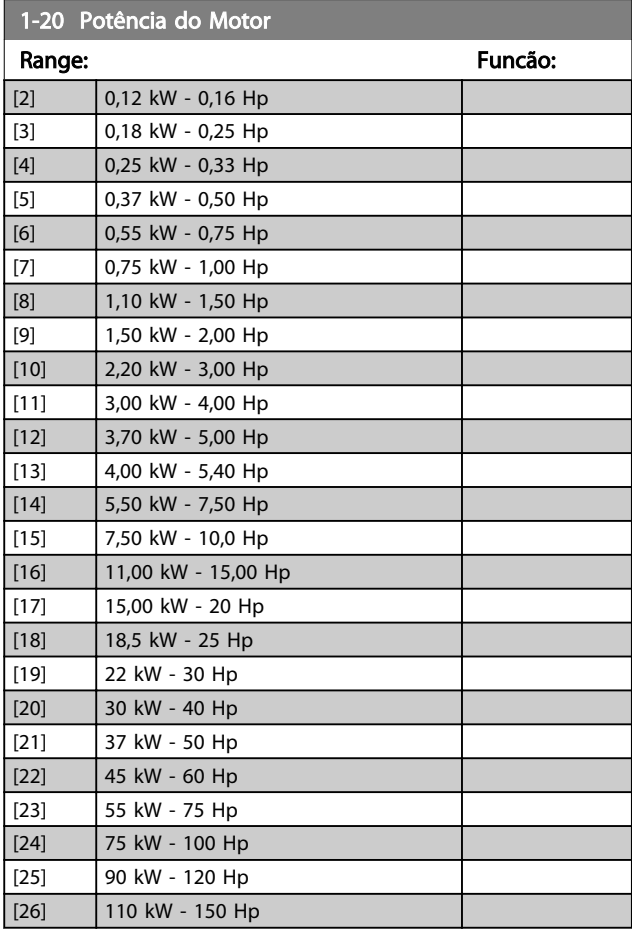

#### <span id="page-34-0"></span>Parâmetros **Parametros** Guia de Programação do VLT<sup>®</sup> HVAC Basic Drive

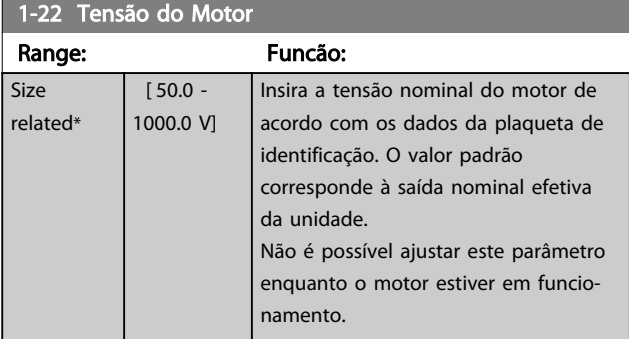

#### 1-23 Freqüência do Motor

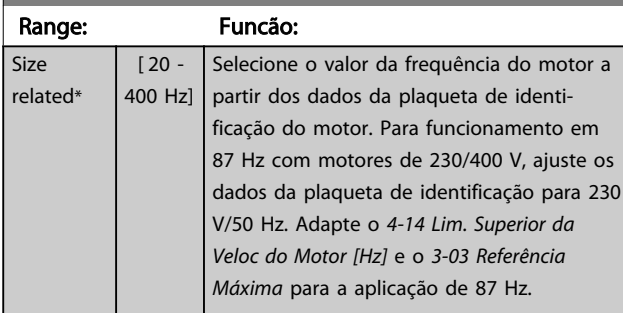

## OBSERVAÇÃO!

Não é possível ajustar este parâmetro enquanto o motor estiver em funcionamento.

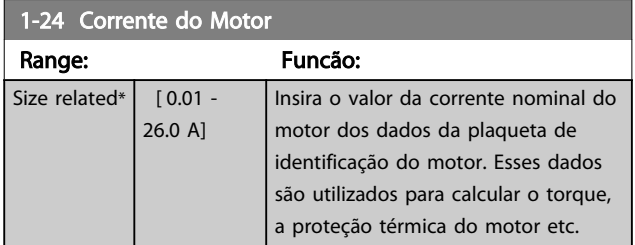

# OBSERVAÇÃO!

Não é possível ajustar este parâmetro enquanto o motor estiver em funcionamento.

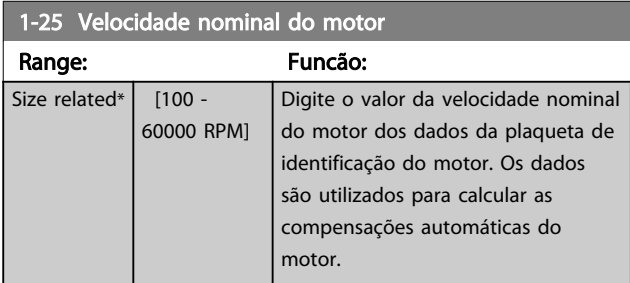

## OBSERVAÇÃO!

Não é possível ajustar este parâmetro enquanto o motor estiver em funcionamento.

### 1-26 Torque nominal do Motor

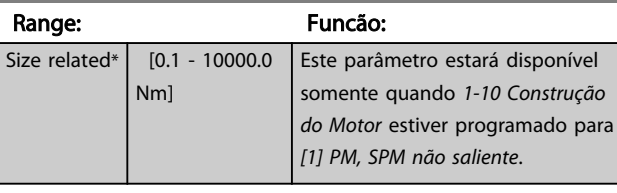

## OBSERVAÇÃO!

A alteração deste par. afetará as configurações de outros par..

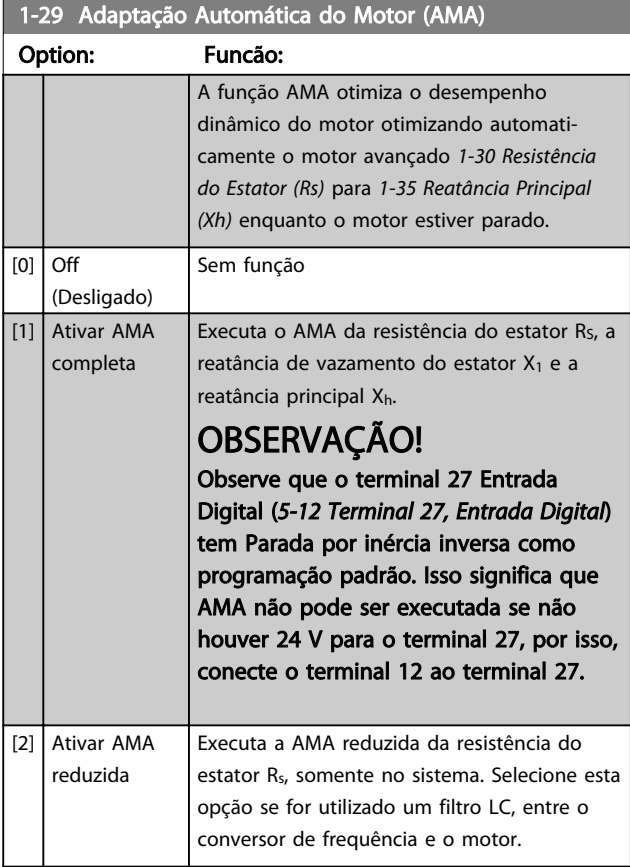

## OBSERVAÇÃO!

Quando *1-10 Construção do Motor* estiver programado para *[1] PM, não saliente SPM*, a única opção disponível será *[2] Habilitar AMA Reduzida*.

Ative a função AMA, pressionando a tecla [Hand on] (Manual ligado), após selecionar [1] ou [2]. Depois de uma sequência normal, o display indicará: "Pressione [OK] para encerrar a AMA." Após pressionar [OK], o conversor de frequência está pronto para funcionar.

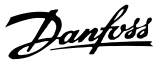

## <span id="page-35-0"></span>OBSERVAÇÃO!

- Para obter a melhor adaptação do conversor de frequência, execute a AMA quando o motor estiver frio
- AMA não pode ser executada com o motor em funcionamento
- AMA não pode ser executada em um motor com valor nominal de potência maior que o conversor de frequência, por exemplo, quando um motor de 5,5 kW estiver conectado a um conversor de frequência de 4 kW.

## OBSERVAÇÃO!

Evite gerar um torque externo durante a AMA.

## OBSERVAÇÃO!

Se uma das configurações do grupo do parâmetro 1-2\* Dados do Motor for alterada, os parâmetros avançados do motor, *1-30 Resistência do Estator (Rs)* a *1-39 Pólos do Motor* retornarão para a configuração padrão.

Não é possível ajustar este parâmetro enquanto o motor estiver em funcionamento.

## OBSERVAÇÃO!

AMA completa deverá ser executada somente sem filtro, enquanto a AMA reduzida deverá ser executada com filtro.

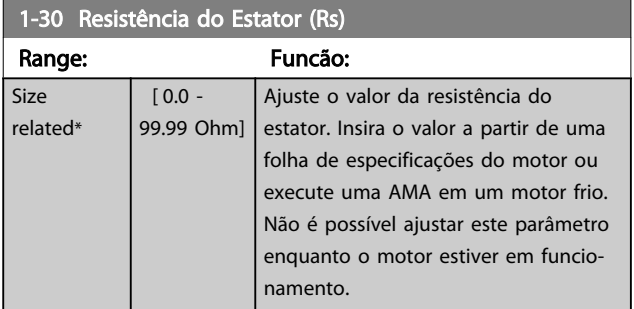

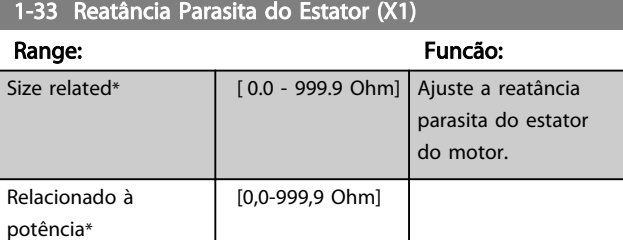

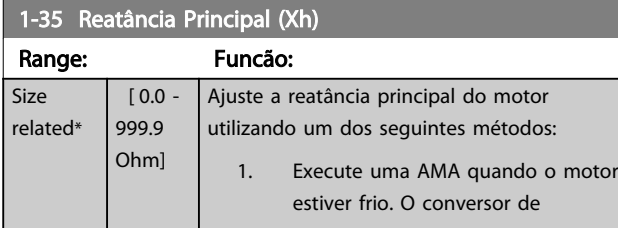

#### 1-35 Reatância Principal (Xh)

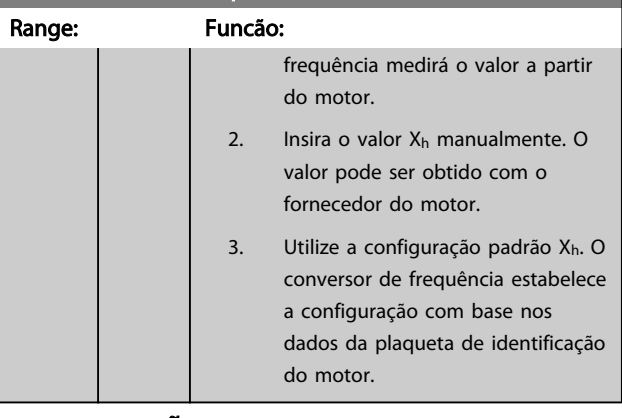

## OBSERVAÇÃO!

Este parâmetro não pode ser ajustado enquanto o motor estiver em funcionamento.

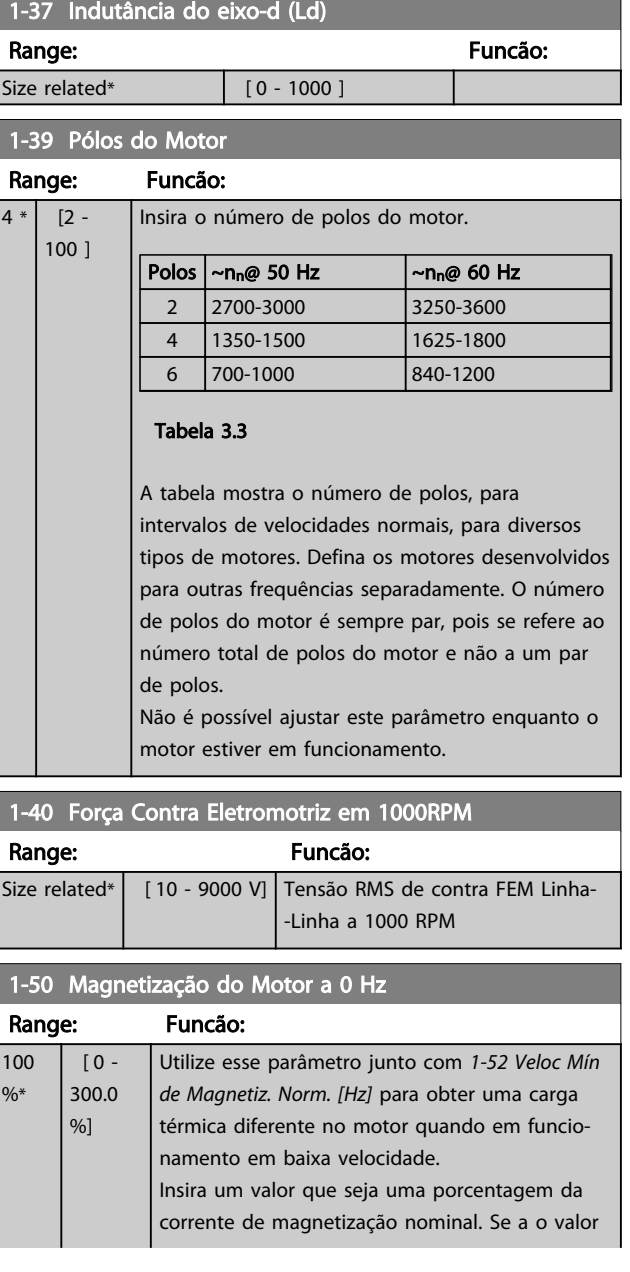
#### Parâmetros **Parametros** Guia de Programação do VLT<sup>®</sup> HVAC Basic Drive

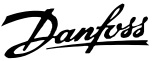

1-50 Magnetização do Motor a 0 Hz

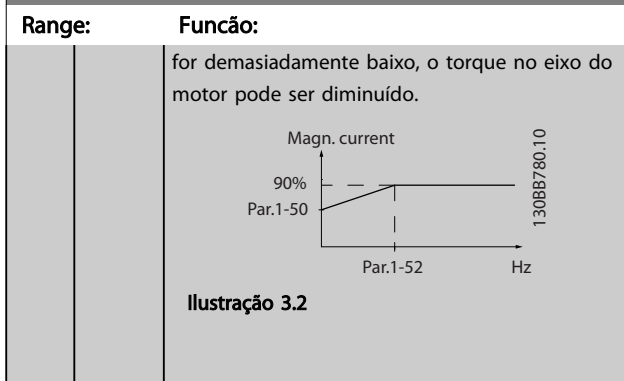

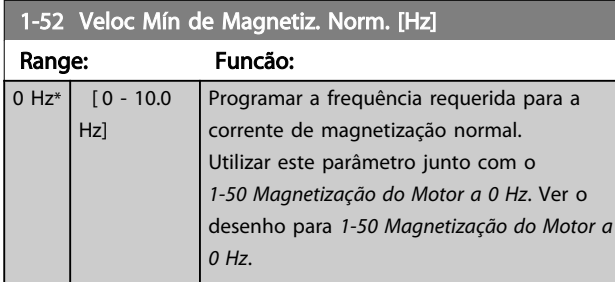

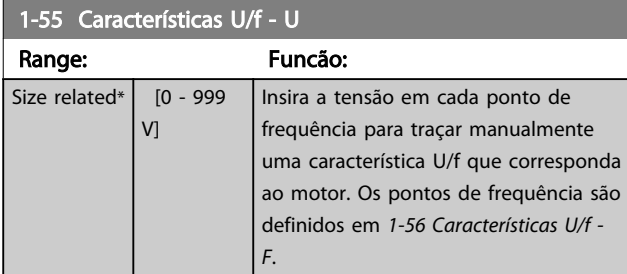

#### 1-56 Características U/f - F Range: Funcão: Size  $[0 -$ Insira os pontos de frequência para traçar related\* 400.0 manualmente uma característica U/f que Hz] corresponda ao motor. A tensão em cada ponto é definida em *1-55 Características U/f - U*. Crie uma característica U/f com base em seis tensões e frequências definíveis, veja figura a seguir. Simplifique as características U/f interpolando 2 ou mais pontos (tensões e frequências), respectivamente, que são programados iguais. Tensão do moto<br>Par 1-55 [x]  $1 - 55$  $1 - 551$  $1 - 55$  $1 - 55[2]$  $1.55[1$ <br> $1.55[0]$  $\frac{1}{3}$  $\frac{1}{0}$  $\frac{1}{1}$  $\frac{1}{2}$  $\frac{1}{[4]}$  $\frac{1}{5}$ Frequência de Saída<br>Par 1-56 [x] Ilustração 3.3

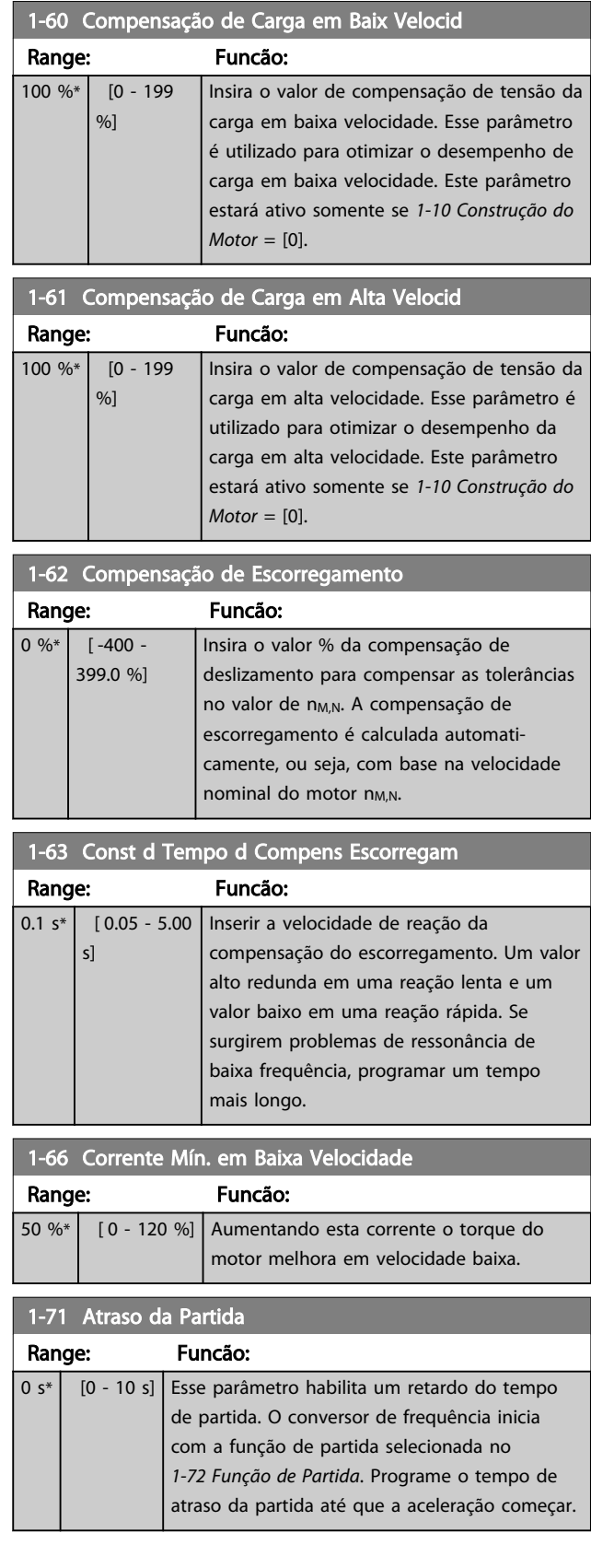

1-72 Função de Partida

#### <span id="page-37-0"></span>Parâmetros **Caracter de Programação do VLT<sup>®</sup> HVAC Basic Drive**

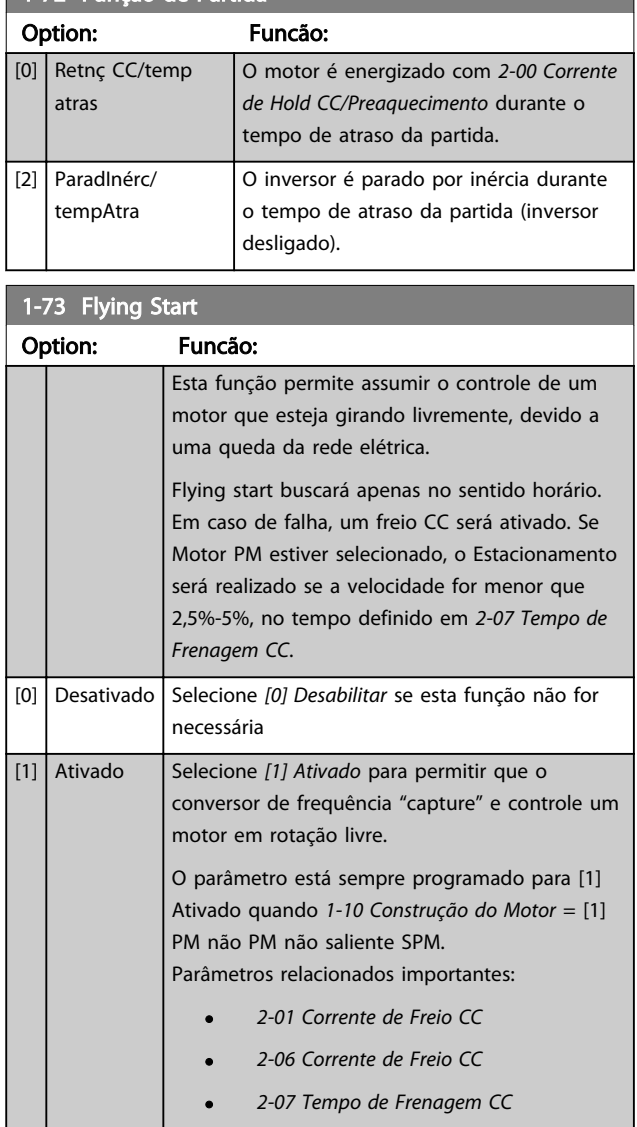

A função Flystart utilizada para motores PM é baseada em uma estimativa de velocidade inicial. A velocidade sempre será estimada como a primeira coisa após um sinal de partida ativo for dado.

Se a estimativa de velocidade for menor que 2,5%-5% da velocidade nominal, a função de Estacionamento será engatada (consulte *2-06 Corrente de Freio CC* e *[2-07 Tempo](#page-39-0) [de Frenagem CC](#page-39-0)*). Caso contrário o conversor de frequência capturará o motor naquela velocidade e retomará a operação normal.

Limitações de corrente do Princípio Flystart utilizado em motores PM:

- A faixa de velocidade é até 100% da Velocidade Nominal da velocidade de enfraquecimento do campo (o qual for menor).
- Limitado à potência de até 22 kW

• Em aplicações de alta inércia (por ex., onde a inércia da carga for mais de 30 vezes superior à inércia do motor).

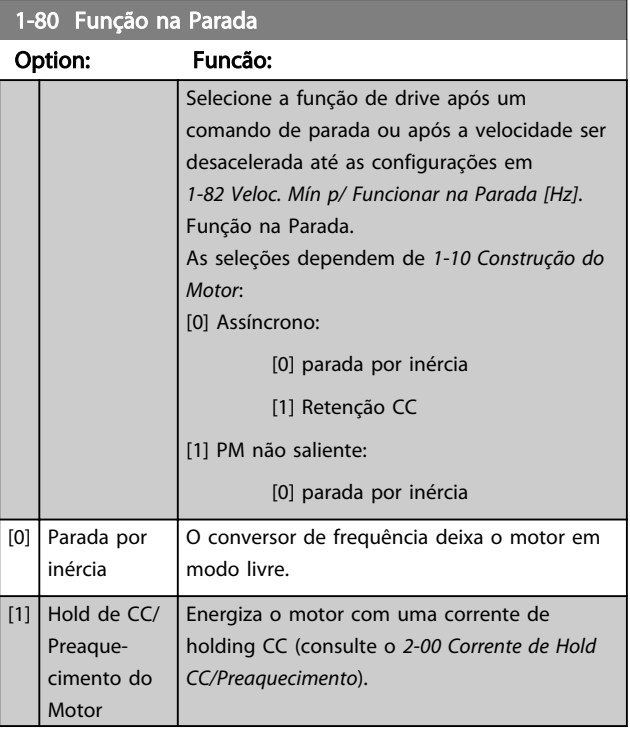

#### 1-82 Veloc. Mín p/ Funcionar na Parada [Hz]

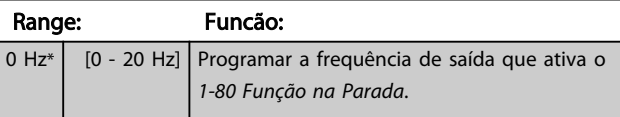

#### 1-90 Proteção Térmica do Motor

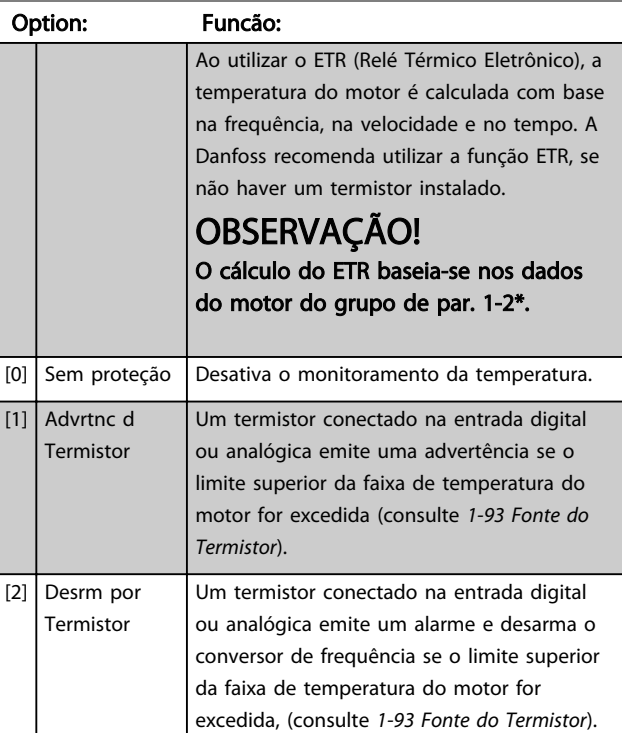

<span id="page-38-0"></span>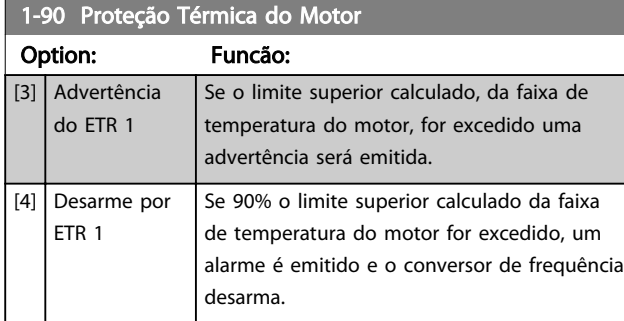

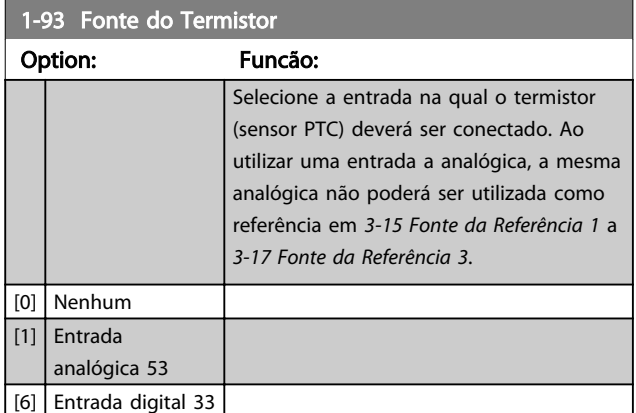

# OBSERVAÇÃO!

Não é possível ajustar este parâmetro enquanto o motor estiver em funcionamento.

## OBSERVAÇÃO!

A entrada digital deverá estar programada para [0] *PNP - Ativa a 24 V* em *[5-03 Modo Entrada Digital 29](#page-46-0)*.

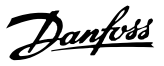

## <span id="page-39-0"></span>3.3 Main Menu (Menu Principal) - Freios - Grupo 2

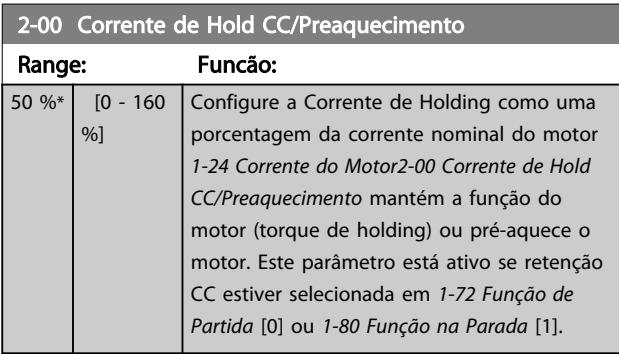

## OBSERVAÇÃO!

O valor máximo depende da corrente nominal do motor. Evite corrente 100% durante muito tempo. O motor pode ser danificado.

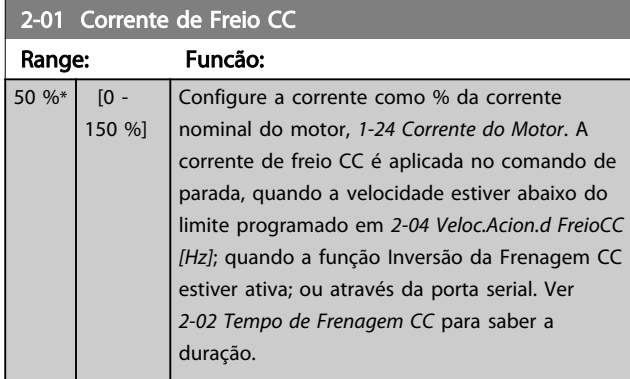

## OBSERVAÇÃO!

O valor máximo depende da corrente nominal do motor. Evite corrente 100% durante muito tempo. O motor pode ser danificado.

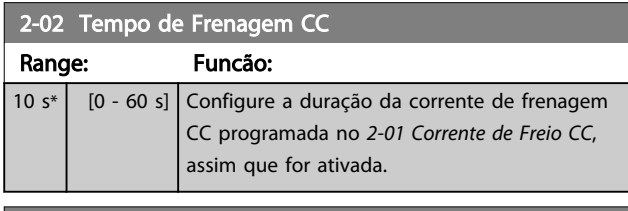

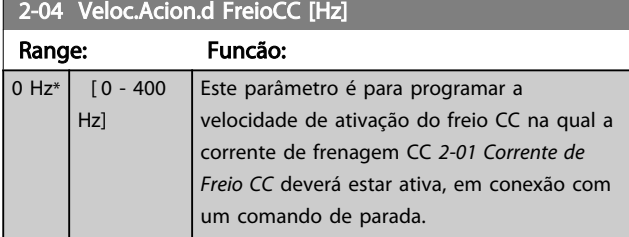

## OBSERVAÇÃO!

2-01, 2-02 e 2-04 não terão efeito quando *1-10 Construção do Motor* = *[1] PM, não saliente SPM*.

#### 2-06 Parking Current

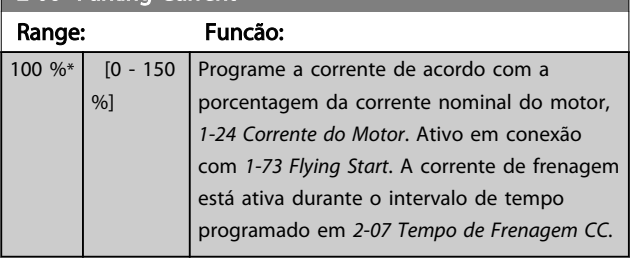

## OBSERVAÇÃO!

*2-06 Corrente de Freio CC* e *2-07 Tempo de Frenagem CC*: Ativo somente se Construção do Motor PM estiver selecionado em *[1-10 Construção do Motor](#page-32-0)*

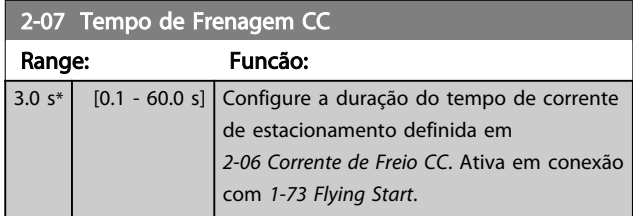

## 3.3.1 2-1\* Controle de Sobretensão

Grupo do par. para selecionar os par. de frenagem dinâmica

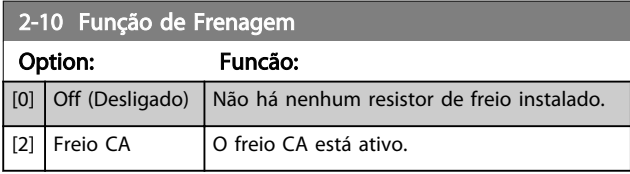

2-17 Controle de Sobretensão Option: Funcão: Selecionar se o OVC deve ser ativado, o que reduz o risco do drive desarmar devido a uma sobretensão no barramento CC, causada pela energia gerada pela carga. [0] Desativado | Não é necessário nenhum OVC.  $[2]$  Ativado Ativa OVC.

## OBSERVAÇÃO!

O tempo de rampa é ajustado automaticamente para evitar desarme do conversor de frequência.

## OBSERVAÇÃO!

*2-17 Controle de Sobretensão* não poderá ser habilitado quando *1-10 Construção do Motor* = *[1] PM, SPM não saliente*.

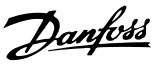

<span id="page-40-0"></span>3.4.1 3-0\* Limits de Referênc

Parâmetros para configurar a unidade de medida, limites e faixas de referência.

Consulte também o grupo do parâmetro 20-0\* para obter informações sobre configurações em malha fechada.

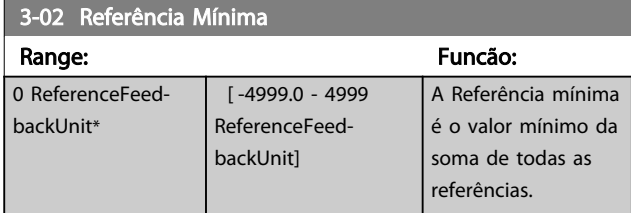

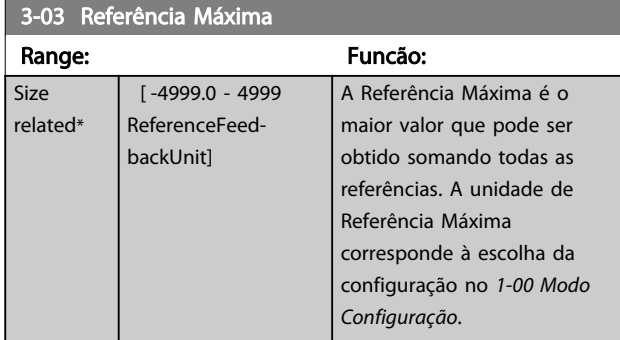

## 3.4.2 3-1\* Referências

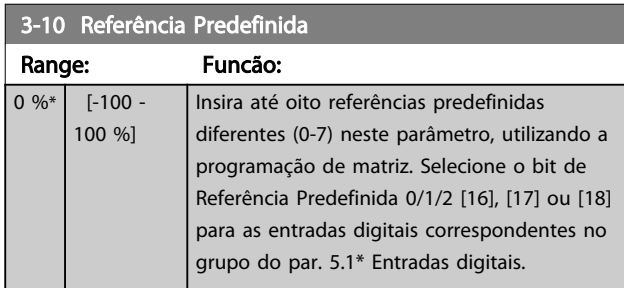

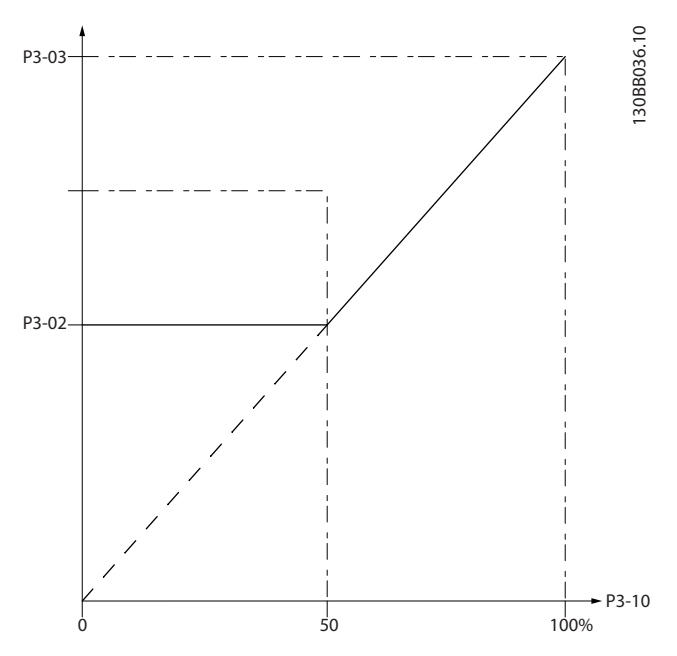

Ilustração 3.4

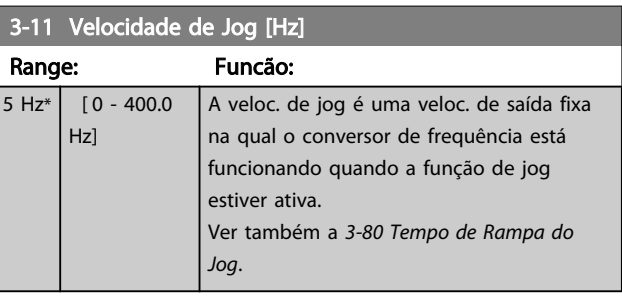

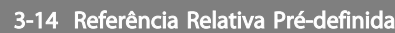

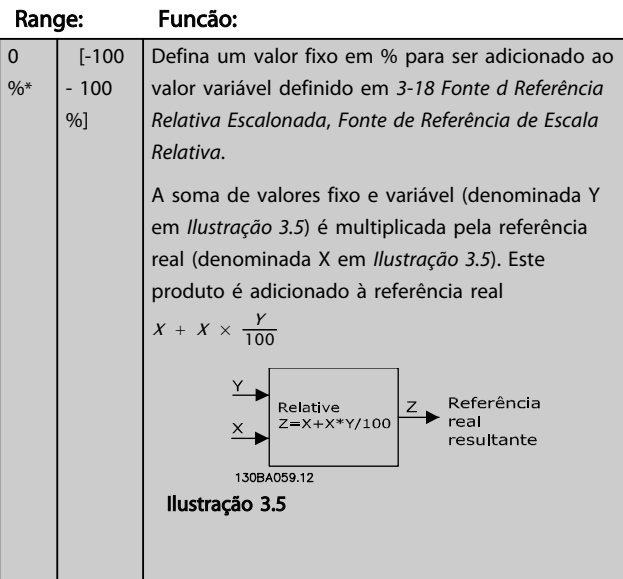

MG18B228 - VLT® é uma marca registrada da Danfoss 39

# Danfoss

#### <span id="page-41-0"></span>Parâmetros **Caracter de Programação do VLT<sup>®</sup> HVAC Basic Drive**

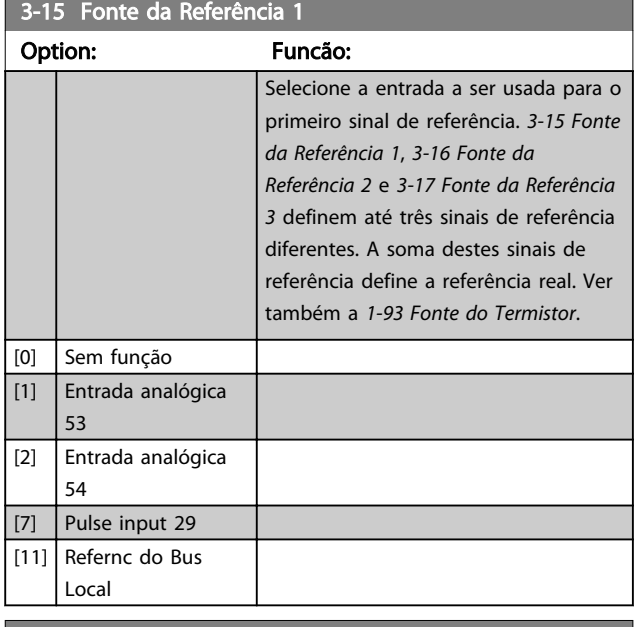

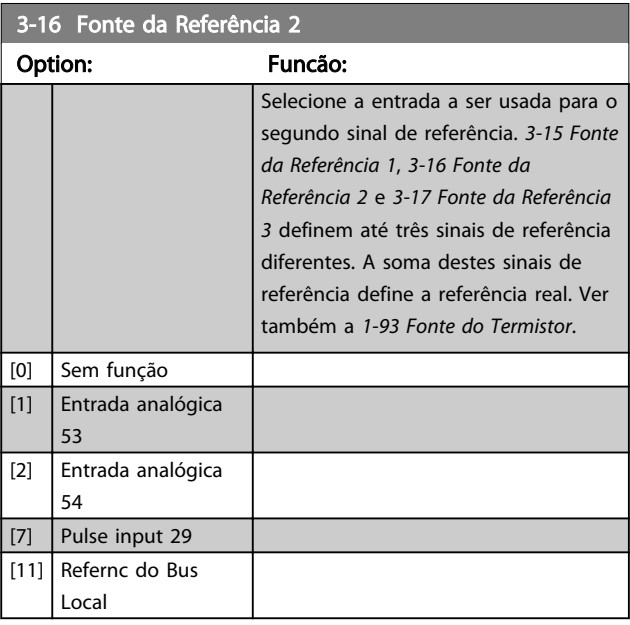

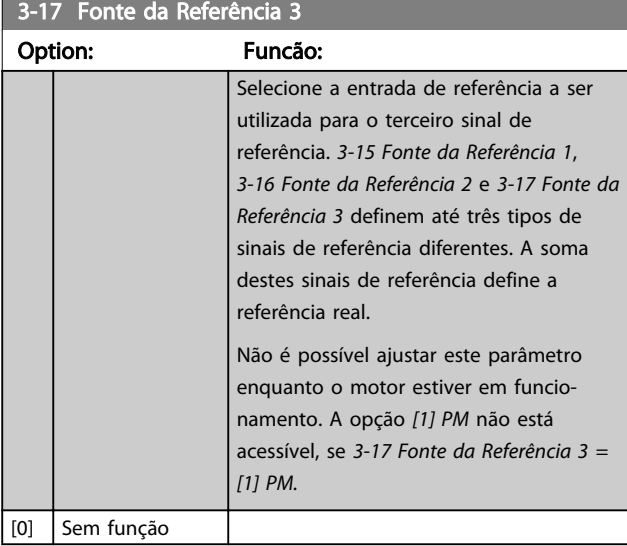

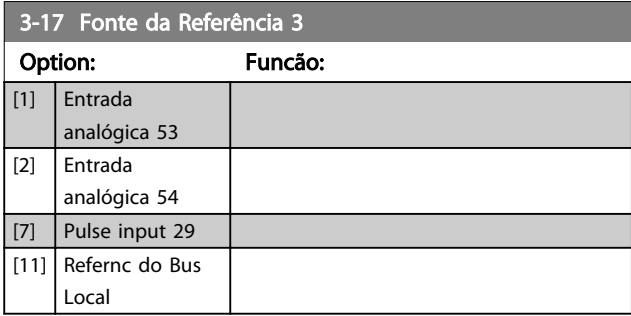

## 3.4.3 3-4\* Rampa de velocid 1

Configure o parâmetro de rampa, os tempos de rampa, para cada uma das duas rampas (grupo do parâmetro 3-4\* e grupo do parâmetro 3-5\*).

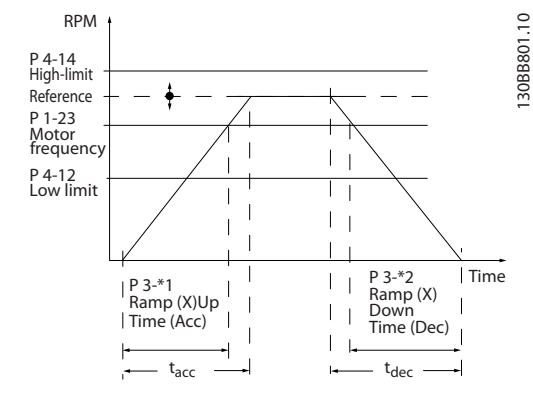

Ilustração 3.6

Size

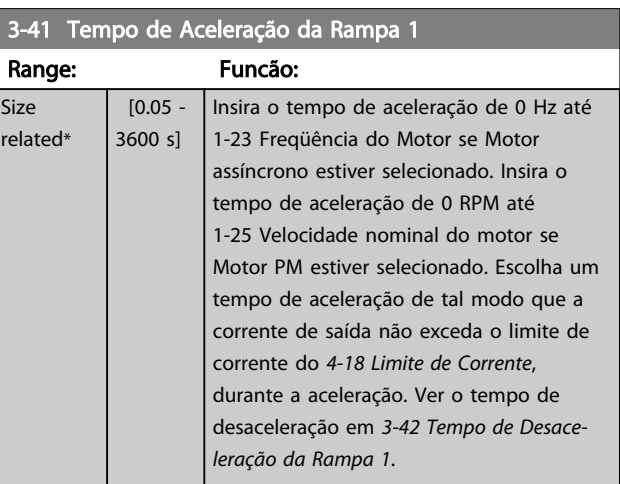

<span id="page-42-0"></span>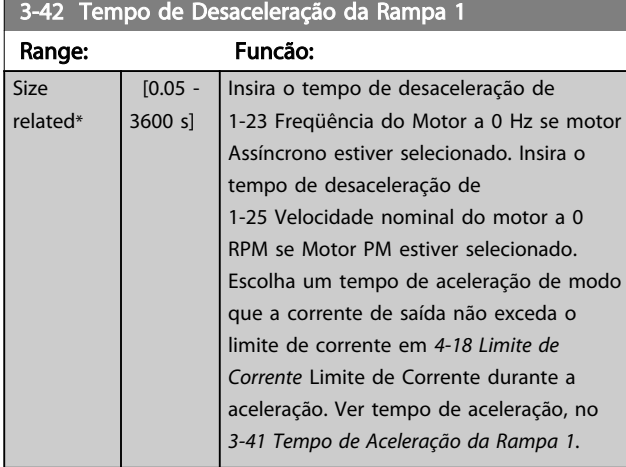

## 3.4.4 3-5\* Rampa de velocid 2

Selecionando os parâmetros da rampa, consulte grupo do parâmetro 3-4\*.

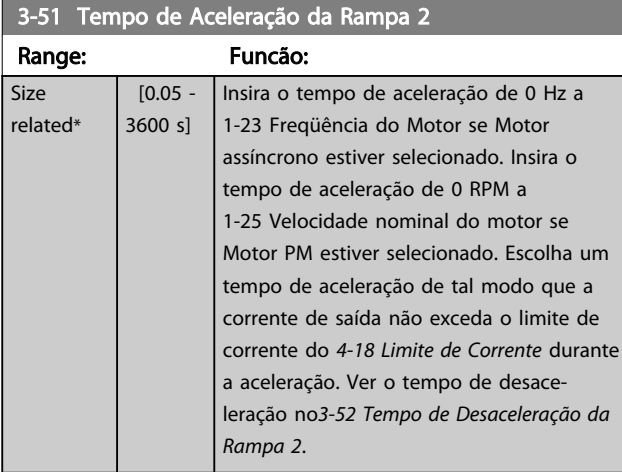

## 3-52 Tempo de Desaceleração da Rampa 2

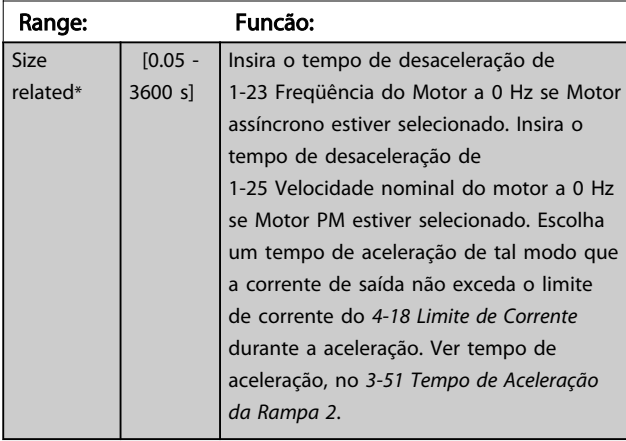

## 3.4.5 3-8\* Outras Rampas

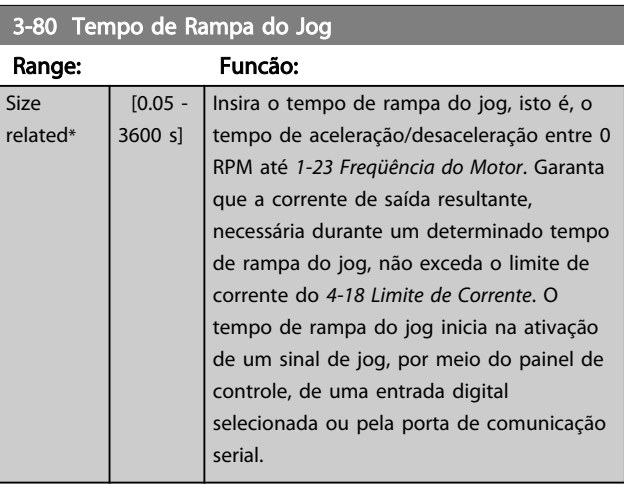

#### 3-81 Tempo de Rampa da Parada Rápida

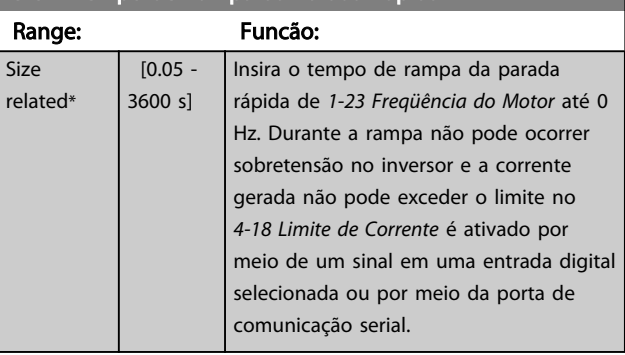

<span id="page-43-0"></span>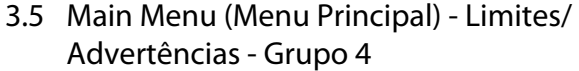

## 3.5.1 4-1\* Limites do Motor

Defina os limites de torque e de velocidade do motor e a reação do conversor de frequência quando os limites forem excedidos.

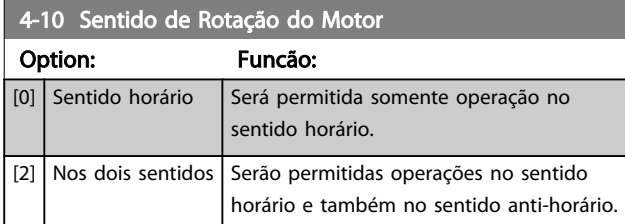

## OBSERVAÇÃO!

A programação do *4-10 Sentido de Rotação do Motor* afeta o *1-73 Flying Start*.

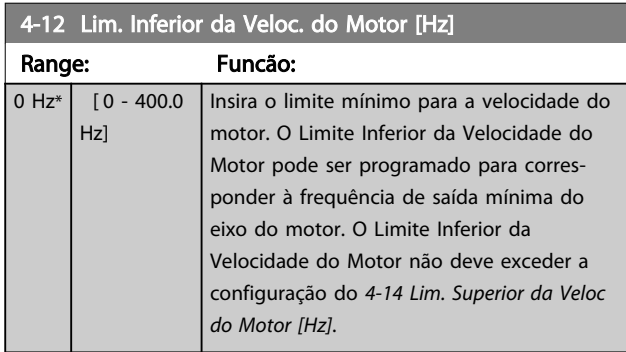

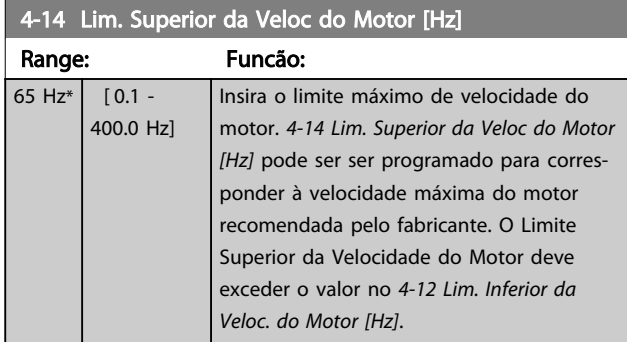

## OBSERVAÇÃO!

A frequência de saída máx. não pode ultrapassar 10% da frequência de chaveamento do inversor (*[14-01 Freqüência](#page-75-0) [de Chaveamento](#page-75-0)*).

## OBSERVAÇÃO!

O Limite Superior da Velocidade do Motor não pode ser programada mais alta que *4-19 Freqüência Máx. de Saída*.

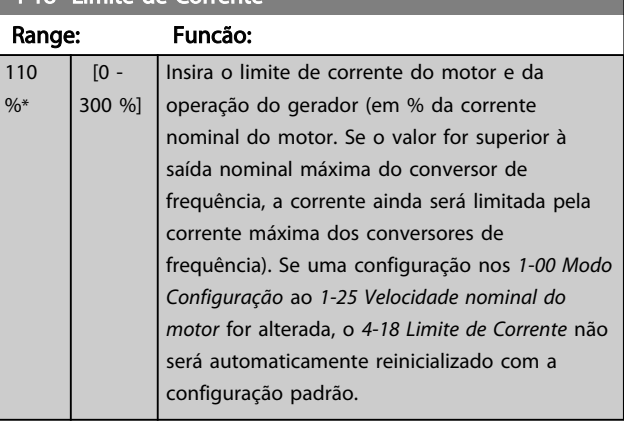

Danfoss

#### 4-19 Freqüência Máx. de Saída

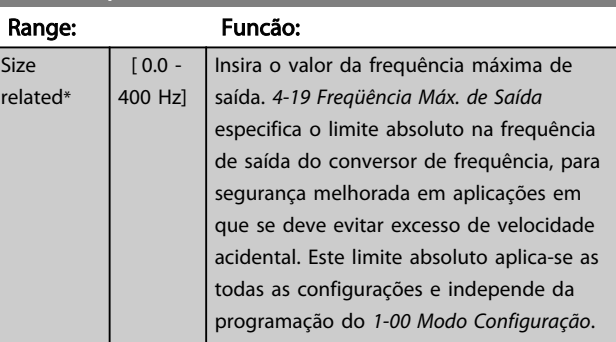

### 3.5.2 4-4\* Advertências Ajustáveis 2

#### 4-40 Advertência de Frequência Baixa

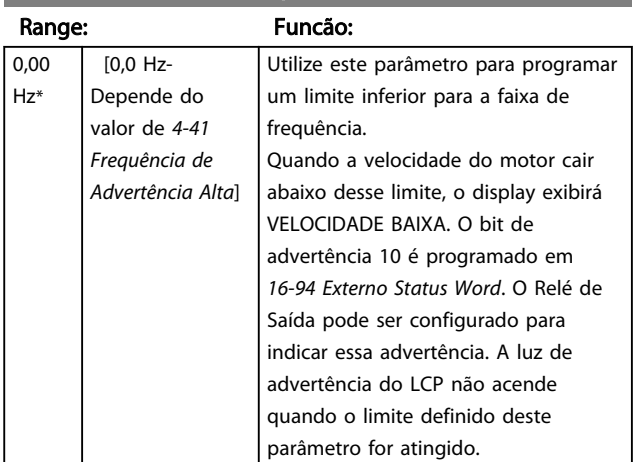

3 3

<span id="page-44-0"></span>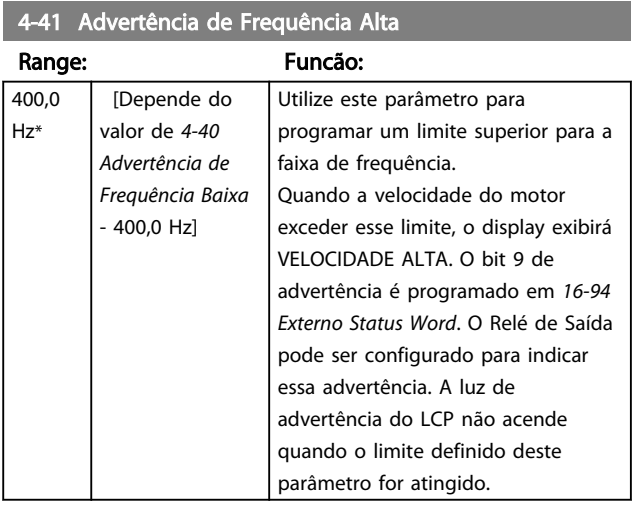

## 3.5.3 4-5\* Ajuste Advertências

Definir os limites de advertência ajustáveis para corrente. As advertências são exibidas no display, saída programada ou barramento serial.

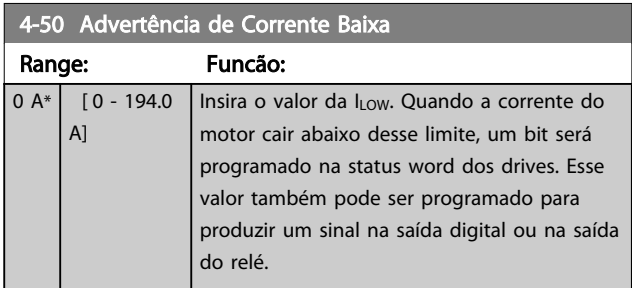

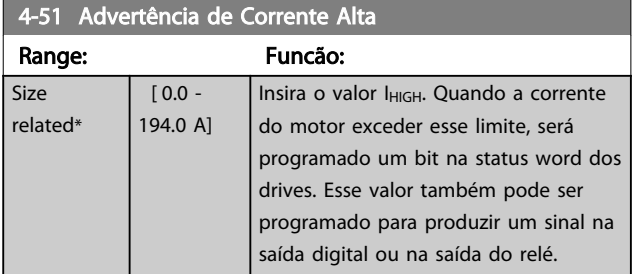

## 4-54 Advert. de Refer Baixa

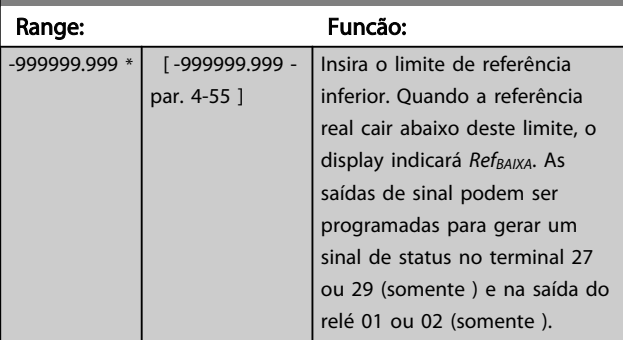

### 4-55 Advertência de Referência Alta

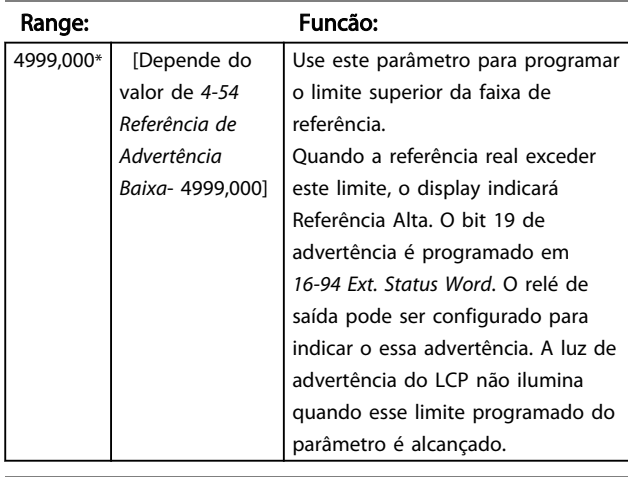

#### 4-56 Advertência de Feedback Baixo

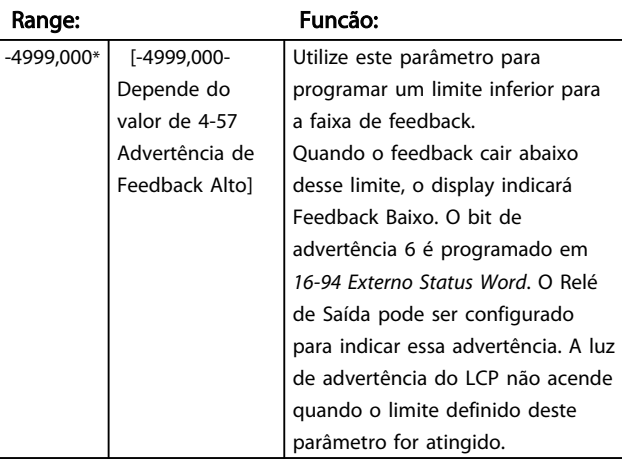

#### 4-57 Advertência de Feedback Alto

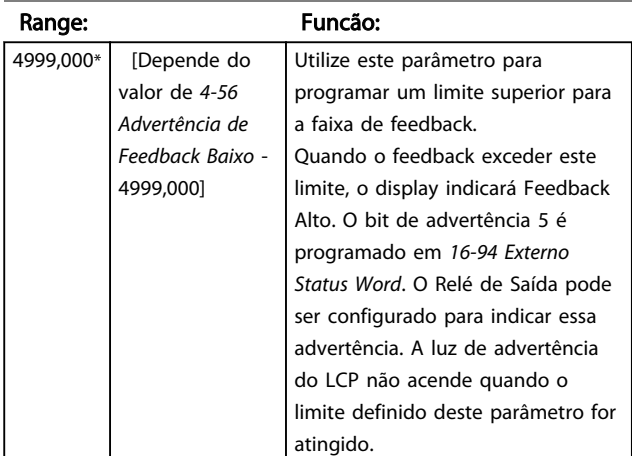

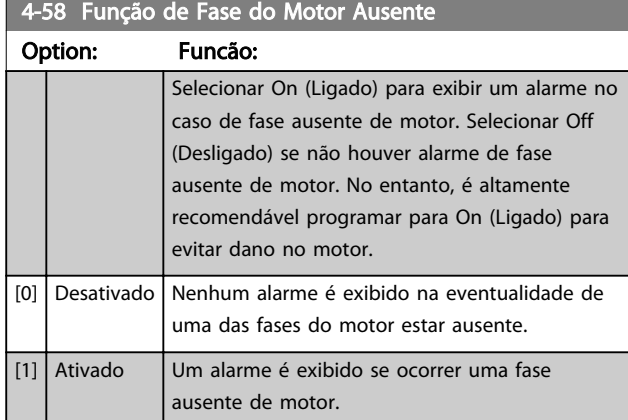

## OBSERVAÇÃO!

Não é possível ajustar este parâmetro enquanto o motor estiver em funcionamento. A Função Fase do Motor Ausente está sempre desativada com PM.

## 3.5.4 4-6\* Bypass de Velocidade

Definir as áreas do Bypass de Velocidade para as rampas. Alguns sistemas requerem que determinadas freqüências ou velocidades sejam evitadas de saída, devido a problemas de ressonância no sistema. Três faixas de frequências podem ser evitadas.

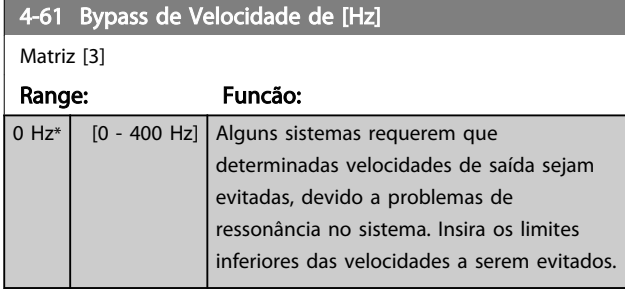

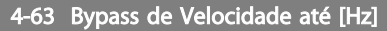

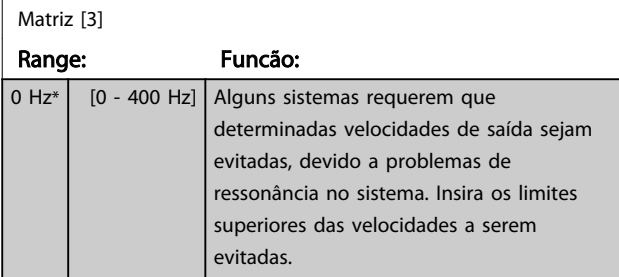

### 3.5.5 Setup Semiautomático da Velocidade de Bypass

O Setup Semi-Automático da Velocidade de Bypass pode ser utilizado para facilitar a programação das frequências a serem ignoradas devido a ressonâncias do sistema.

O seguinte processo deve ser executado:

1. Pare o motor.

# OBSERVAÇÃO!

Observe que conversores de frequência menores têm um tempo de aceleração de 3 segundos que pode dificultar o ajuste das velocidades de bypass. Ajuste os tempos de aceleração no *[3-41 Tempo de Aceleração da Rampa 1](#page-41-0)* e *[3-42 Tempo de Desaceleração da Rampa 1](#page-42-0)*.

- 2. Selecione *[1] Ativado* no *4-64 Setup de Bypass Semi-Auto*.
- 3. Pressione [Hand On] (Manual ligado) para iniciar a procura das bandas de frequência que causam ressonâncias. O motor acelerará de acordo com a rampa programada.

## OBSERVAÇÃO!

A Entrada Digital do terminal 27 *[5-12 Terminal 27, Entrada](#page-49-0) [Digital](#page-49-0)* tem parada por inércia inversa como configuração padrão. Isso significa que [Hand On] (Manual Ligado) não dará partida no motor se não houver 24 V no terminal 27, logo, conecte o terminal 12 ao terminal 27.

- 4. Ao fazer a varredura em uma banda de ressonância, pressione OK no LCP ao sair da banda. A frequência real será armazenada como o primeiro elemento no *4-63 Bypass de Velocidade até [Hz]* (matriz). Repita esse procedimento para cada banda de ressonância identificada na aceleração (três podem ser ajustados no máximo).
- 5. Assim que a velocidade máxima for atingida, o motor começará a desacelerar automaticamente. Repita o procedimento acima quando a velocidade estiver saindo das bandas de ressonância, durante a desaceleração. Ao pressionar [OK], as frequências reais registradas serão armazenadas no *4-61 Bypass de Velocidade de [Hz]*.
- 6. Quando o motor desacelerar para parar, pressione [OK]. O *4-64 Setup de Bypass Semi-Auto* será reinicializado automaticamente para Off (Desligado). O conversor de frequência permanecerá no modo *Hand On* (Manual Ligado) até [Off] (Desligar) ou [On] (Ligar) ser pressionado.

Se as frequências de uma determinada banda de ressonância não forem registradas na ordem correta (valores de frequência armazenados em *Velocidade de Bypass Para* são mais altos que em *Velocidade de Bypass De*) ou se não tiverem os mesmos números de registro para *Bypass De* e *Bypass Para*, todos os registros serão cancelados e a seguinte mensagem será exibida: *As áreas de velocidades coletadas estão se sobrepondo ou não estão completamente determinadas. Pressione [Cancel] para abortar*.

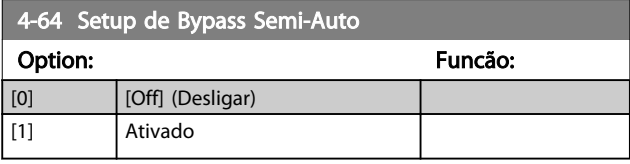

3 3

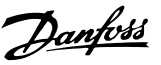

### <span id="page-46-0"></span>3.6 Main Menu (Menu Principal) - Entrada/ Saída Digital - Grupo 5

3.6.1 5-0\* Modo E/S Digital

Parâmetros para configurar a entrada e saída utilizando NPN e PNP.

Estes parâmetros não podem ser ajustados enquanto o motor estiver em funcionamento.

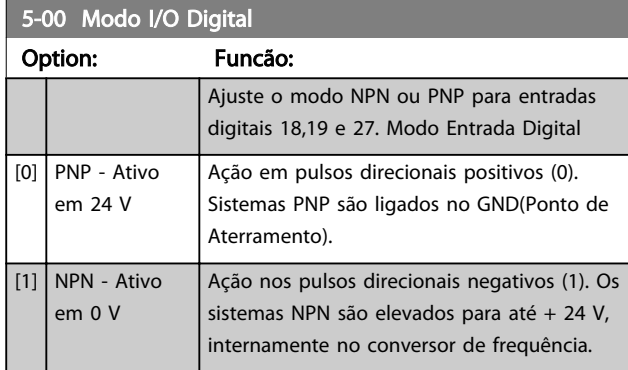

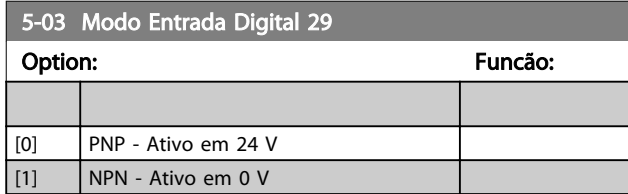

## 3.6.2 5-1\* *Entradas digitais*

Parâmetros para configurar as funções de entrada dos terminais de entrada.

As entradas digitais são utilizadas para selecionar as diversas funções do conversor de frequência. Todas as entradas digitais podem ser programadas para as seguintes funções:

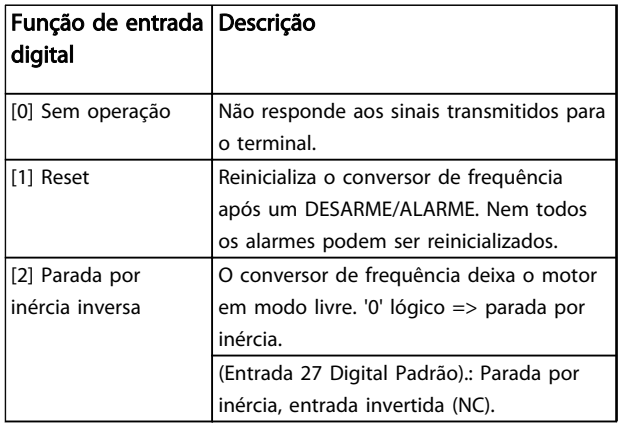

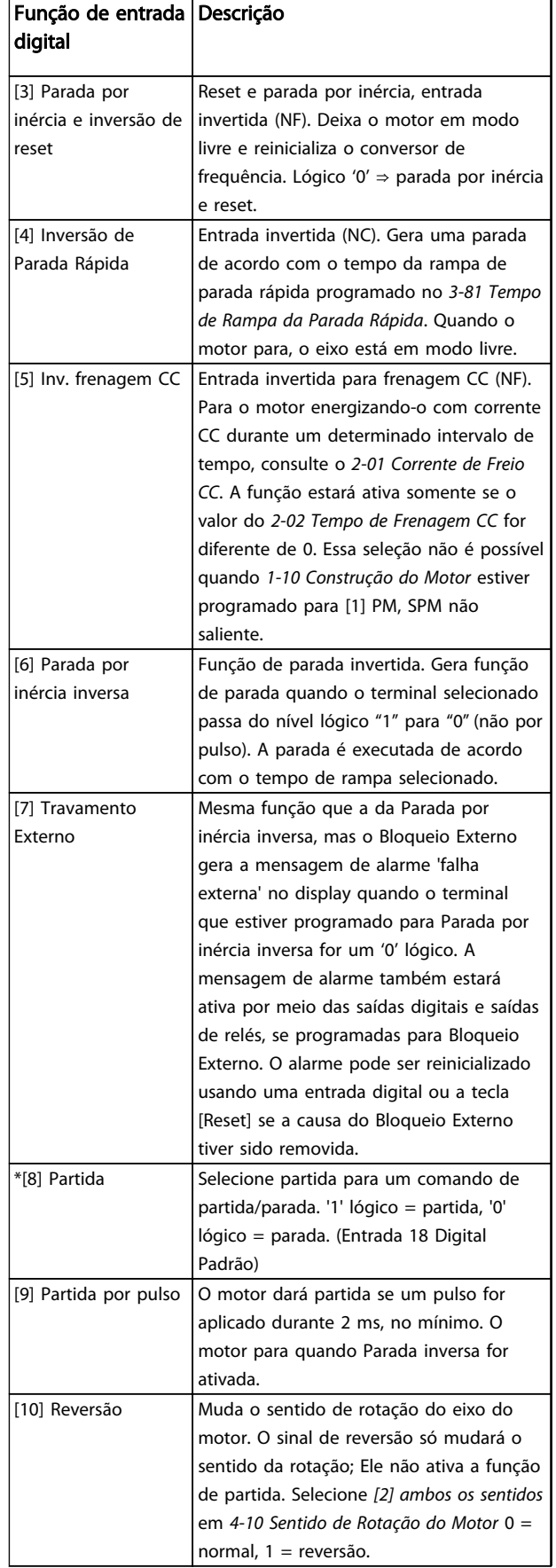

#### Parâmetros **Caracter de Programação do VLT<sup>®</sup> HVAC Basic Drive**

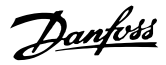

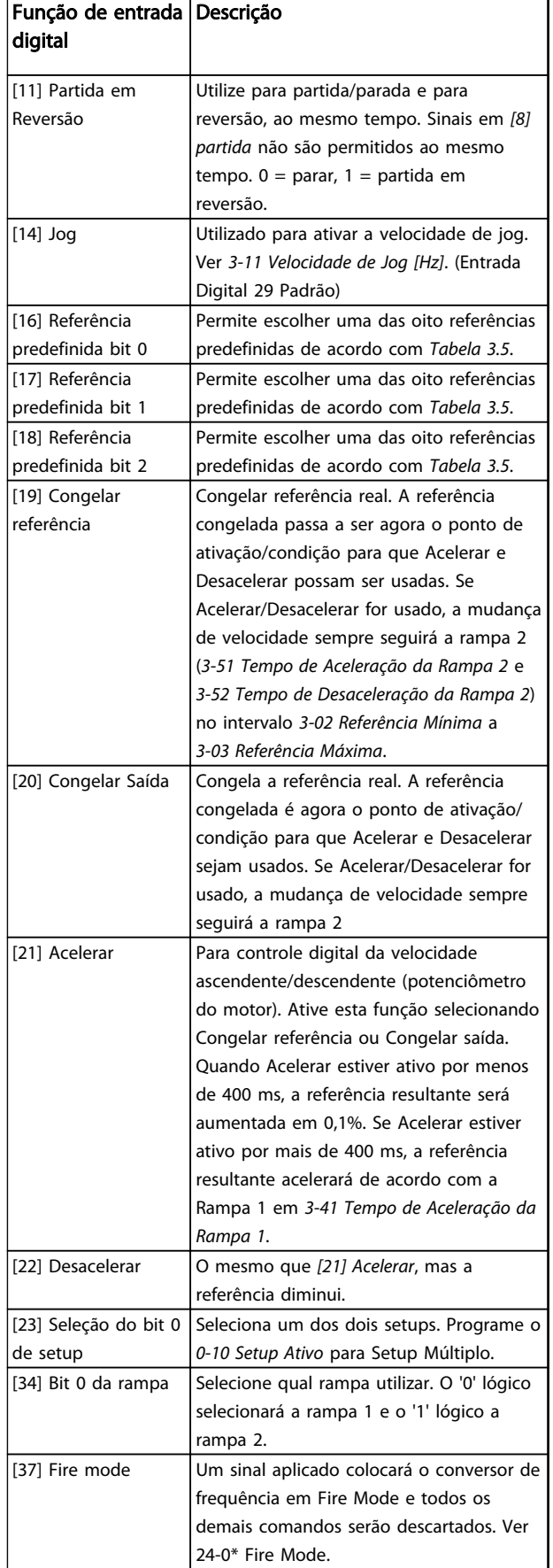

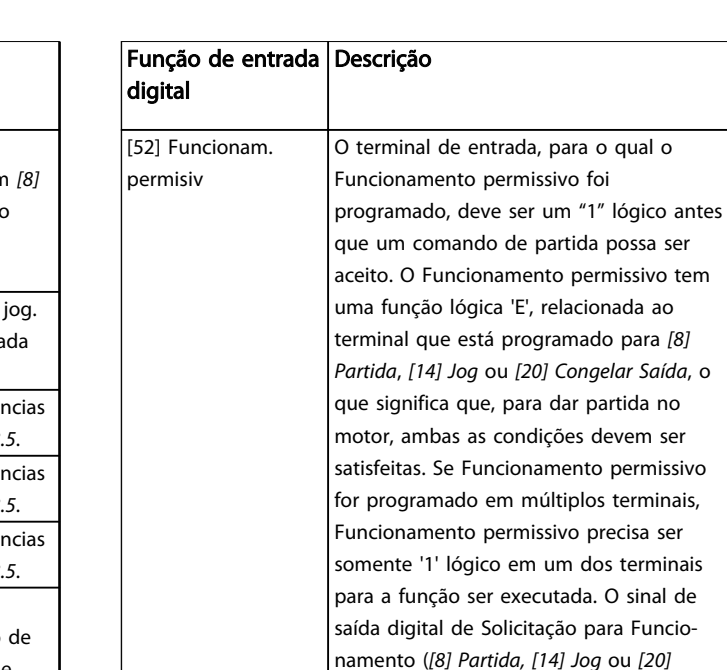

#### *Congelar saída*), programado no par. 5-3\* ou par. 5-4\*, não será afetado pelo Funcionamento Permissivo. OBSERVAÇÃO! Se nenhum sinal de Funcionamento Permissivo for aplicado, mas um dos comandos Funcionar, Jog ou Congelar estiver ativado, a linha de status no display exibirá Funcionamento solicitado ou Congelamento solicitado.

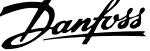

 $\mathbb{R}^2$ 

<span id="page-48-0"></span>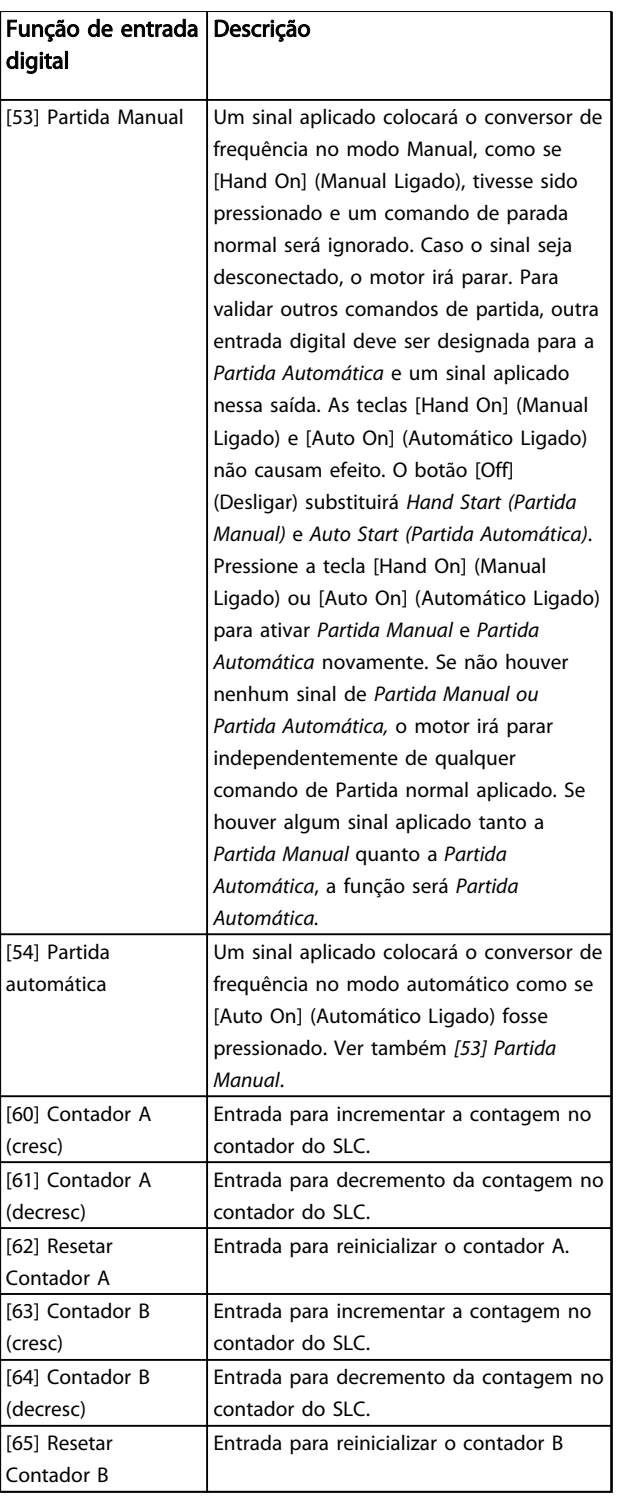

### Tabela 3.4

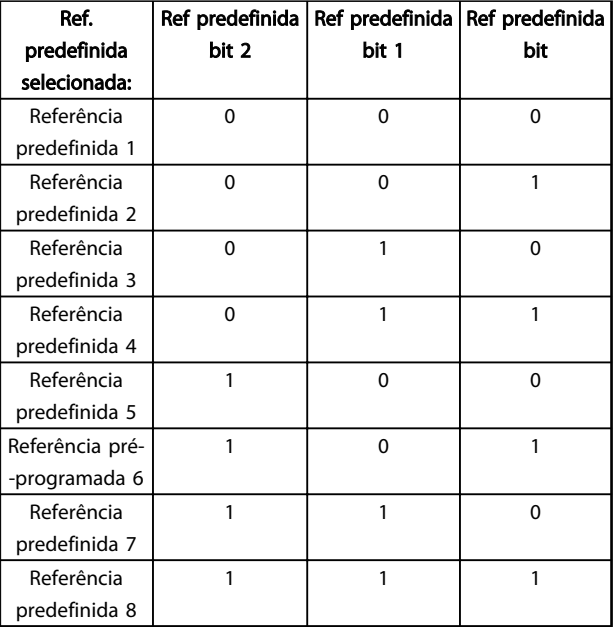

#### Tabela 3.5 Referência predefinida selecionada

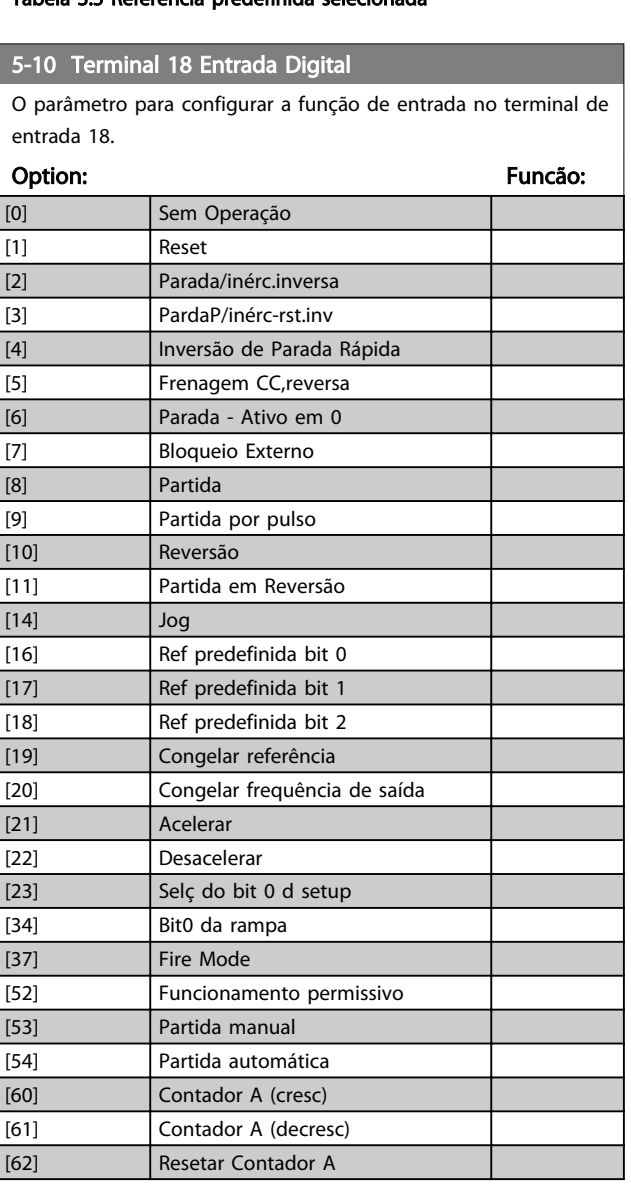

#### <span id="page-49-0"></span>Parâmetros **Caracter de Programação do VLT<sup>®</sup> HVAC Basic Drive**

O parâmetro para configurar a função de entrada no terminal de entrada 18.

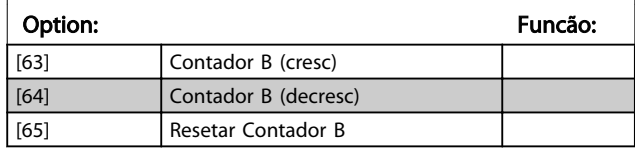

## 5-11 Terminal 19, Entrada Digital

5-10 Terminal 18 Entrada Digital

O parâmetro para configurar a função de entrada no terminal de entrada 19.

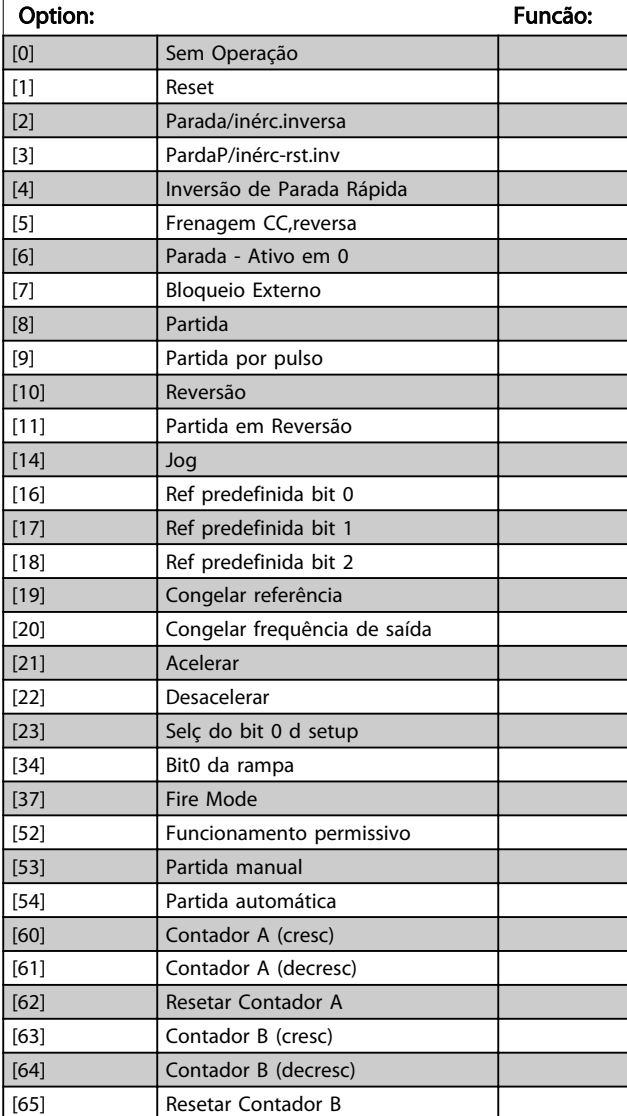

## 5-12 Terminal 27, Entrada Digital

O parâmetro para configurar a função de entrada no terminal de entrada 27.

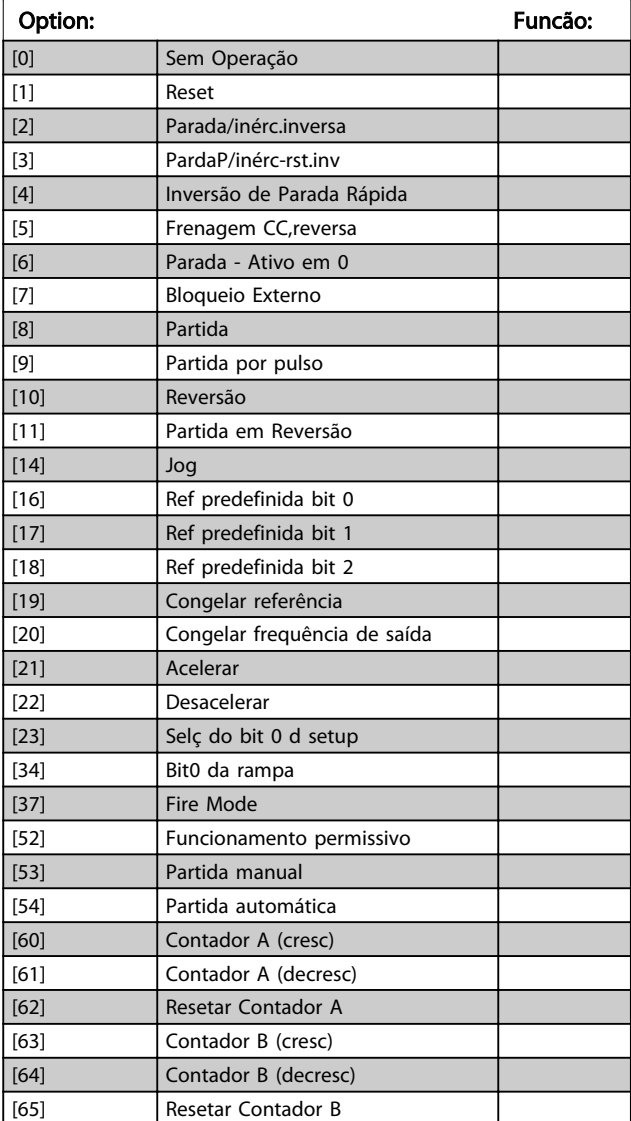

#### Parâmetros **Caracter de Programação do VLT<sup>®</sup> HVAC Basic Drive**

## 5-13 Terminal 29, Entrada Digital

O parâmetro para configurar a função de entrada no terminal de entrada 29.

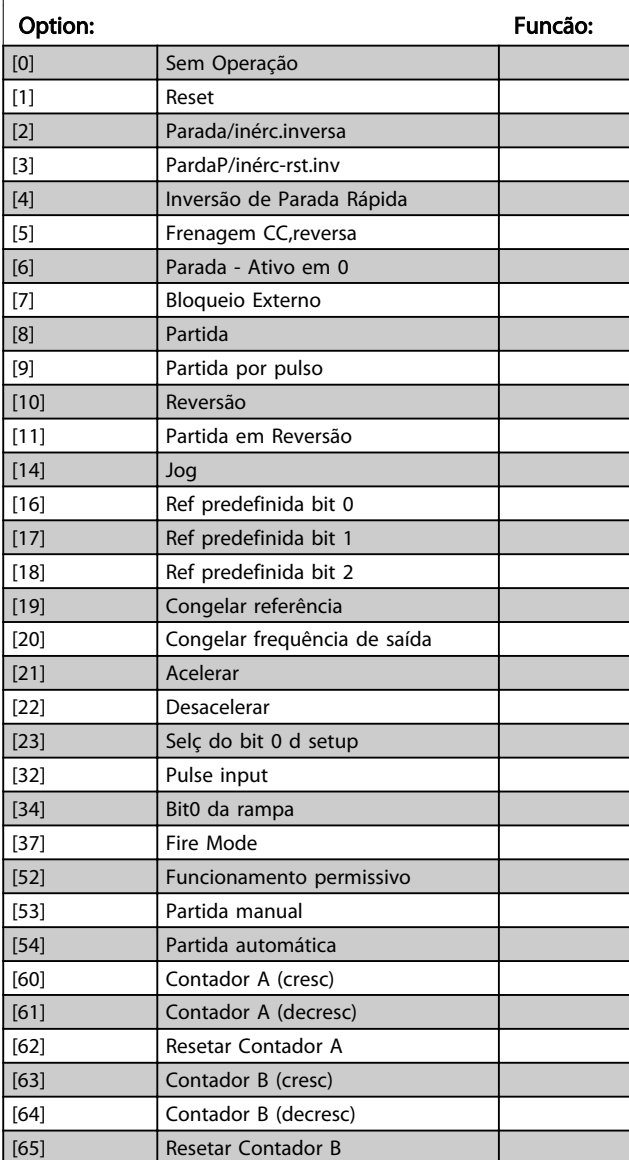

## 3.6.3 5-3\* Saídas Digitais

Parâmetros para configurar as funções de saída para os terminais de saída. As 2 saídas digitais de estado sólido são comuns aos terminais 27 e 29. Programar a função de E/S para o terminal 27, no *5-01 Modo do Terminal 27* e a função de E/S para o terminal 29, no *5-02 Modo do Terminal 29*. Estes parâmetros não podem ser ajustados enquanto o motor estiver em funcionamento.

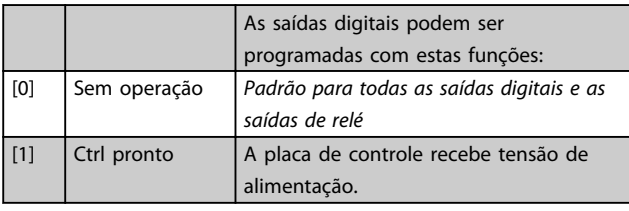

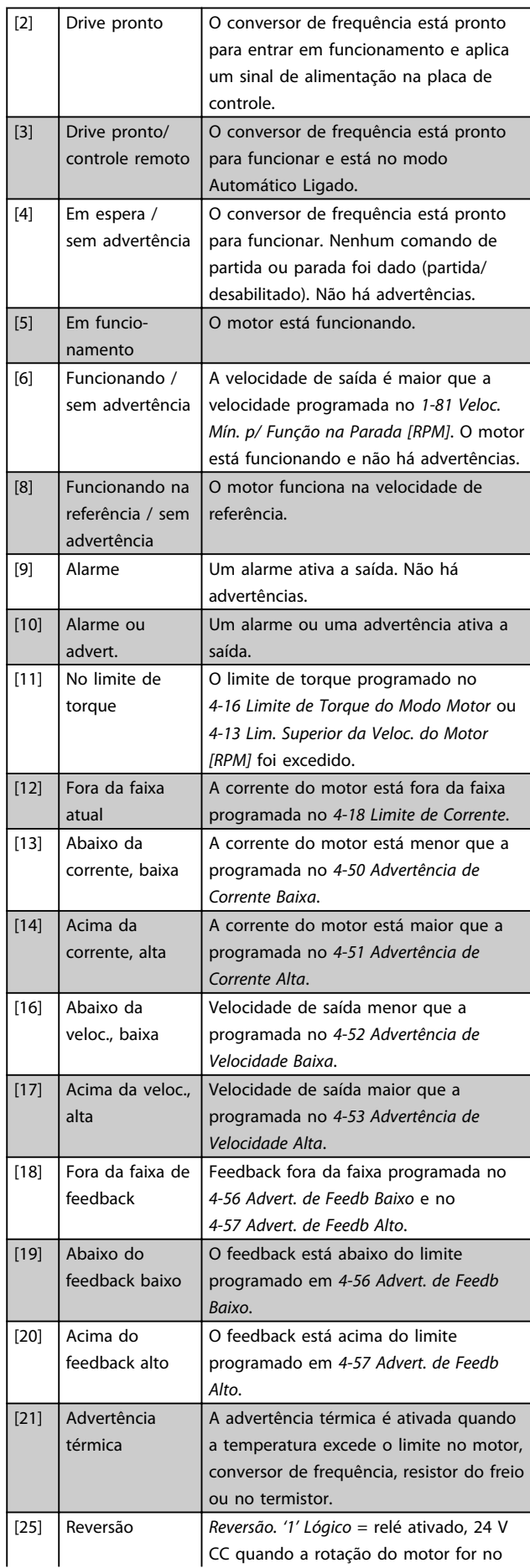

3 3

## Parâmetros **El programação do VLT<sup>®</sup> HVAC Basic Drive**

Danfoss

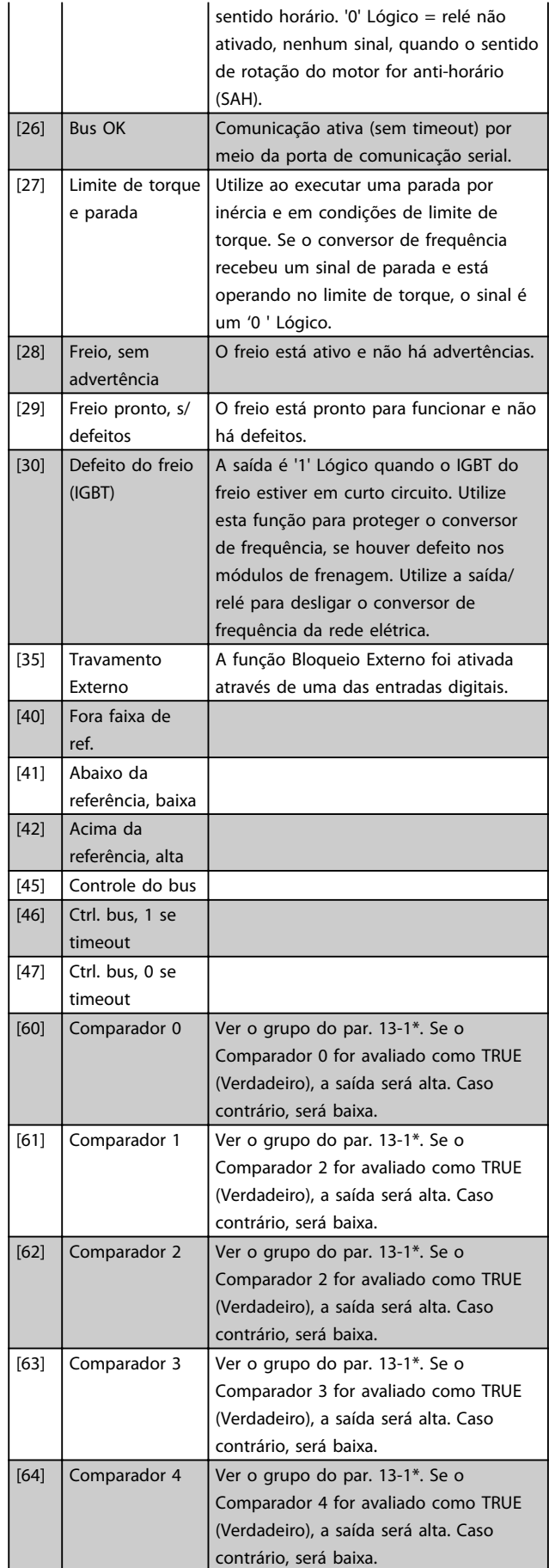

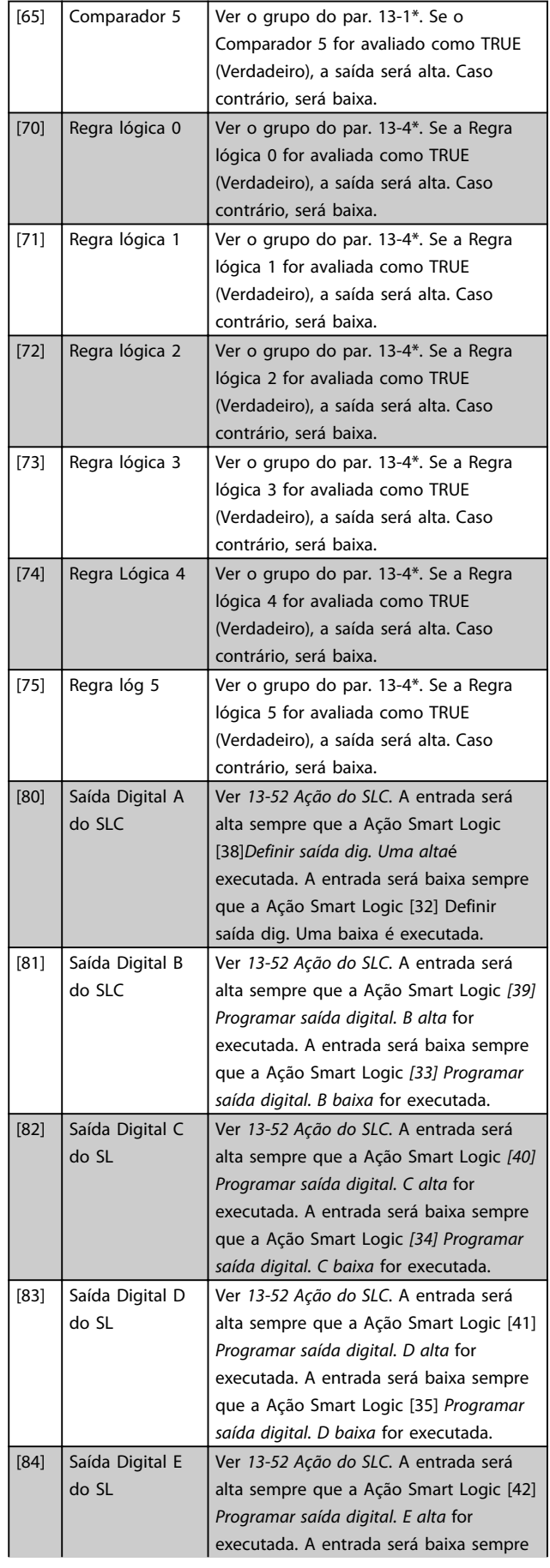

Danfoss

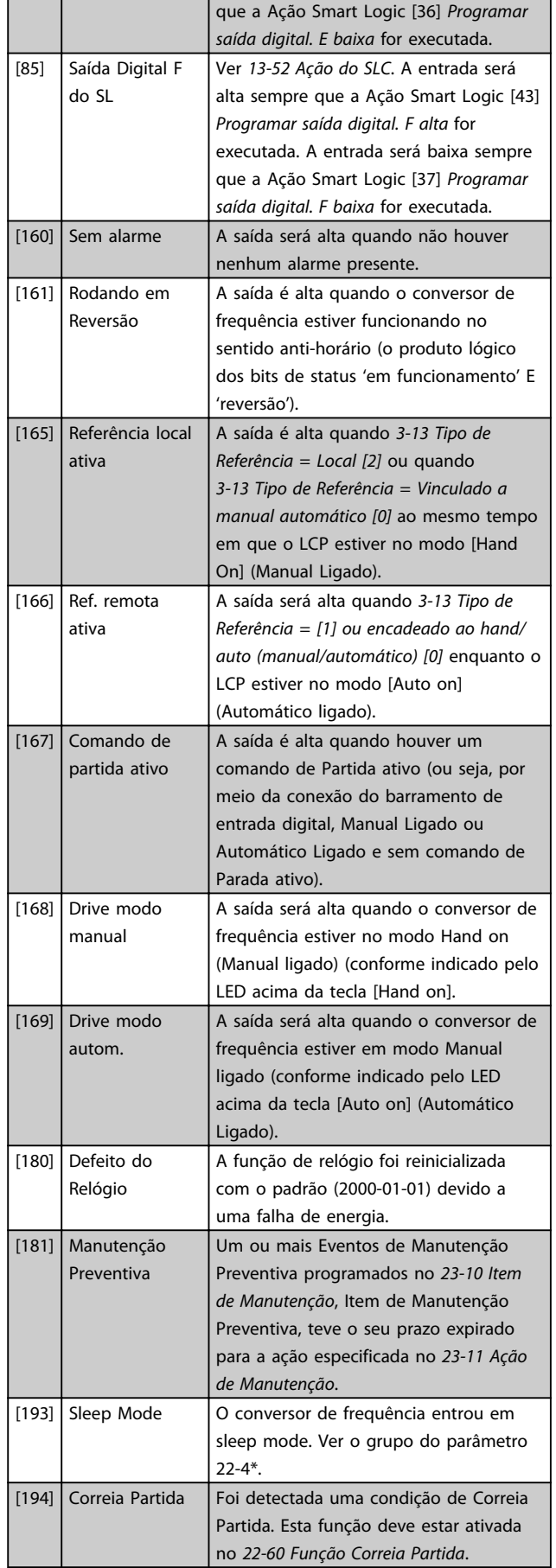

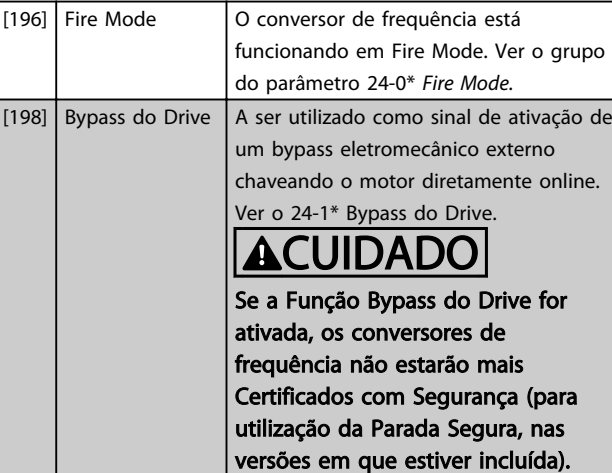

As opções de configuração a seguir são todas relacionadas ao Controlador em Cascata.

Diagramas da fiação e programações do parâmetro, consulte o grupo do par. 25-\*\* para obter mais detalhes.

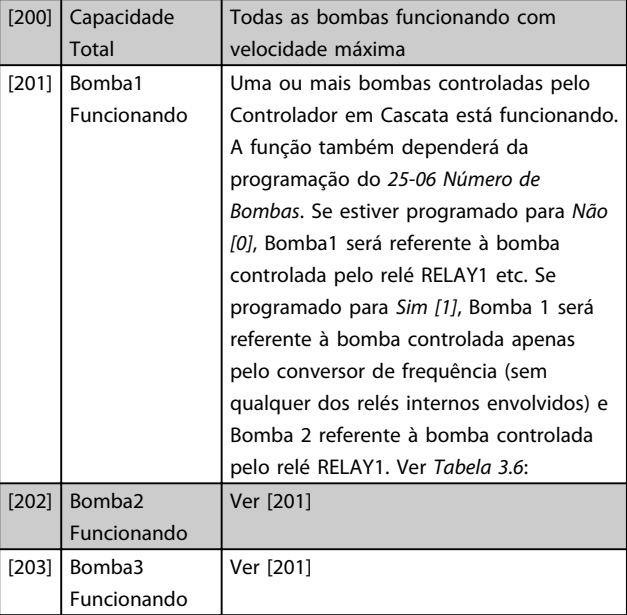

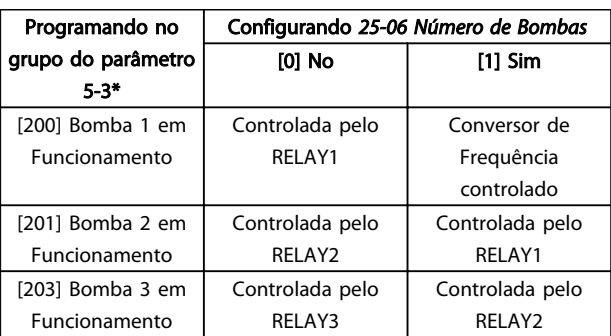

#### Tabela 3.6

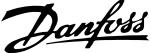

<span id="page-53-0"></span>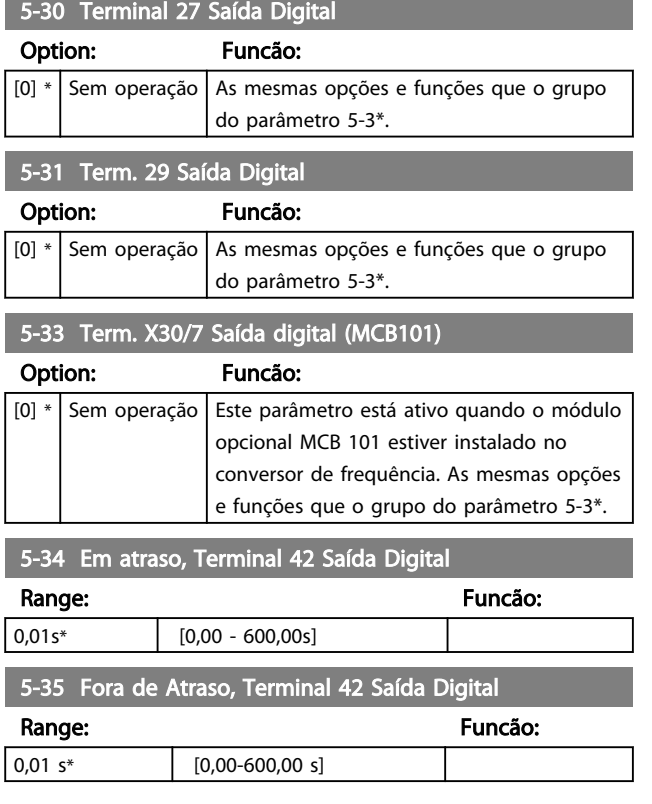

## 3.6.4 5-4\* Relés

Parâmetros para configurar o timing e as funções de saída dos relés.

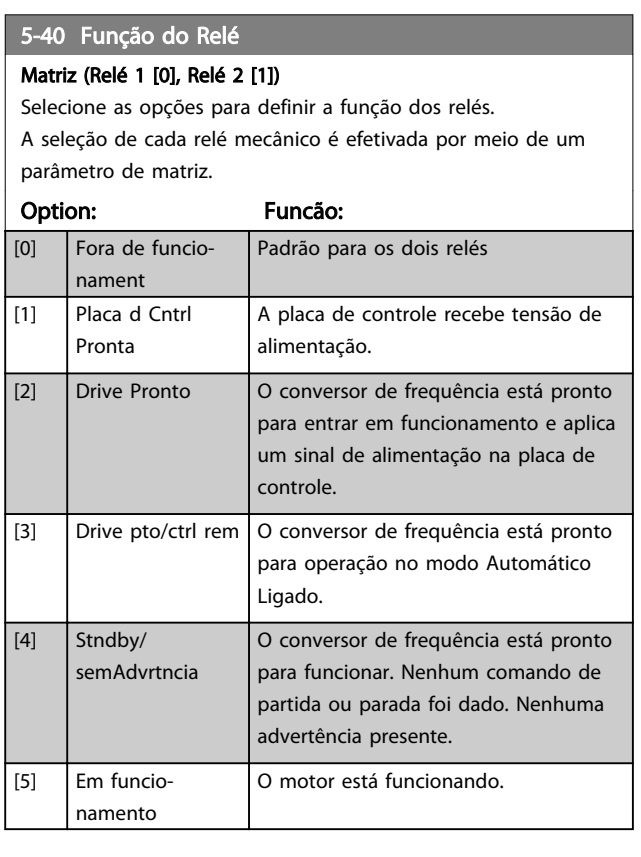

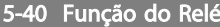

#### Matriz (Relé 1 [0], Relé 2 [1])

Selecione as opções para definir a função dos relés. A seleção de cada relé mecânico é efetivada por meio de um parâmetro de matriz.

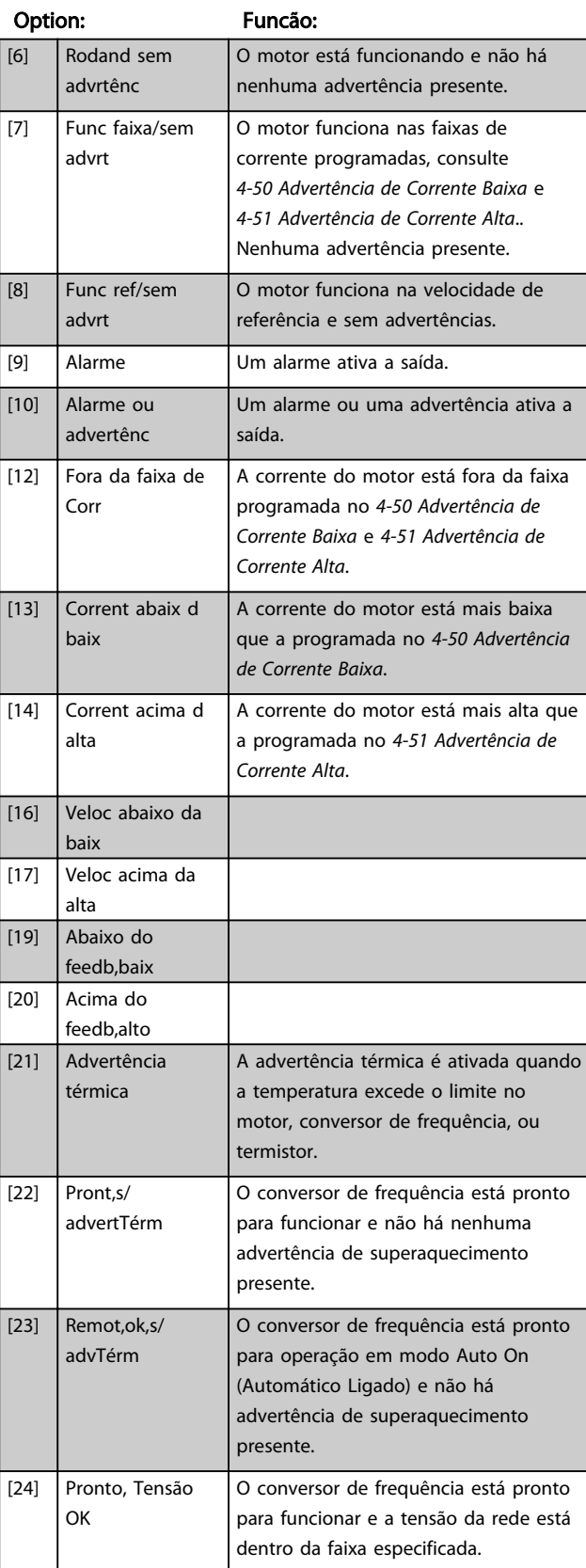

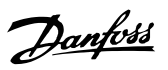

## 5-40 Função do Relé

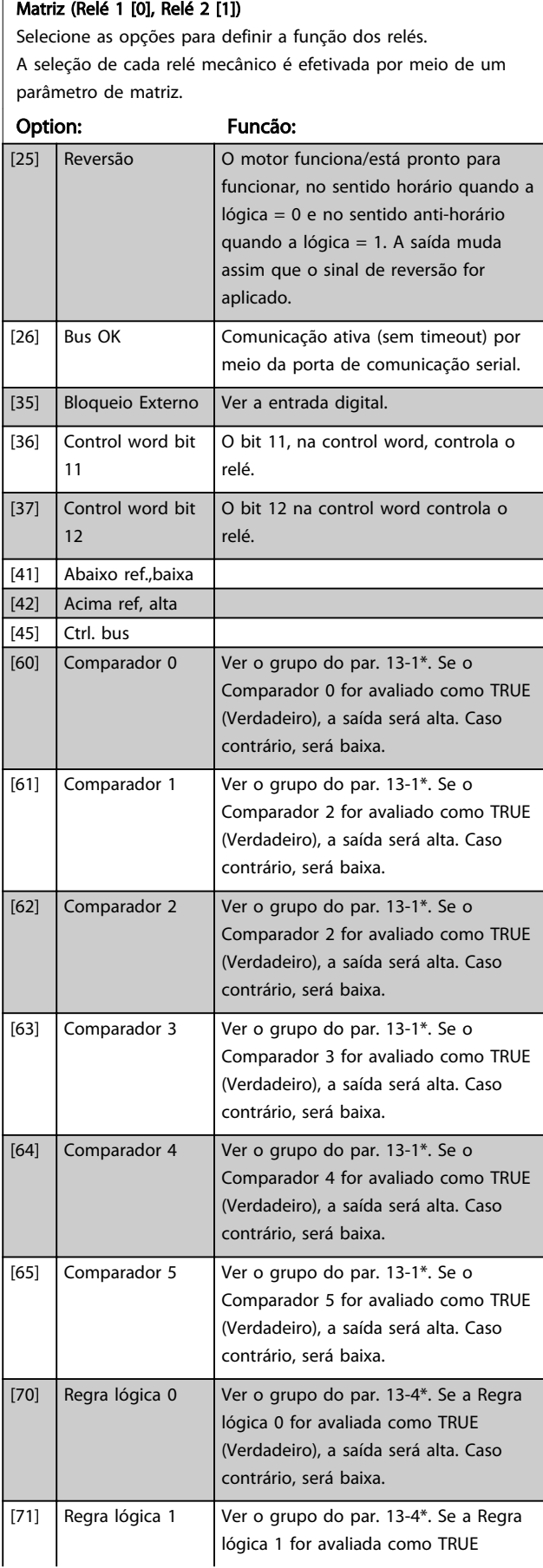

## 5-40 Função do Relé

### Matriz (Relé 1 [0], Relé 2 [1])

Selecione as opções para definir a função dos relés. A seleção de cada relé mecânico é efetivada por meio de um parâmetro de matriz.

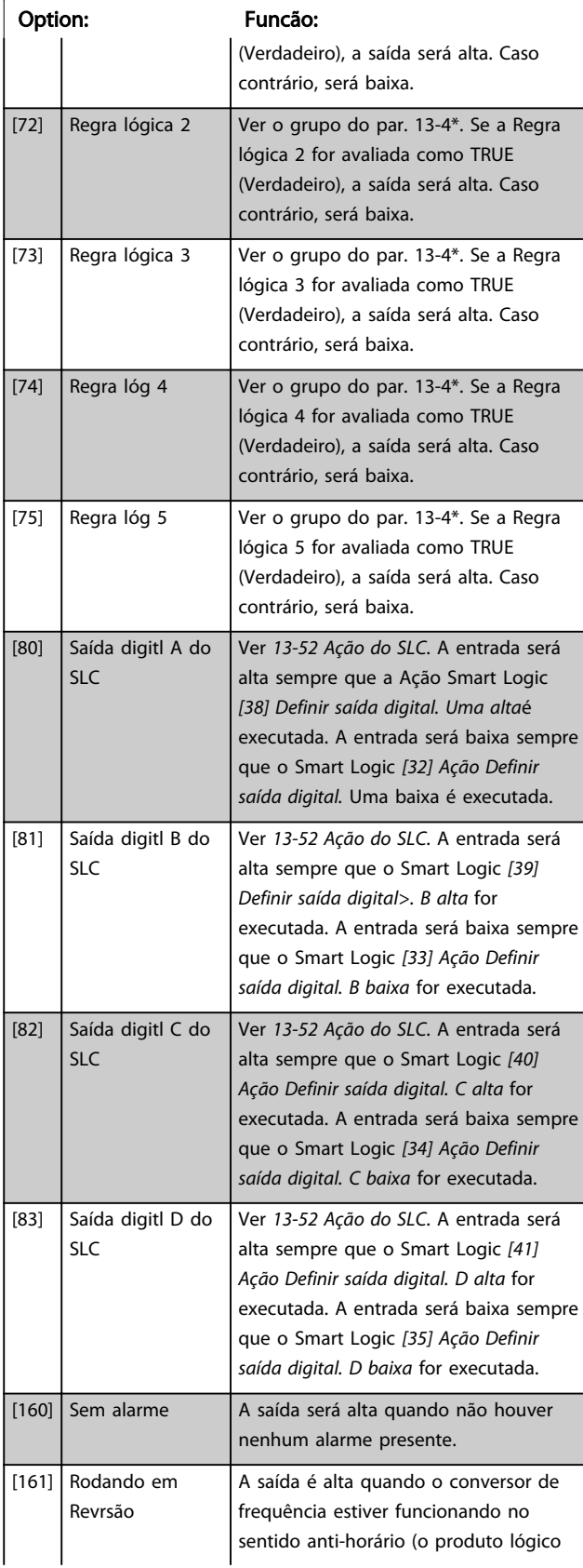

#### Parâmetros **Parametros** Guia de Programação do VLT<sup>®</sup> HVAC Basic Drive

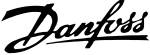

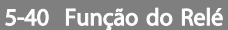

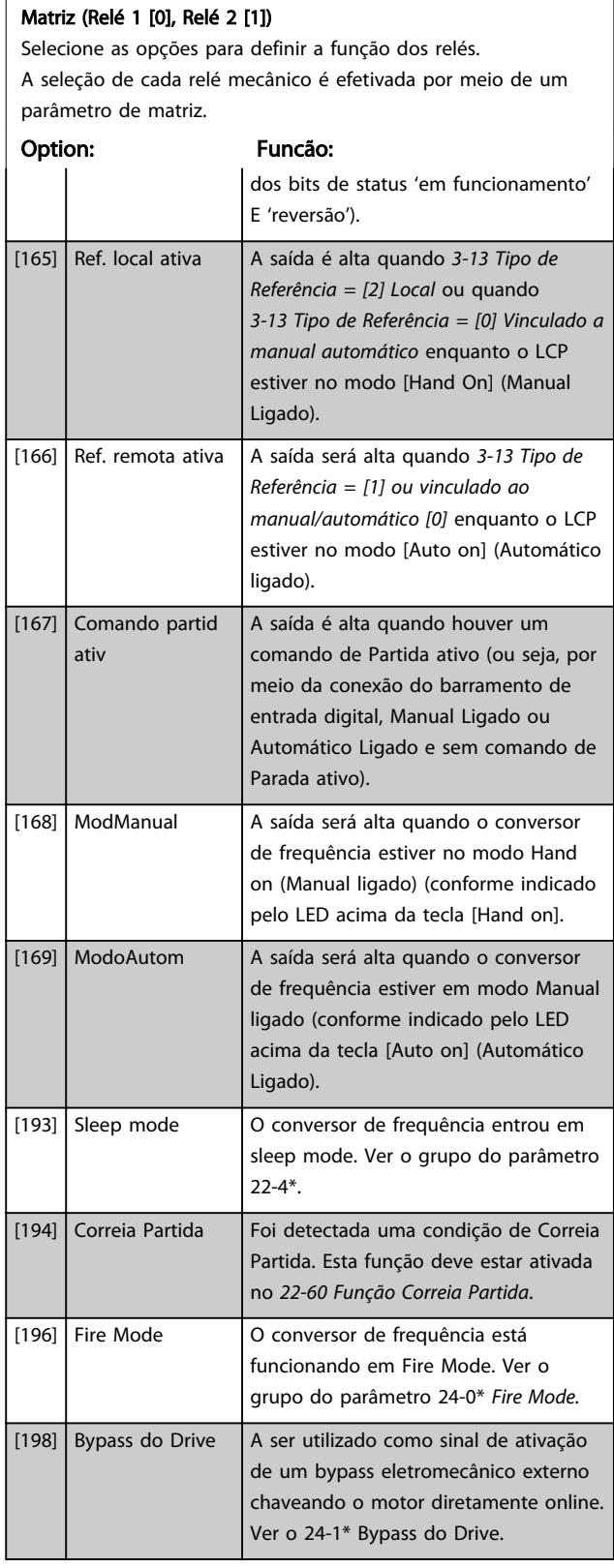

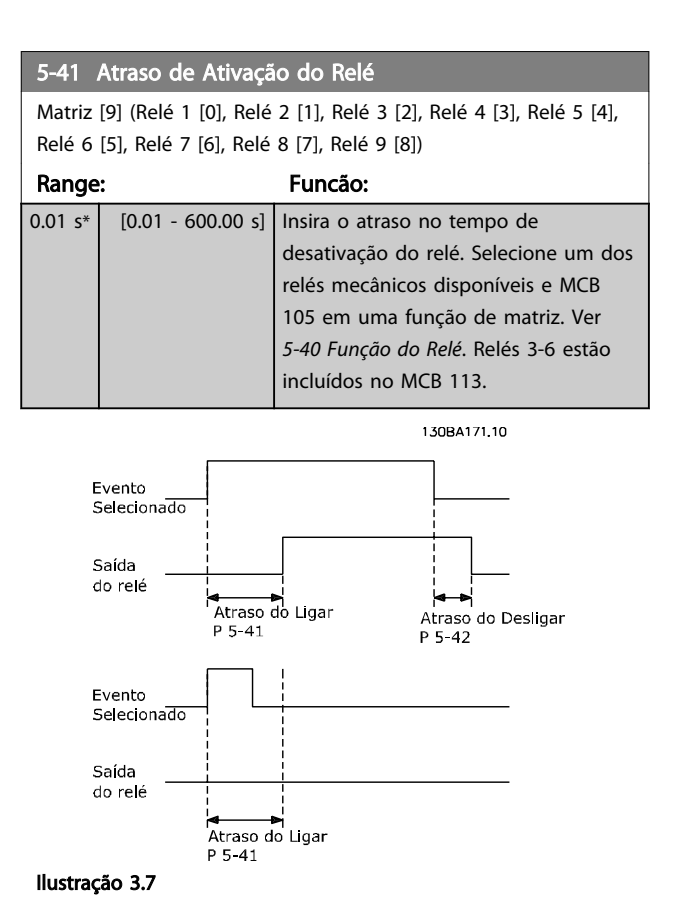

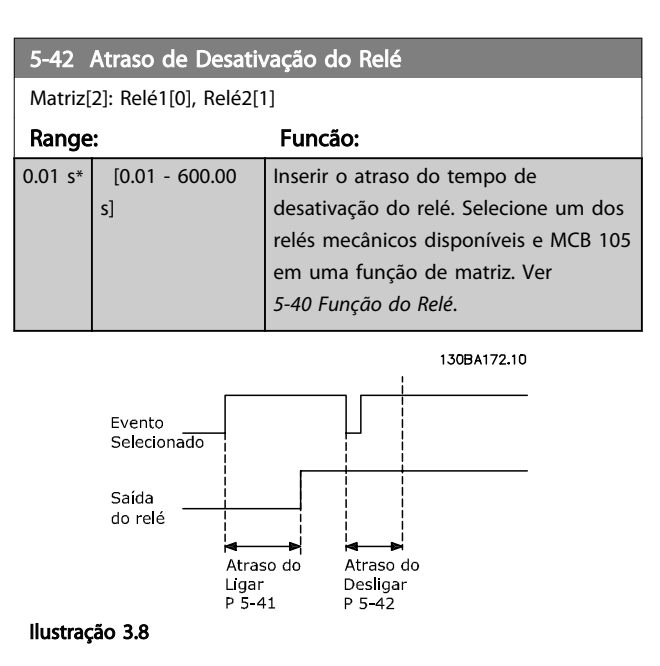

Se a condição do Evento selecionado mudar, antes do estado de ligado - ou desligado- do temporizador de atraso expirar, a saída do relé não é afetada.

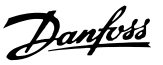

## 3.6.5 5-5\* Entrada de Pulso

Os parâmetros da entrada de pulso são utilizados para definir uma janela apropriada, para a área de referência de impulso, estabelecendo o escalonamento e a configuração do filtro para as entradas de pulso. Os terminais de entrada 29 ou 33 funcionam como entradas de referência de frequência. Programe o terminal 29 (*5-13 Terminal 29, Entrada Digital*) ou o terminal 33 (*5-15 Terminal 33 Entrada Digital*) para *Entrada de pulso [32]*. Se o terminal 29 for utilizado como entrada, programe *5-01 Modo do Terminal 27* para *Entrada [0]*.

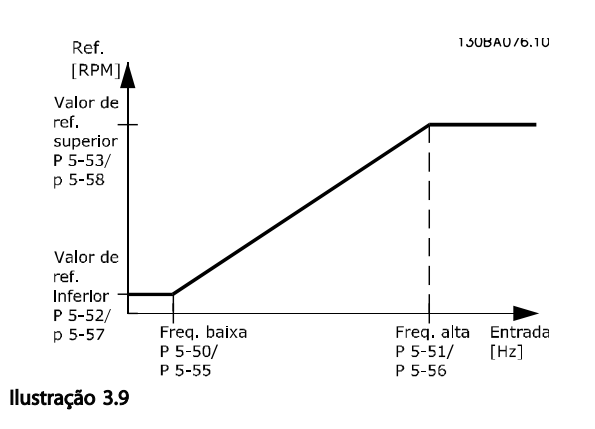

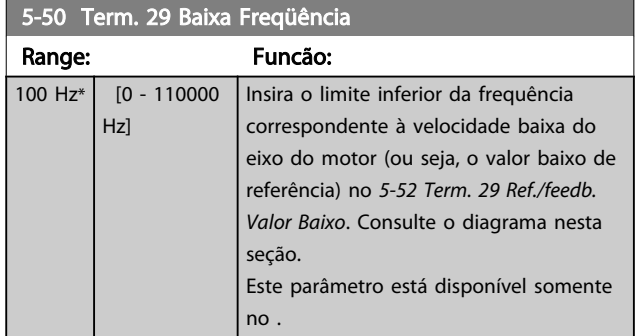

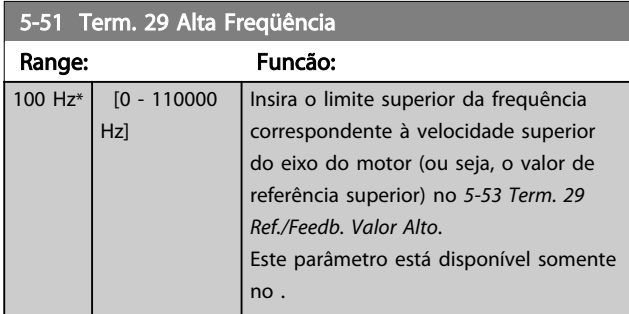

#### 5-52 Term. 29 Ref./feedb. Valor Baixo

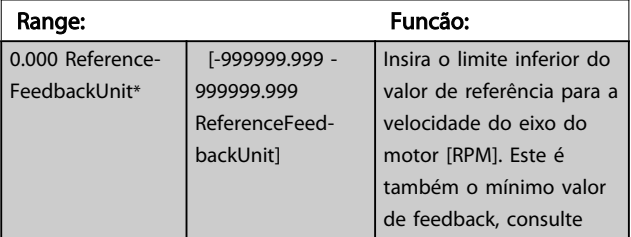

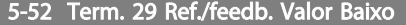

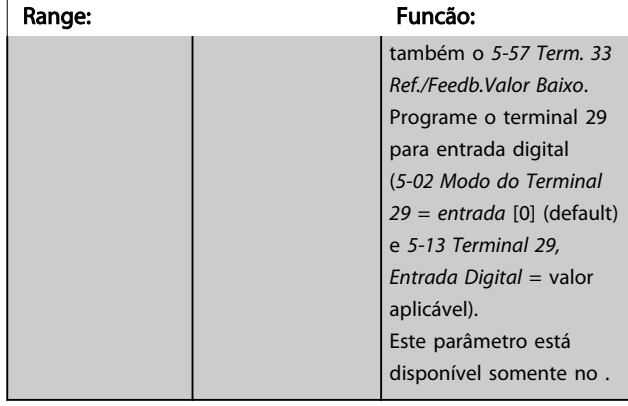

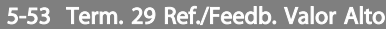

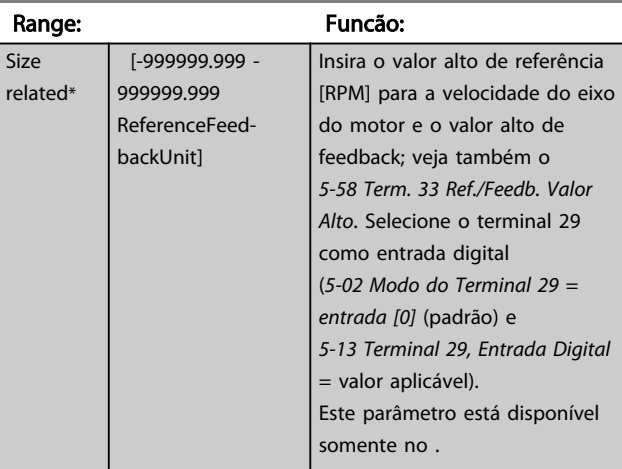

## 3.6.6 5-9\* Controlado por Bus

Este grupo de parâmetros seleciona saídas digitais e de relé através da programação do fieldbus.

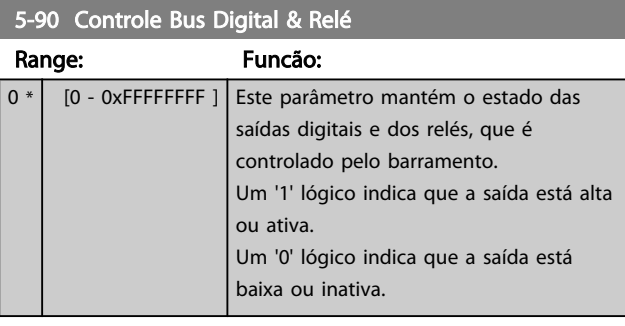

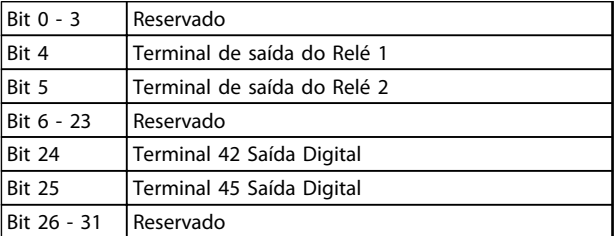

#### Tabela 3.7

## <span id="page-57-0"></span>3.7 Main Menu (Menu Principal) - Entrada/ Saída Analógica - Grupo 6

Grupo do parâmetro para programar a configuração de E/S analógica e a saída digital. O conversor de frequência está equipado com 2 saídas analógicas: Terminais 53 e 54. As entradas analógicas podem ser alocadas livremente com tensão (0-10 V) ou entrada de corrente (0/4-20 mA)

### 3.7.1 6-0\* Modo E/S Analógico

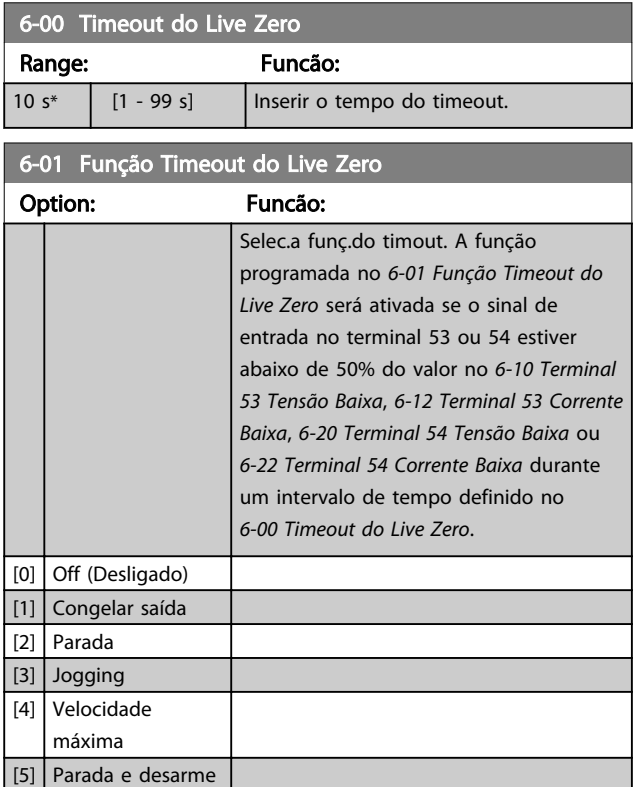

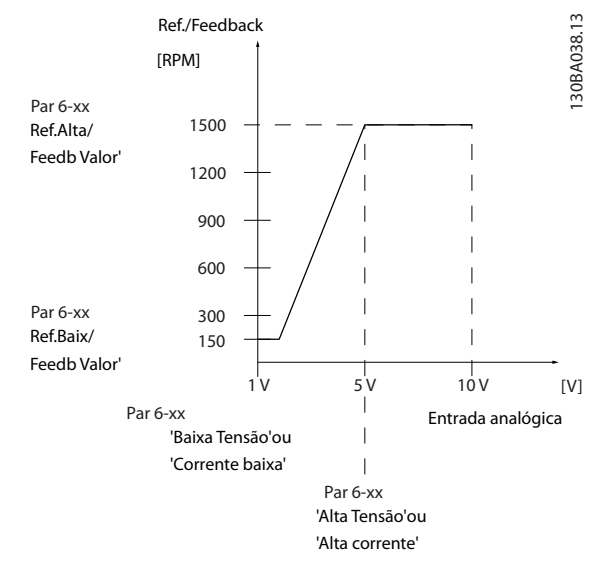

#### Ilustração 3.10

## 3.7.2 6-1\* Entrada Analógica 53

Parâmetros para configurar a escala e os limites da entrada analógica 53 (terminal 53).

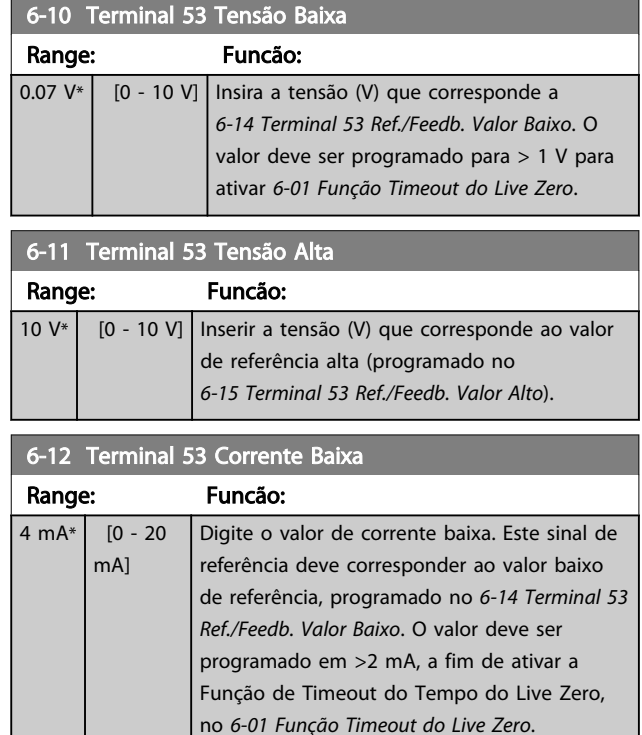

### 6-13 Terminal 53 Corrente Alta

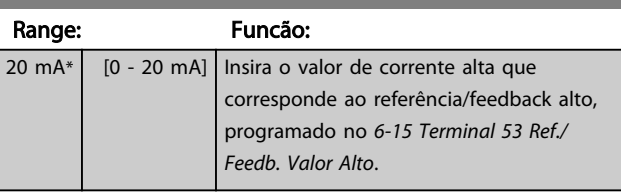

#### 6-14 Terminal 53 Ref./Feedb. Valor Baix

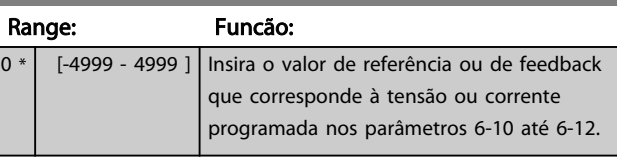

#### 6-15 Terminal 53 Ref./Feedb. Valor Alto

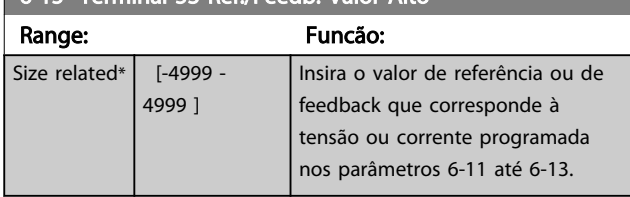

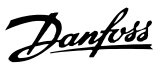

<span id="page-58-0"></span>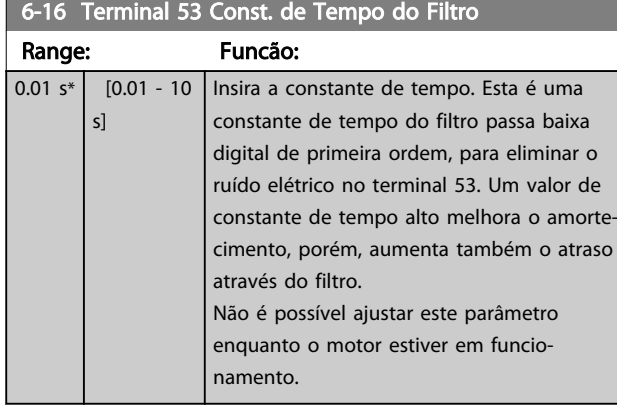

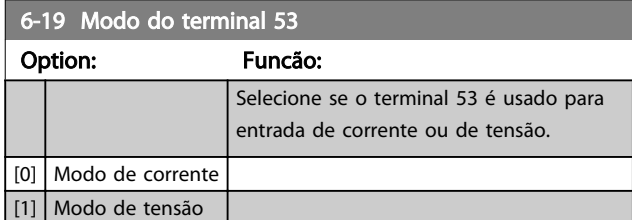

## 3.7.3 6-2\* Entrada analógica 54

Parâmetros para configurar a escala e os limites da entrada analógica 54 (terminal 54).

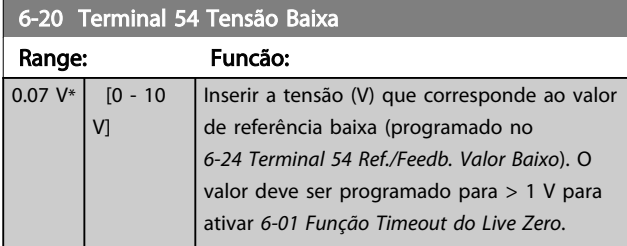

## 6-21 Terminal 54 Tensão Alta

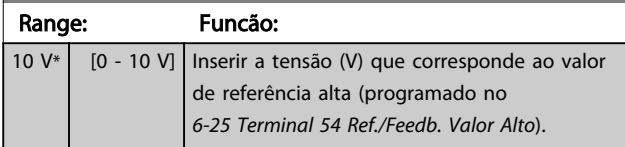

## 6-22 Terminal 54 Corrente Baixa

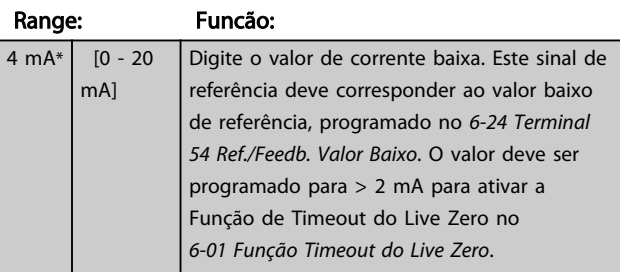

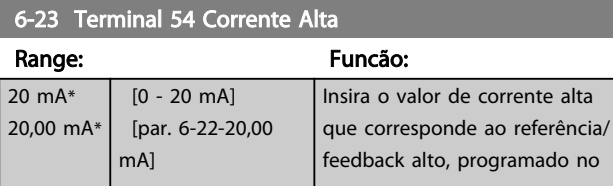

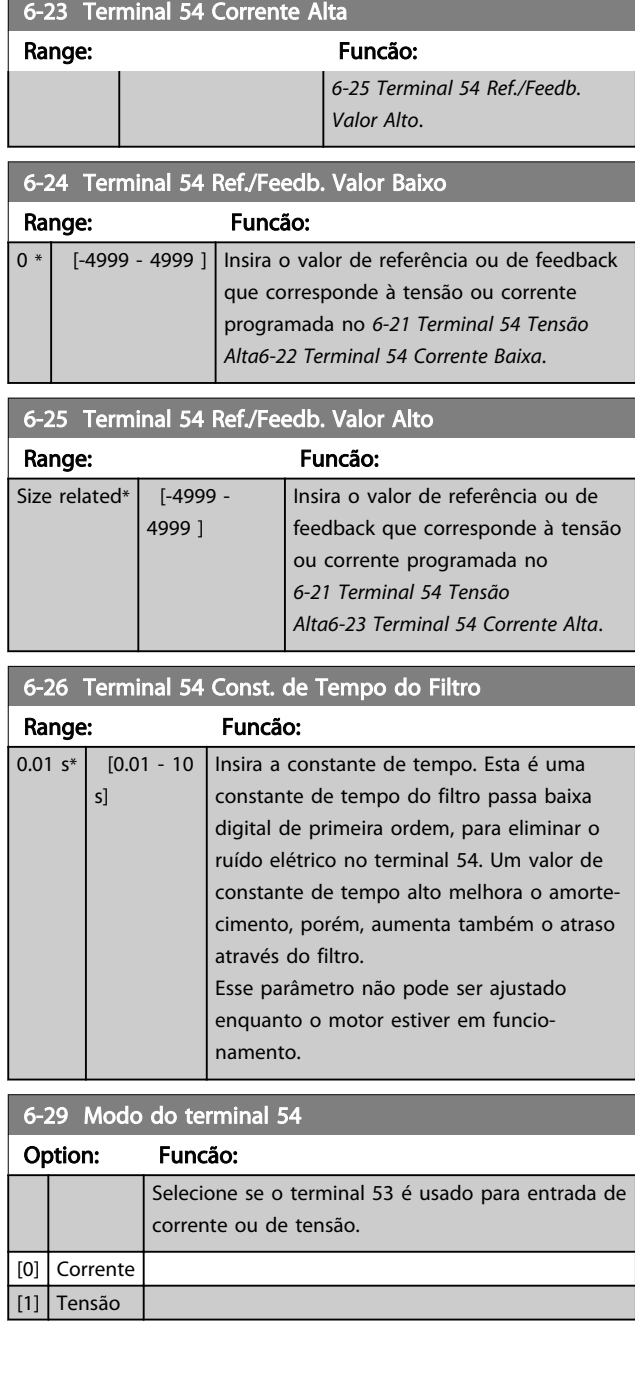

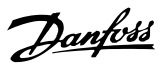

## <span id="page-59-0"></span>3.7.4 6-7\* Saída Analógica/Digital 45

Parâmetros para configurar a escala e os limites da saída analógica/digital Terminal 45. As saídas analógicas são saídas de corrente: 0/4-20 mA. A resolução na saída analógica é de 12 bits. Os terminais de saída analógica também podem ser programados como saída digital.

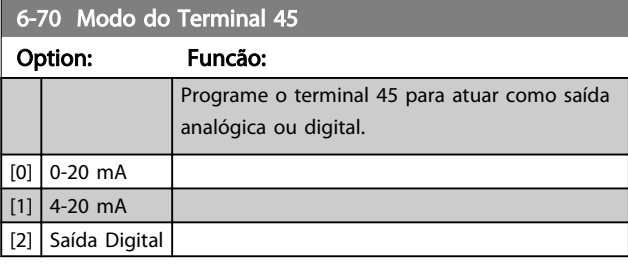

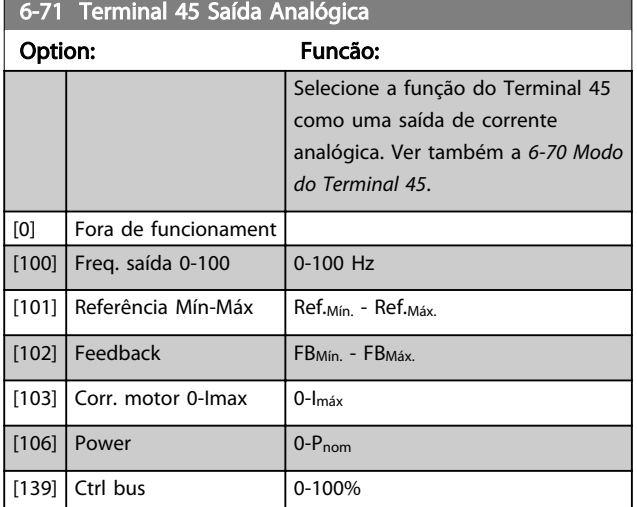

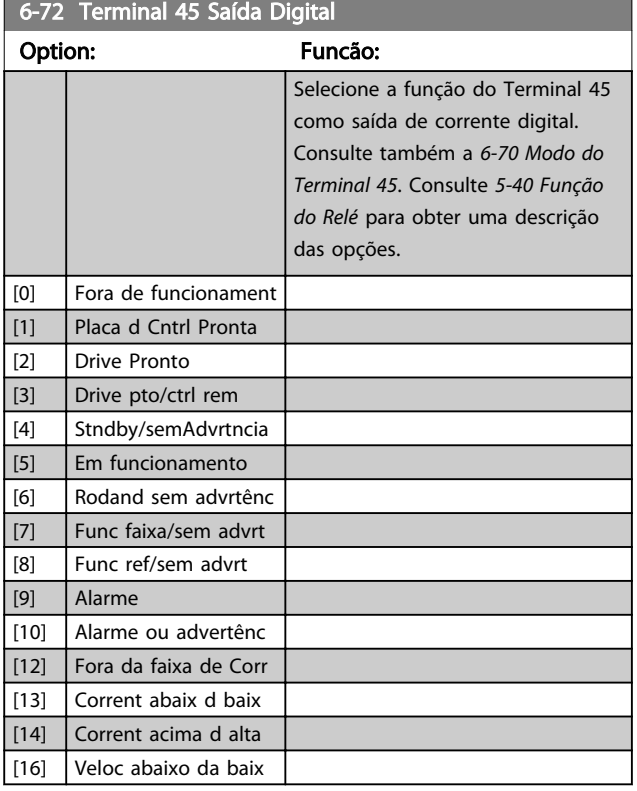

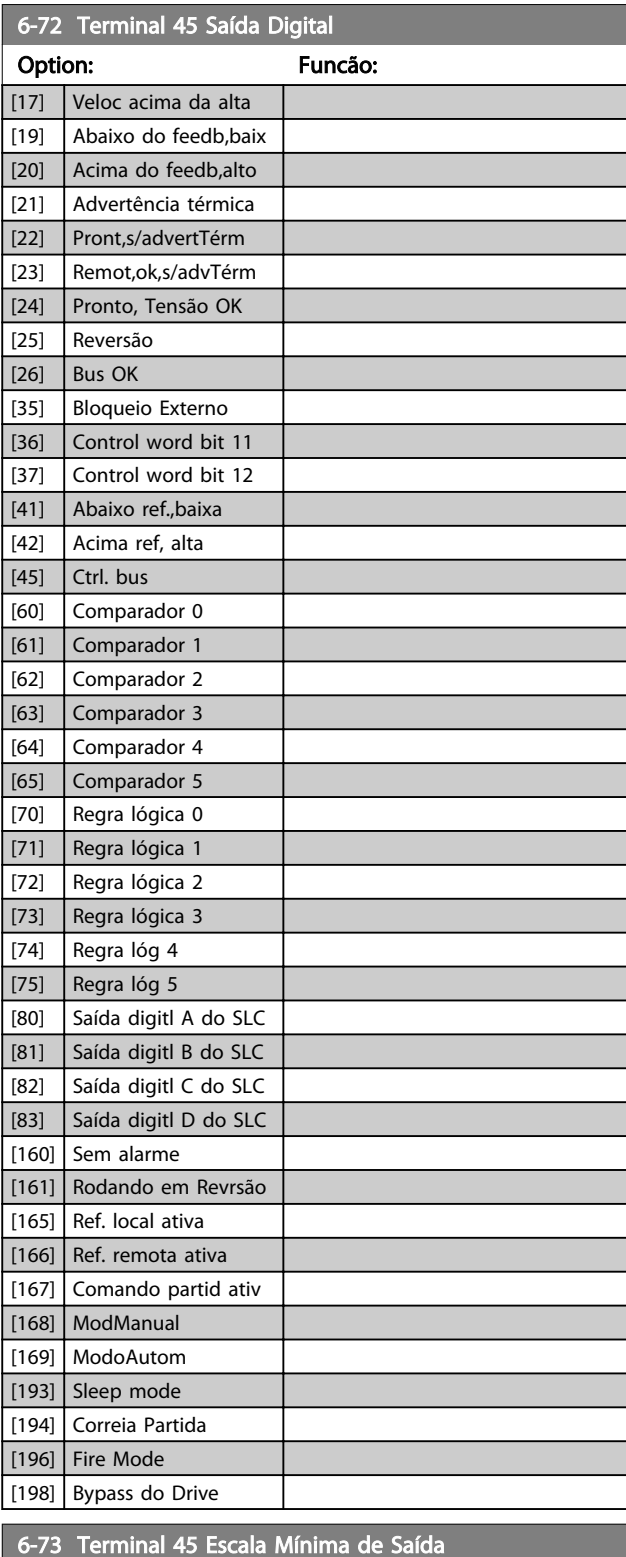

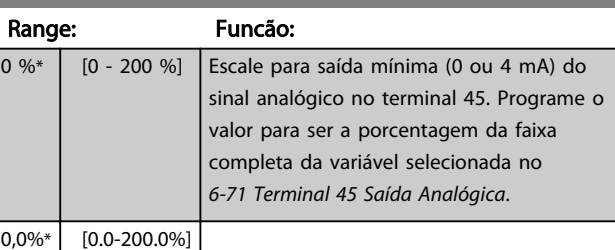

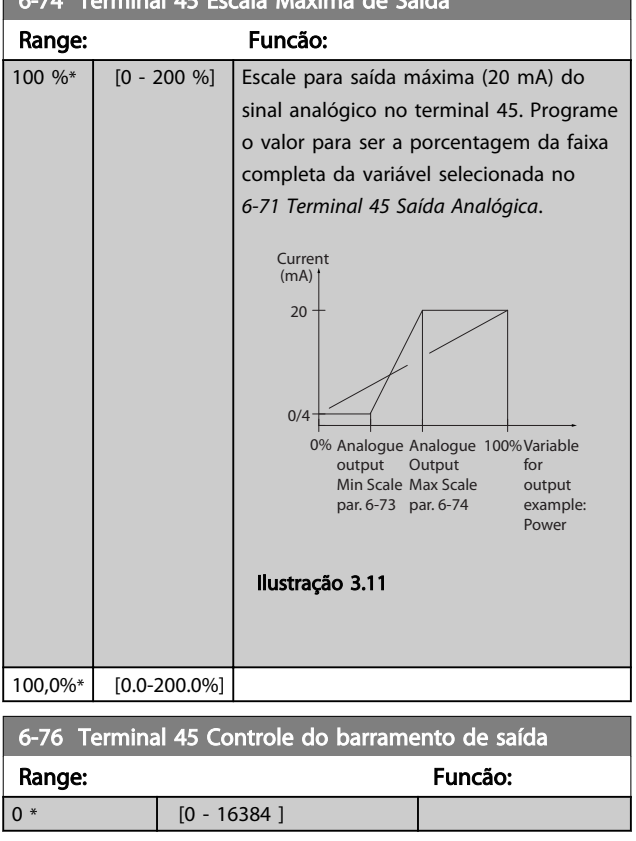

## 3.7.5 6-9\* Saída Analógica/Digital 42

Parâmetros para configurar os limites da saída analógica/ digital Terminal 42. As saídas analógicas são saídas de corrente: 0/4-20 mA. A resolução nas saídas analógicas é de 12 bits. Os terminais de saída analógica também podem ser programados como saída digital.

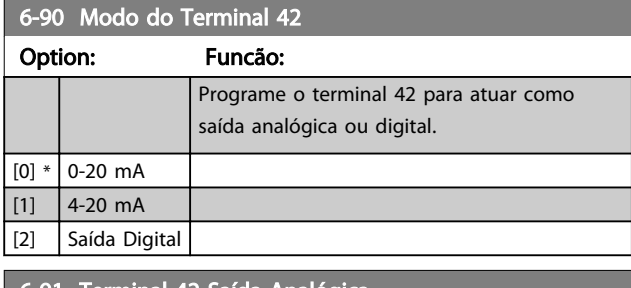

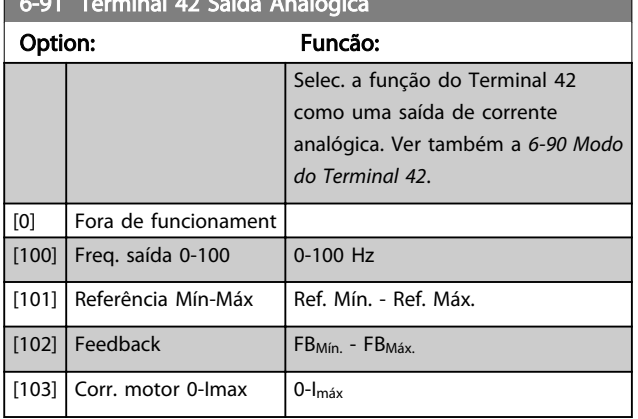

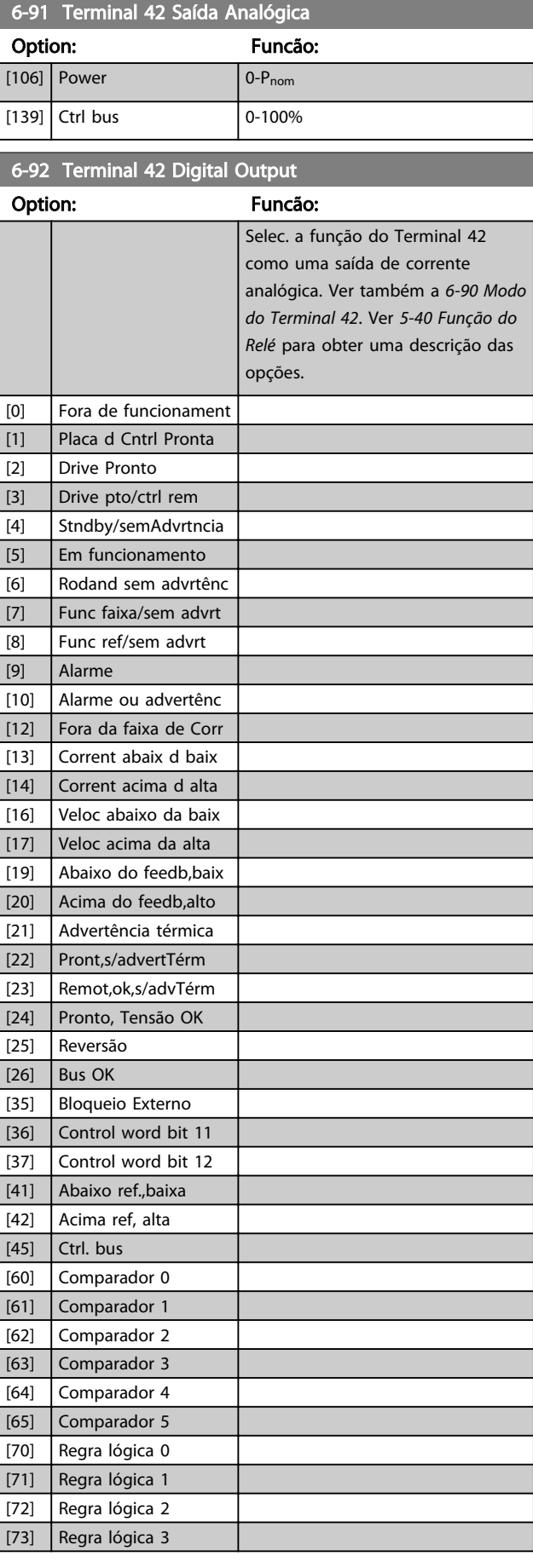

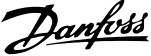

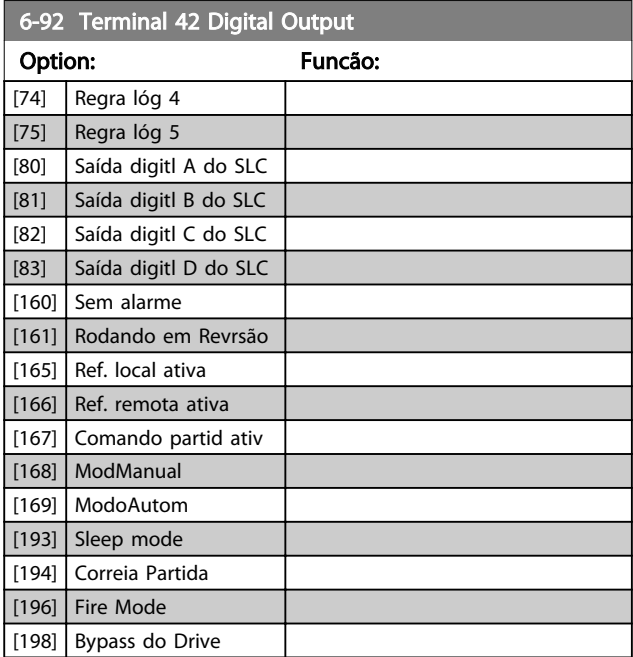

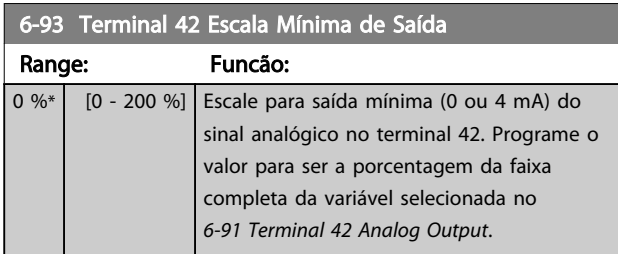

## 6-94 Terminal 42 Escala Máxima de Saída

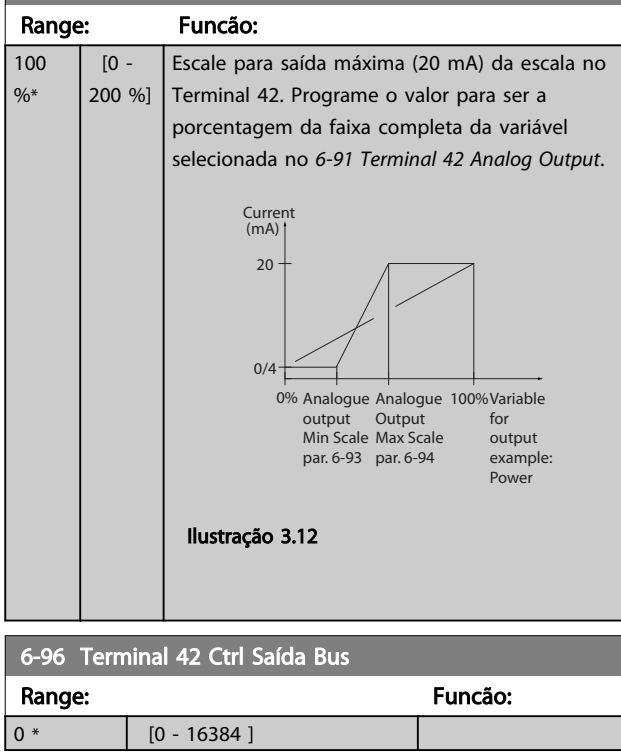

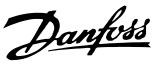

## <span id="page-62-0"></span>3.8 Main Menu (Menu Principal) - Comunicação e Opcionais - Grupo 8

### 3.8.1 8-0\* Programaç Gerais

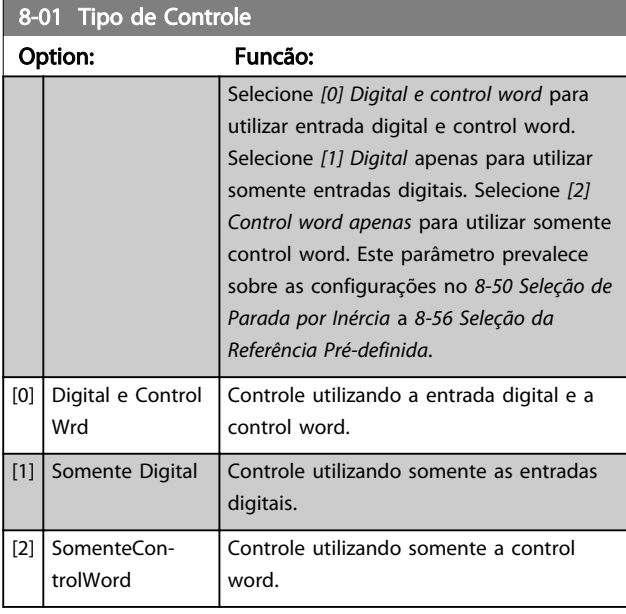

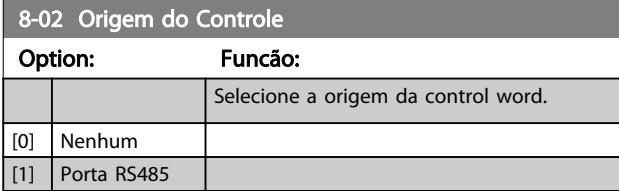

## OBSERVAÇÃO!

Não se pode ajustar este parâmetro enquanto o motor estiver em funcionamento.

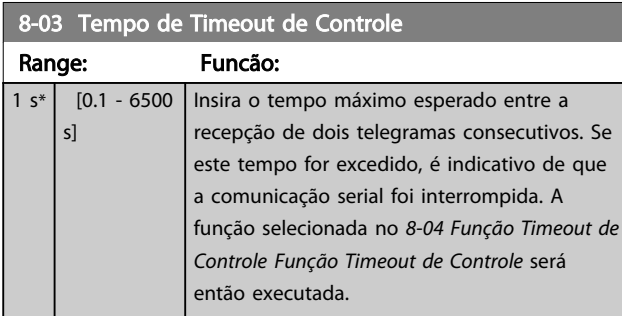

### 8-04 Função Timeout de Controle

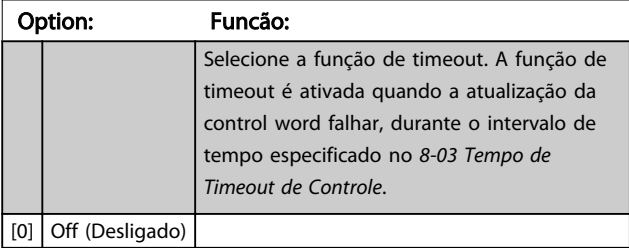

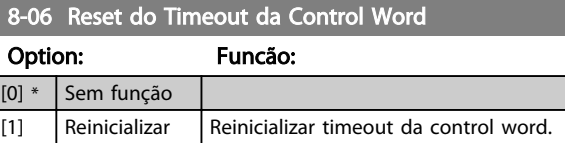

## 3.8.2 8-3\* Configurações da Porta do FC

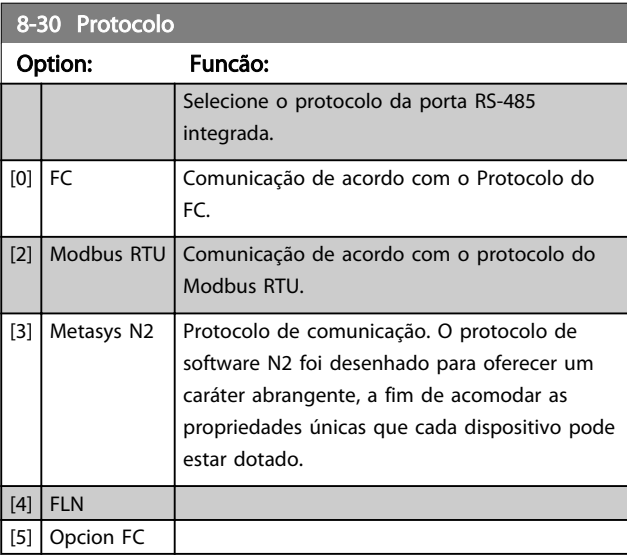

## OBSERVAÇÃO!

[7] 115200 Baud

Mais detalhes podem ser encontrados no manual do Metasys.

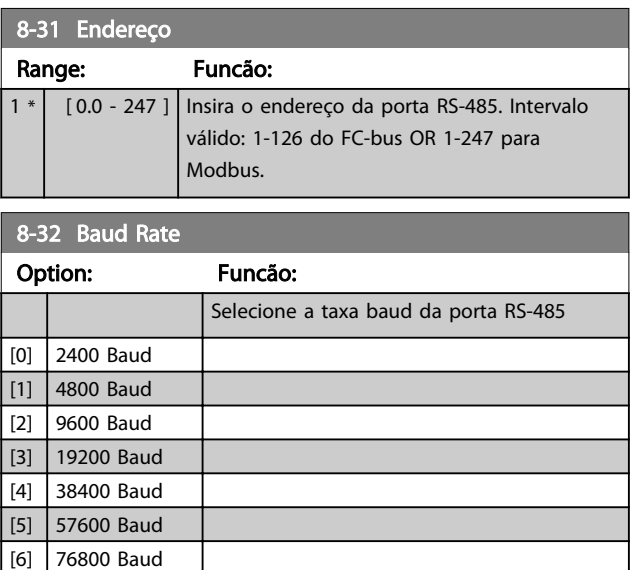

O padrão refere-se ao protocolo do Conversor de Frequência.

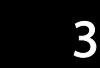

<span id="page-63-0"></span>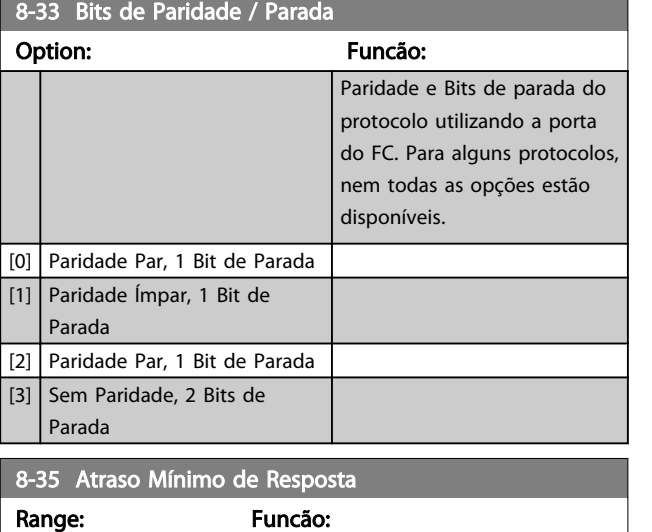

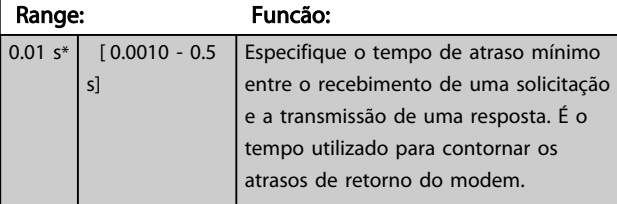

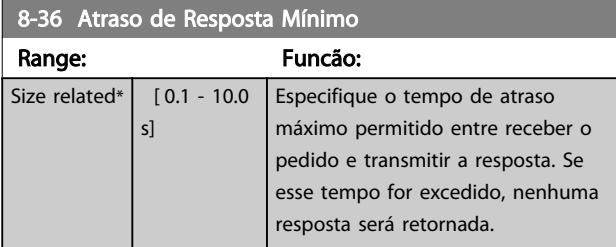

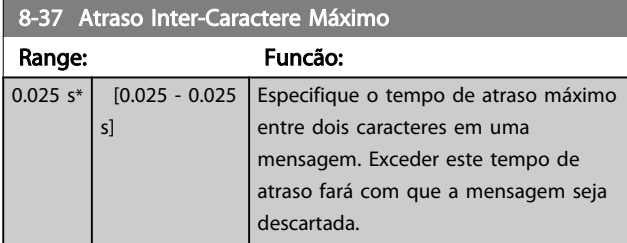

## 3.8.3 8-5\* Digital/Bus

Parâmetros para configurar a fusão da control word do Digital/Bus.

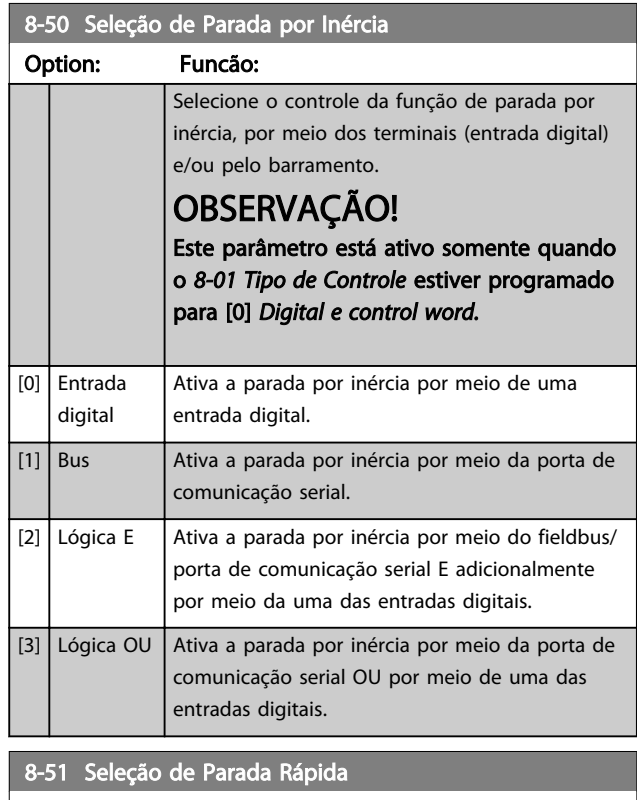

## Option: Funcão: Selecionar o controle da função de Parada Rápida, por meio dos terminais (entrada digital) e/ou pelo barramento. OBSERVAÇÃO! Este parâmetro está ativo somente quando o *[8-01 Tipo de Controle](#page-62-0)* estiver programado para [0] *Digital e control word.* [0] Entrada digital [1] Bus **Ativa a parada rápida via porta de comunicação** serial.  $[2]$  Lógica E  $\Big|$  Ativa a parada rápida via porta de comunicação serial E adicionalmente via uma das entradas digitais. [3] Lógica OU Ativa a parada rápida via porta de comunicação serial OU via uma das entradas digitais. 8-52 Seleção de Frenagem CC Option: Funcão: Selecione o controle do freio CC por meio dos terminais (entrada digital).

#### <span id="page-64-0"></span>Parâmetros **Caracter de Programação do VLT<sup>®</sup> HVAC Basic Drive**

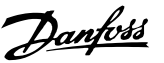

8-52 Seleção de Frenagem CC Option: Funcão: OBSERVAÇÃO! Este parâmetro está ativo somente quando o *[8-01 Tipo de Controle](#page-62-0)* estiver programado para [0] *Digital e control word.* [0] Entrada digital Ativa o freio CC por meio de uma entrada digital. [1] Bus **Ativa o Freio CC através da porta de** comunicação serial. [2] Lógica E Ativa o Freio CC através da porta de comunicação serial E adicionalmente através de uma das entradas digitais. [3] Lógica OU Ativa o Freio CC através da porta de comunicação serial OU através de uma das entradas digitais. 8-53 Seleção da Partida

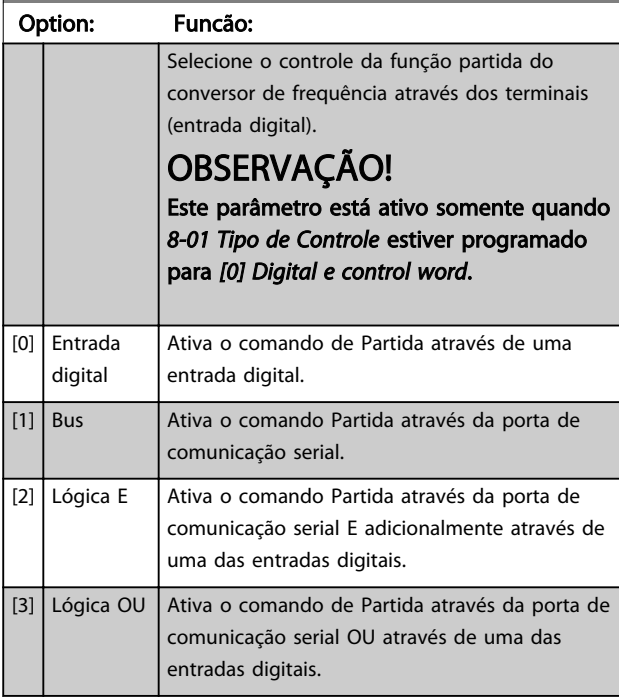

#### 8-54 Seleção da Reversão

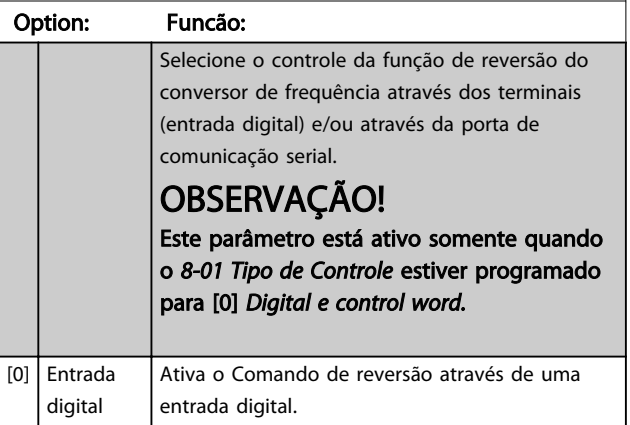

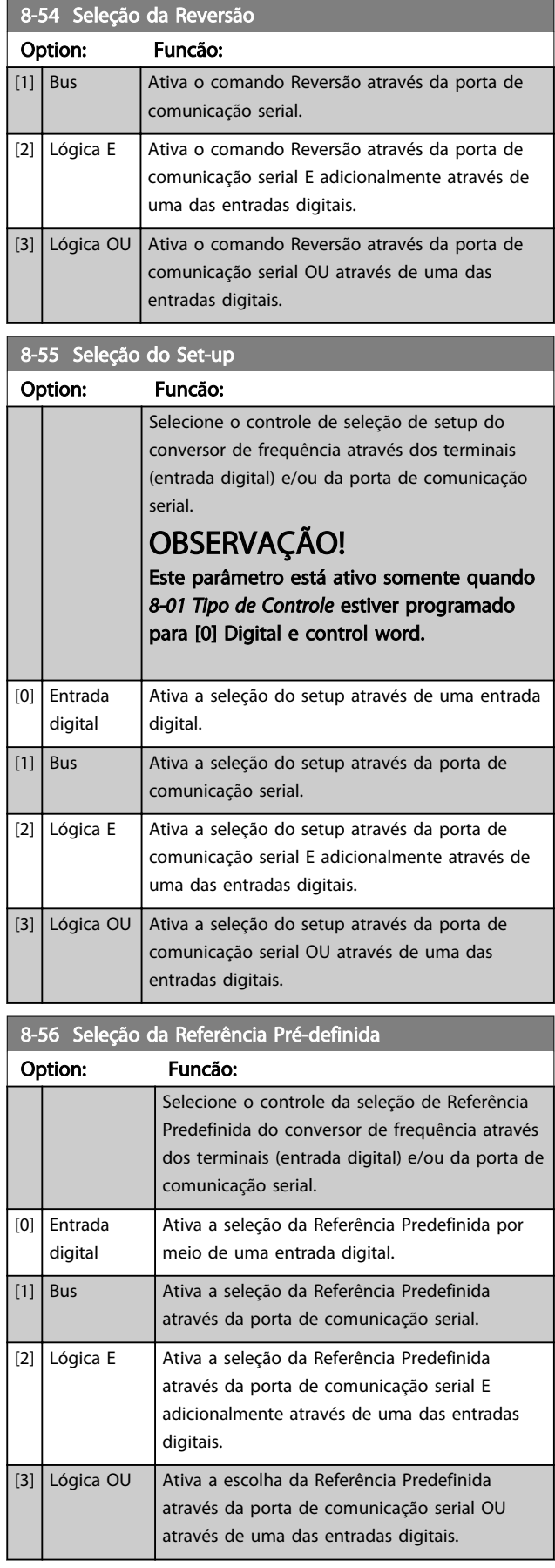

# Danfoss

## 3.8.4 8-7\* BACnet

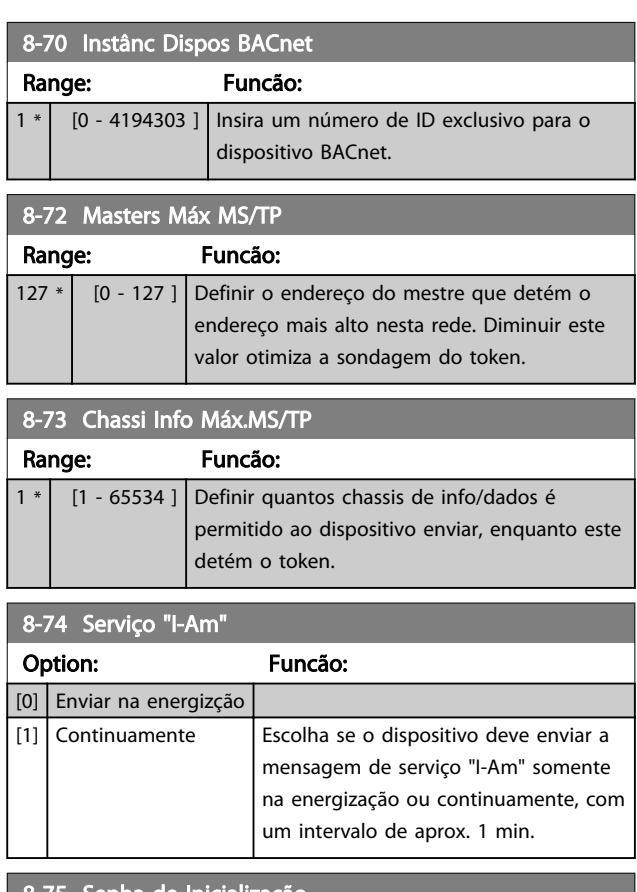

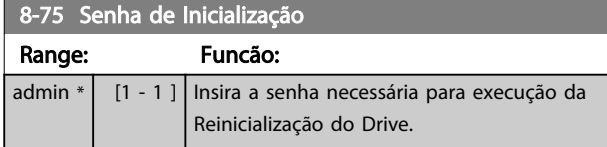

## 3.8.5 8-8\* Diagnóstico da Porta do FC

Estes parâmetros são utilizados para monitorar a Comunicação de bus via Porta do FC.

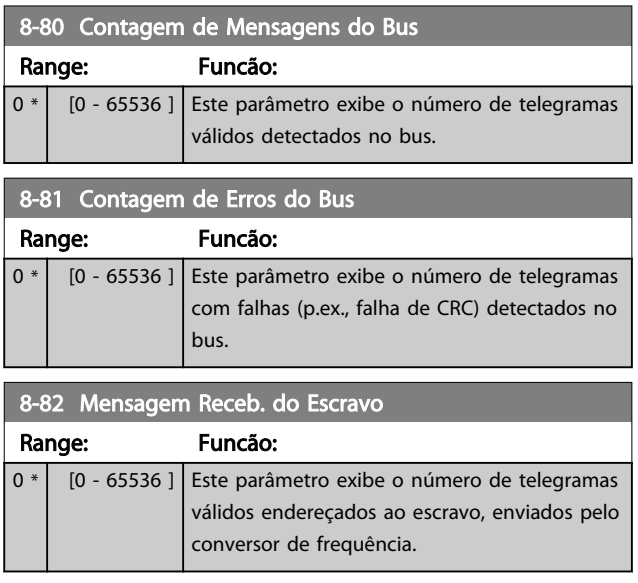

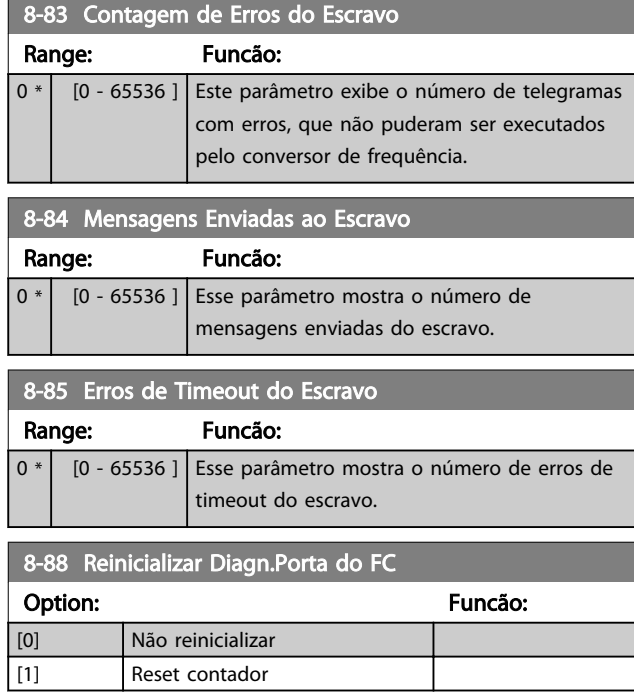

## 3.8.6 8-9\* Bus Feedback

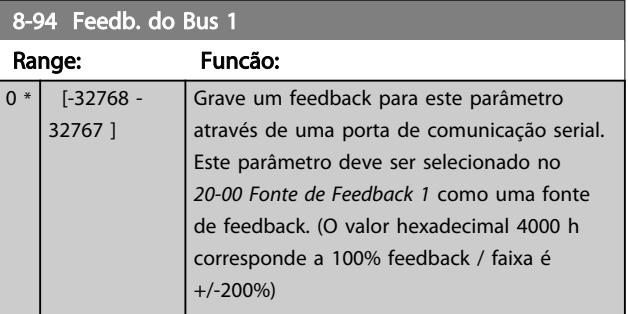

## <span id="page-66-0"></span>3.9 Menu Principal - Smart Logic - Grupo 13

## 3.9.1 13-\*\* Recursos Programáveis

O Smart Logic Control (SLC) é essencialmente uma sequência de ações definida pelo usuário (consulte o *[13-52 Ação do SLC](#page-73-0)* [x]), executada pelo SLC quando o evento associado (consulte o *[13-51 Evento do SLC](#page-72-0)* [x]), definido pelo usuário, for avaliado como TRUE (Verdadeiro) pelo SLC. *Eventos* e *ações* são numerados e conectados em pares. Isto significa que quando o *[0] evento* estiver completo (atinge o valor TRUE (Verdadeiro)), *[0] ação* é executada. Após isso, as condições de *[1] evento* serão avaliadas e, se forem constatadas como TRUE (Verdadeiro), *[1] ação* será executada e assim por diante. Somente um *evento* será avaliado por vez. Se um *evento* for avaliado como FALSE (Falso), não acontece nada (no SLC) durante o intervalo de varredura atual e nenhum outro *evento* será avaliado. Isto significa que, quando o SLC é iniciado, ele avalia *[0] evento* (e unicamente *[0] evento*) a cada intervalo de varredura. Somente quando *[0] evento* for avaliado TRUE (Verdadeiro), o SLC executa *[0] ação* e começa a avaliar o *[1] evento*. É possível programar de 1 a 20 *eventos* e *ações*. Quando o último *evento / ação* tiver sido executado, a sequência recomeça a partir de *[0] evento / [0] ação*.

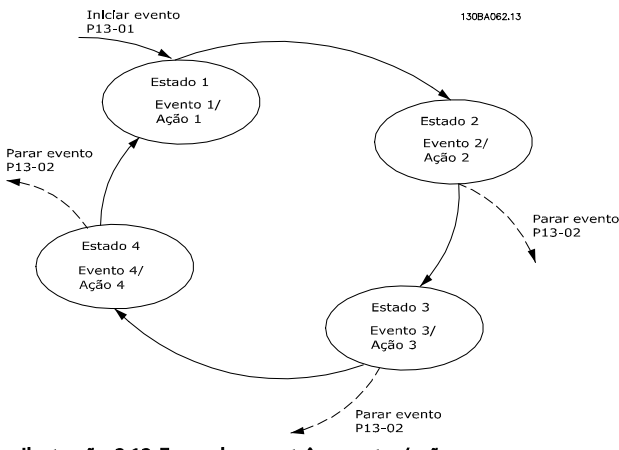

Ilustração 3.13 Exemplo com três eventos/ações

#### Iniciando e parando o SLC:

Iniciar e parar o SLC podem ser executadas selecionando *[1] On (Ligado)* ou *[0] Off (Desligado)* em *13-00 Modo do SLC*. O SLC sempre começa no estado 0 (onde o *[0] evento* é avaliado). O SLC inicia quando Iniciar Evento (definido em *13-01 Iniciar Evento*) for avaliado como TRUE (Verdadeiro) (desde que *[1] On (Ligado)* esteja selecionado em *13-00 Modo do SLC*). O SLC para quando o Parar Evento (*[13-02 Parar Evento](#page-67-0)*) for TRUE (Verdadeiro). O *[13-03 Resetar](#page-68-0) [o SLC](#page-68-0)* reseta todos os parâmetros do SLC e começa a programação desde o princípio.

## 3.9.2 13-0\* Configurações do SLC

Utilize os ajustes do SLC para ativar, desativar e reinicializar a sequência Smart Logic Control. As funções lógicas e os comparadores estão sempre em execução em segundo plano, que abre para controle separado das entradas e saídas digitais.

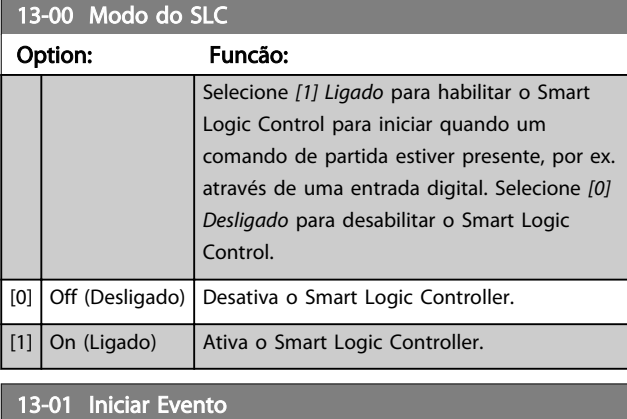

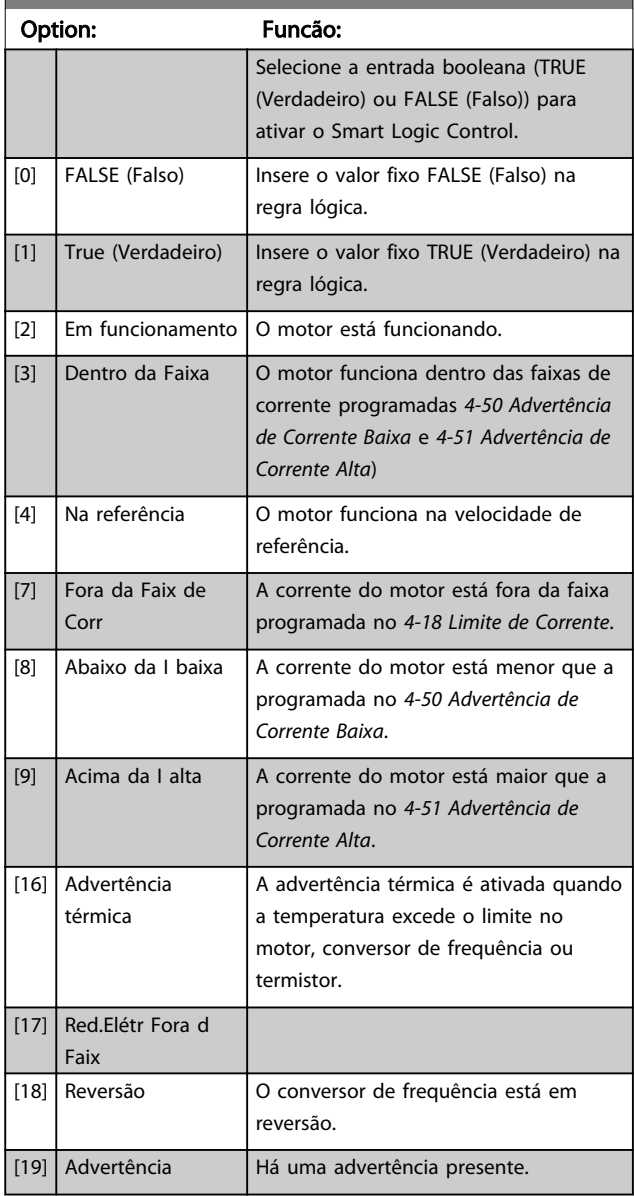

3 3

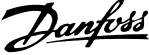

<span id="page-67-0"></span>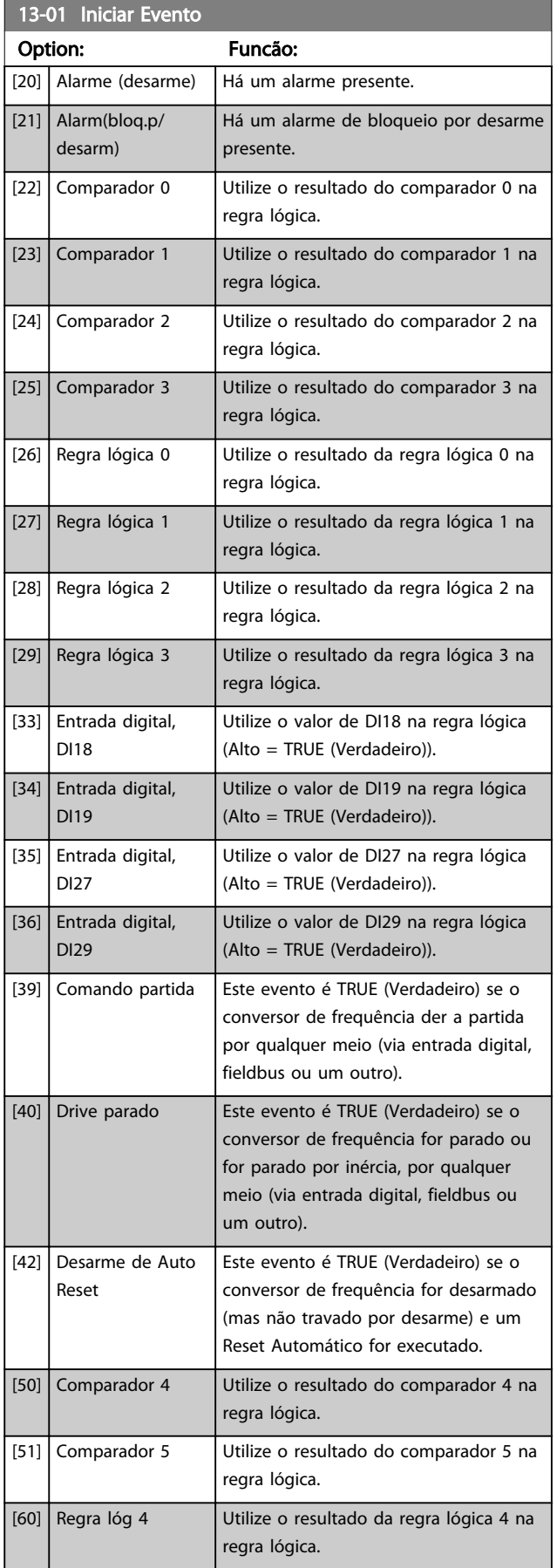

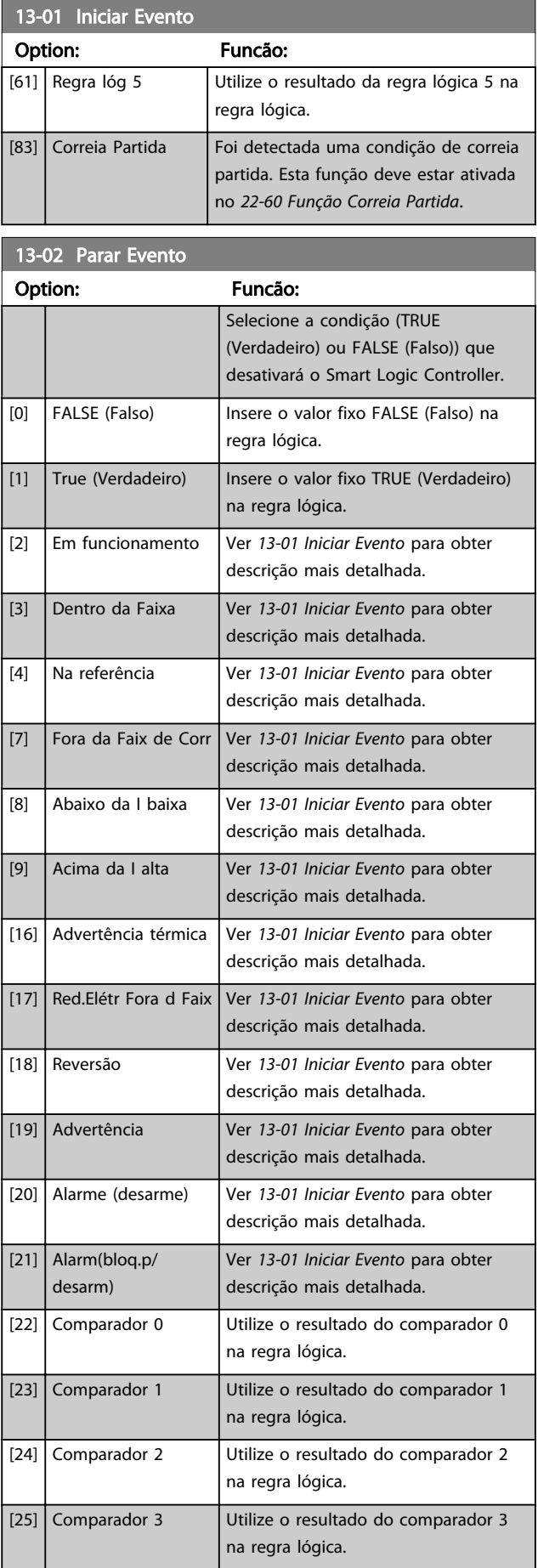

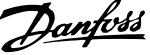

<span id="page-68-0"></span>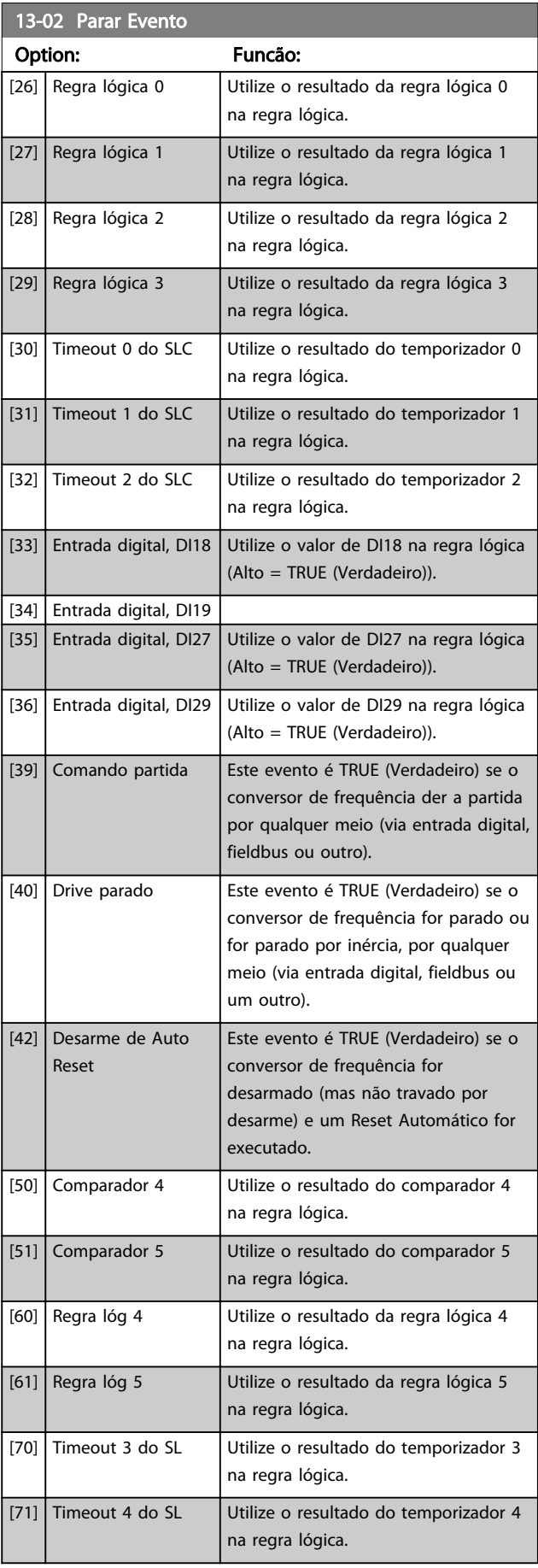

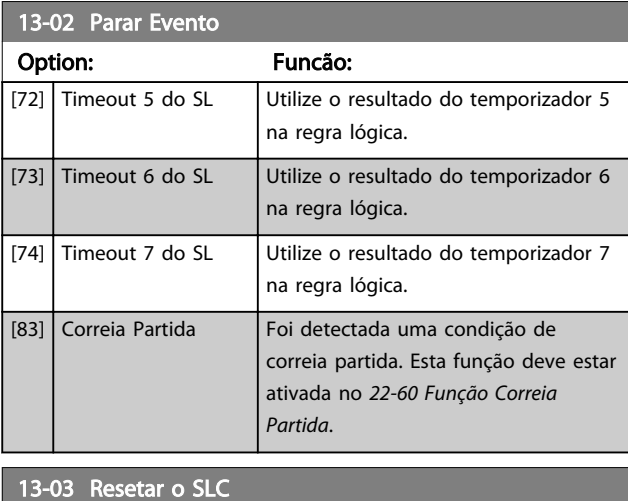

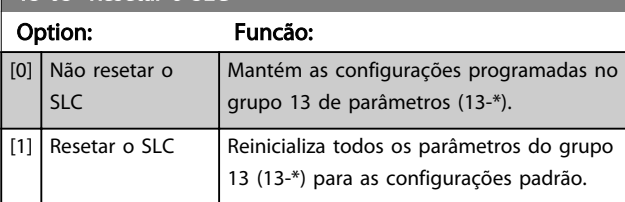

## 3.9.3 13-1\* Comparadores

Os comparadores são utilizados para comparar variáveis contínuas (i.é., frequência de saída, corrente de saída, entrada analógica, etc.) com um valor predefinido fixo.

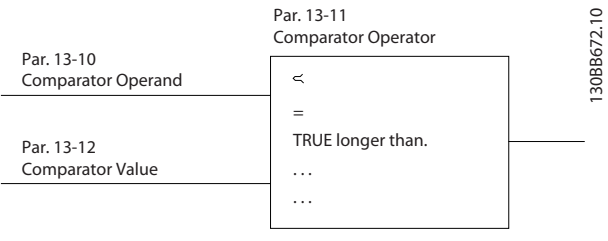

#### Ilustração 3.14

Além disso, há valores digitais que serão comparados a valores de tempo fixos. Veja a explicação no *[13-10 Operando do Comparador](#page-69-0)*. Os comparadores são avaliados uma vez a cada intervalo de varredura. Utilize o resultado (TRUE ou FALSE) (Verdadeiro ou Falso) diretamente. Todos os parâmetros, neste grupo de parâmetros, são parâmetros matriciais, com índice 0 a 5. Selecionar o índice 0 para programar o Comparador 0; selecionar o índice 1, para programar o Comparador 1; e assim por diante.

#### <span id="page-69-0"></span>Parâmetros **Parâmetros** Guia de Programação do VLT<sup>®</sup> HVAC Basic Drive

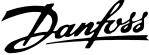

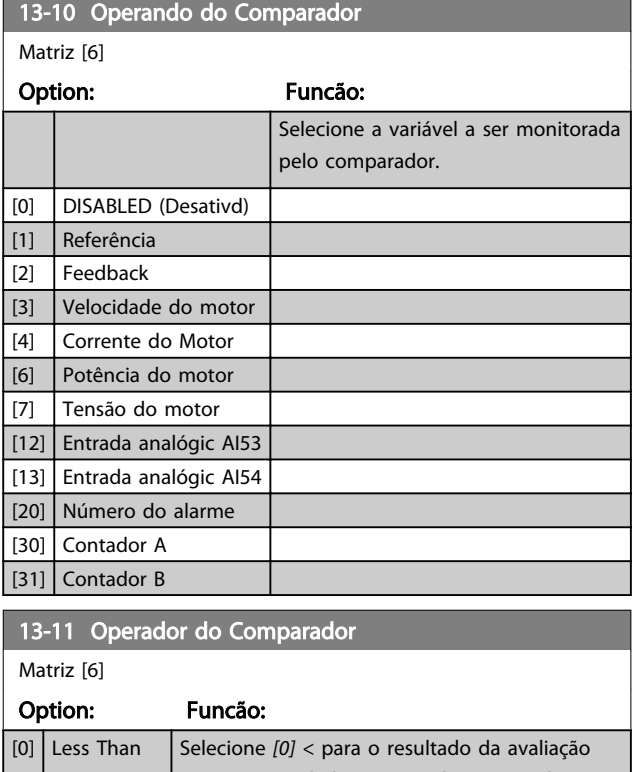

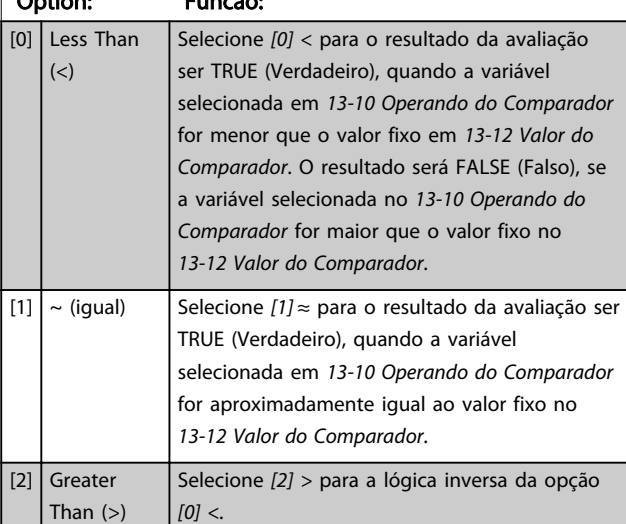

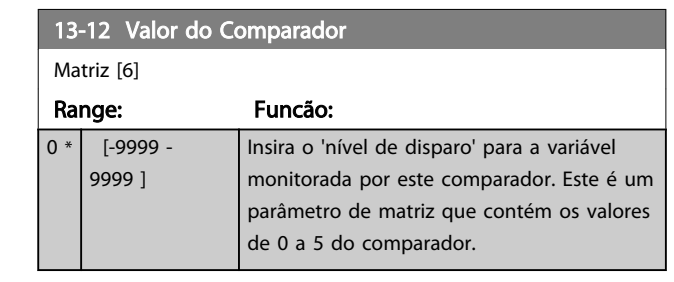

### 3.9.4 13-2\*Temporizadores

Utilize o resultado (TRUE ou FALSE) (Verdadeiro ou Falso) dos temporizadores diretamente para definir um *evento* (consulte o *[13-51 Evento do SLC](#page-72-0)*) ou como entrada booleana, em uma regra lógica (consulte o *[13-40 Regra](#page-70-0) [Lógica Booleana 1](#page-70-0)*, *[13-42 Regra Lógica Booleana 2](#page-71-0)* ou *[13-44 Regra Lógica Booleana 3](#page-72-0)*). Um temporizador só é

FALSE (Falso) quando iniciado por uma ação (por ex., *[29] Iniciar temporizador 1*) até que o valor do temporizador inserido neste parâmetro expire. Então, ele torna-se TRUE novamente.

Todos os parâmetros nesse grupo do parâmetro são parâmetros matriciais com índice de 0 a 2. Selecione o índice 0 para programar o Temporizador 0; Selecionar o índice 1 para programar o Temporizador 1; e assim por diante.

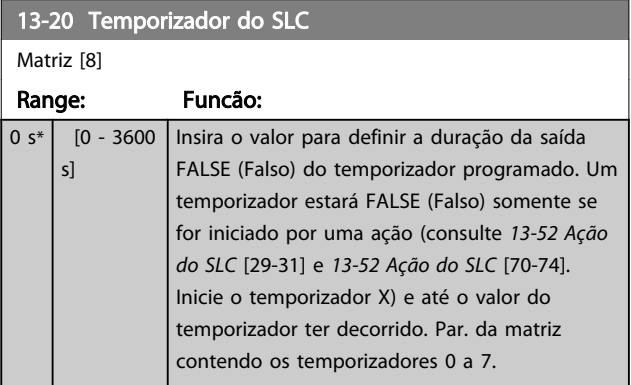

## 3.9.5 13-4\* Regras Lógicas

Combinar até três entradas booleanas (entradas TRUE / FALSE) de temporizadores, comparadores, entradas digitais, bits de status e eventos que utilizam os operadores lógicos AND (E), OR (OU) e NOT (NÃO). Selecionar entradas booleanas para o cálculo nos *[13-40 Regra Lógica Booleana](#page-70-0) [1](#page-70-0)*, *[13-42 Regra Lógica Booleana 2](#page-71-0)* e *[13-44 Regra Lógica](#page-72-0) [Booleana 3](#page-72-0)*. Definir os operadores utilizados para combinar, logicamente, as entradas selecionadas nos *[13-41 Operador](#page-71-0) [de Regra Lógica 1](#page-71-0)* e *[13-43 Operador de Regra Lógica 2](#page-71-0)*.

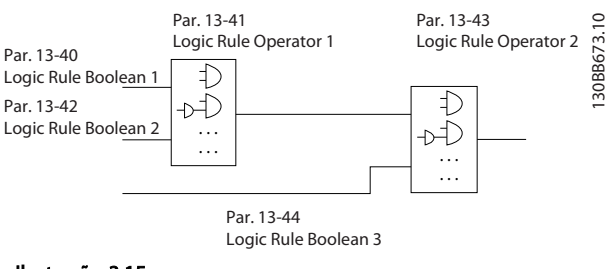

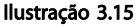

#### Prioridade de cálculo

Os resultados dos *[13-40 Regra Lógica Booleana 1](#page-70-0)*, *[13-41 Operador de Regra Lógica 1](#page-71-0)* e *[13-42 Regra Lógica](#page-71-0) [Booleana 2](#page-71-0)* são calculados primeiro. O resultado (TRUE / FALSE) (Verdadeiro / Falso) deste cálculo é combinado com as programações dos *[13-43 Operador de Regra Lógica 2](#page-71-0)* e *[13-44 Regra Lógica Booleana 3](#page-72-0)*, produzindo o resultado final (TRUE / FALSE) da regra lógica.

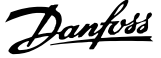

<span id="page-70-0"></span>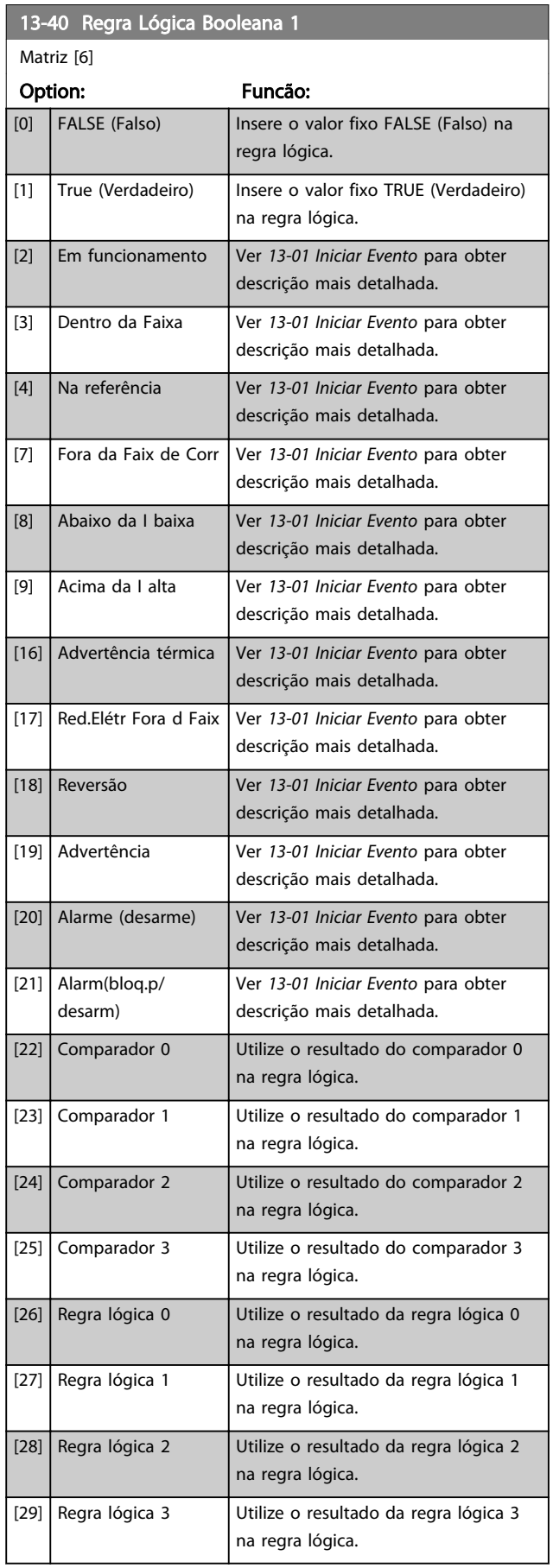

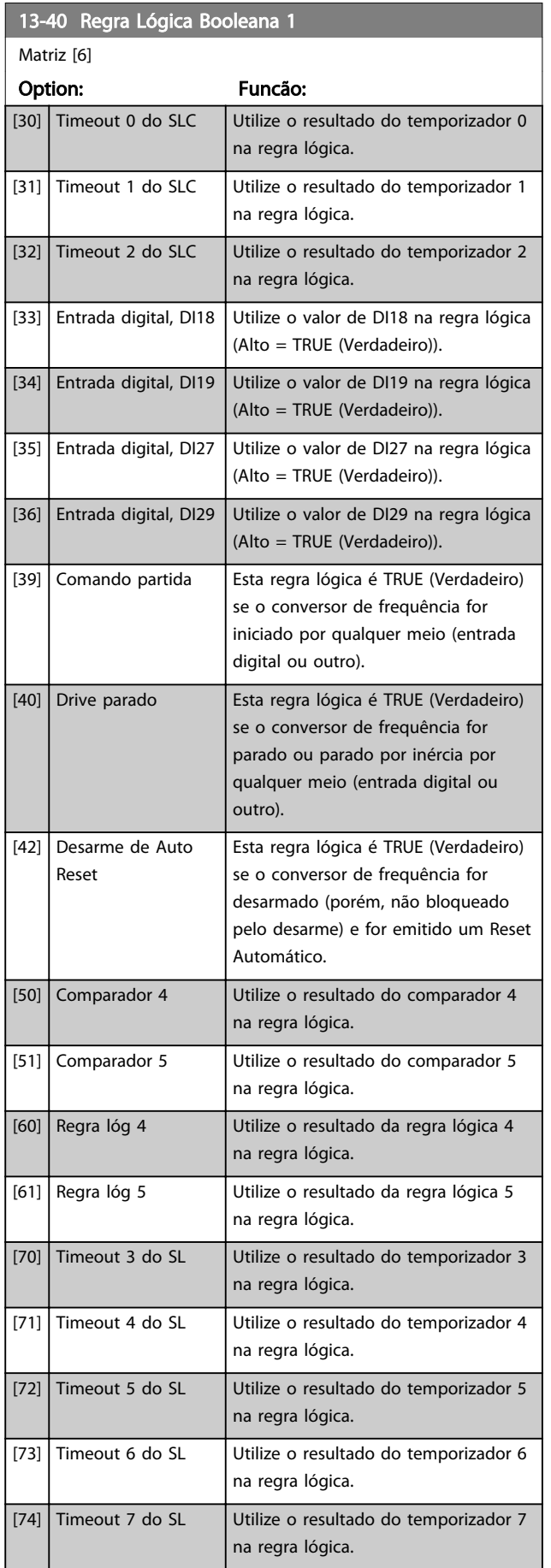

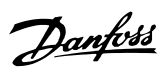

<span id="page-71-0"></span>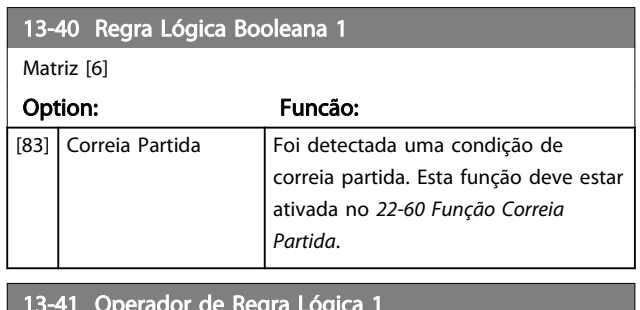

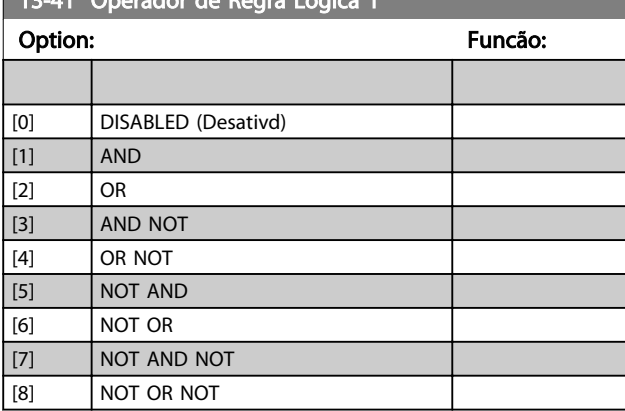

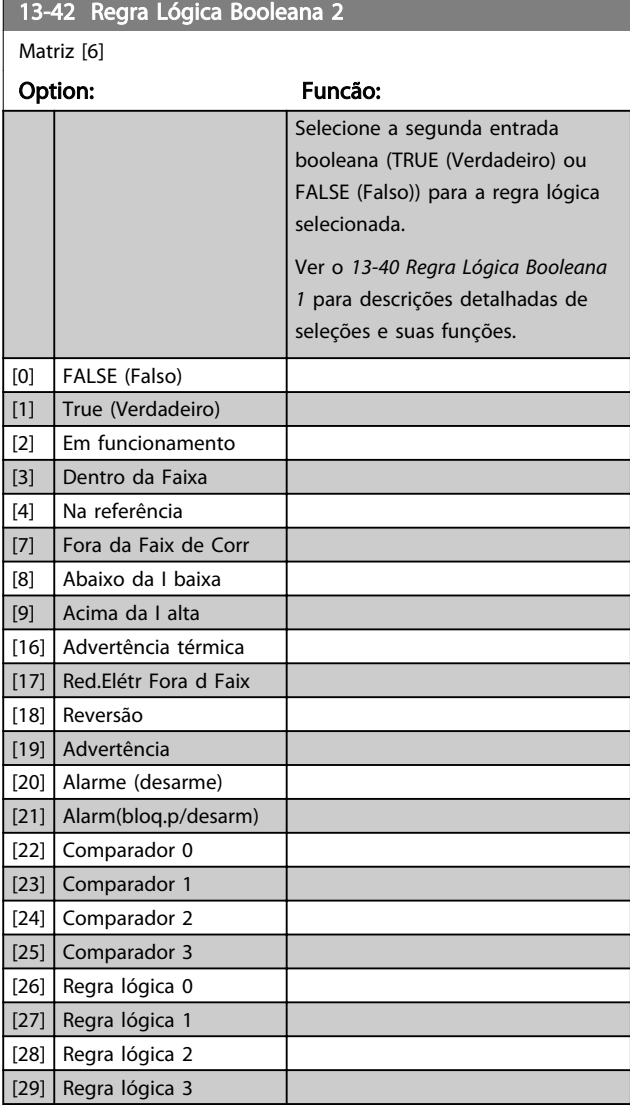

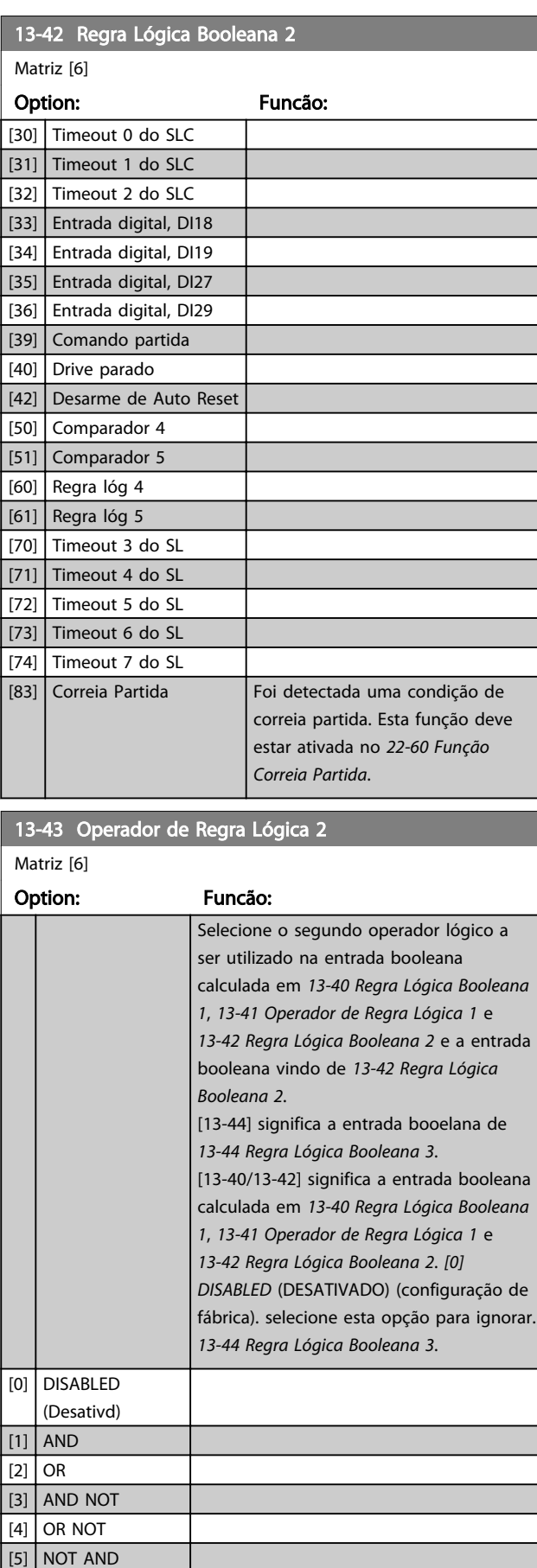

[6] NOT OR
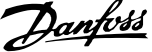

<span id="page-72-0"></span>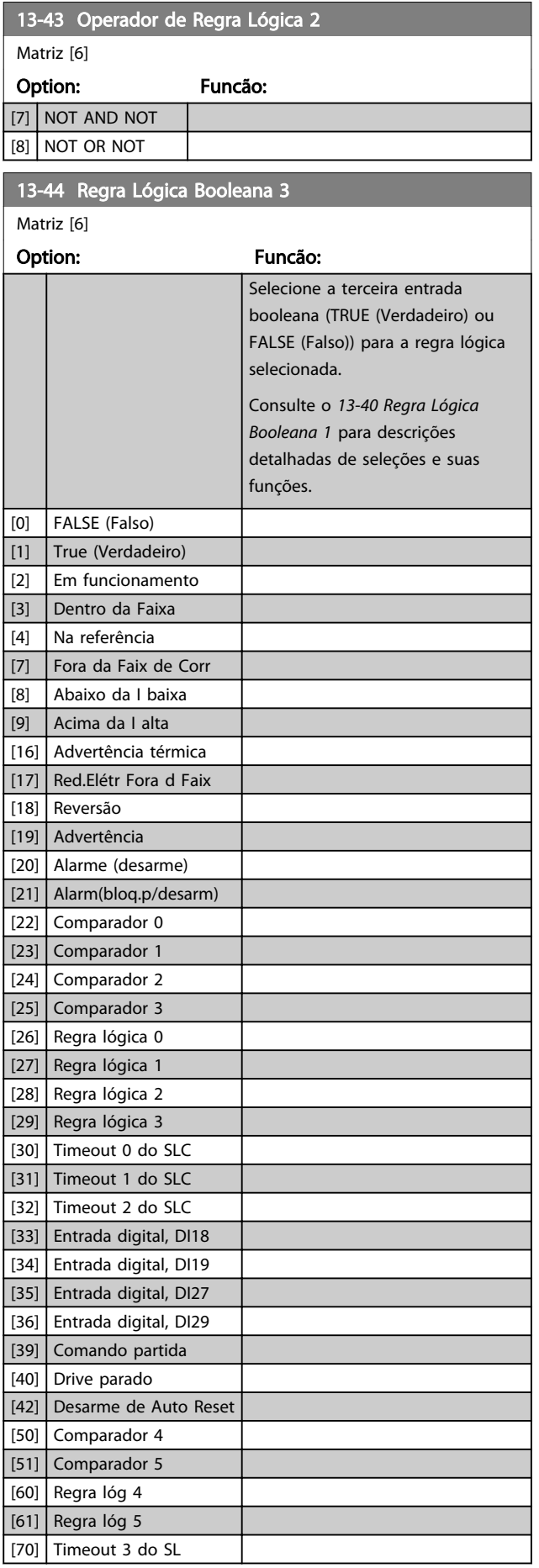

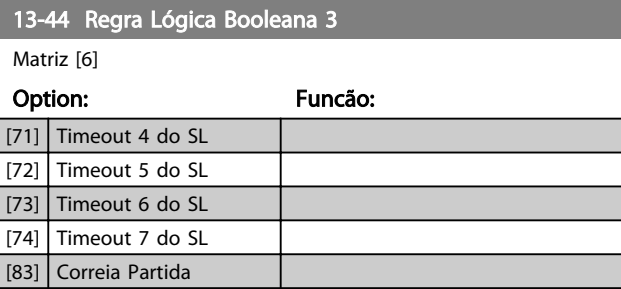

### 3.9.6 13-5\* Estados

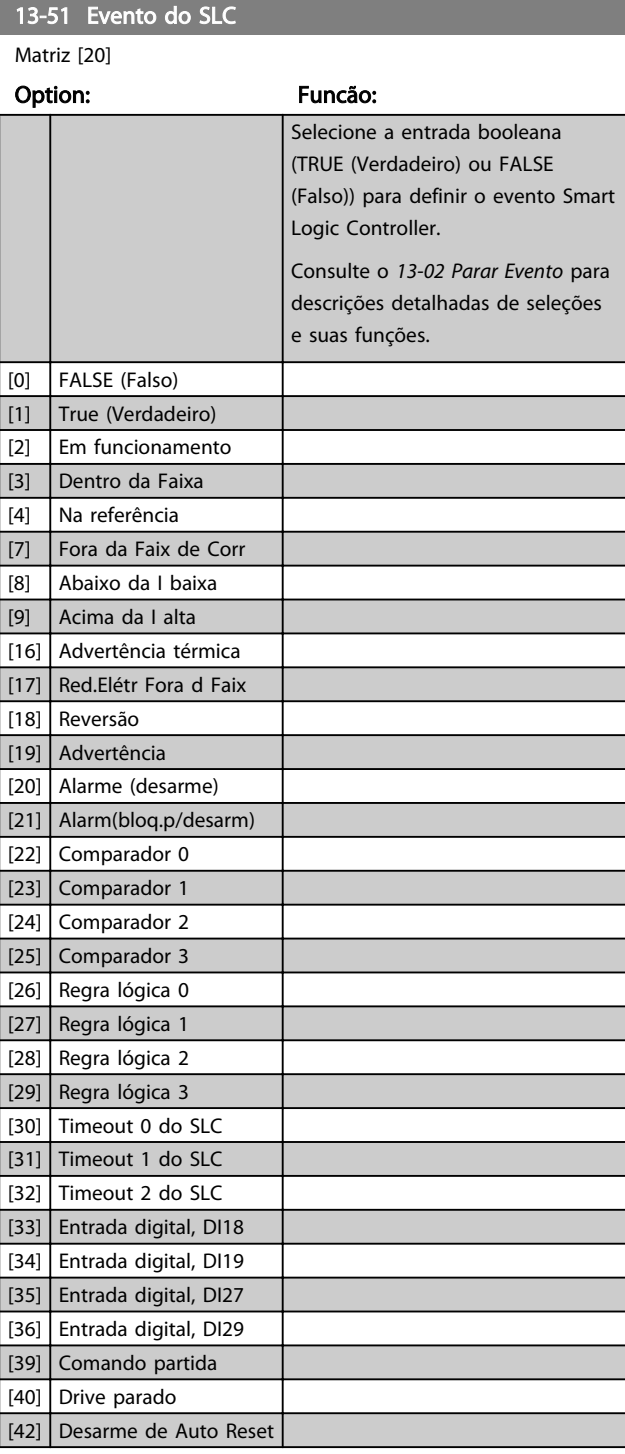

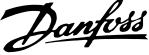

<span id="page-73-0"></span>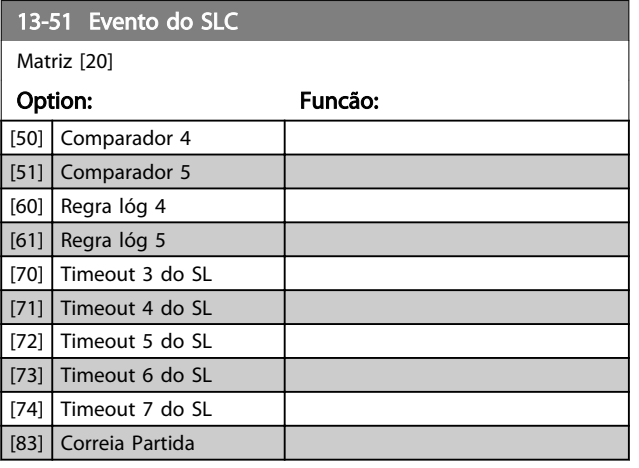

### 13-52 Ação do SLC

Matriz [20]

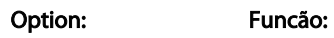

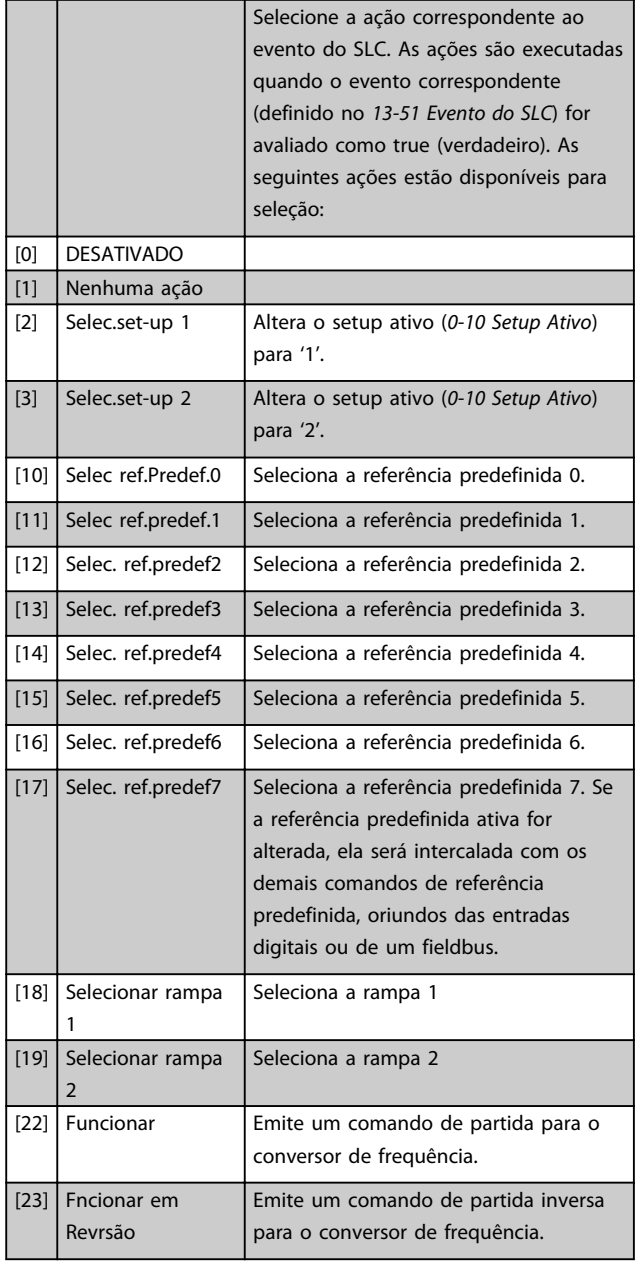

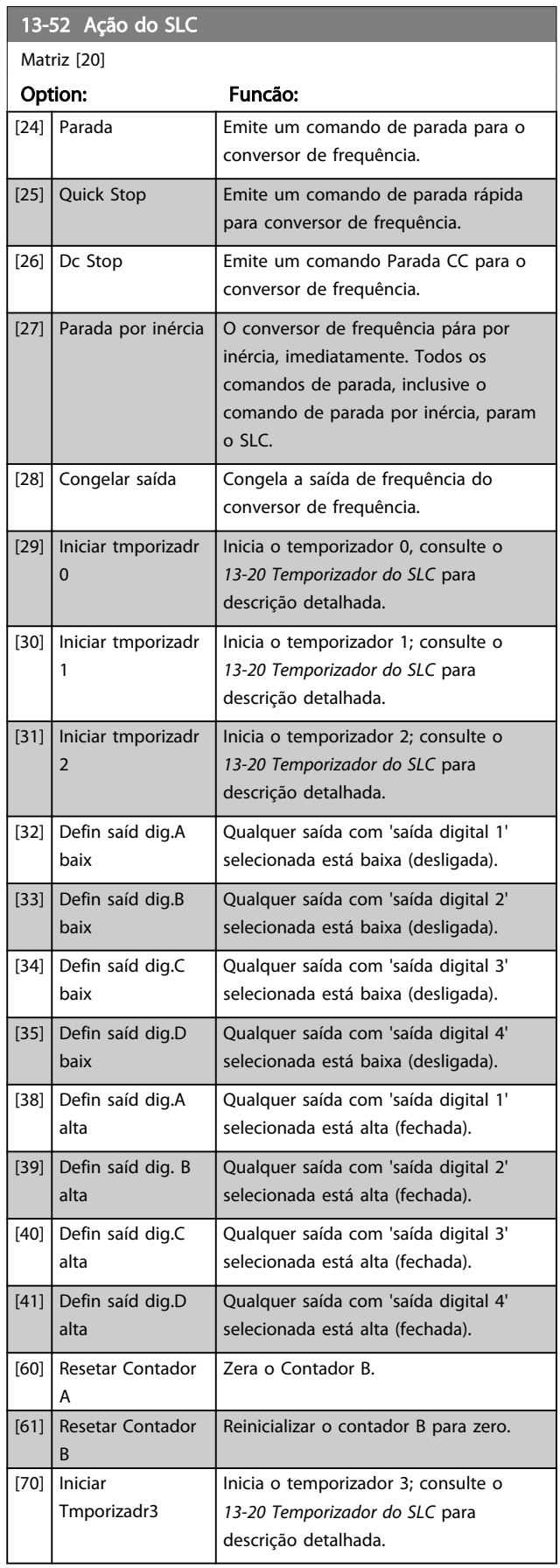

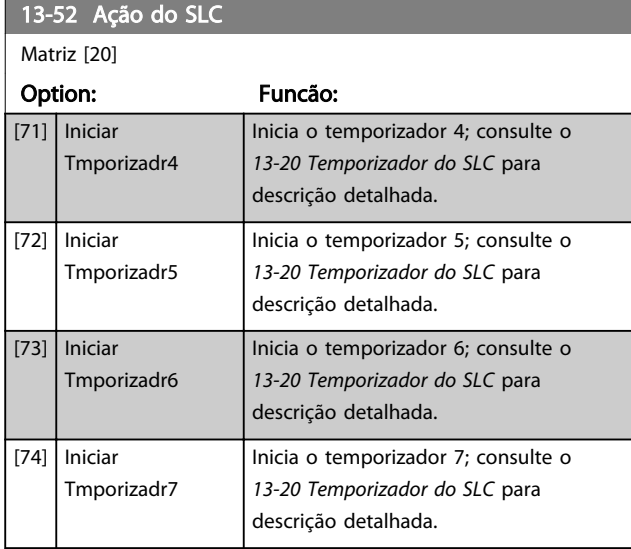

Danfoss

### <span id="page-75-0"></span>3.10 Menu Principal - Funções Especiais - Grupo 14

3.10.1 14-0\* Chaveamento do Inversor

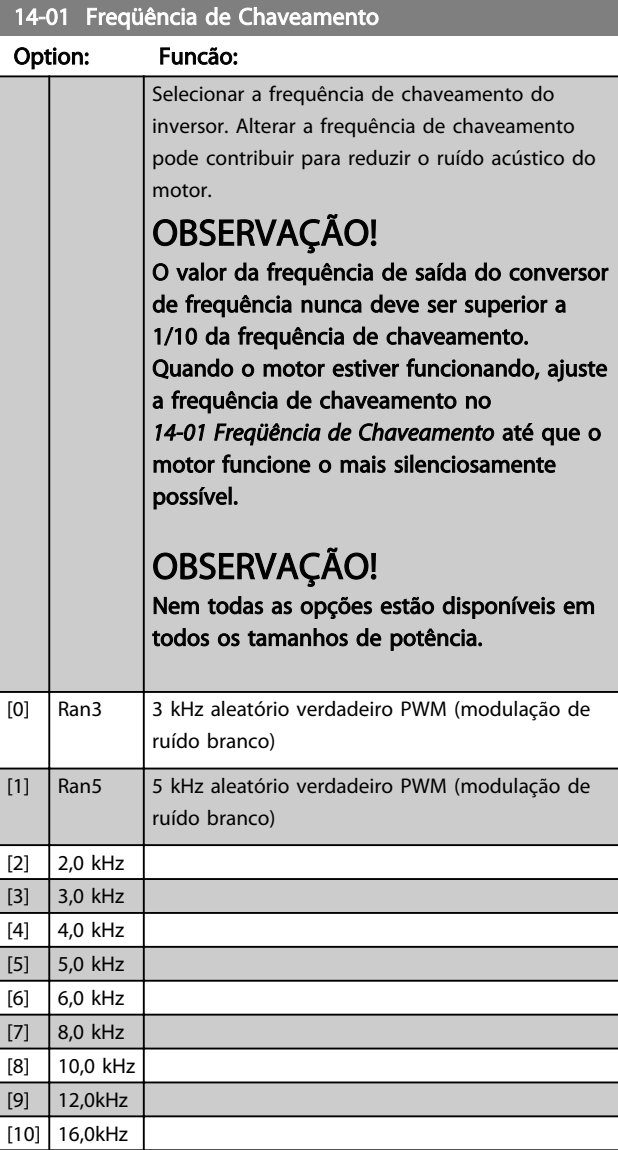

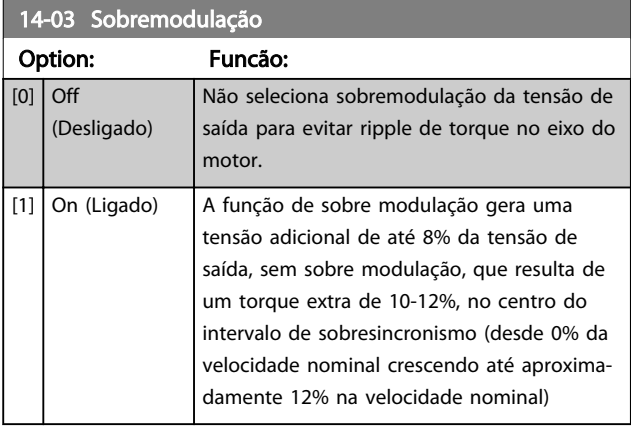

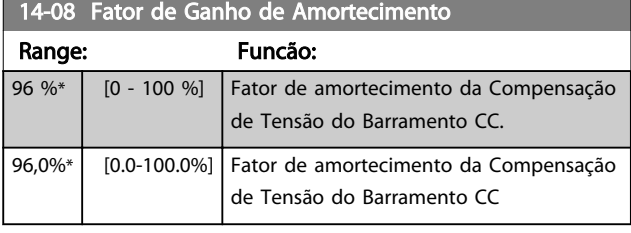

### 3.10.2 14-1\* Lig/Deslig RedeElét

Parâmetros para configurar o monitoramento e tratamento de falhas da rede elétrica.

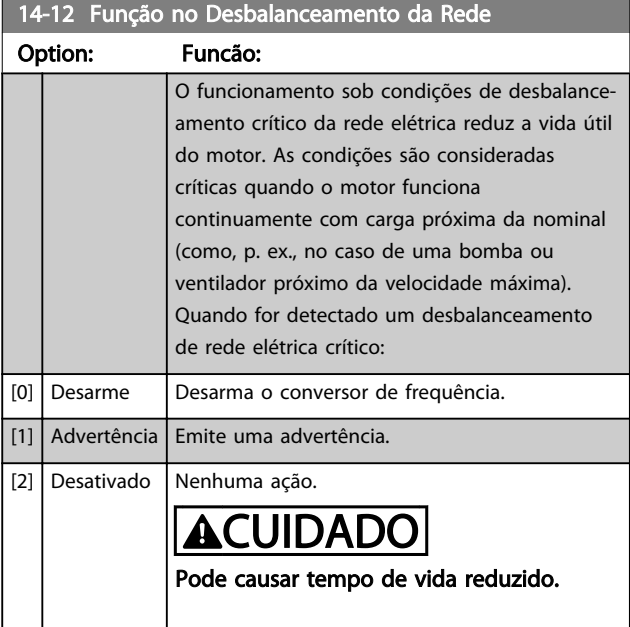

### 3.10.3 14-2\* Reset do desarme

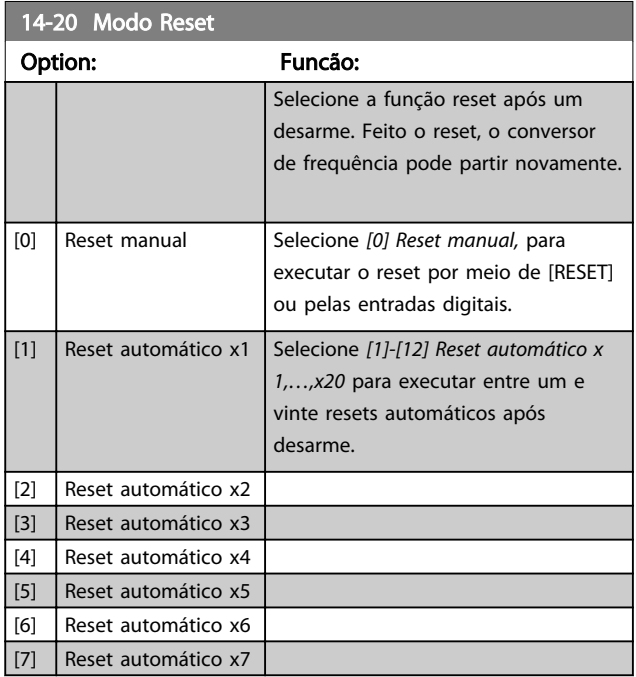

3 3

#### Parâmetros **Caracter de Programação do VLT<sup>®</sup> HVAC Basic Drive**

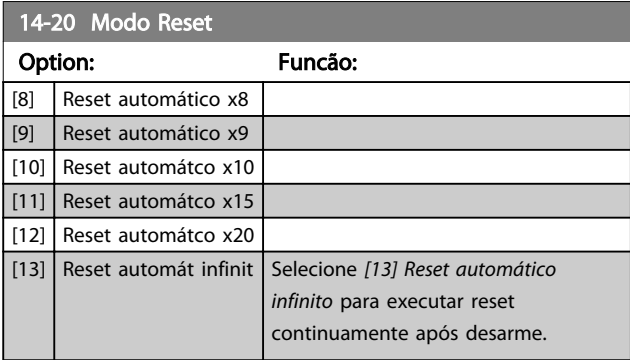

### OBSERVAÇÃO!

O reset automático também estará ativo para reinicializar a função de parada segura.

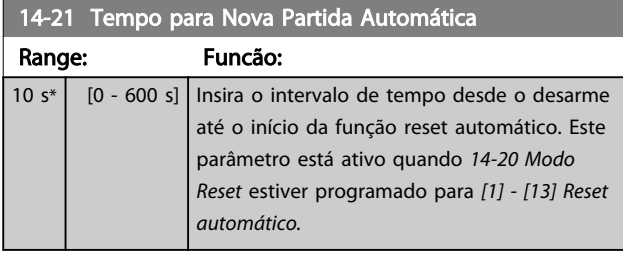

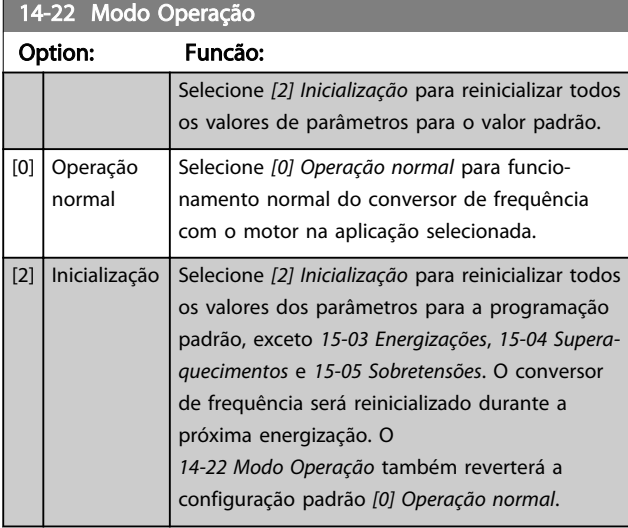

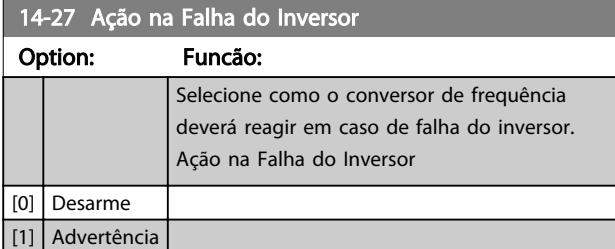

### 3.10.4 14-4\*Otimiz. de Energia

Parâmetros para ajustar o nível de otimização da energia, nos modos Torque Variável (TV) e Otimização Automática da Energia (AEO - Automatic Energy Optimization).

Otimização de Energia Automática estará ativa somente se *[1-03 Características de Torque](#page-31-0)* estiver programado para *Otim. de Energia Automática* [3].

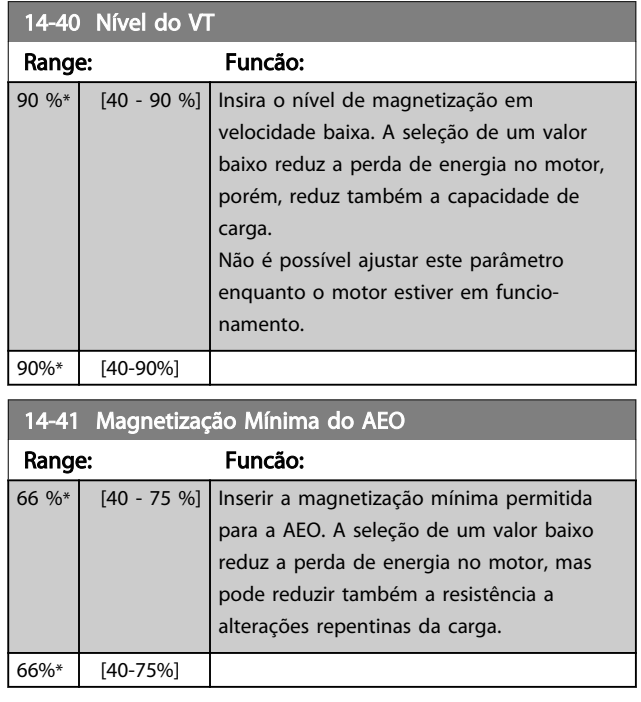

### 3.10.5 14-5\* Ambiente

Estes parâmetros auxiliam o conversor de frequência a funcionar sob condições ambientais especiais.

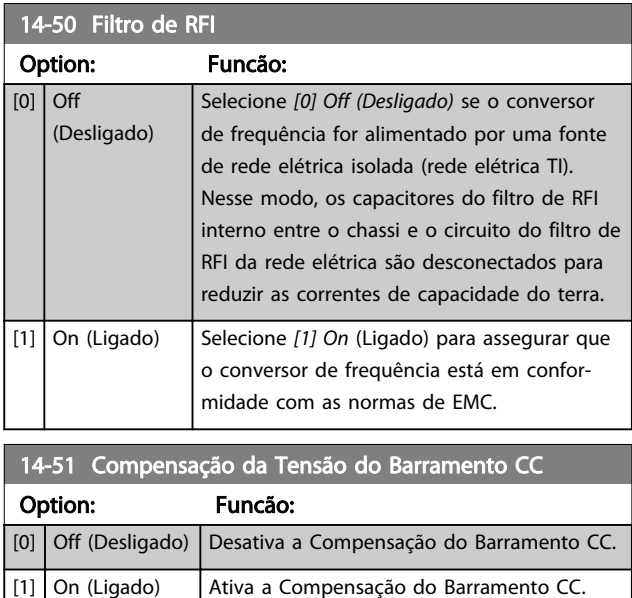

### 14-52 Controle do Ventilador

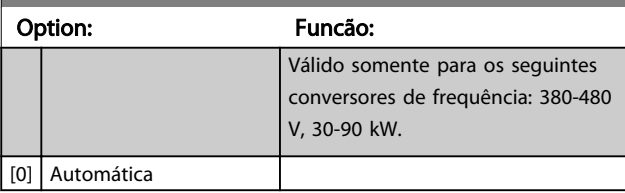

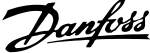

<span id="page-77-0"></span>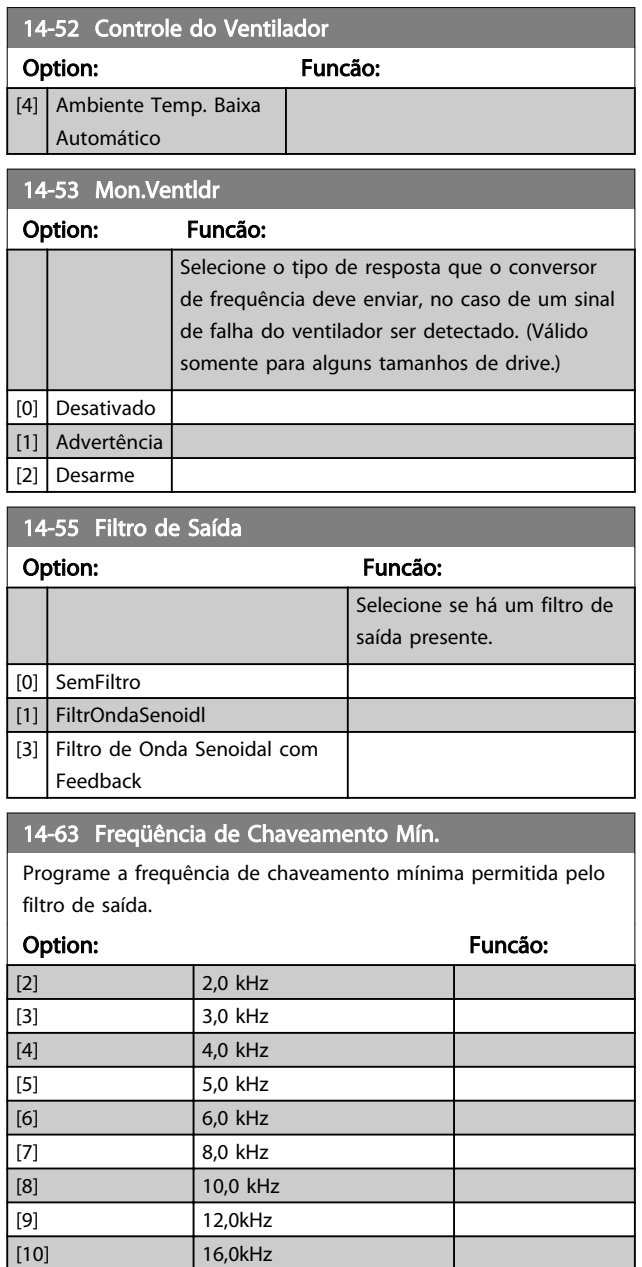

### <span id="page-78-0"></span>3.11 Main Menu (Menu Principal) - Informações sobre o Drive - Grupo 15

Grupo do parâmetro contendo informações do conversor de frequência, como dados operacionais, configuração de hardware e versões de software.

### 3.11.1 15-0\* Dados Operacionais

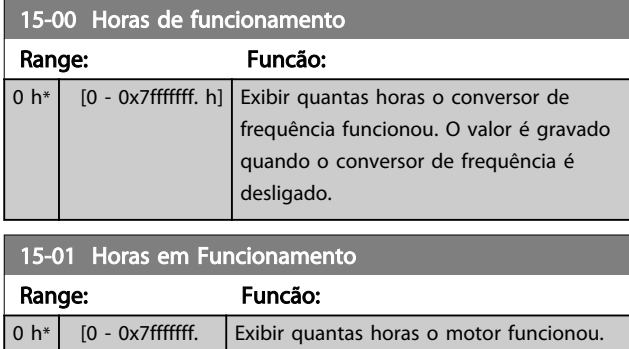

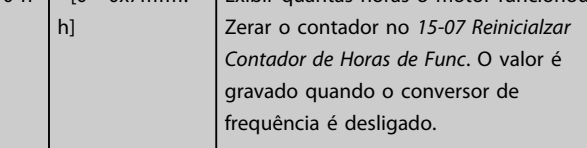

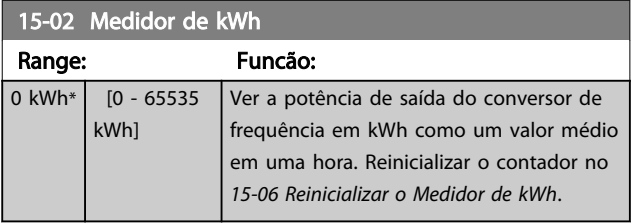

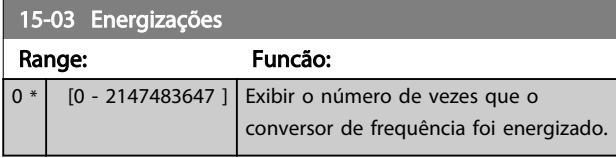

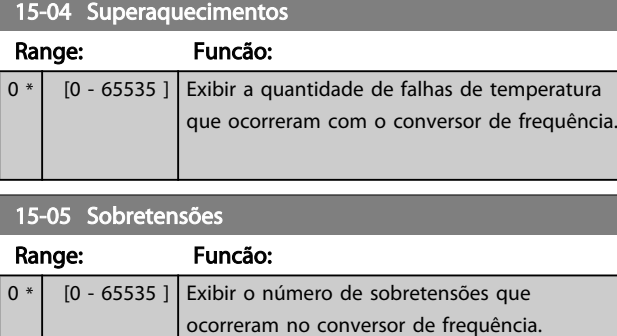

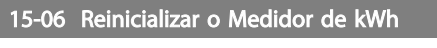

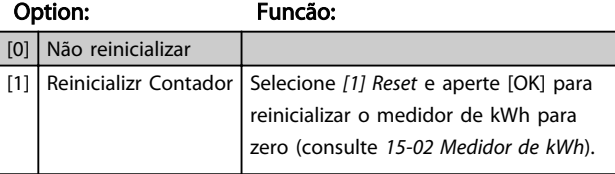

# OBSERVAÇÃO!

O reset é executado apertando-se [OK].

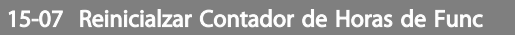

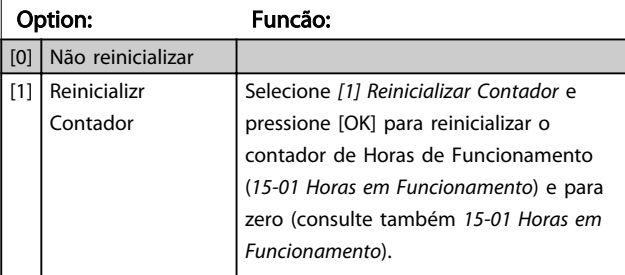

### 3.11.2 15-3\* LogAlarme

Os parâmetros neste grupo são parâmetros de matriz, onde até 10 registros de falhas podem ser visualizados.[0] é o dado de registro mais recente, e [9] o mais antigo. Os códigos de erro, valores e do horário podem ser visualizados para todos os dados registrados.

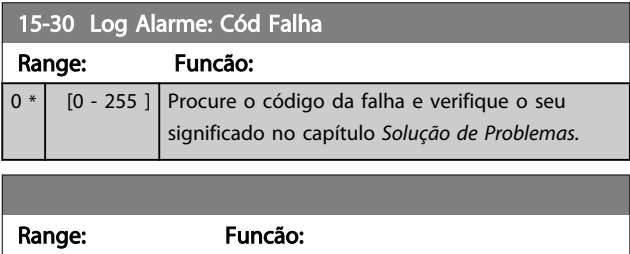

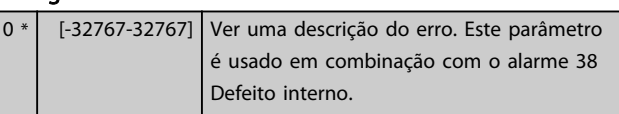

### 3.11.3 15-4\* Identificação do Drive

Parâmetros que contêm informações somente leitura sobre a configuração de hardware e software do conversor de frequência.

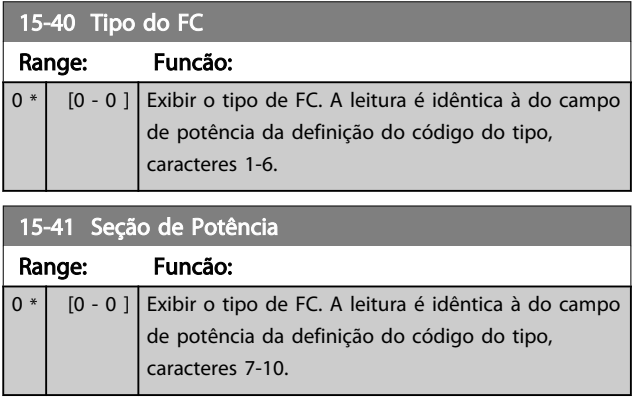

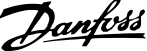

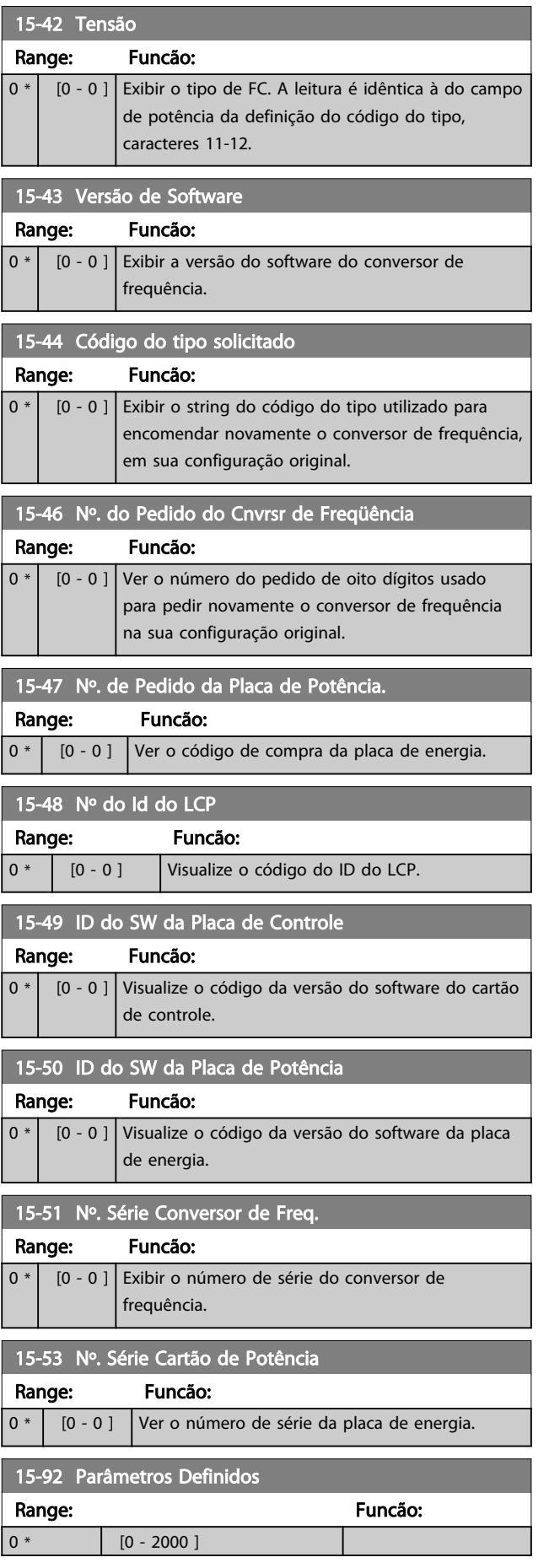

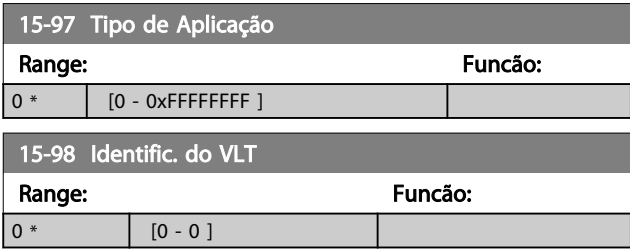

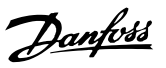

### 3.12 Menu Principal - Leituras de Dados Grupo 16

### 3.12.1 16-0\*Status Geral.

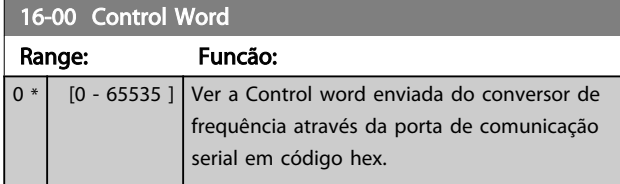

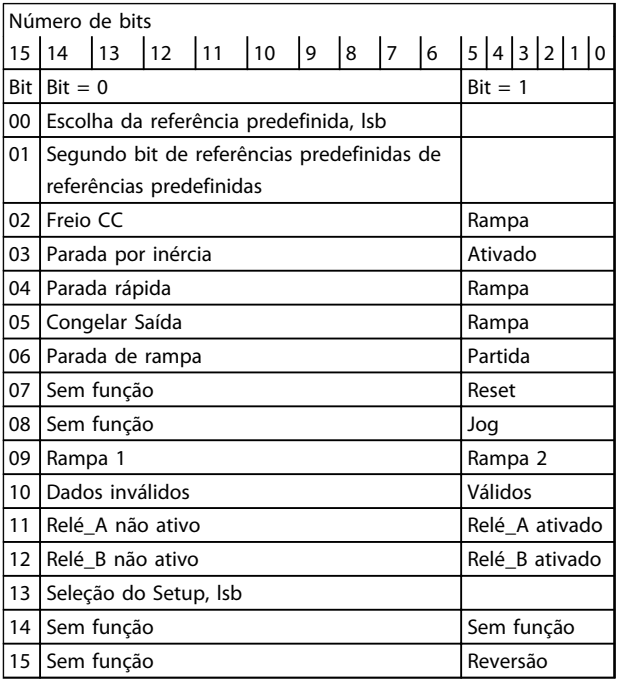

#### Tabela 3.8 Control Word

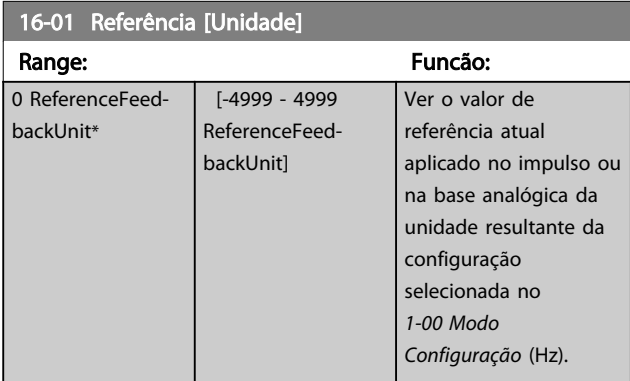

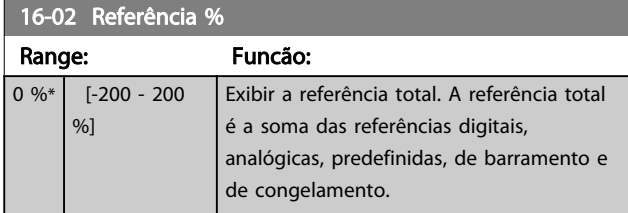

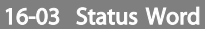

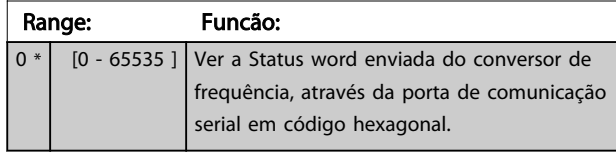

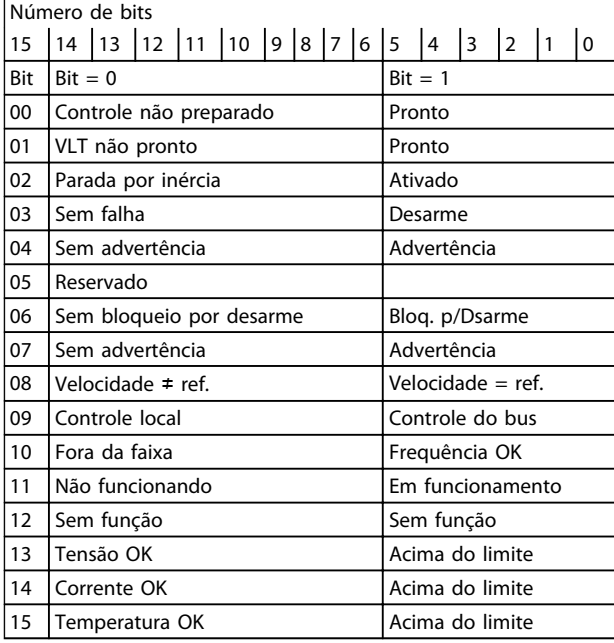

#### Tabela 3.9 Status Word

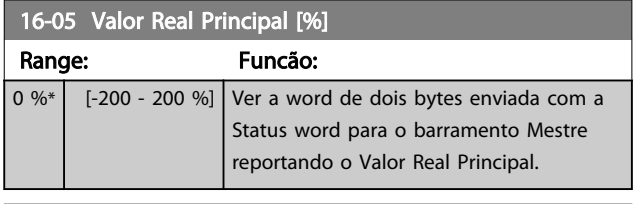

### 16-09 Leit.Personalz.

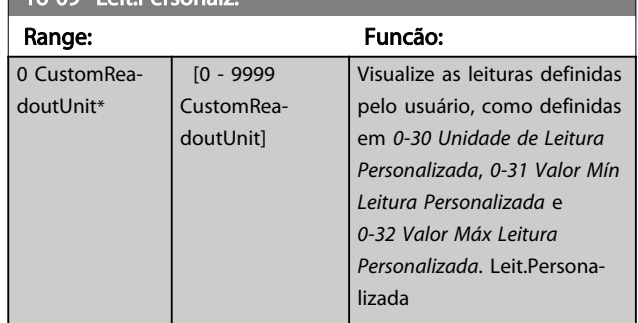

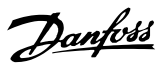

### 3.12.2 16-1\* Status do Motor

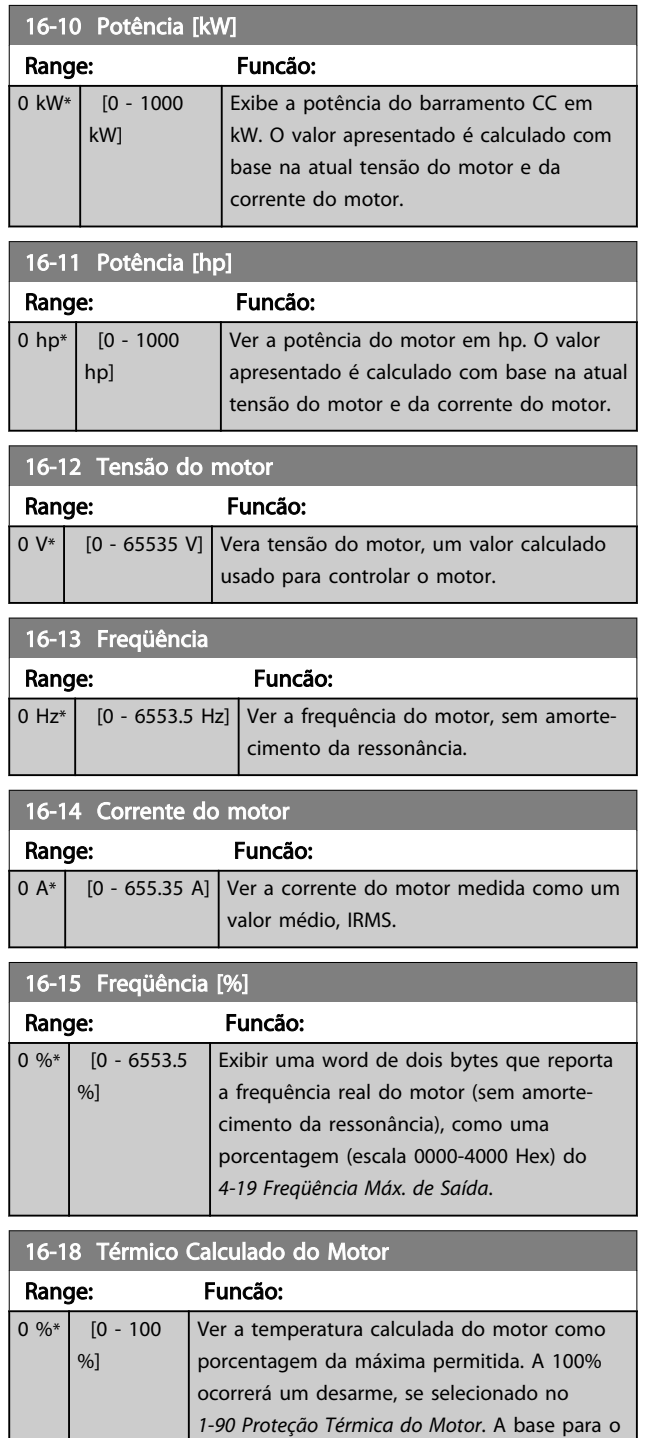

cálculo é a função ETR selecionada no *[1-90 Proteção Térmica do Motor](#page-37-0)*.

### 3.12.3 16-3\* Status do Drive

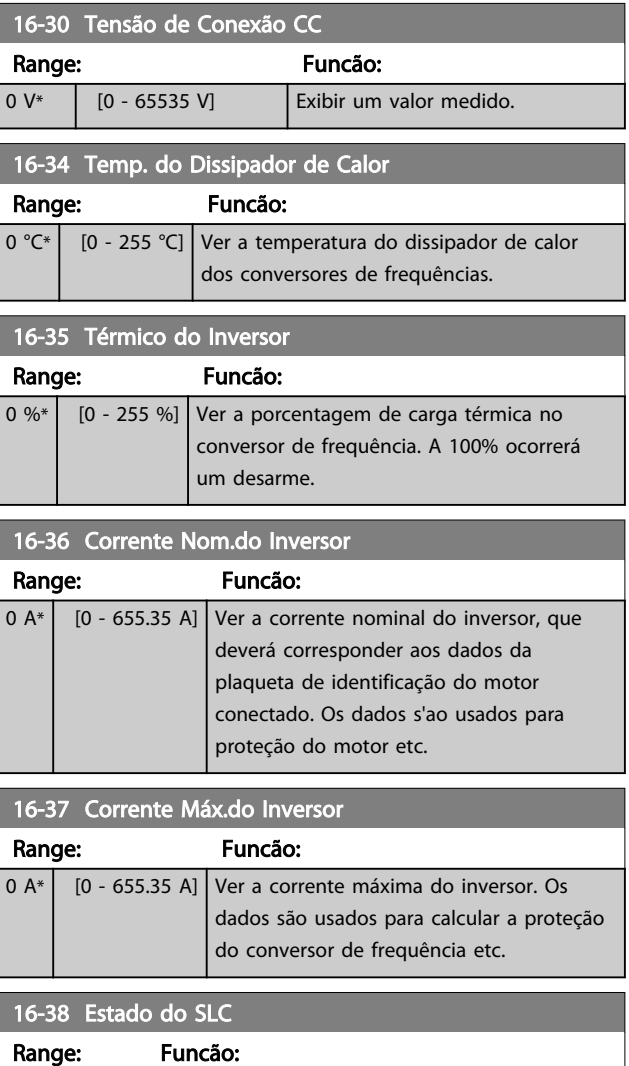

# 0 \* [0 - 20 ] Ver o estado real do Smart Logic Controller (SLC).

### 3.12.4 16-5\* Referência&Fdback

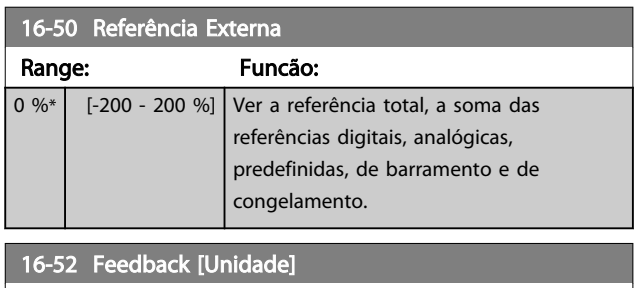

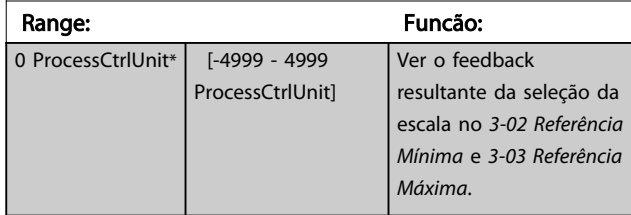

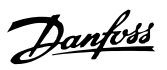

### 3.12.5 16-6\*Entradas e Saídas

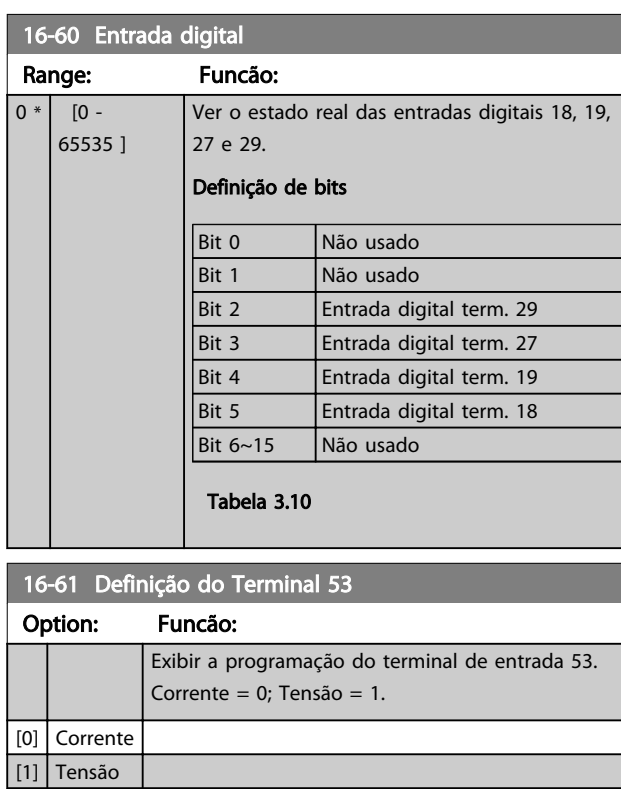

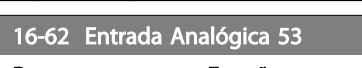

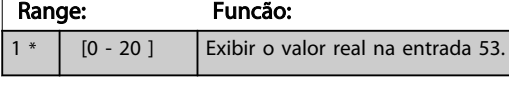

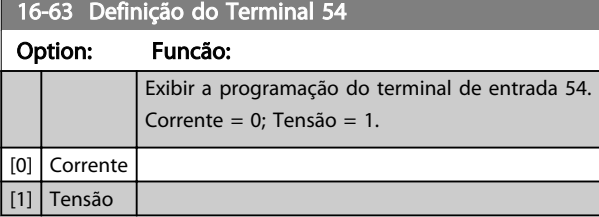

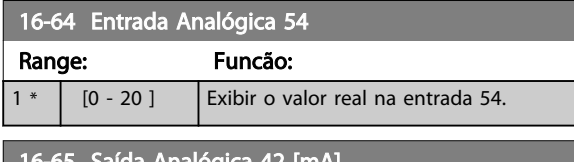

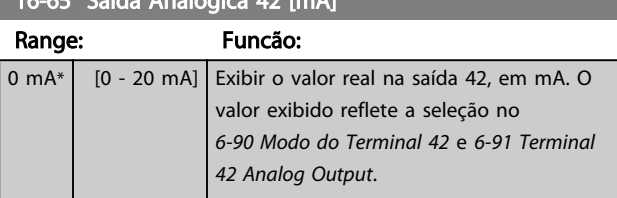

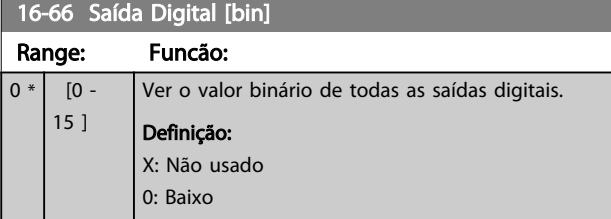

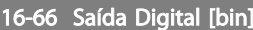

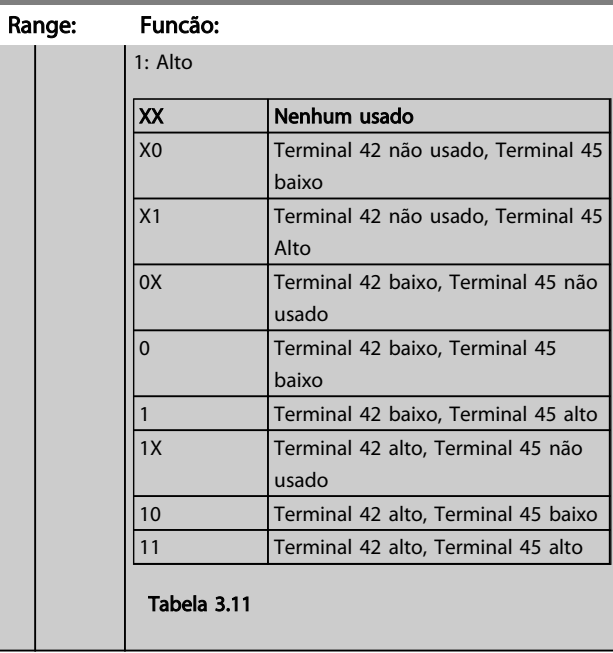

### 16-67 Entr Pulso #29 [Hz]

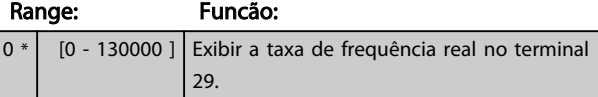

### 16-71 Saída do Relé [bin]

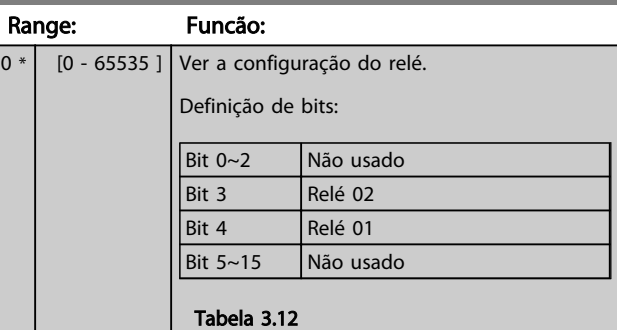

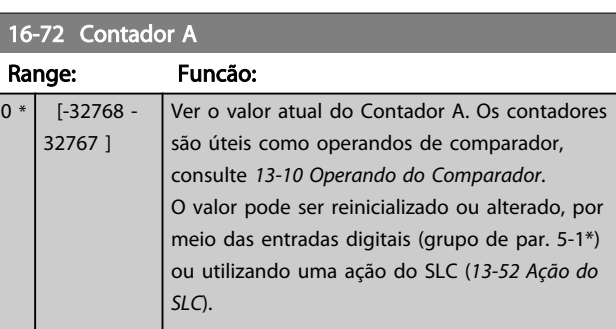

# Danfoss

### <span id="page-83-0"></span>Parâmetros **Elección de Programação do VLT<sup>®</sup> HVAC Basic Drive**

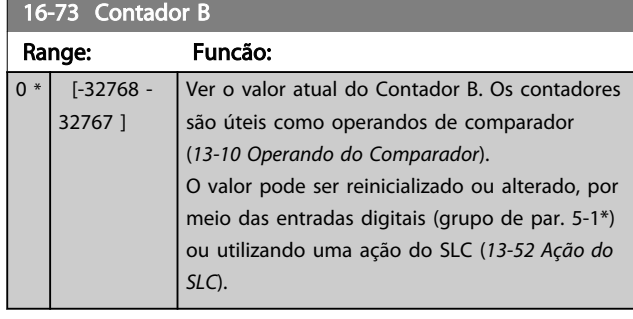

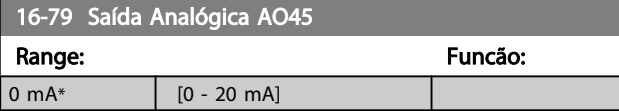

### 3.12.6 16-8\* Fieldbus e Porta do FC

Parâmetros para reportar as referências e control words do BUS.

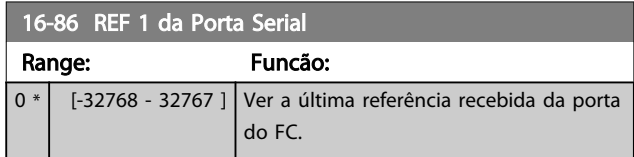

# 3.12.7 16-9\*Leitura do Diagnós

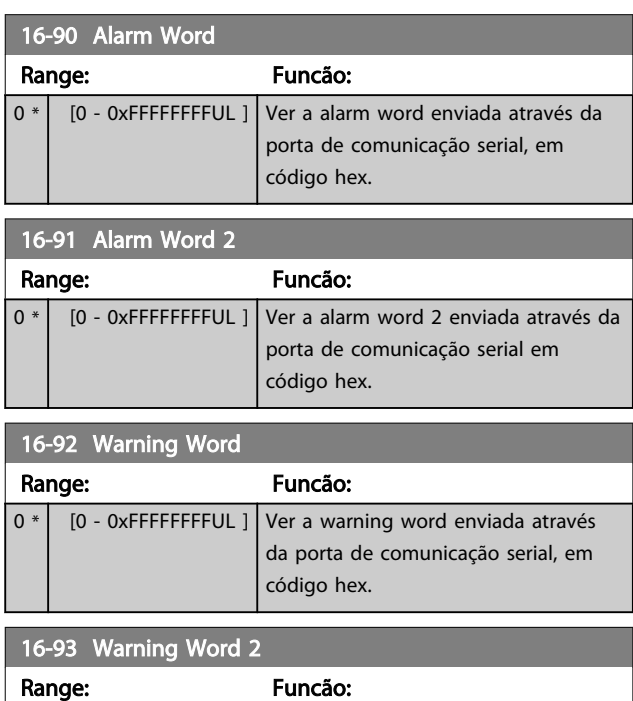

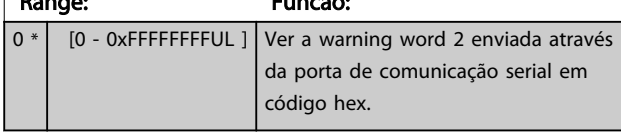

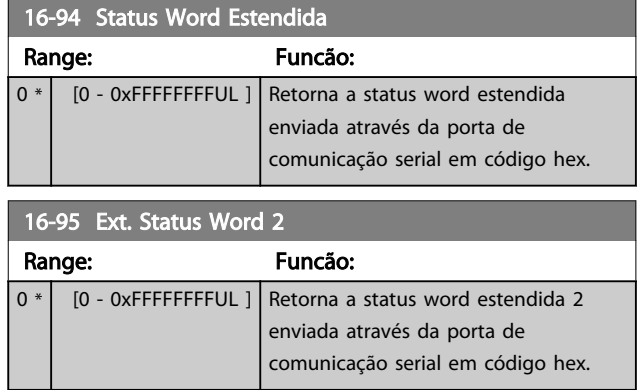

Danfoss

### 3.13 Main Menu - Leitura de Dados 2 - Grupo 18

Os parâmetros neste grupo são parâmetros de matriz, onde até 10 registros de falhas podem ser visualizados.[0] é o dado de registro mais recente, e [9] o mais antigo. Os códigos de erro, os valores e o registro de data e hora podem ser visualizados para todos os dados registrados.

### 3.13.1 18-1\* Log de Fire Mode

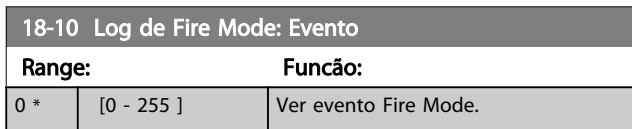

### <span id="page-85-0"></span>3.14 Main Menu (Menu Principal) - Malha Fechada do FC - Grupo 20

Este grupo do parâmetro é usado para configurar o Controlador do PI de malha fechada que controla a frequência de saída do conversor de frequência.

### 3.14.1 20-0\* Feedback

Este grupo de parâmetros é usado para configurar o sinal de feedback do Controlador do PI de malha fechada do conversor de frequência.

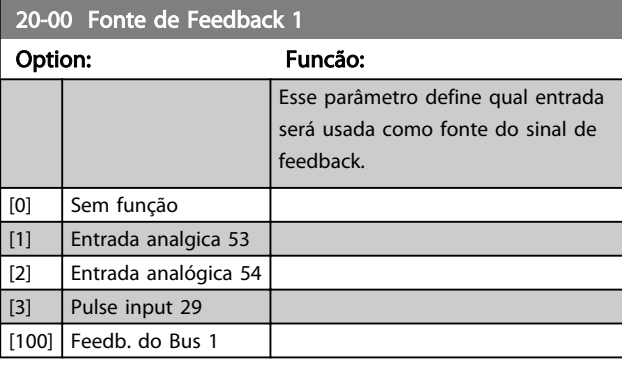

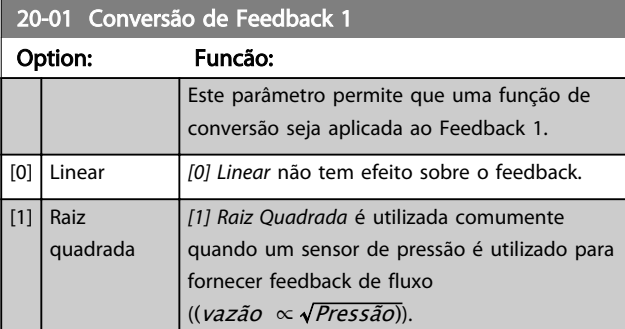

### 3.14.2 20-8\* Configurações Básicas do PI

Parâmetros para configurar o controle do PI de Processo.

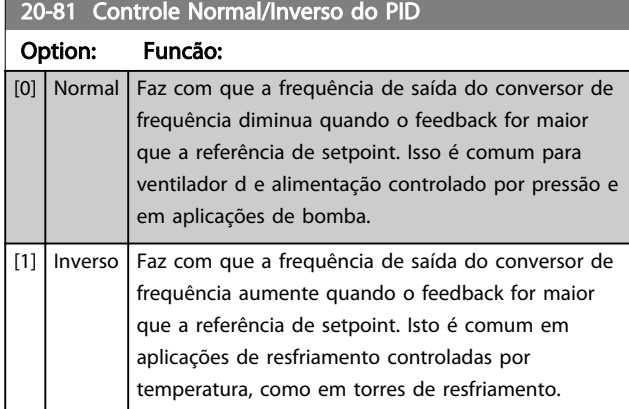

### 20-83 Velocidade de Partida do PID [Hz]

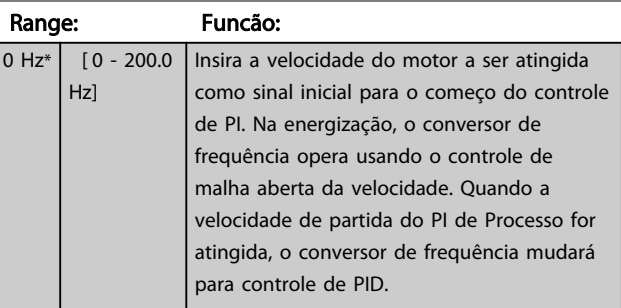

### 20-84 Larg Banda Na Refer.

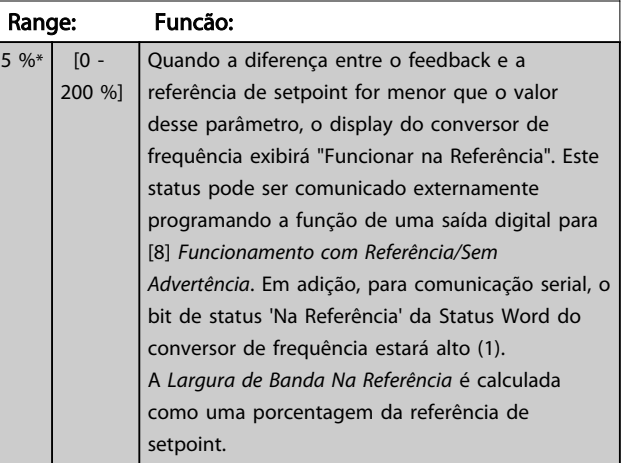

### 3.14.3 20-9\* Controlador do PI

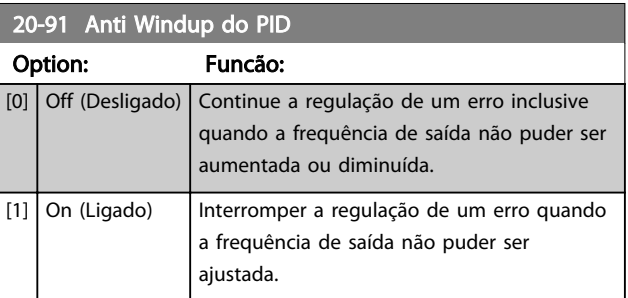

Danfoss

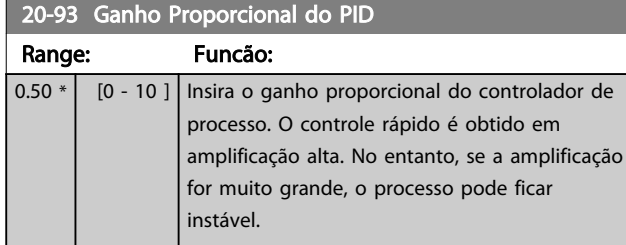

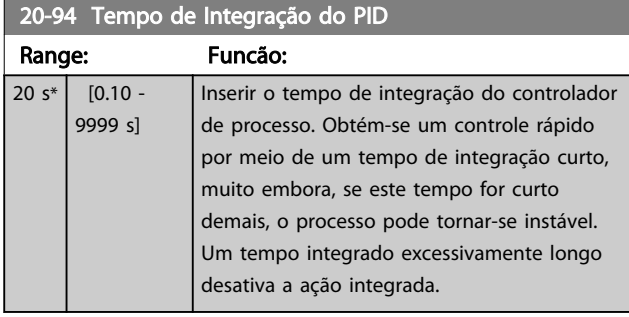

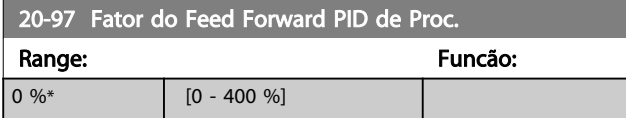

3 3

3 3

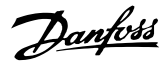

### 3.15 Main Menu (Menu Principal) - Funções de Aplicação - Grupo 22

### 3.15.1 22-4\* Modo Sleep Mode

O propósito do sleep mode é permitir que o FC 101 pare sozinho em situações em que o sistema estiver satisfeito. Isso economizará energia e impedirá que o sistema fique muito satisfeito (pressão muito alta, água muito refrigerada nas torres de resfriamento, problemas de pressurização no prédio). Isso é importante também pelo motivo de que algumas aplicações não podem permitir que o FC 101 ajuste o motor para baixa velocidade. Isso poderá danificar bombas, causar lubrificação insuficiente nas caixas de engrenagem e tornar os ventiladores instáveis.

O controlador de Sleep tem duas funções importantes: capacidade de entrar em sleep no momento certo e capacidade de sair do sleep mode no momento certo. O objetivo é manter o FC 101 em sleep mode o máximo de tempo possível para evitar ciclos frequentes de liga e desliga do motor e, ao mesmo tempo, manter a variável do sistema controlado em faixa aceitável.

#### A sequência ao executar sleep mode em Malha Aberta:

- 1. A velocidade do motor é inferior a *[22-47 Velocidade de Sleep \[Hz\]](#page-88-0)* e o motor está funcionando há mais de *22-40 Tempo Mínimo de Funcionamento*.
- 2. FC101 desacelera o motor para*[1-82 Veloc. Mín p/](#page-37-0) [Funcionar na Parada \[Hz\]](#page-37-0)*.
- 3. FC101 ativa *[1-80 Função na Parada](#page-37-0)*. O conversor de frequência está agora em sleep mode.
- 4. FC101 compara o setpoint da velocidade com *22-43 Velocidade de Ativação [Hz]* para detectar a situação de ativação.
- 5. O setpoint da velocidade é maior que *22-43 Velocidade de Ativação [Hz]* e a condição de sleep durou mais de *22-41 Sleep Time Mínimo*. O conversor de frequência está agora fora do sleep mode.
- 6. Volte para o controle de velocidade de malha aberta (acelerar a velocidade do motor até o setpoint da velocidade).

#### A sequência ao executar sleep mode em Malha Fechada:

1. Se *[20-81 Controle Normal/Inverso do PID](#page-85-0)* = *[0] Normal*. Quando o erro entre a Referência e o Feedback for maior que *22-44 Ref. de Ativação/ Diferença de FB*, o conversor de frequência entra em status Boost. Se *[22-45 Impulso de Setpoint](#page-88-0)* não for definido, o conversor de frequência entrará em sleep mode.

- 2. Após *[22-46 Tempo Máximo de Impulso](#page-88-0)*, o drive desacelera a velocidade do motor para *[1-82 Veloc.](#page-37-0) [Mín p/ Funcionar na Parada \[Hz\]](#page-37-0)*.
- 3. O conversor de frequência ativa *[1-80 Função na](#page-37-0) [Parada](#page-37-0)*. O conversor de frequência está agora em sleep mode.
- 4. Quando o erro entre a Referência e o Feedback for maior que *22-44 Ref. de Ativação/Diferença de FB*, e a condição de sleep durar mais de *22-41 Sleep Time Mínimo*, o conversor de frequência sai do sleep mode.
- 5. O conversor de frequência volta para o controle de Malha fechada.

### OBSERVAÇÃO!

O Sleep Mode não estará ativo quando a Referência Local estiver ativa (ajuste a velocidade manualmente utilizando as teclas de navegação no LCP).

Não funciona em Hand mode (Modo Manual). O setup automático em malha aberta deve ser executado antes de configurar a entrada/saída em malha fechada.

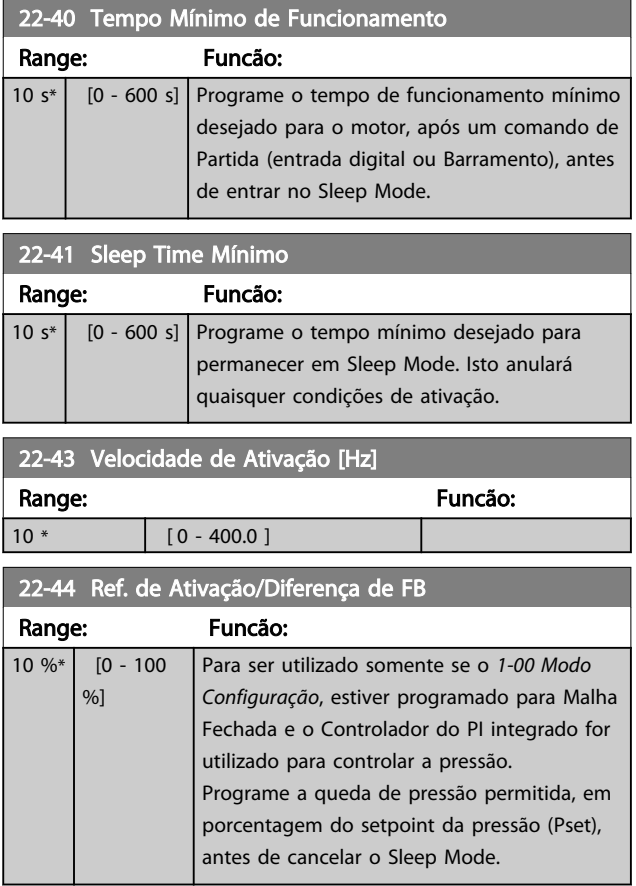

22-45 Impulso de Setpoint

#### <span id="page-88-0"></span>Parâmetros Guia de Programação do VLT® HVAC Basic Drive

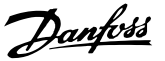

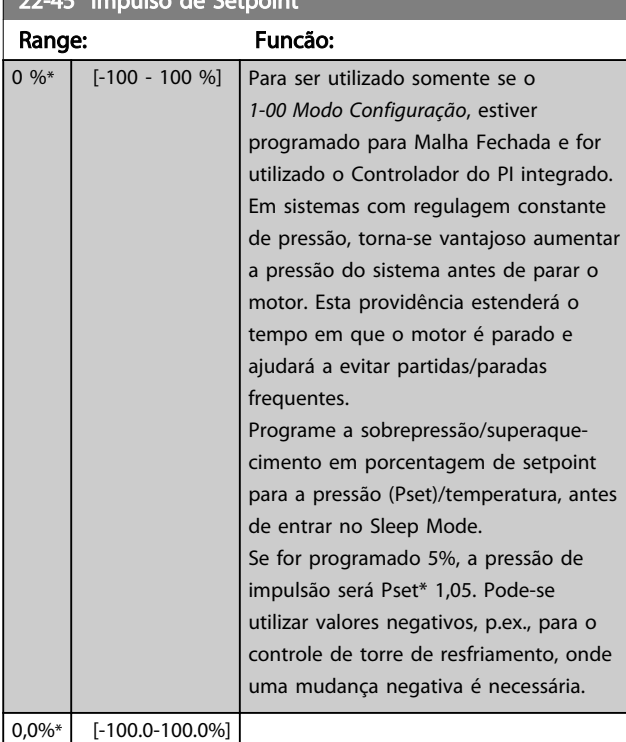

#### 22-46 Tempo Máximo de Impulso Range: Funcão:  $60 s*$   $60 - 600$ c<sub>1</sub> Para ser utilizado somente se o *[1-00 Modo](#page-31-0) [Configuração](#page-31-0)*, estiver programado para Malha Fechada e o Controlador do PI integrado for utilizado para controlar a pressão. Programe o tempo máximo para o qual o modo impulso será permitido. Se o tempo programado for excedido, o Sleep Mode será acessado sem aguardar a pressão de impulso programada ser atingida.

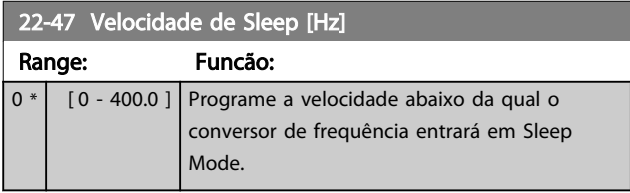

### 3.15.2 22-6\* Detecção de Correia Rompida

A Detecção de Correia Partida pode ser utilizada em sistemas de malha fechada e de malha aberta, para bombas e ventiladores. Se o torque estimado do motor (corrente) estiver abaixo do valor do torque de correia partida (corrente) (*22-61 Torque de Correia Partida*) e a frequência de saída do conversor de frequência for superior ou igual a 15 Hz, *22-60 Função Correia Partida* é executado

### 22-60 Função Correia Partida

Seleciona a ação a ser executada se a condição de Correia Partida for detectada.

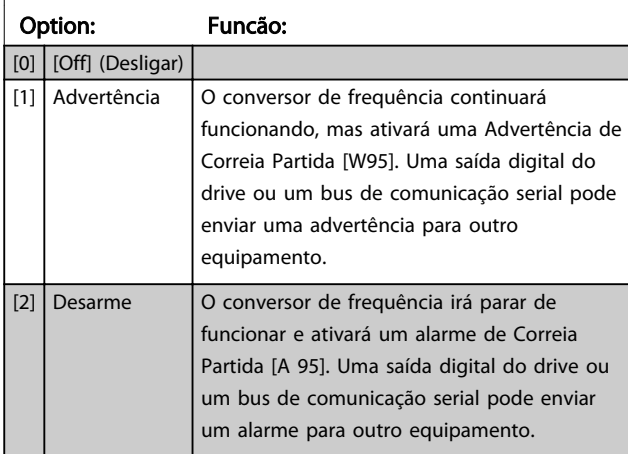

### OBSERVAÇÃO!

Não reinicialize *[14-20 Modo Reset](#page-75-0)*, para *[13] Reset automático infinito*, quando *22-60 Função Correia Partida* estiver programado para *[2] Desarme*. Isso fará o conversor de frequência alternar continuamente entre funcionar e parar quando uma condição de correia partida for detectada.

### OBSERVAÇÃO!

Se o conversor de frequência estiver equipado com um bypass de velocidade constante com uma função de bypass automático que inicia o bypass se o conversor de frequência for submetido a uma condição de alarme persistente, certifique-se de desativar a função de bypass automático do bypass se [2] Desarme estiver selecionado como a Função de Correia Partida.

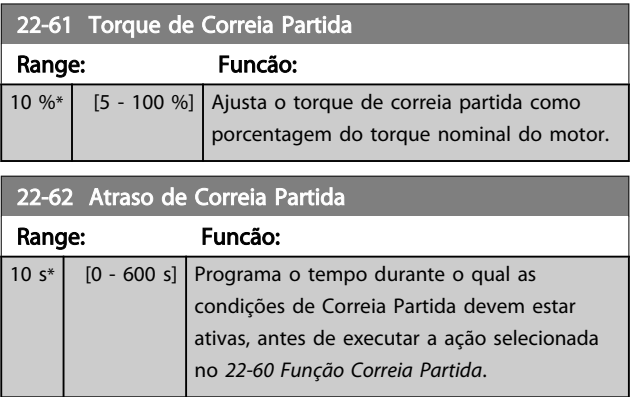

### 3.16 Main Menu (Menu Principal) - Funções de Aplicação 2 - - Grupo 24

3.16.1 24-0\* Fire Mode

# **ACUIDADO**

Observe que o conversor de frequência é apenas um dos componentes do sistema do Drive do VLT HVAC Basic. O funcionamento correto do Fire Mode depende da exatidão do projeto e da correta escolha dos componentes do sistema. Sistemas de ventilação para aplicações que envolvam segurança da vida requerem aprovação pelo Corpo de Bombeiros e outras autoridades locais. *A não interrupção do conversor de frequência devido à operação em Fire Mode pode causar pressão excessiva e resultar em danos ao sistema Drive do VLT HVAC Basic e a seus componentes, como amortecedores e dutos de ar. O próprio conversor de frequência poderá ser danificado e causar danos ou incêndio. Danfoss isenta-se da responsabilidade por erros, mau funcionamento, lesões pessoais ou quaisquer danos causados ao próprio conversor de frequência ou a seus componentes, a sistemas Drive do VLT HVAC Basic e seus componentes ou a outros bens ou propriedades quando o conversor de frequência for programado para Fire Mode. Em nenhuma circunstância a Danfossserá responsável perante o usuário final ou terceiros por quaisquer danos ou perdas diretas ou indiretas, especiais ou consequentes sofridas por esses terceiros, que vierem a acontecer em decorrência de o conversor de frequência haver sido programado e operado em Fire Mode*

#### Fundamentos

O Fire Mode deve ser utilizado em situações críticas, onde é mandatório manter o motor funcionando, independentemente das funções de proteção normais do conversor de frequência. Estas funções podem abranger ventiladores de exaustão em túneis ou escadarias, por exemplo, onde a operação ininterrupta do ventilador facilita a evacuação segura de pessoas, no caso de um incêndio. Algumas escolhas da Função Fire Mode fazem com que condições de alarmes e de desarme sejam descartadas, permitindo que o motor funcione ininterruptamente.

#### Ativação

O Fire Mode é ativado somente através dos terminais de Entrada Digital. Ver o grupo do parâmetro 5-1\* Entradas Digitais.

#### Mensagens do display

Quando Fire Mode é ativado, o display exibirá uma mensagem de status de "Fire Mode" e uma advertência de "Fire Mode".

Quando o Fire Mode é, em seguida, desabilitado, as mensagens de status desaparecerão e a advertência será substituída pela advertência "Fire M Estava Ativo". Esta mensagem somente pode ser reinicializada desligando e ligando a energia da alimentação do conversor de frequência. Enquanto o conversor de frequência estiver ativo em Fire Mode, se um alarme que afete a garantia (consulte o *24-09 Atendimento do Alarme de Fire Mode*) vier a ocorrer, o display exibirá a advertência "Limites do Fire M. Excedidos".

As saídas digitais e de relé podem ser configuradas para mensagens de status de "Fire Mode Ativo" e advertência de "Fire M Estava Ativo". Ver o grupo do parâmetro 5-3\* e  $5 - 4*$ 

As mensagens de "Fire M Estava Ativo" também podem ser acessadas pela warning word, através da comunicação serial. (Ver a documentação pertinente). As mensagens de status do "Fire Mode" podem ser acessadas por meio da status word estendida.

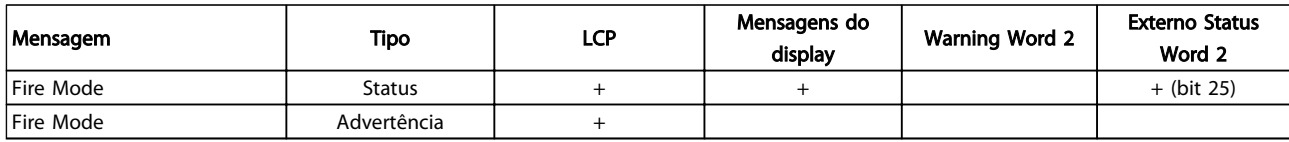

#### Tabela 3.13

#### Registro

Uma visão geral dos eventos relacionados ao Fire Mode pode ser visualizada no registro do Fire Mode, grupo do parâmetro 18-1\*.

O registro incluirá até os 10 eventos mais recentes. Os Alarmes que Afetam a Garantia terão prioridade mais alta. O registro não pode ser reinicializado.

Os eventos a seguir são registrados:

\*Alarmes que afetam a garantia (consulte o

*24-09 Atendimento do Alarme de Fire Mode*, Tratamento do Alarme de Fire Mode)

\*Fire Mode ativado

Todos os demais alarmes que ocorrerem enquanto o Fire Mode estiver ativado serão registrados normalmente.

### OBSERVAÇÃO!

Durante a operação de Fire Mode, todos os comandos de parada do conversor de frequência serão ignorados, inclusive a Parada por inércia/Parada por inércia inversa e Bloqueio Externo.

### <span id="page-90-0"></span>OBSERVAÇÃO!

Ao configurar o comando *[11] Partida em Reversão* em um terminal de entrada digital em no *[5-10 Terminal 18 Entrada](#page-48-0) [Digital](#page-48-0)*, o FC interpretará como um comando de reversão.

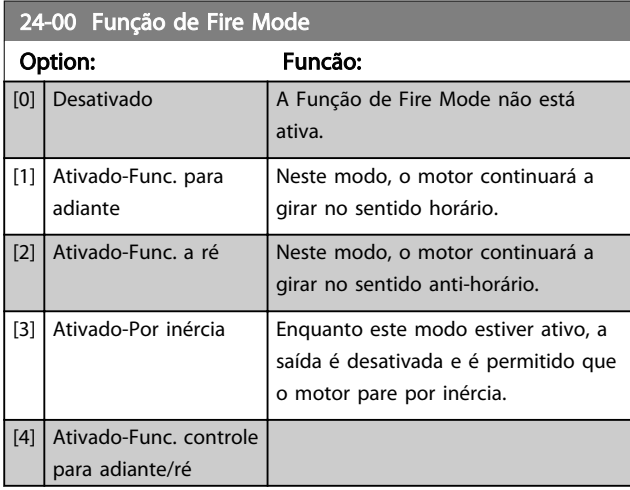

### OBSERVAÇÃO!

Conforme afirma acima, os alarmes são gerados ou ignorados, de acordo com a seleção feita no *24-09 Atendimento do Alarme de Fire Mode*.

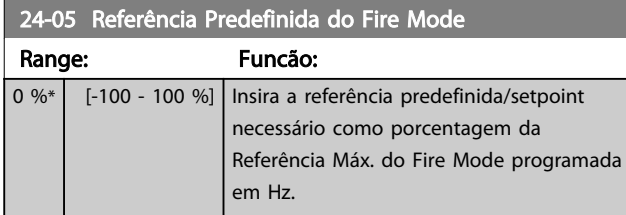

### 24-09 Atendimento do Alarme de Fire Mode

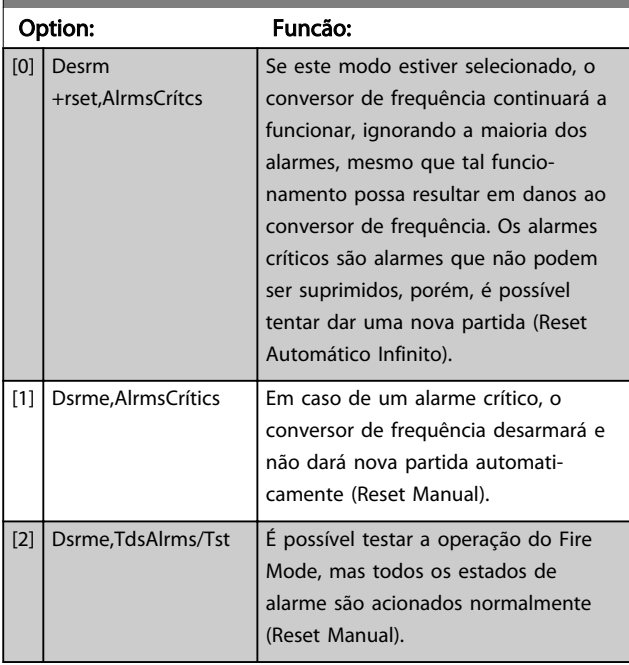

# OBSERVAÇÃO!

Alarmes que afetam a garantia. Determinados alarmes podem afetar a vida útil do conversor de frequência. Caso ocorra um desses alarmes ignorados enquanto em Fire Mode, um registro do evento é registrado no Registro do Fire Mode.

Os 10 últimos eventos de alarmes que afetam a garantia, ativação do fire mode e desativação do fire mode são armazenados.

# OBSERVAÇÃO!

A configuração no *14-20 Modo Reset* é desconsiderada caso o Fire Mode esteja ativo (consulte o grupo do parâmetro 24-0\*, Fire Mode).

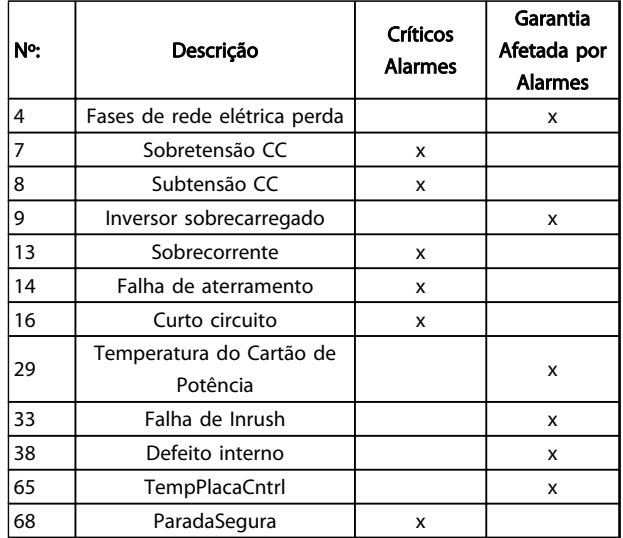

#### Tabela 3.14

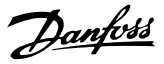

### 3.16.2 24-1\* Bypass do Drive

O conversor de frequência inclui um recurso que pode ser utilizado para ativar automaticamente um bypass eletromecânico externo no caso de uma Parada por Inércia de Fire Mode (consulte *[24-00 Função de Fire Mode](#page-90-0)*).

O bypass chaveará o motor para funcionar diretamente on- -line. O bypass externo é ativado por meio de uma das saídas digitais ou relés no conversor de frequência, quando programado no grupo do parâmetro 5-3\* ou no grupo do parâmetro 5-4\*.

### OBSERVAÇÃO!

O Bypass do Drive não pode ser desabilitado se estiver em Fire Mode. Somente pode ser desabilitado ou removendo o sinal de comando de Fire Mode ou removendo a fonte de alimentação do conversor de frequência!

Quando a função Bypass do Drive estiver ativa, o display no LCP exibirá a mensagem de status do Bypass do Drive. Esta mensagem tem prioridade mais alta que as mensagens de status do Fire Mode. Quando a função de Bypass do Drive estiver ativa, ela eliminará o bypass externo, de acordo com a sequência a seguir:

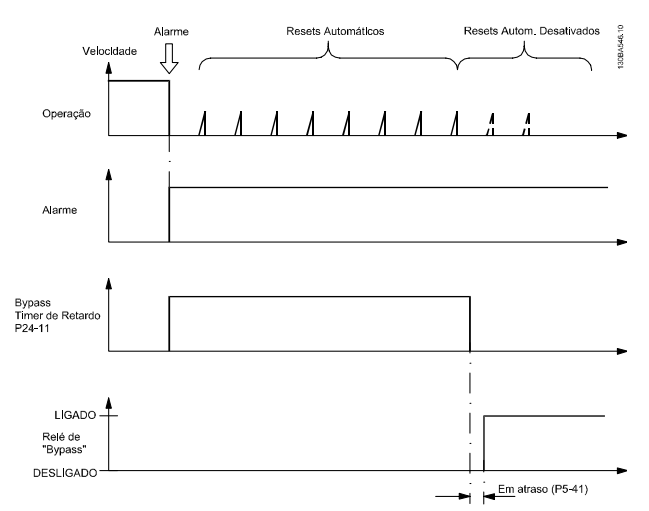

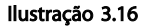

O status pode ser lido na Status Word Estendida 2, bit 24.

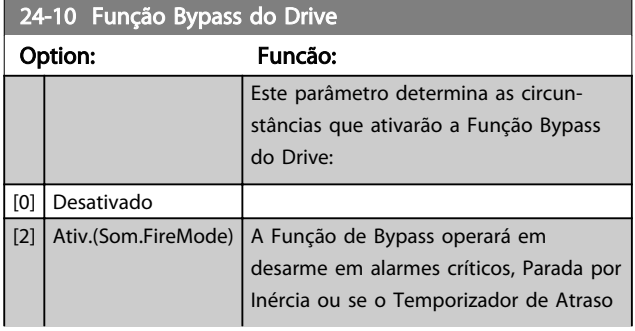

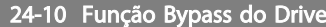

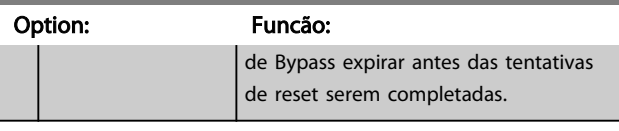

#### 24-11 T. Atraso-Bypass do Drive

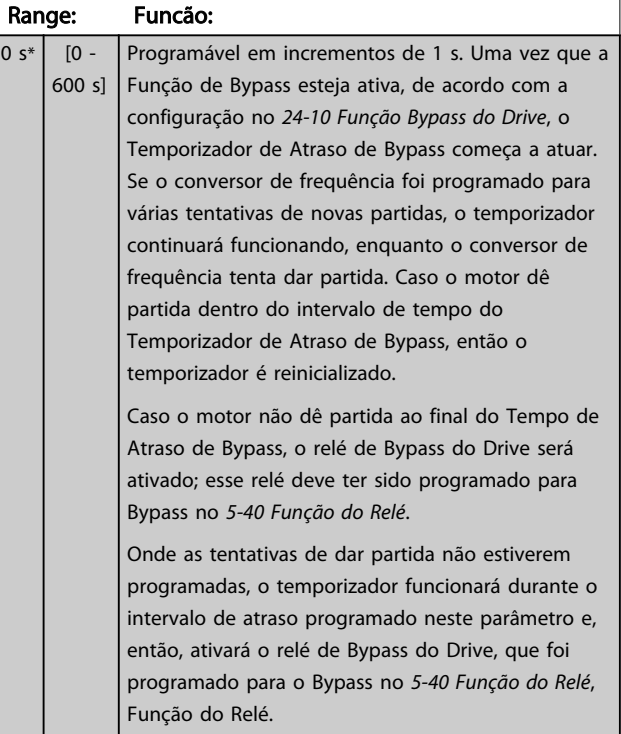

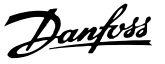

### 4.1.1 Alarmes e Advertências

Uma advertência ou um alarme é sinalizado pelo LED respectivo no painel do conversor de frequência e indicado por um código no display.

Uma advertência permanece ativa até que a sua causa seja eliminada. Sob certas condições, a operação do motor ainda pode ter continuidade. As mensagens de advertência podem referir-se a uma situação crítica, porém, não necessariamente.

Em caso de alarme, o conversor de frequência desarmará. Os alarmes devem ser reinicializados a fim de que a operação inicie novamente, desde que a sua causa tenha sido eliminada.

#### Isto pode ser realizado de três modos:

- 1. Pressionando [Reset].
- 2. Por meio de uma entrada digital com a função "Reset".
- 3. Através da comunicação serial.
- 4. Com reinicialização automática usando a função [Auto Reset] (Reset Automático), que está configurada como padrão para Drive do VLT HVAC Basic, consulte o *[14-20 Modo Reset](#page-75-0)*.

### OBSERVAÇÃO!

Após uma reinicialização manual pressionando [Reset], a tecla [Auto On] (Automático Ligado) ou [Hand On] (Manual Ligado) deverá ser pressionada para reinicializar o motor.

Se um alarme não puder ser reinicializado, provavelmente é porque a sua causa não foi eliminada ou porque o alarme está bloqueado por desarme (consulte também a tabela na próxima página).

# CUIDADO

Os alarmes que são bloqueados por desarme oferecem proteção adicional, o que significa que a alimentação de rede elétrica deve ser desligada, antes que o alarme possa ser reinicializado. Ao ser novamente ligado, o conversor de frequência não estará mais bloqueado e poderá ser reinicializado, como acima descrito, uma vez que a causa foi eliminada.

Os alarmes que não estão bloqueados por desarme podem também ser reinicializados, utilizando a função de reset automático, no *[14-20 Modo Reset](#page-75-0)* (Advertência: é possível ocorrer ativação automática!)

Se uma advertência e um alarme estiverem marcados por um código, na tabela da página a seguir, significa que ou uma advertência aconteceu antes de um alarme ou que é possível especificar se uma advertência ou um alarme será exibido para um determinado defeito.

Isso é possível, por exemplo, no *[1-90 Proteção Térmica do](#page-37-0) [Motor](#page-37-0)*. Após um alarme ou um desarme, o motor para por inércia, e os respectivos LEDs de advertência ficam piscando no conversor de frequência. Uma vez que o problema tenha sido eliminado, apenas o alarme continuará piscando.

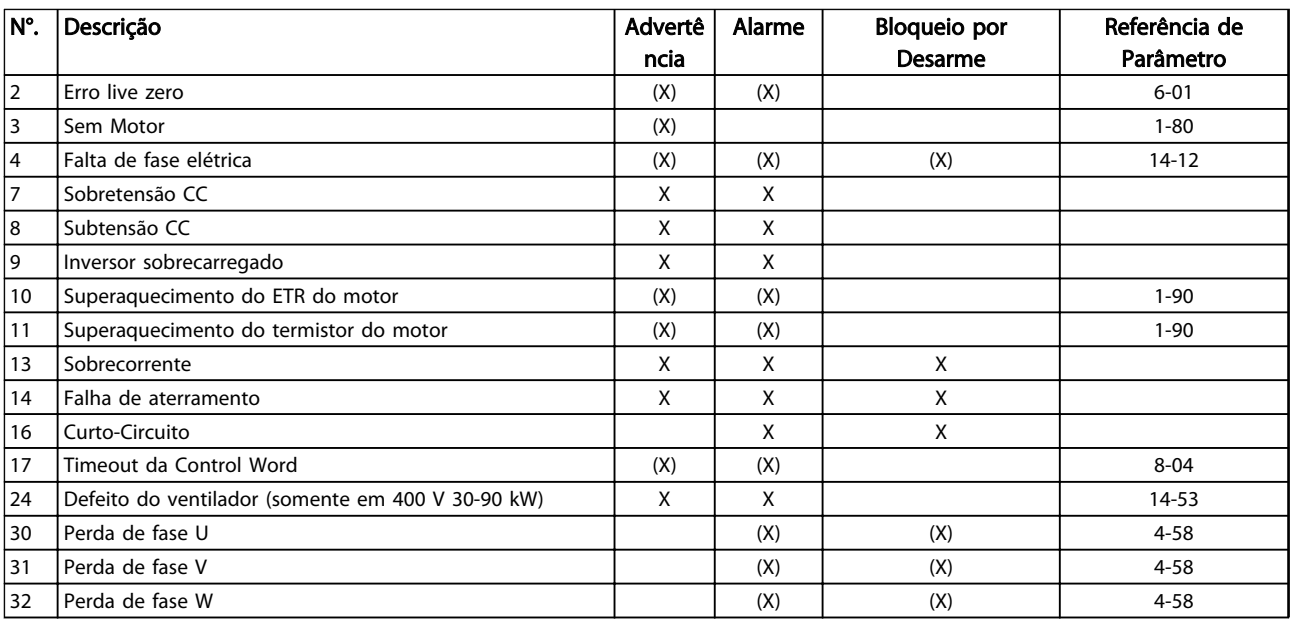

#### Solução de Problemas Guia de Programação do VLT<sup>®</sup> HVAC Basic Drive

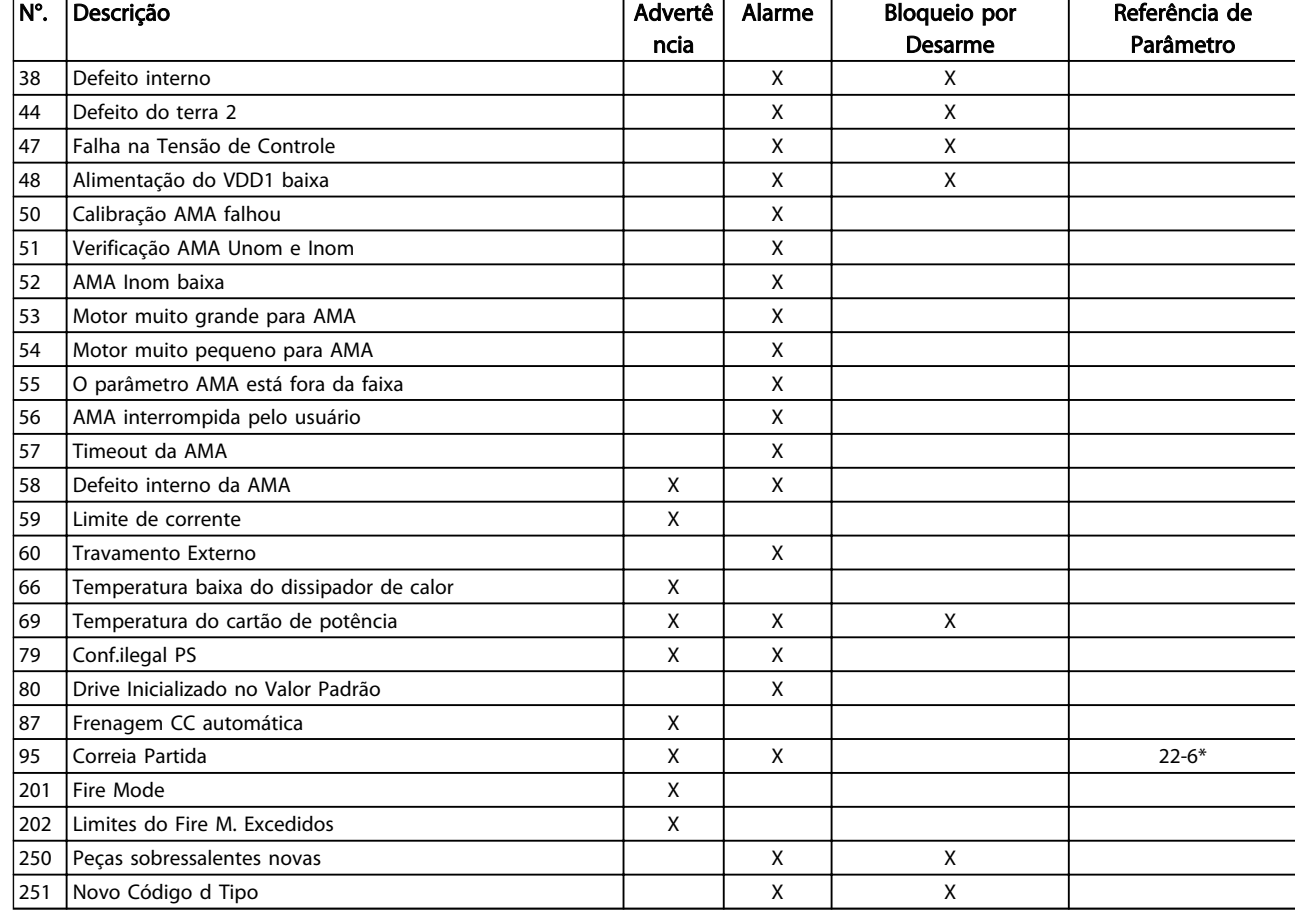

#### Tabela 4.1 Lista de códigos de Alarme/Advertência

*(X) Dependente do parâmetro*

Um desarme é a ação que resulta quando surge um alarme. O desarme para o motor por inércia e pode ser reinicializado pressionando o botão de reset ou efetuando reset por meio de uma entrada digital (grupo do parâmetro 5-1\* [1]). O evento original que causou o alarme não pode danificar o conversor de frequência ou mesmo dar origem a condições de perigo. Um bloqueio por desarme é a ação que resulta quando ocorre um alarme, que pode causar danos no conversor de frequência ou nas peças conectadas. Uma situação de Bloqueio por Desarme somente pode ser reinicializada por meio de uma energização.

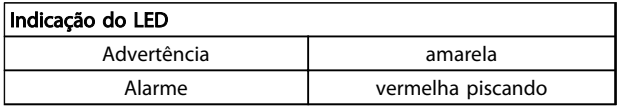

#### Tabela 4.2

As alarm words, warning words e status words estendidas podem ser lidas através do barramento serial ou do fieldbus opcional para diagnóstico. Ver também *[16-90 Alarm Word](#page-83-0)*, *[16-92 Warning Word](#page-83-0)* e *[16-94 Status Word](#page-83-0) [Estendida](#page-83-0)*.

### Solução de Problemas de Australia de Programação do VLT® HVAC Basic Drive

### 4.1.2 Alarm Words

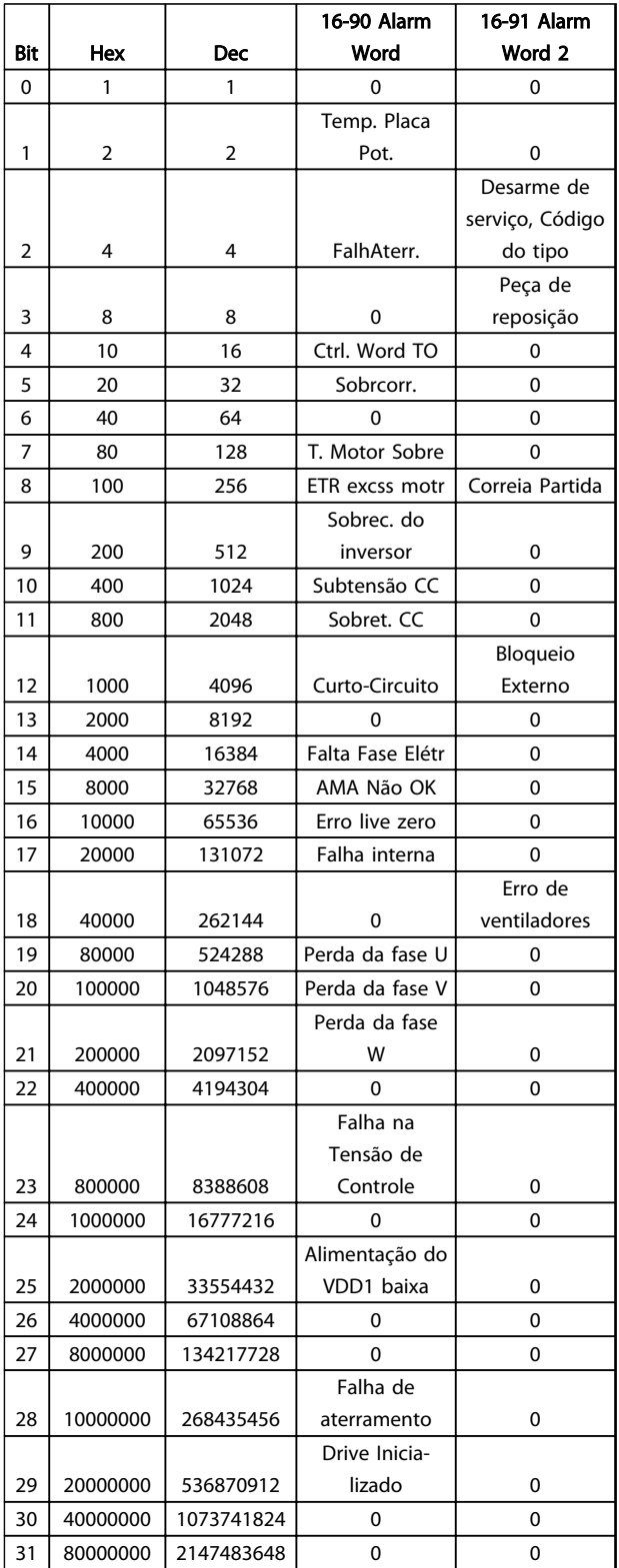

#### Tabela 4.3

### 4.1.3 Warning Words

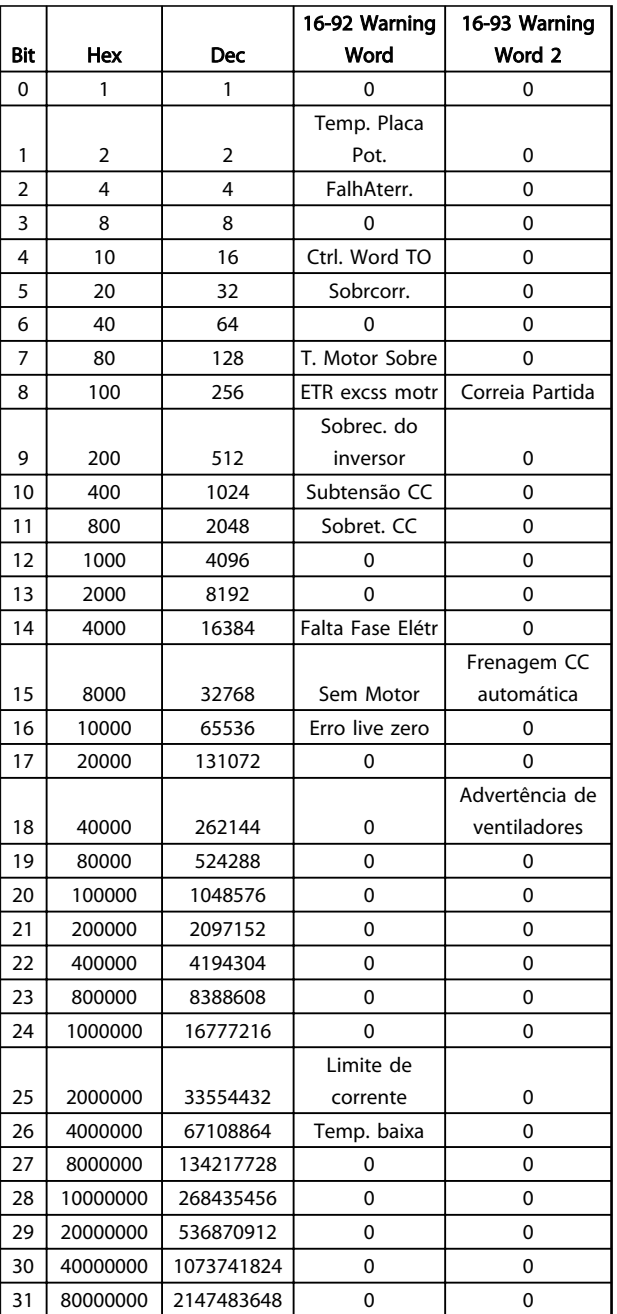

#### Tabela 4.4

4 4

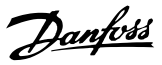

### 4.1.4 Status Words Estendidas

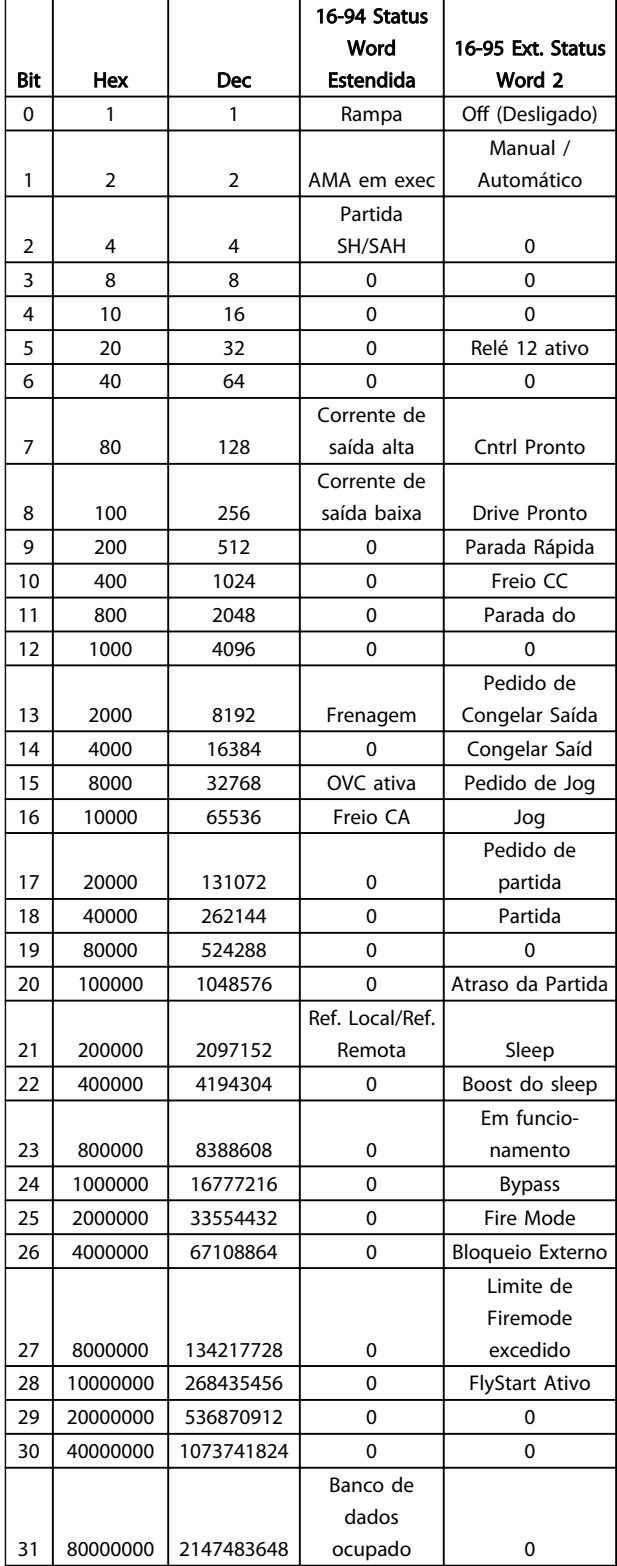

#### Tabela 4.5

### 4.1.5 Mensagens de Falhas

#### ADVERTÊNCIA/ALARME 2, Erro de live zero

Esta advertência ou alarme somente surgirão se programados pelo usuário no *[6-01 Função Timeout do Live](#page-57-0) [Zero](#page-57-0)*. O sinal em uma das entradas analógicas está a menos de 50% do valor mínimo programado para essa entrada. Essa condição pode ser causada por fiação rompida ou por dispositivo defeituoso enviando o sinal.

#### Solução do Problema:

Verifique as conexões em todos os terminais de entrada analógica. Terminais 53 e 54 do cartão de controle para sinais, terminal 55 comum.

Verifique se a programação do drive corresponde ao tipo de sinal analógico.

#### ADVERTÊNCIA/ALARME 4, Perda de fases de rede elétrica

Uma fase está ausente no lado da alimentação ou o desbalanceamento na tensão de rede está muito alto. Esta mensagem também será exibida para uma falha no retificador de entrada, no conversor de frequência. Os opcionais são programados em *[14-12 Função no Desbalan](#page-75-0)[ceamento da Rede](#page-75-0)*.

Solução do Problema: Verifique a tensão de alimentação e as correntes de alimentação do conversor de frequência.

#### ADVERTÊNCIA/ALARM 7, Sobretensão CC

Se a tensão do circuito intermediário exceder o limite, o conversor de frequência desarma após um tempo.

#### Solução do Problema:

Aumentar o tempo de rampa

Ativar funções no *[2-10 Função de Frenagem](#page-39-0)*

#### ADVERTÊNCIA/ALARME 8, Subtensão CC

Se a tensão (CC) do circuito intermediário cair abaixo do limite de subtensão, o conversor de frequência desarma após um atraso de tempo fixado. O atraso varia com a potência da unidade.

#### Solução do Problema:

Verifique se a tensão da alimentação corresponde à tensão no conversor de frequência.

Execute o teste de Tensão de entrada

#### ADVERTÊNCIA/ALARME 9, Sobrecarga do inversor

O conversor de frequência está prestes a desligar devido a uma sobrecarga (corrente muito alta durante muito tempo). O contador para proteção térmica e eletrônica do inversor emite uma advertência a 90% e desarma a 100%, dando um alarme simultaneamente. O conversor de frequência *não pode* ser reinicializado antes de o contador estar abaixo de 90%.

A falha ocorre porque o conversor de frequência está sobrecarregado em mais de 100% durante muito tempo.

#### Solução de Problemas Guia de Programação do VLT® HVAC Basic Drive

#### Solução do Problema:

Compare a corrente de saída mostrada no LCP com a corrente nominal do drive.

Compare a corrente de saída exibida no LCP com a corrente medida no motor.

Exibir a Carga Térmica do Drive no LCP e monitorar o valor. Ao funcionar acima da corrente contínua nominal do drive, o contador deve aumentar. Ao funcionar abaixo da corrente contínua nominal do drive, o contador deve diminuir.

### OBSERVAÇÃO!

Ver a seção de derating no Guia de Design para obter mais detalhes se for requerida uma frequência de chaveamento alta.

#### ADVERTÊNCIA/ALARME 10, Superaquecimento do motor

De acordo com a proteção térmica eletrônica (ETR), o motor está muito quente. Selecione se o conversor de frequência deve emitir uma advertência ou um alarme quando o contador atingir 100% no *[1-90 Proteção Térmica](#page-37-0) [do Motor](#page-37-0)*. A falha se deve ao motor estar sobrecarregado por mais de 100% durante muito tempo.

#### Solução do Problema:

Verifique se o motor está superaquecendo.

Se o motor estiver sobrecarregado mecanicamente

Que o *[1-24 Corrente do Motor](#page-34-0)* do motor está programado corretamente.

Se os dados nos parâmetros 1-20 a 1-25 estão programados corretamente.

Execute AMA em *[1-29 Adaptação Automática do](#page-34-0) [Motor \(AMA\)](#page-34-0)*.

#### ADVERTÊNCIA/ALARME 11, Superaquecimento do termistor do motor

O termistor ou a sua conexão está desconectado. Selecione se o conversor de frequência deve emitir uma advertência ou um alarme no *[1-90 Proteção Térmica do Motor](#page-37-0)*.

#### Solução do Problema:

Verifique se o motor está superaquecendo.

Verifique se o motor está sobrecarregado mecanicamente.

Verifique se o termistor está conectado corretamente.

Se usar um interruptor térmico ou termistor, verifique se a programação do *[1-93 Fonte do](#page-38-0) [Termistor](#page-38-0)* corresponde à fiação do sensor.

#### ADVERTÊNCIA/ALARME 13, Sobrecarga de corrente

Limite de corrente de pico do inversor foi excedido. A advertência dura aprox. 1,5 s, em seguida o conversor de frequência desarma e emite um alarme.

#### Solução do Problema:

Essa falha pode ser causada por carga de choque ou por aceleração rápida com cargas de inércia altas.

Desligue o conversor de frequência. Verifique se o eixo do motor pode girar.

Verifique se potência do motor é compatível com conversor de freq.

Os dados do motor estão incorretos nos parâmetros 1-20 a 1-25.

#### ALARME 14, Falha de aterramento (terra)

Há uma descarga das fases de saída, para o terra, localizada no cabo entre o conversor de frequência e o motor, ou então no próprio motor.

#### Solução do Problema:

Desligue o conversor de frequência e elimine a falha do ponto de aterramento.

Com um megômetro, meça a resistência do aterramento dos cabos condutores do motor e o próprio motor para verificar se há falhas de aterramento no motor.

#### ALARME 16, Curto-circuito

Há um curto circuito no motor ou nos seus terminais.

Desligue o conversor de frequência e elimine o curto circuito.

#### ADVERTÊNCIA/ALARME 17, Timeout da control word

Não há comunicação com o conversor de frequência. A advertência somente estará ativa quando o *[8-04 Função](#page-62-0) [Timeout de Controle](#page-62-0)* NÃO estiver programado para OFF (Desligado).

Se *[8-04 Função Timeout de Controle](#page-62-0)* estiver definido para *Parada* e *Desarme*, uma advertência será exibida e o conversor de frequência desacelerará até desarmar, enquanto emite um alarme.

#### Solução do Problema:

Verifique as conexões do cabo de comunicação serial.

Aumento *[8-03 Tempo de Timeout de Controle](#page-62-0)*

Verifique o funcionamento do equipamento de comunicação.

Verifique a instalação correta com base nos requisitos de EMC.

Danfoss

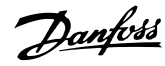

#### ADVERTÊNCIA 24, Defeito do ventilador

A função de advertência de ventilador é uma função de proteção extra que verifica se o ventilador está girando / instalado. A advertência de ventilador pode ser desativada no *[14-53 Mon.Ventldr](#page-77-0)* ([0] Desabilitado).

#### Solução do Problema:

Verifique a resistência do ventilador.

#### ALARME 30, Fase U do motor ausente

A fase U do motor, entre o conversor de frequência e o motor, está ausente.

Desligue o conversor de frequência e verifique a fase U do motor.

#### ALARME 31, Perda da fase V do motor

A fase V do motor, entre o conversor de frequência e o motor, está ausente.

Desligue o conversor de frequência e verifique a fase V do motor.

#### ALARME 32, Perda da fase W do motor

A fase W do motor, entre o conversor de frequência e o motor, está ausente.

Desligue o conversor de frequência e verifique a fase W do motor.

#### ALARME 38, Defeito interno

É possível que seja necessário entrar em contacto com o seu fornecedor Danfoss.

#### ALARME 44, Defeito do terra II

Há uma descarga das fases de saída, para o terra, localizada no cabo entre o conversor de frequência e o motor, ou então no próprio motor.

#### Resolução de Problemas

Desligue o conversor de frequência e elimine a falha do ponto de aterramento.

Meça a resistência ao terra dos cabos do motor e do motor com um megômetro para verificar se há defeito do terra no motor.

#### ADVERTÊNCIA 47, Falha na Tensão de Controle

Os 24 VCC são medidos no cartão de controle. A fonte backup de 24 VCC externa pode estar sobrecarregada. Se não for este o caso, entre em contacto com o fornecedorDanfosslocal.

#### ADVERTÊNCIA 48, Alimentação do VDD1 Baixa

A alimentação do VDD1 no cartão de controle está fora dos limites permitidos.

#### ALARME 51, Verificação AMA Unom e Inom

As configurações de tensão, corrente e potência do motor provavelmente estão erradas. Verifique as configurações.

#### ALARME 52, AMA Inom baixa

A corrente do motor está muito baixa. Verifique as configurações.

#### ALARME 53, Motor muito grande para AMA

O motor usado é muito grande para que a AMA possa ser executada.

#### ALARME 54, Motor muito pequeno para AMA

O motor é muito pequeno para que a AMA seja executada.

#### ALARME 55, Parâmetro da AMA fora da faixa

Os valores dos parâmetros encontrados no motor estão fora dos limites aceitáveis.

#### ALARME 56, AMA interrompido pelo usuário

A AMA foi interrompida pelo usuário.

#### ALARME 57, Timeout da AMA

Tente reiniciar a AMA algumas vezes, até que ela seja executada. Observe que execuções repetidas da AMA podem aquecer o motor a um nível em que as resistências Rs e Rr aumentam de valor. Entretanto, na maioria dos casos isso não é crítico.

#### ALARME 58, Defeito interno da AMA

Entre em contacto com o seu Danfoss fornecedor.

#### ADVERTÊNCIA 59, Limite de corrente

A corrente está maior que o valor no *[4-18 Limite de](#page-43-0) [Corrente](#page-43-0)*.

#### ALARME 60, Travamento externo

A função bloqueio externo foi ativada. Para retomar a operação normal, aplique 24 V CC ao terminal programado para bloqueio externo e reinicialize o conversor de frequência (por meio de comunicação serial, E/S digital ou pressionando [Reset]).

#### ADVERTÊNCIA 66, Temperatura do dissipador de calor baixa

Essa advertência baseia-se no sensor de temperatura no módulo do IGBT.

#### Solução do Problema:

A temperatura do dissipador de calor medida como 0 °C poderia indicar que o sensor de temperatura está com defeito, fazendo a velocidade do ventilador aumentar até o máximo. Se o fio do sensor entre o IGBT e o drive do gate for desconectado, esta advertência seria emitida. Verifique também o sensor térmico do IGBT.

#### ALARME 70, Configuração ilegal da seção de potência

O cartão de controle e o cartão de potência são incompatíveis. Entre em contato com o seu fornecedor com o código do tipo da unidade da plaqueta de identificação e os números de peça dos cartões para verificar a compatibilidade.

#### ALARME 80, Drive inicializado no valor padrão

As programações do parâmetro são inicializadas com as programações padrão após um reset manual.

#### ALARME 95, Correia partida

O torque está abaixo do nível de torque programado para a situação sem carga, indicando uma correia partida. Ver o grupo de par. 22-6\*.

#### ALARME 126, Motor em Rotação

Alta tensão de contra-FEM. Pare o rotor do motor PM.

### ADVERTÊNCIA 200, Fire Mode

Fire Mode foi ativado.

#### ADVERTÊNCIA 202, Limites do Fire Mode excedidos

O Fire Mode suprimiu um ou mais alarmes que invalidam a garantia.

#### ALARME 250, Peça Sobressalente Nova

A fonte de alimentação do modo potência ou do modo chaveado foi trocada.

#### ALARME 251, Novo Código Tipo

O conversor de frequência tem um novo código do tipo.

Danfoss

Danfoss

### 5 Listas de Parâmetros

### 5.1 Opções de Parâmetro

### 5.1.1 Configurações padrão

#### Alterações durante o funcionamento:

"TRUE" (Verdadeiro) significa que o parâmetro pode ser alterado, enquanto o conversor de frequência estiver em funcionamento, e "FALSE" (Falso) significa que o conversor de frequência deve ser parado, antes de efetuar uma alteração.

#### 2-Setup:

'All setup': O parâmetro pode ser programado individualmente em cada um dos dois setups, ou seja, um único parâmetro pode ter dois valores de dados diferentes.

'1 setup': o valor dos dados será o mesmo em todos os setups.

## ExpressionLimit:

Relacionado à potência

#### N/A: Nenhum valor padrão disponível.

#### Índice de conversão:

Este número refere-se a um valor de conversão utilizado ao efetuar-se uma gravação ou leitura, por meio de um conversor de frequência.

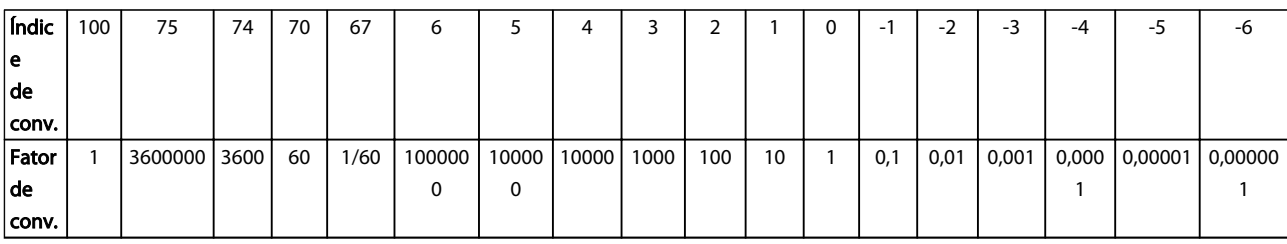

#### Tabela 5.1

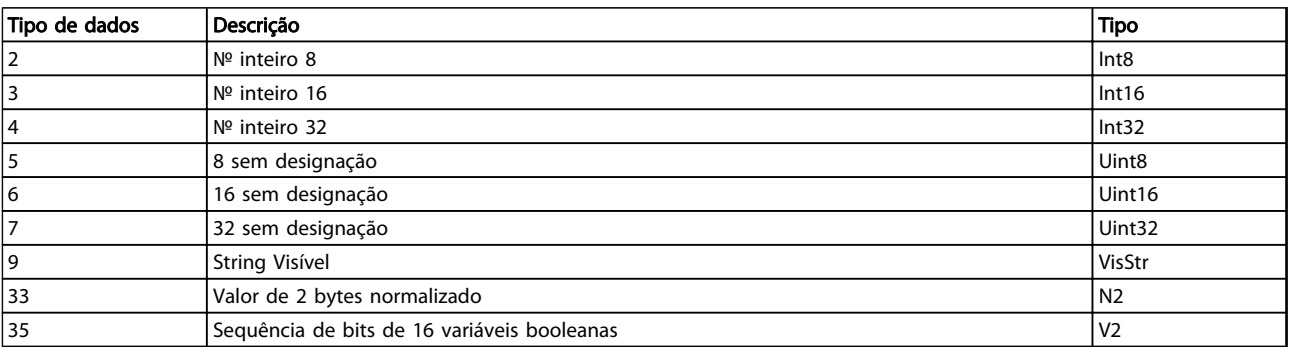

Danfoss

# 5.1.2 0-\*\* Operação e Display

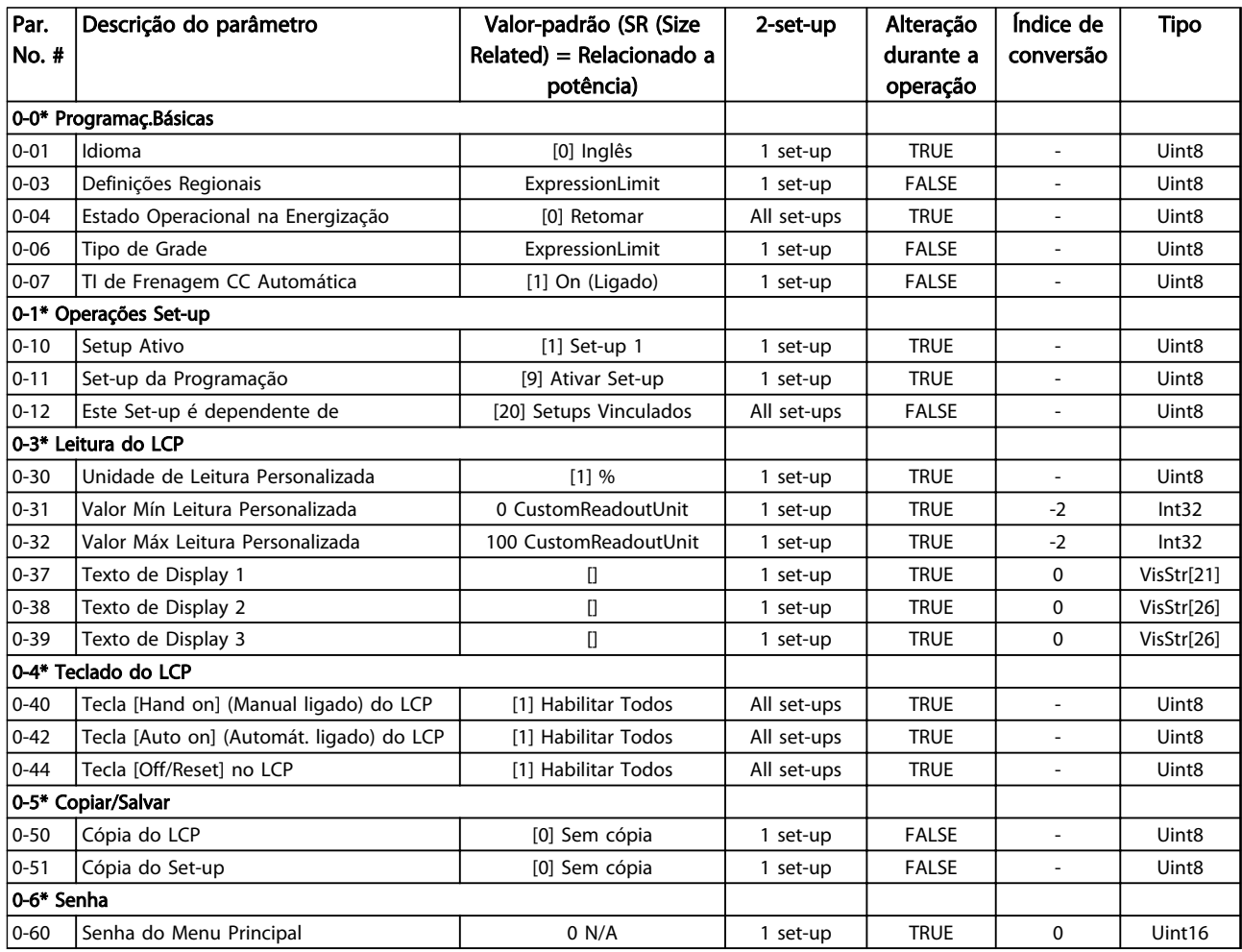

### Tabela 5.3

### 5.1.3 1-\*\* Carga e Motor

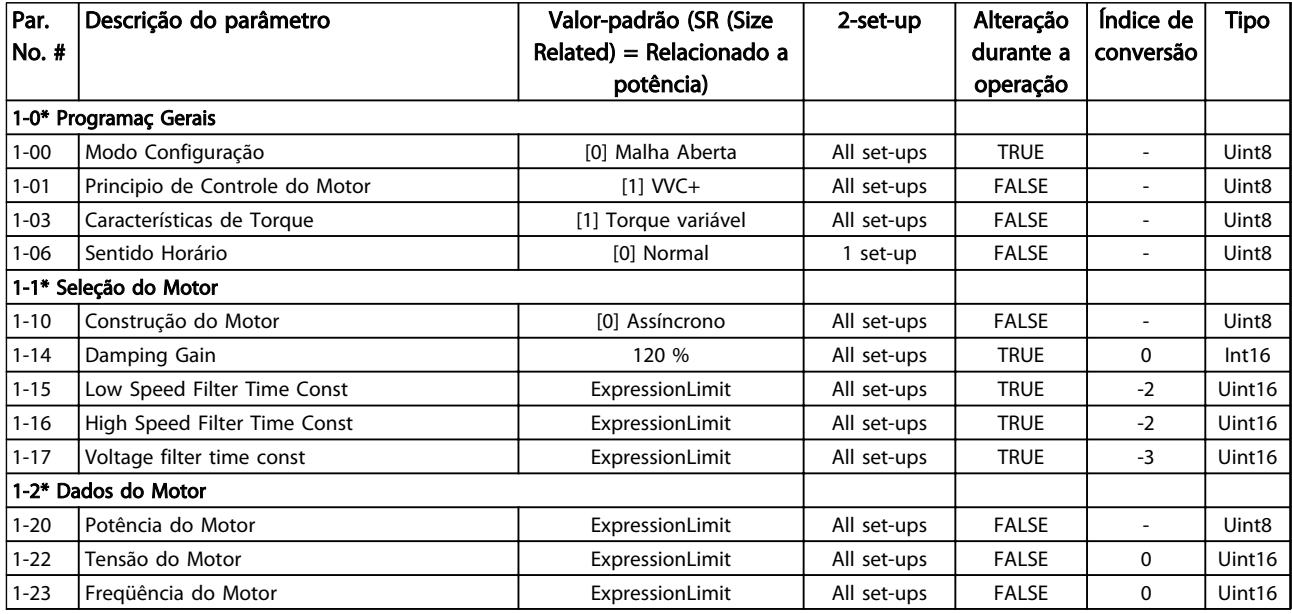

5 5

### Listas de Parâmetros de Parametros de Guia de Programação do VLT<sup>®</sup> HVAC Basic Drive

Danfoss

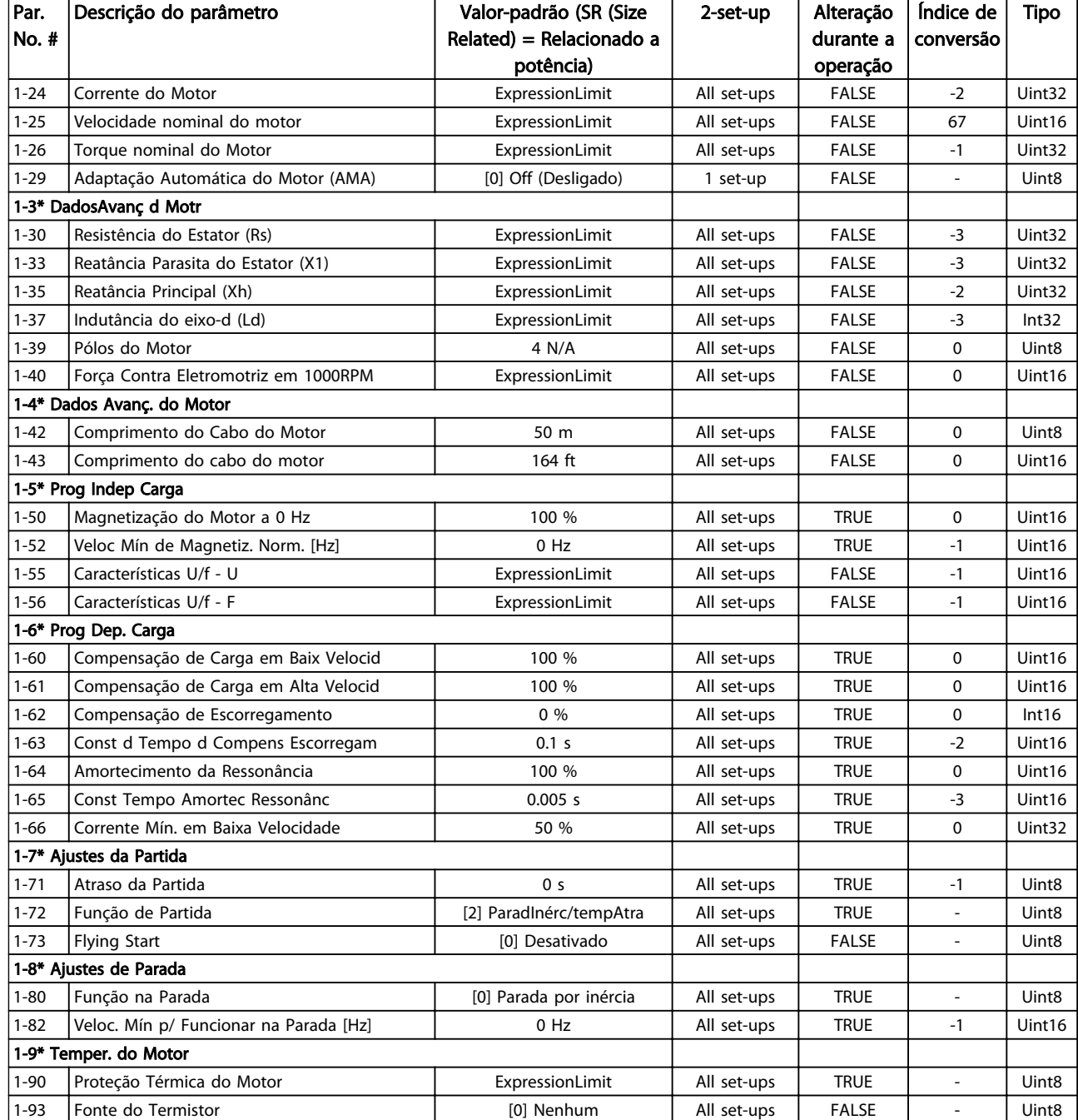

# Danfoss

### 5.1.4 2-\*\*Freios

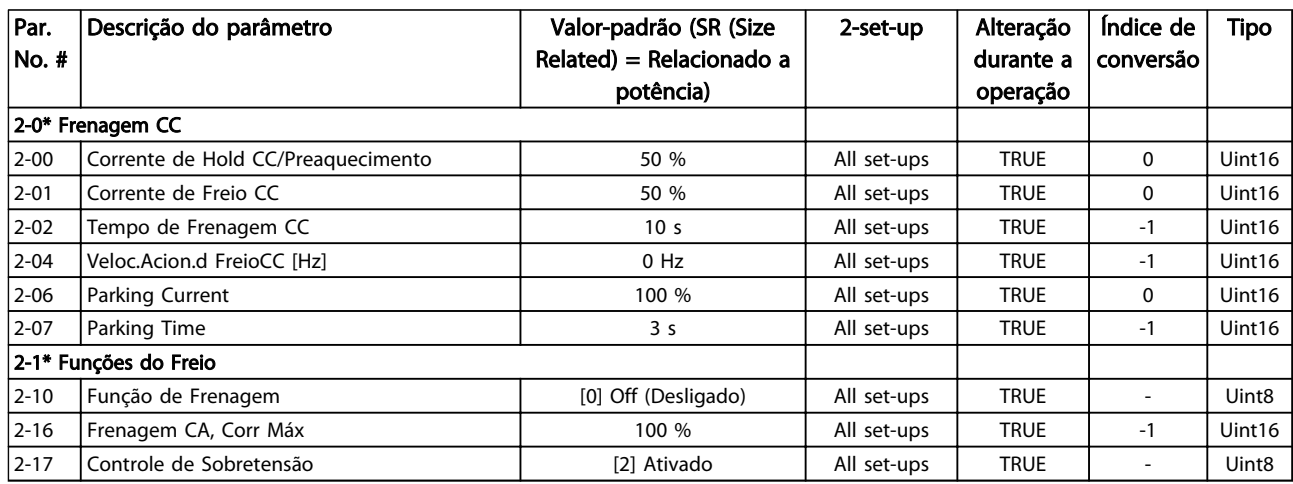

### Tabela 5.5

### 5.1.5 3-\*\* Referências/Rampas

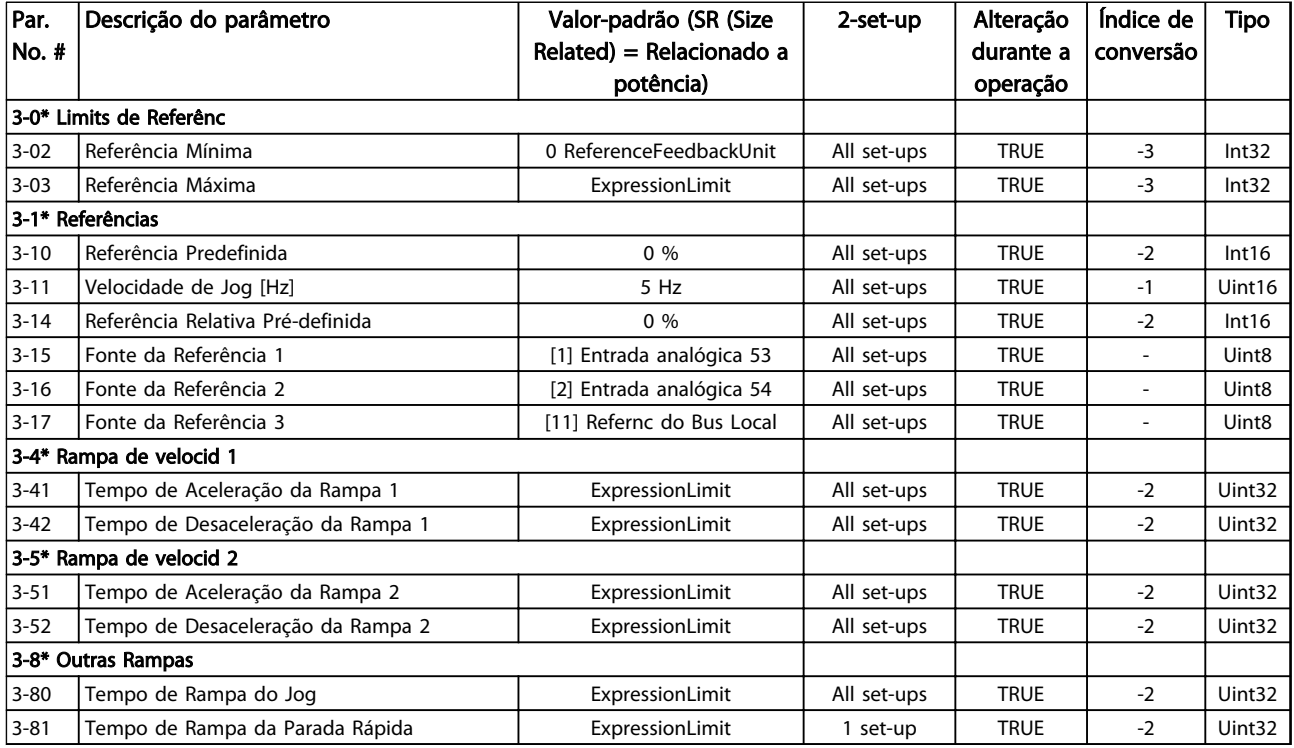

Danfoss

### 5.1.6 4-\*\* Limites/ Advertências

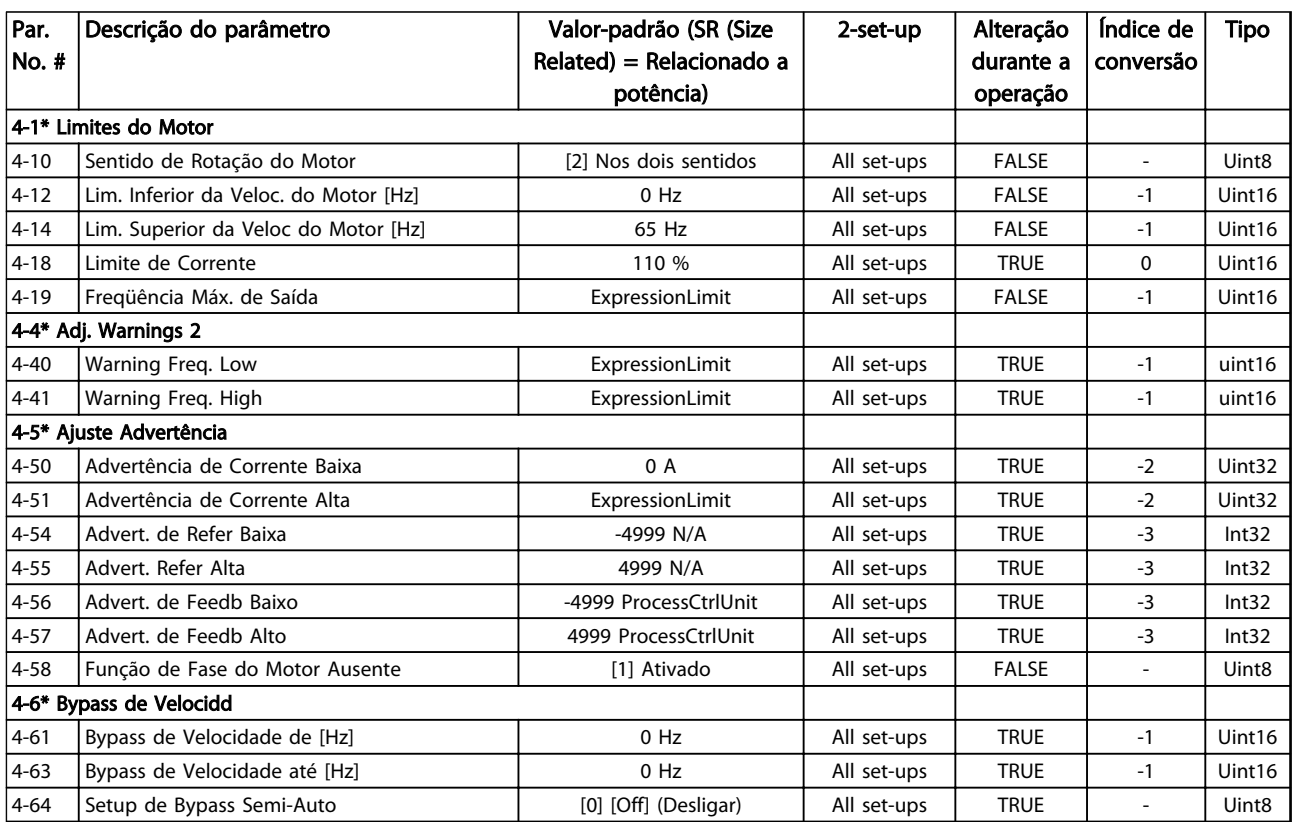

Danfoss

# 5.1.7 5-\*\* Entrada/ Saída Digital

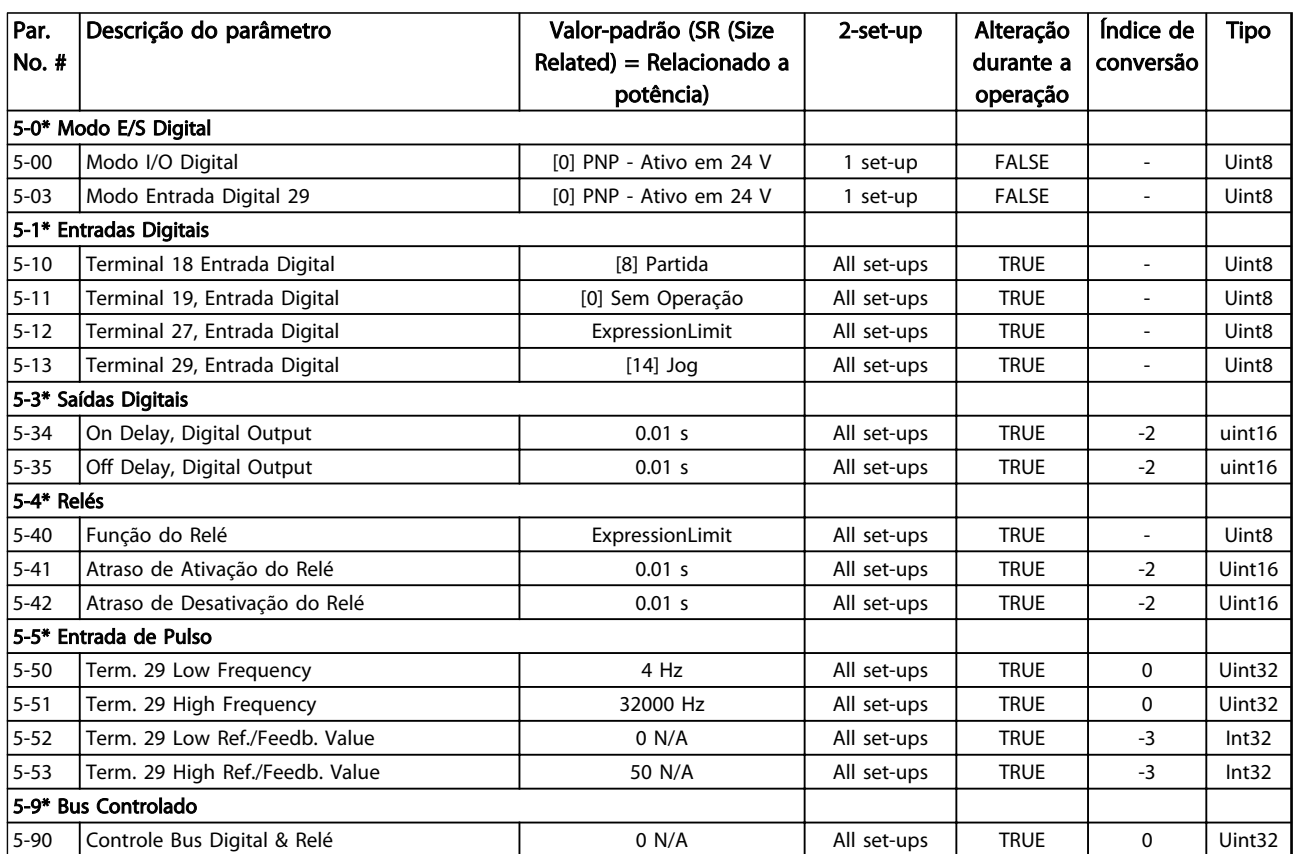

Tabela 5.8

5 5

Danfoss

# 5.1.8 6-\*\* Entrada/ Saída Analógica

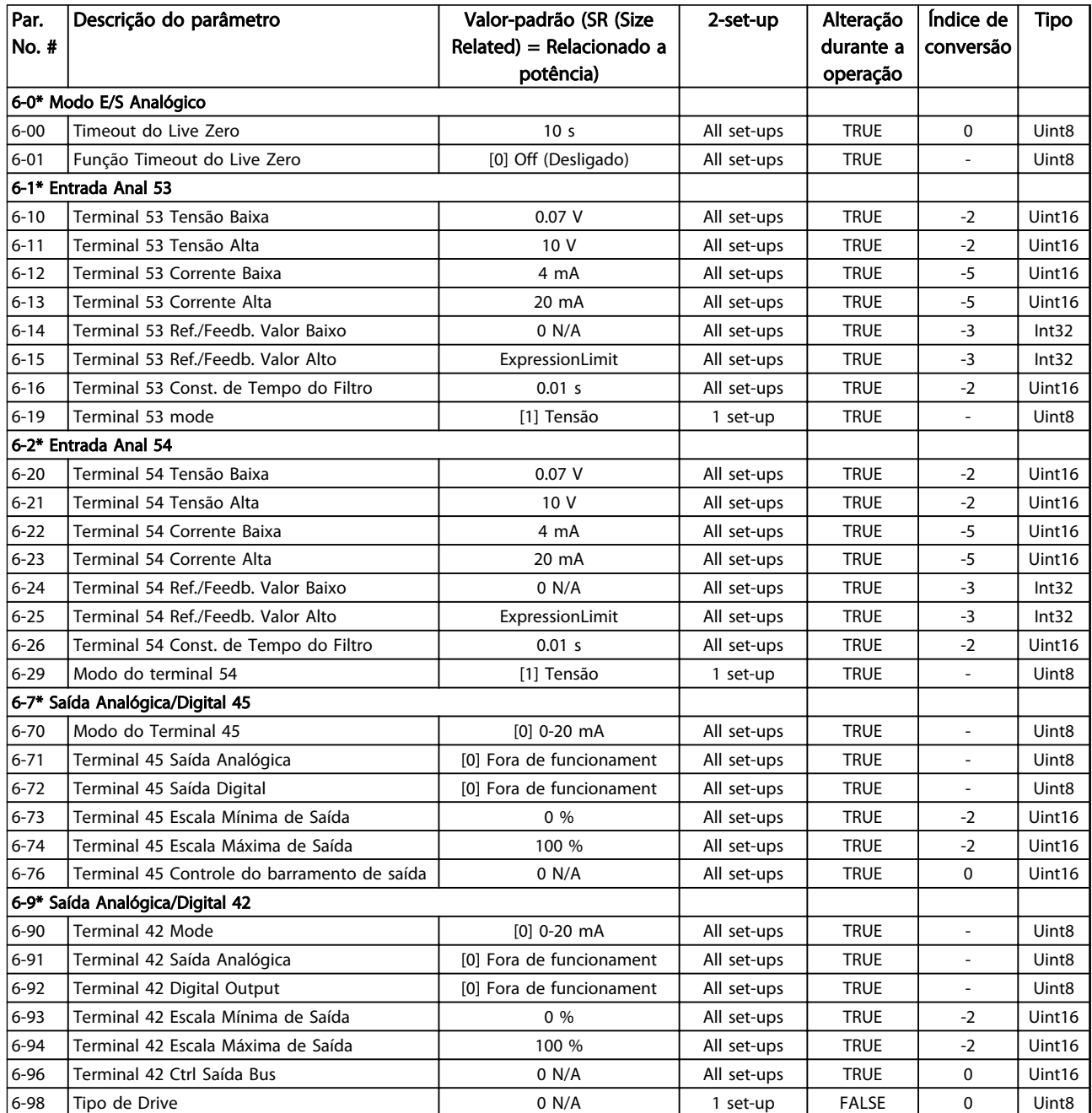

Danfoss

# 5.1.9 8-\*\* Comunicação e Opcionais

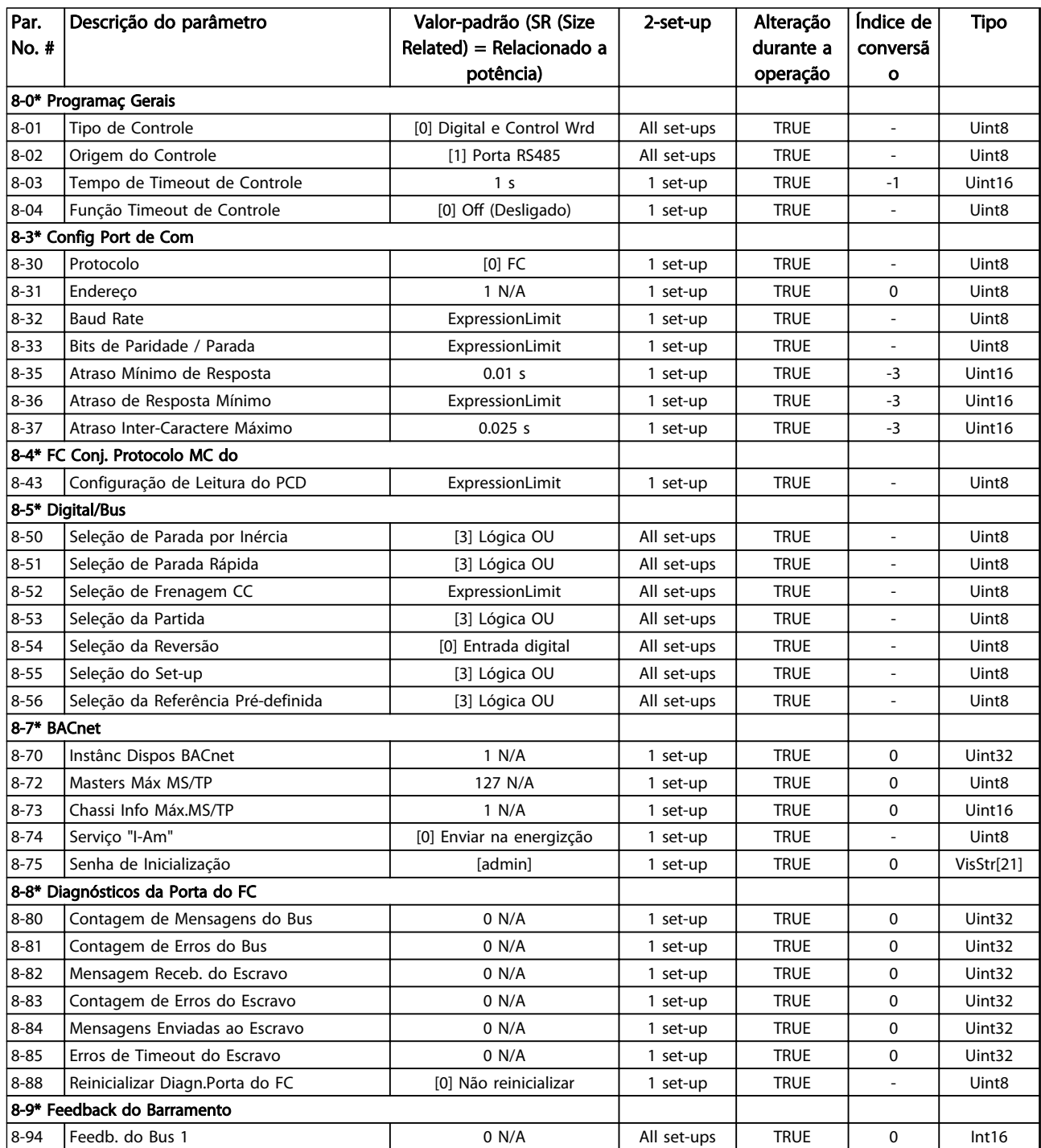

Danfoss

# 5.1.10 13-\*\* Smart Logic

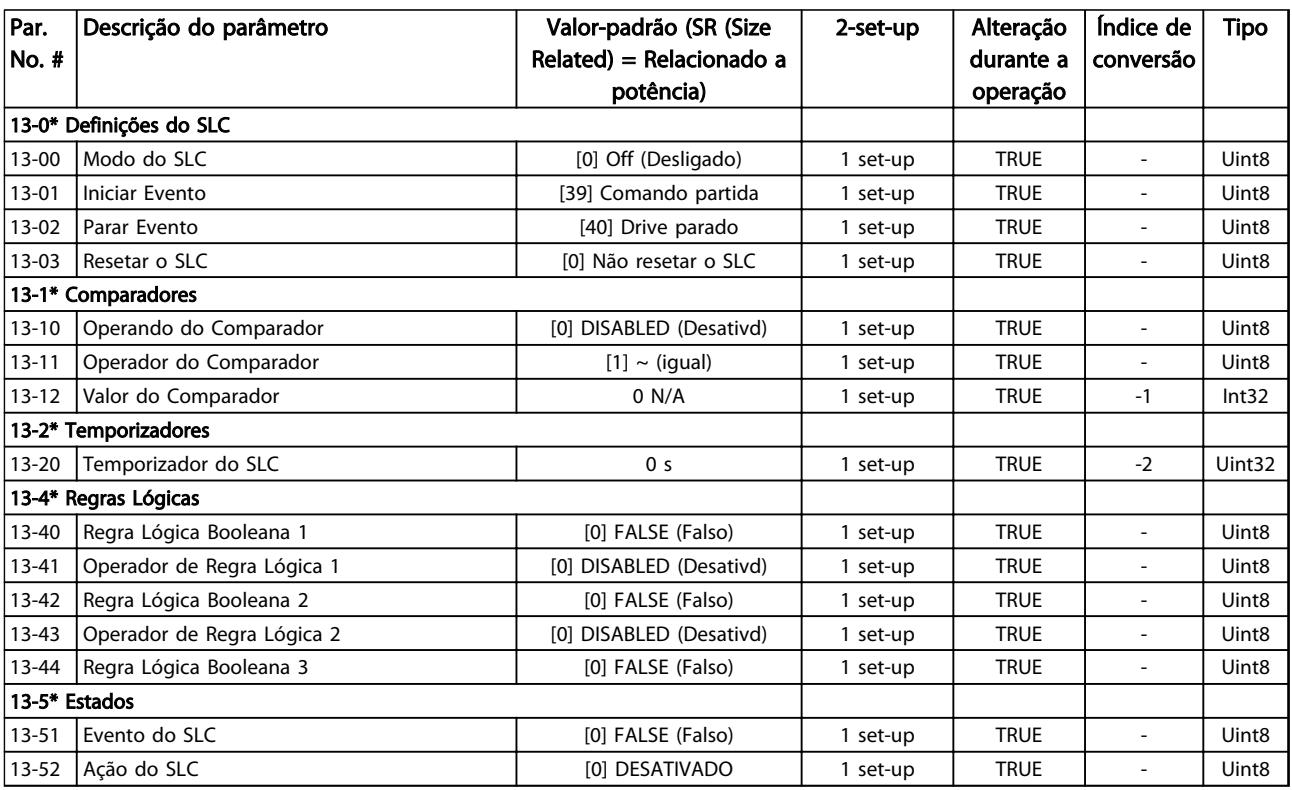
Danfoss

# 5.1.11 14-\*\* Funções Especiais

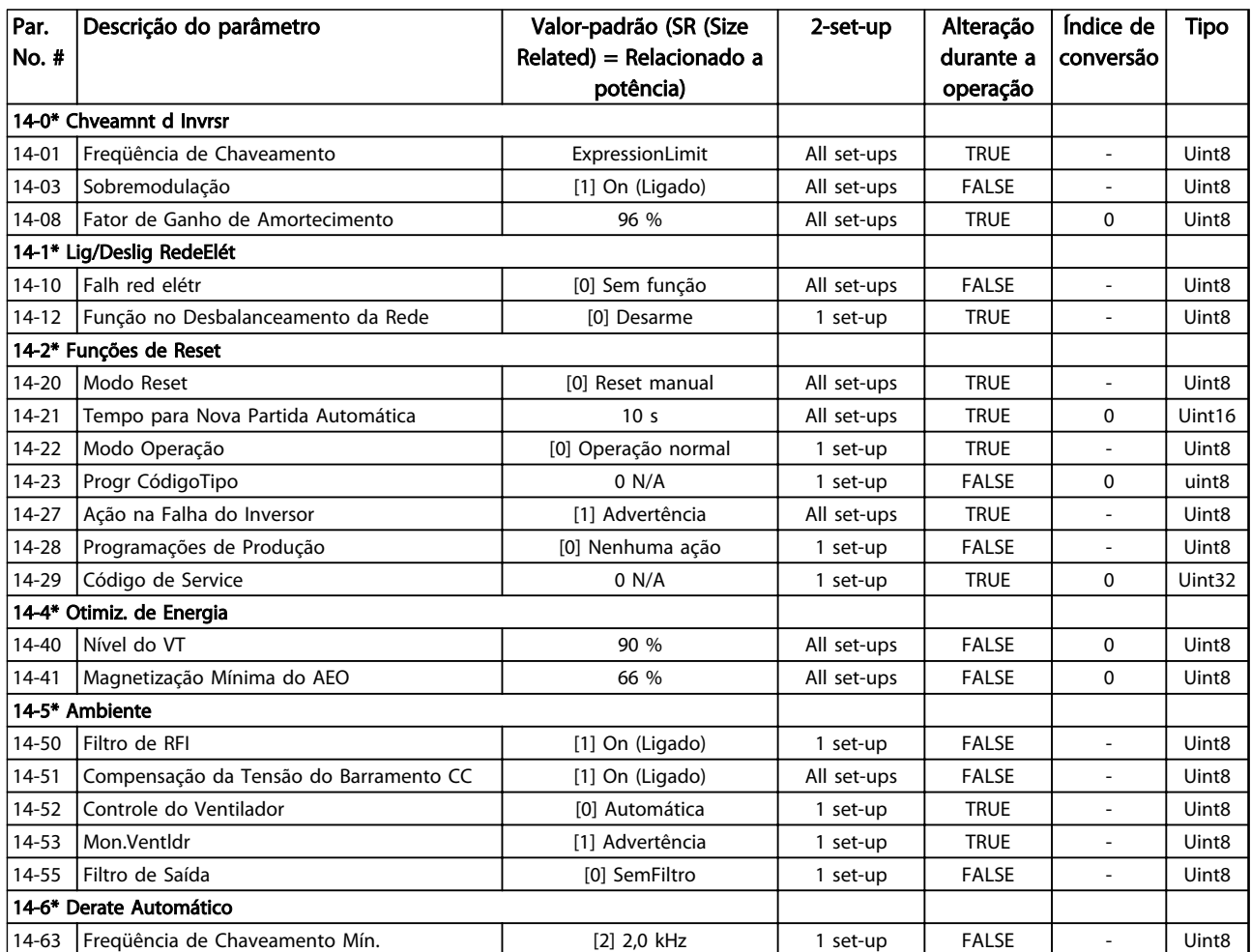

Danfoss

# 5.1.12 15-\*\* Informações sobre o Drive

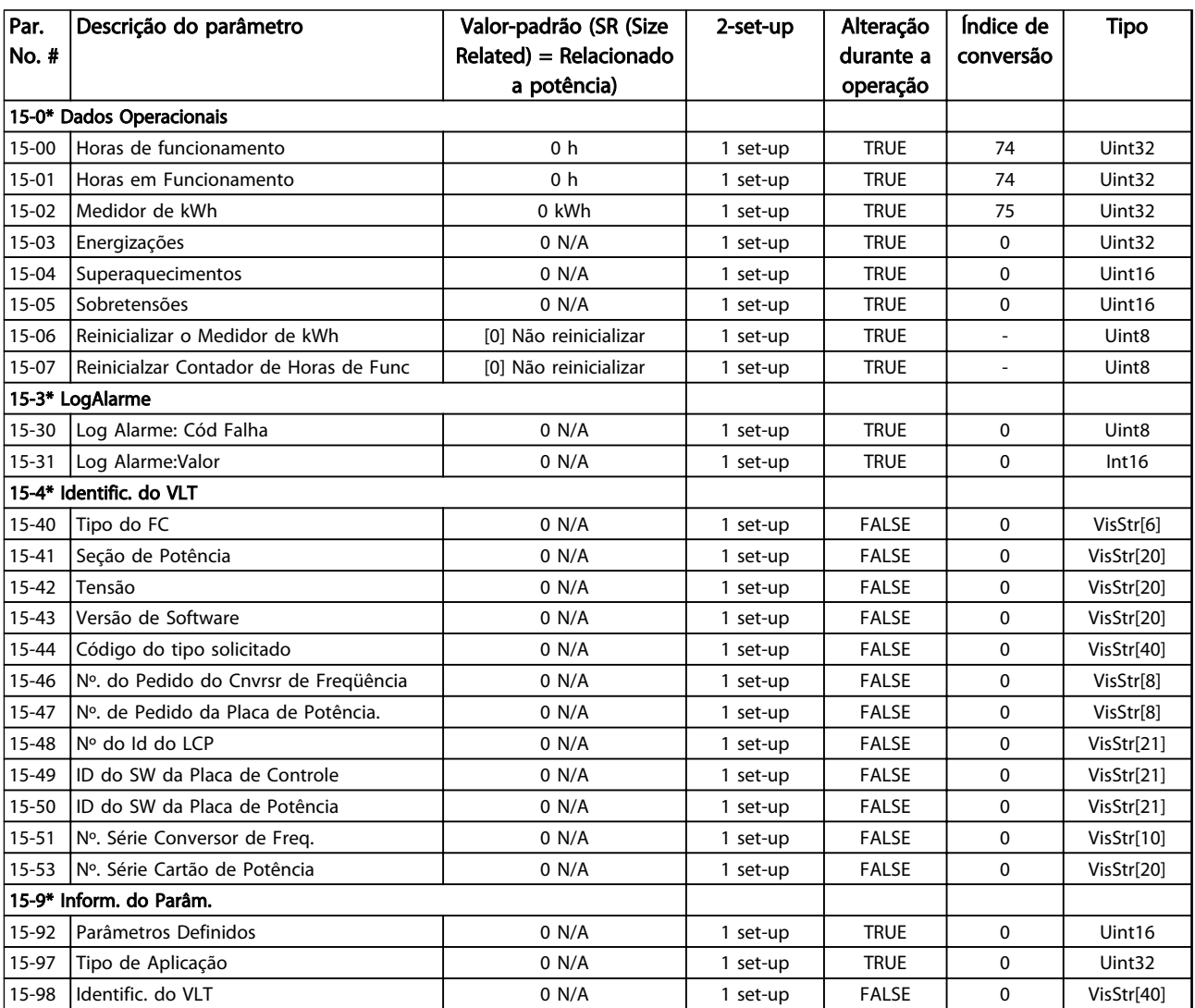

Danfoss

# 5.1.13 16-\*\* Leituras de Dados

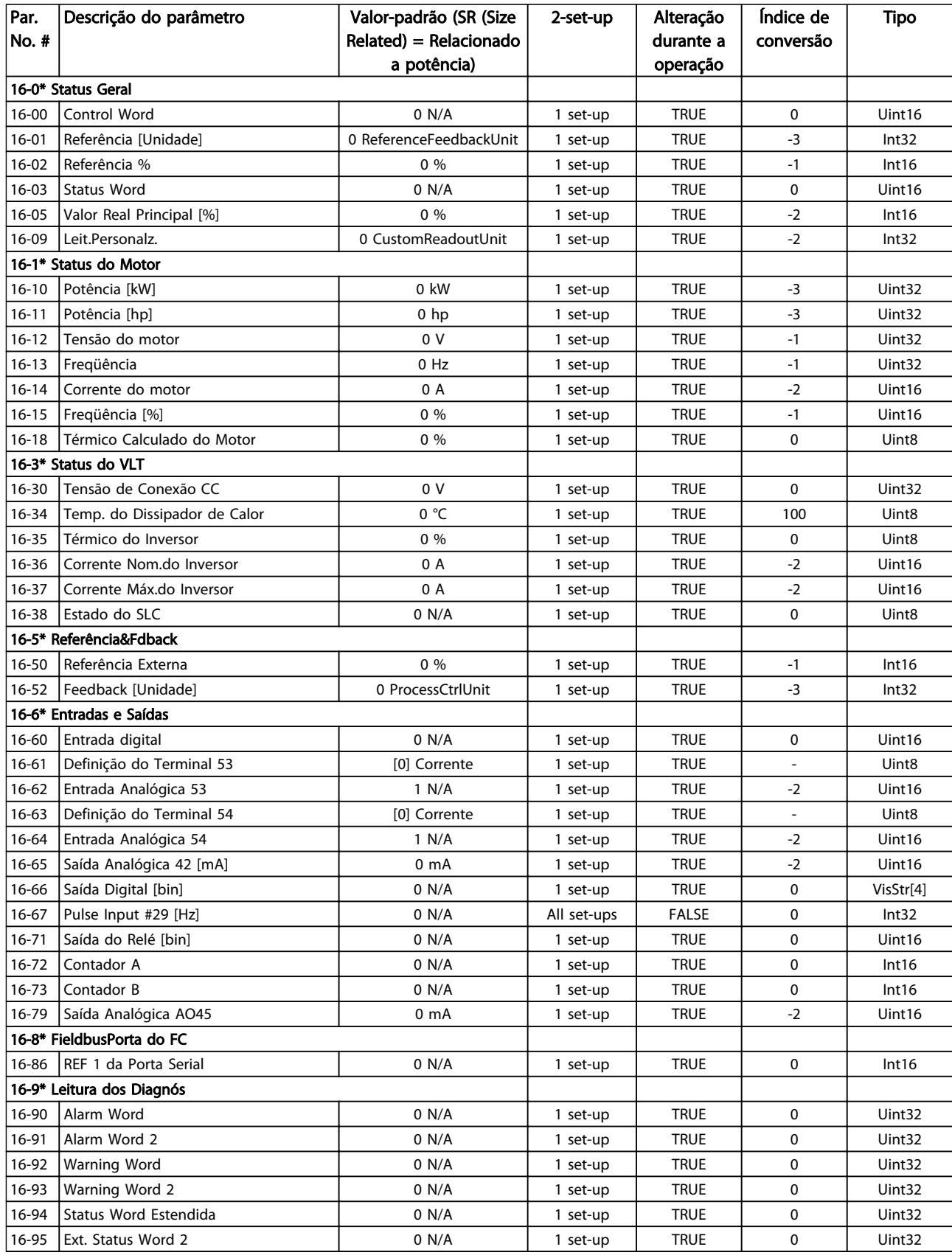

# 5.1.14 18-\*\*Leitura de Dados 2

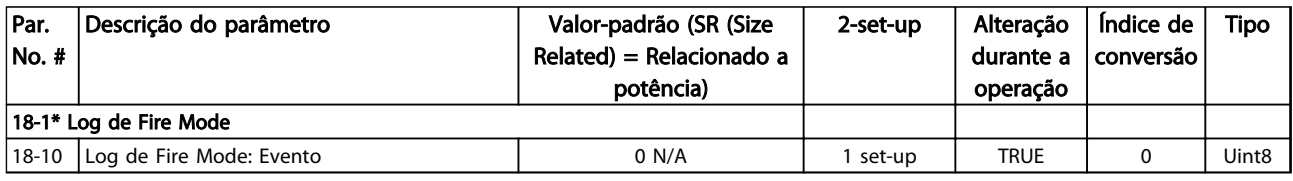

Tabela 5.15

# 5.1.15 20-\*\* Malha Fechada do FC

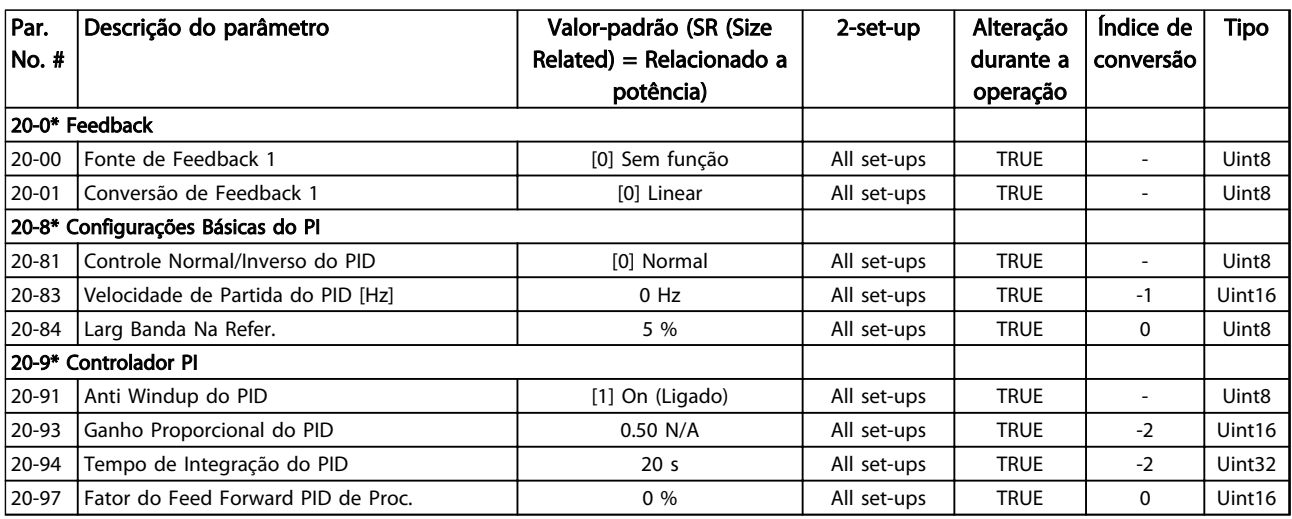

#### Tabela 5.16

# 5.1.16 22-\*\* Funções de Aplicação

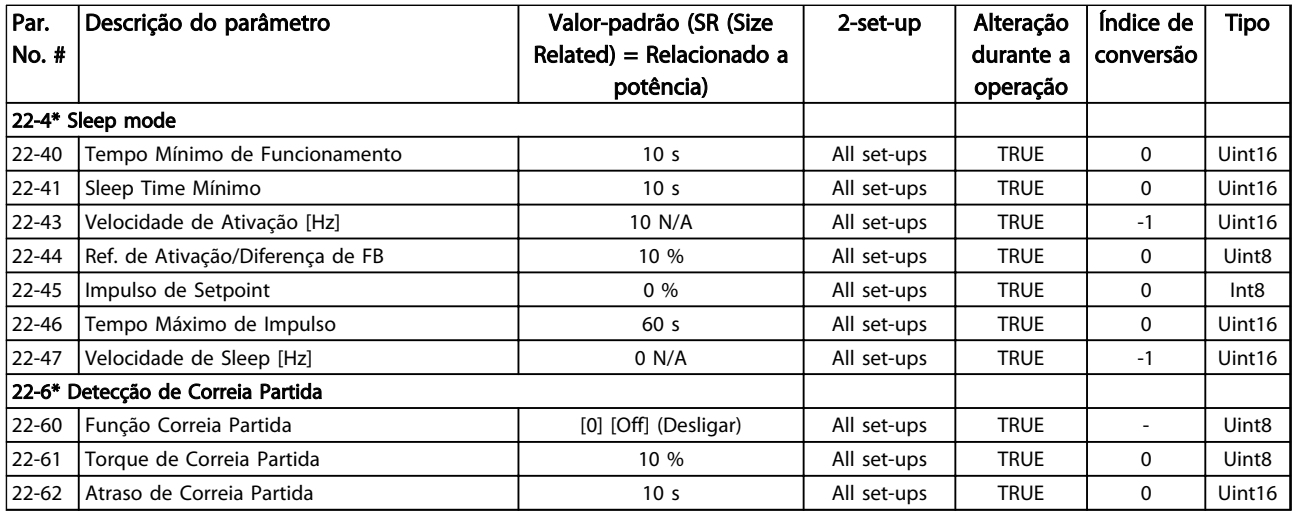

Danfoss

# 5.1.17 24-\*\*Funções de Aplicação 2

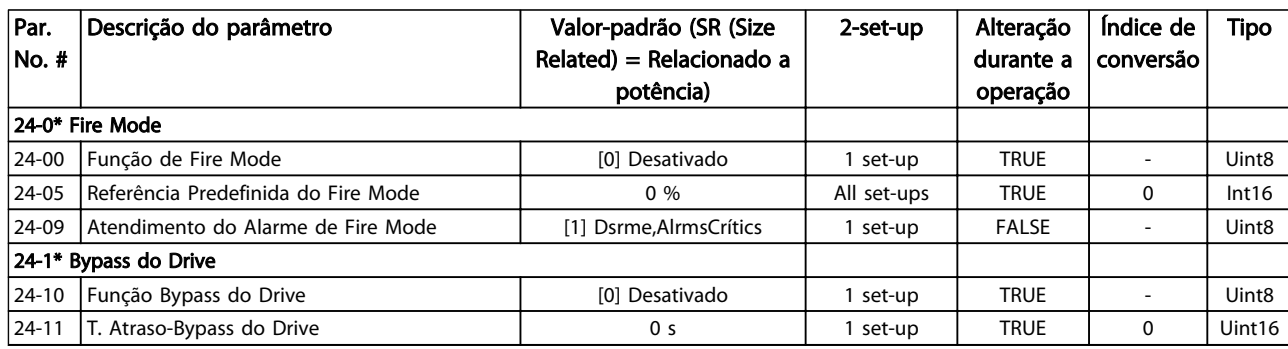

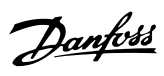

# **Indice**

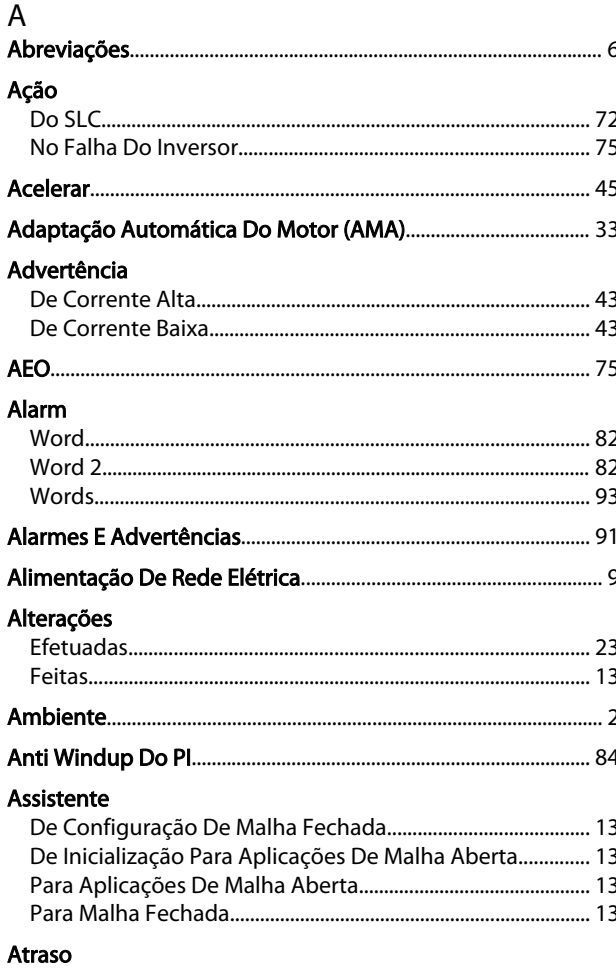

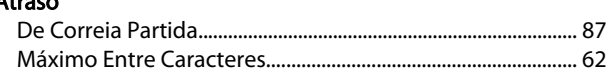

### $\overline{B}$

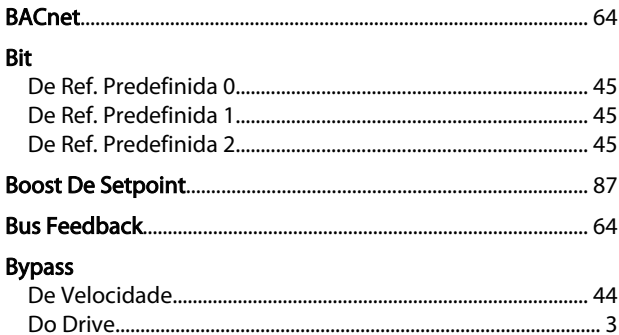

# $\mathsf{C}$

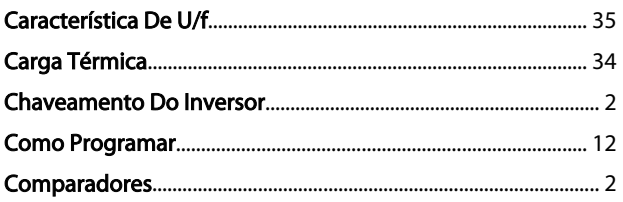

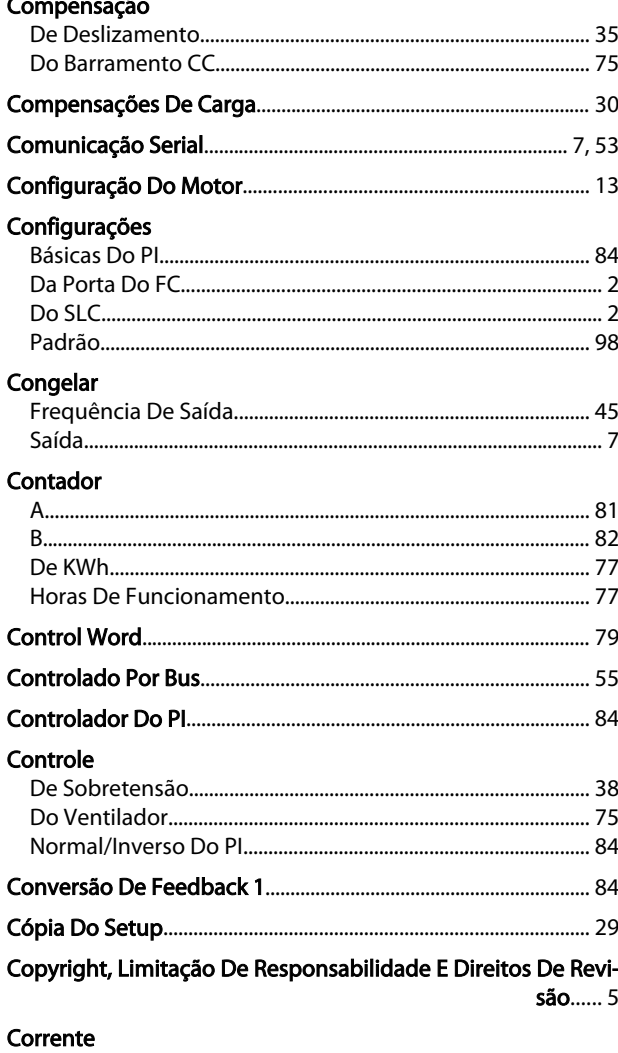

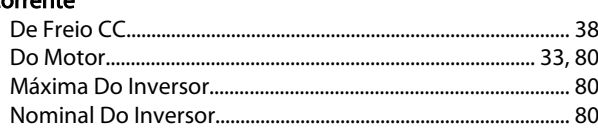

### $\mathsf{D}$

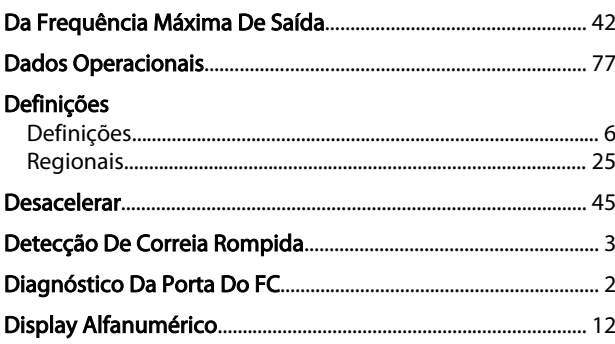

# $\bar{\text{E}}$

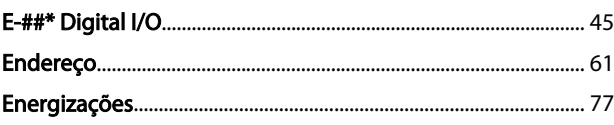

# Danfoss

### Índice

### Guia de Programação do VLT® HVAC Basic Drive

### Entrada

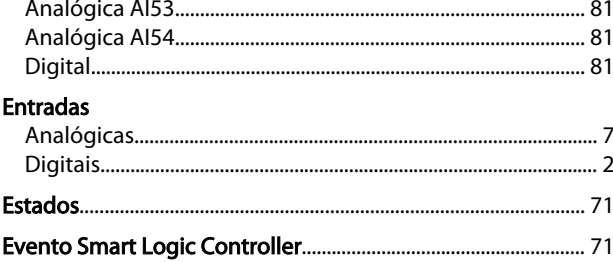

# $\bar{\mathsf{F}}$

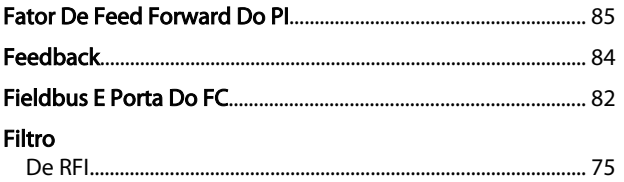

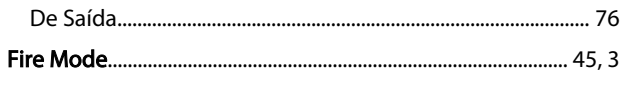

### Fonte

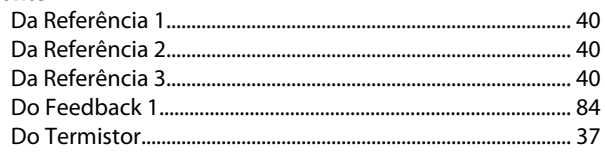

### Frequência

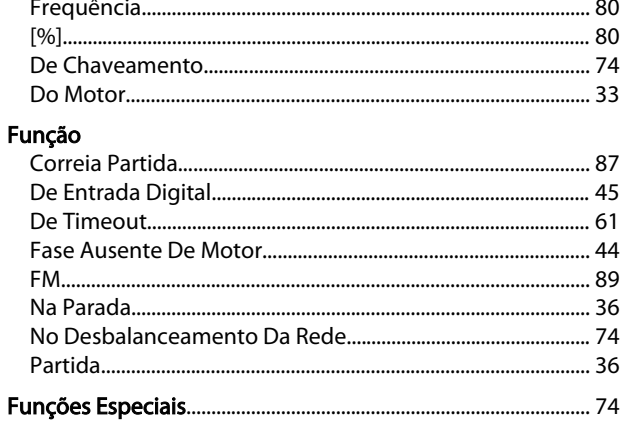

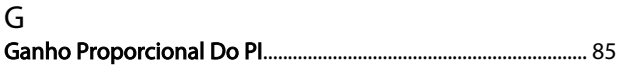

# $\overline{\mathsf{H}}$

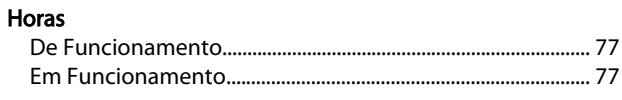

### $\overline{1}$

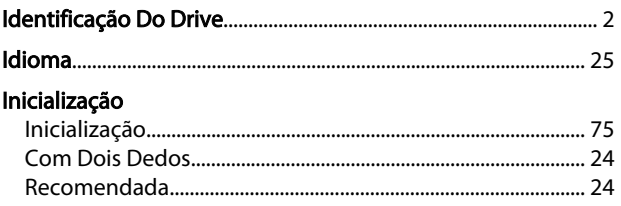

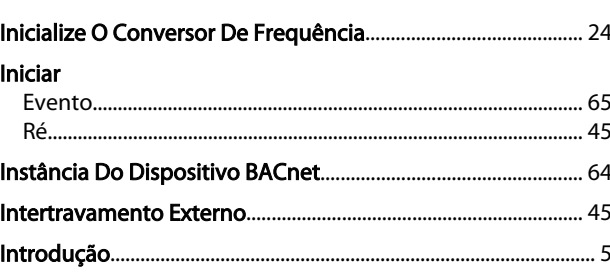

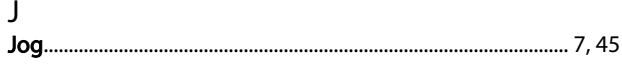

# $\mathsf{L}$

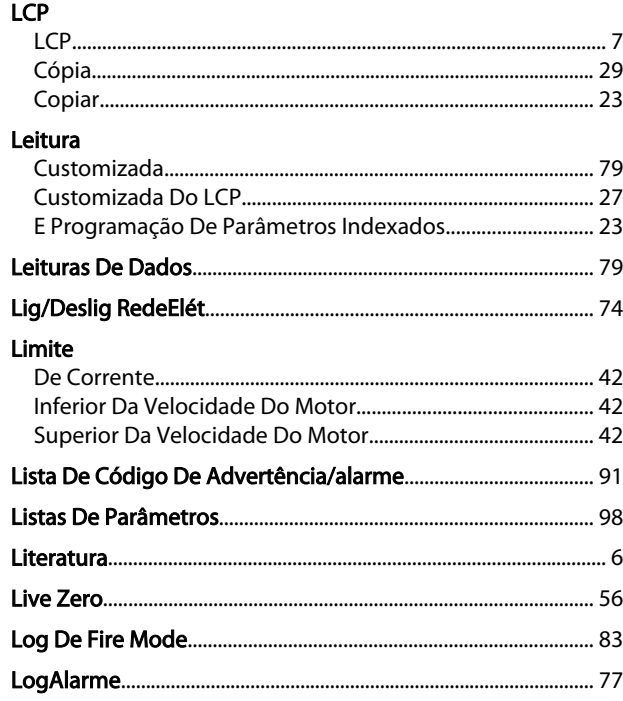

### ${\sf M}$

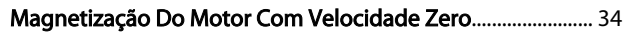

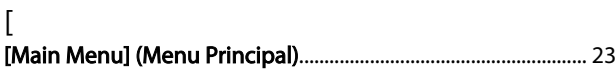

# $M_{\rm sub}$

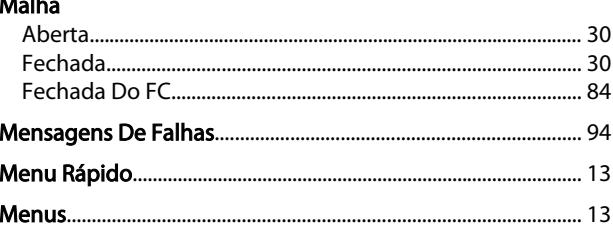

# Danfoss

### Índice

# Guia de Programação do VLT® HVAC Basic Drive

#### Modo

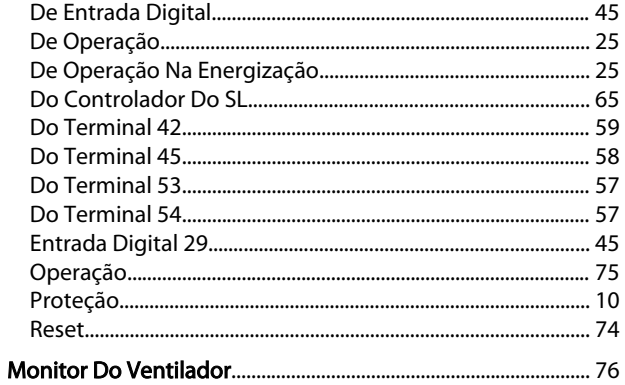

# $\overline{\mathsf{N}}$

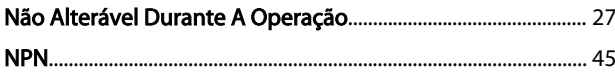

# $\frac{0}{2}$

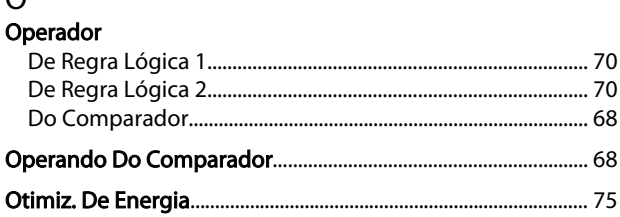

# $P$

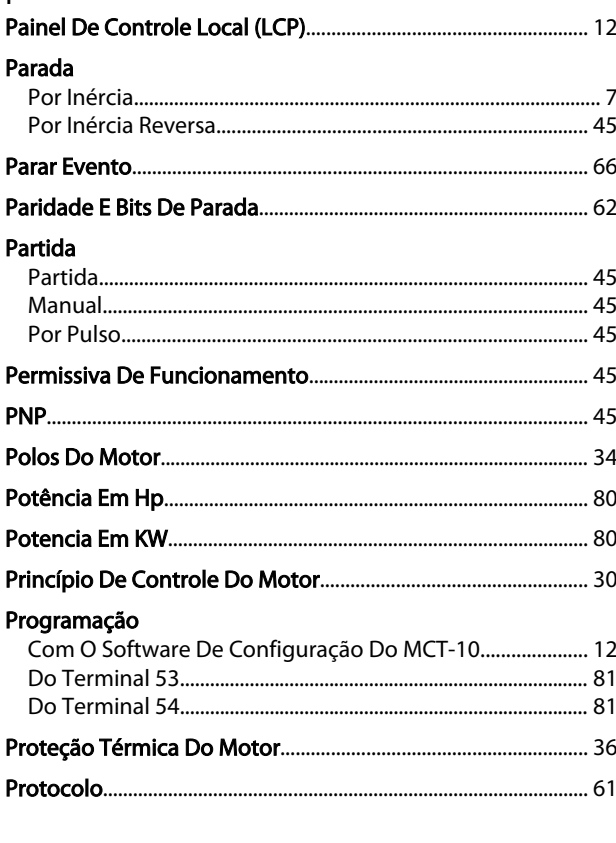

### ${\sf R}$

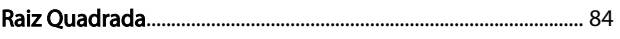

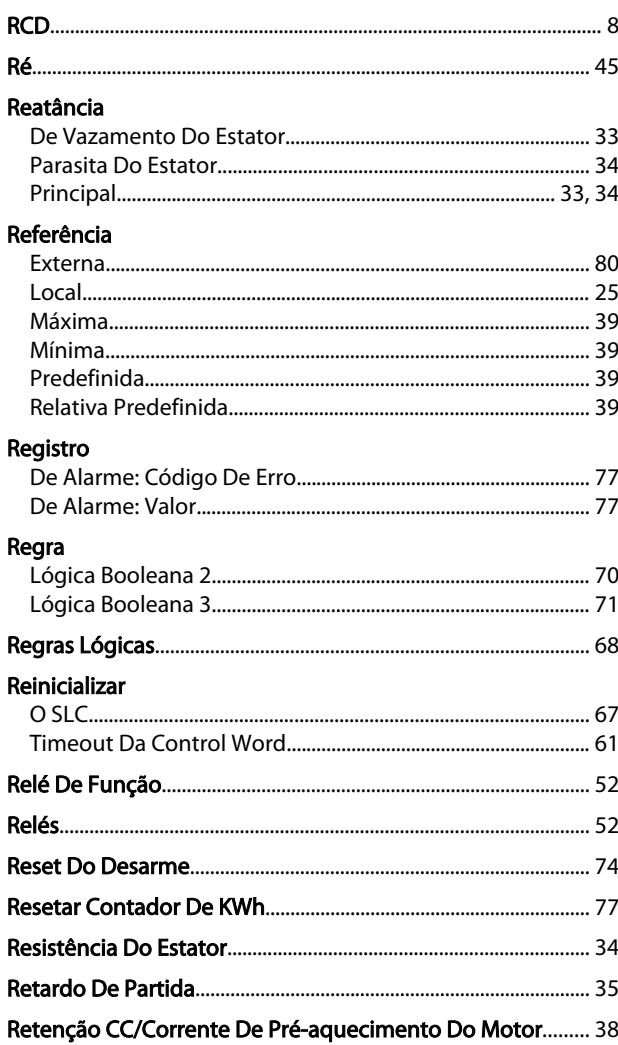

# S<br>Saída

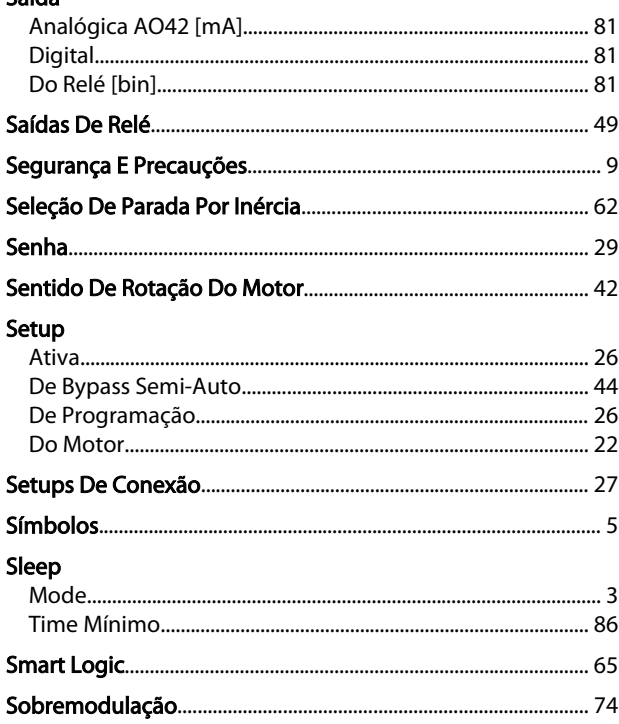

#### Guia de Programação do VLT® HVAC Basic Drive

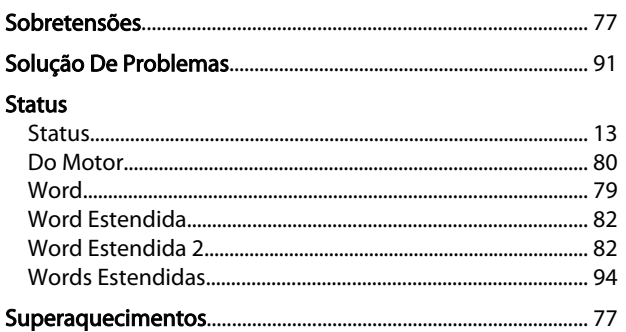

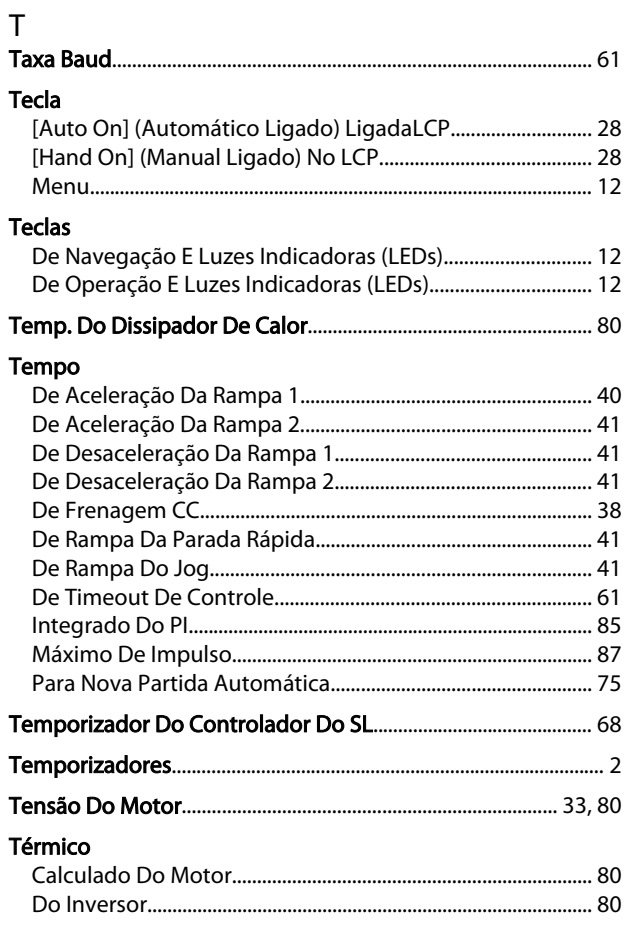

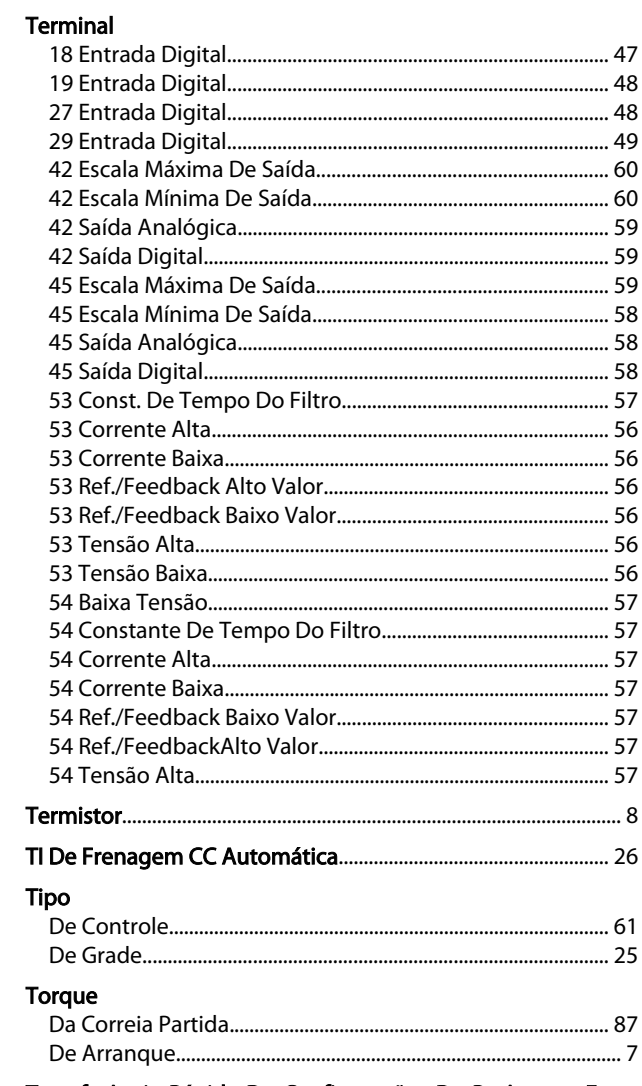

Danfoss

Transferência Rápida De Configurações De Parâmetro Entre<br>Múltiplos Conversores De Frequência...... 23

### $\cup$

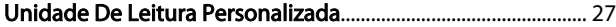

# $\vee$

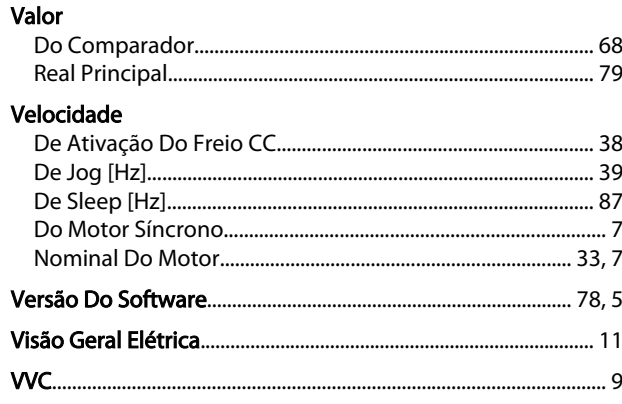

Danfoss

# W

#### Warning

Danfoss

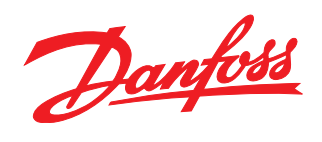

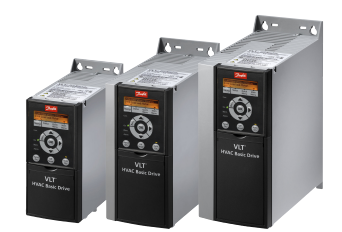

### www.danfoss.com/drives

A Danfoss não aceita qualquer responsabilidade por possíveis errors constantes de catálogos, brochuras ou outros materiais impressos. A Danfoss reserva para si o direito de alterar os<br>seus produtos sem avisò prévio. Esta d

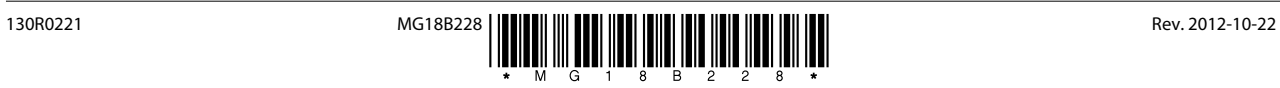